## **Oracle® Application Server Containers for J2EE** サービス・ガイド 10*g*(9.0.4) 部品番号 **: B12329-01**

2004 年 3 月

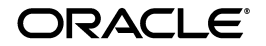

Oracle Application Server Containers for J2EE サービス・ガイド , 10*g*(9.0.4)

部品番号 : B12329-01

原本名 : Oracle Application Server Containers for J2EE Services Guide, 10*g* (9.0.4)

原本部品番号 : B10326-01

原本著者 : Peter Purich, Elizabeth Hanes Perry

原本協力者 : Janis Greenberg, Mark Kennedy, Anirruddha Thakur, Anthony Lai, Ashok Banerjee, Brian Wright, Cheuk Chau, Debabrata Panda, Ellen Barnes, Erik Bergenholtz, Gary Gilchrist, Irene Zhang, J.J. Snyder, Jon Currey, Jyotsna Laxminarayanan, Krishna Kunchithapadam, Kuassi Mensah, Lars Ewe, Lelia Yin, Mike Lehmann, Mike Sanko, Min-Hank Ho, Nickolas Kavantzas, Rachel Chan, Rajkumar Irudayaraj, Raymond Ng, Sastry Malladi, Sheryl Maring, Stella Li, Sunil Kunisetty, Thomas Van Raalte.

Copyright © 2002, 2003, Oracle Corporation. All rights reserved.

#### 制限付権利の説明

このプログラム(ソフトウェアおよびドキュメントを含む)には、オラクル社およびその関連会社に所 有権のある情報が含まれています。このプログラムの使用または開示は、オラクル社およびその関連会 社との契約に記された制約条件に従うものとします。著作権、特許権およびその他の知的財産権と工業 所有権に関する法律により保護されています。

独立して作成された他のソフトウェアとの互換性を得るために必要な場合、もしくは法律によって規定 される場合を除き、このプログラムのリバース・エンジニアリング、逆アセンブル、逆コンパイル等は 禁止されています。

このドキュメントの情報は、予告なしに変更される場合があります。オラクル社およびその関連会社は、 このドキュメントに誤りが無いことの保証は致し兼ねます。これらのプログラムのライセンス契約で許 諾されている場合を除き、プログラムを形式、手段(電子的または機械的)、目的に関係なく、複製また は転用することはできません。

このプログラムが米国政府機関、もしくは米国政府機関に代わってこのプログラムをライセンスまたは 使用する者に提供される場合は、次の注意が適用されます。

#### U.S. GOVERNMENT RIGHTS

Programs, software, databases, and related documentation and technical data delivered to U.S. Government customers are "commercial computer software" or "commercial technical data" pursuant to the applicable Federal Acquisition Regulation, and agency-specific supplemental regulations. As such, use, duplication, disclosure, modification, and adaptation of the Programs, including documentation and technical data, shall be subject to the licensing restrictions set forth in the applicable Oracle license agreement, and, to the extent applicable, the additional rights set forth in FAR 52.227-19, Commercial Computer Software--Restricted Rights (June 1987). Oracle Corporation, 500 Oracle Parkway, Redwood City, CA 94065.

このプログラムは、核、航空産業、大量輸送、医療あるいはその他の危険が伴うアプリケーションへの 用途を目的としておりません。このプログラムをかかる目的で使用する際、上述のアプリケーションを 安全に使用するために、適切な安全装置、バックアップ、冗長性(redundancy)、その他の対策を講じ ることは使用者の責任となります。万一かかるプログラムの使用に起因して損害が発生いたしましても、 オラクル社およびその関連会社は一切責任を負いかねます。

Oracle は Oracle Corporation およびその関連会社の登録商標です。その他の名称は、Oracle Corporation または各社が所有する商標または登録商標です。

# 目次

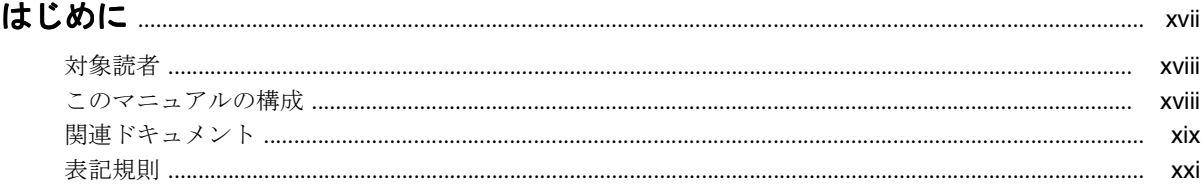

## 1 OC4J サービスの概要

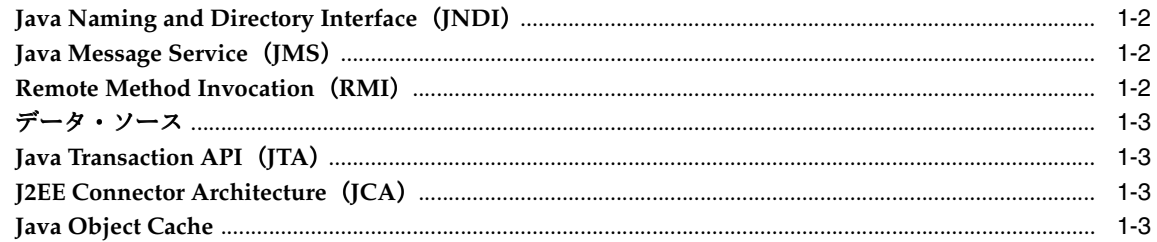

## 2 Java Naming and Directory Interface

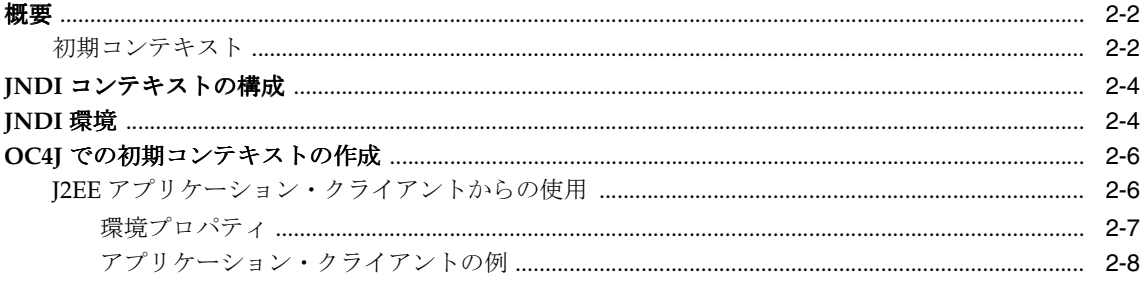

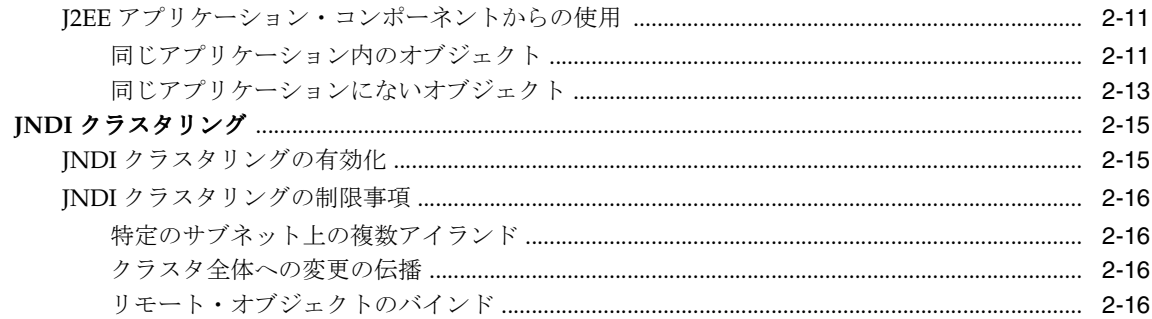

#### Java Message Service  $\overline{3}$

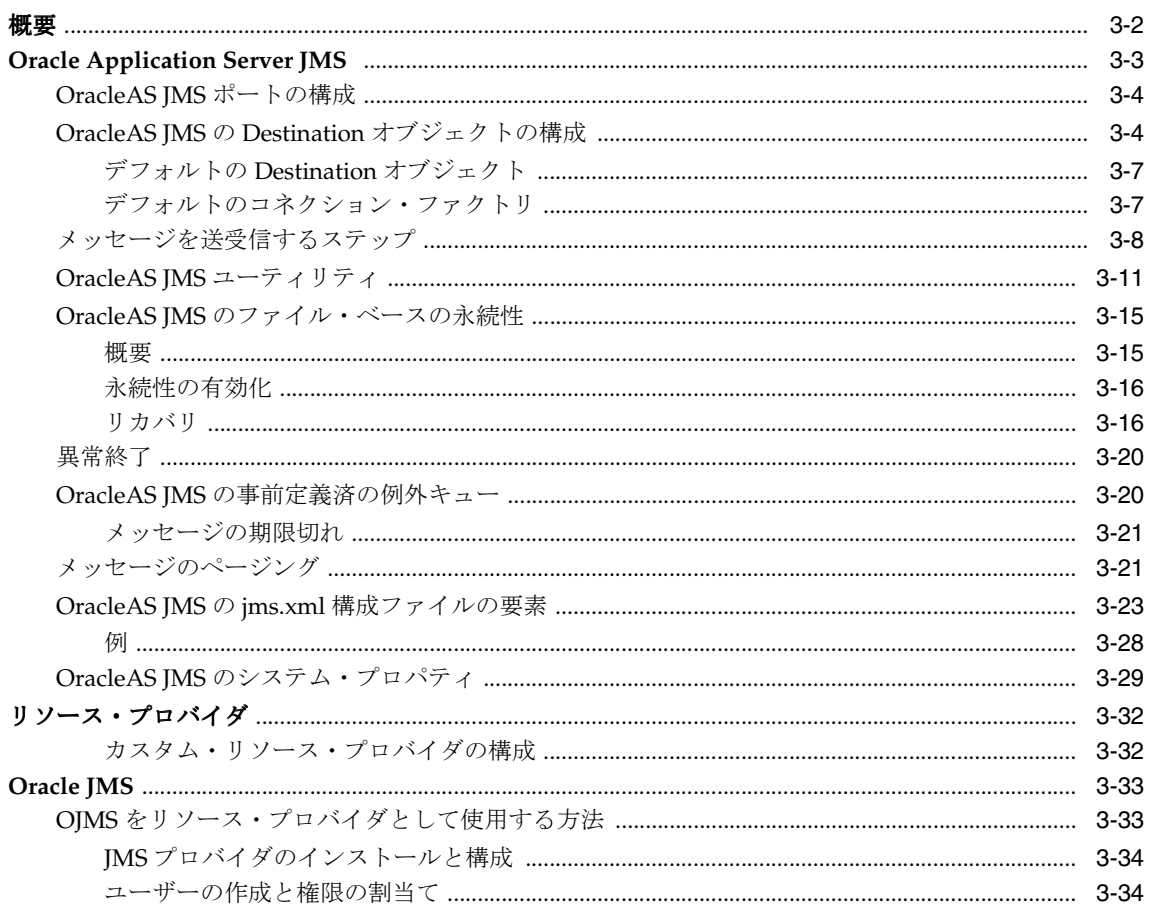

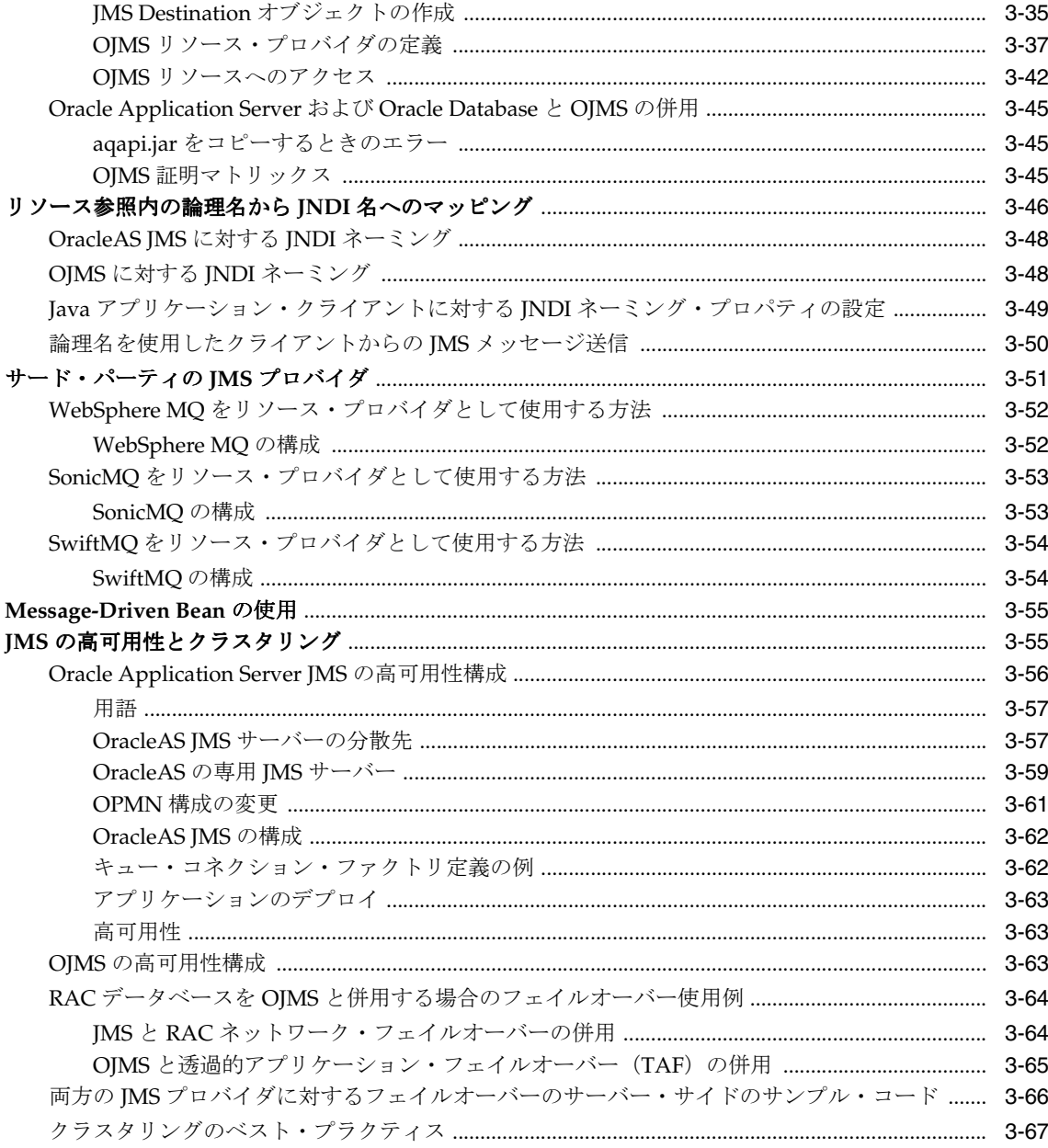

### 4 データ・ソース

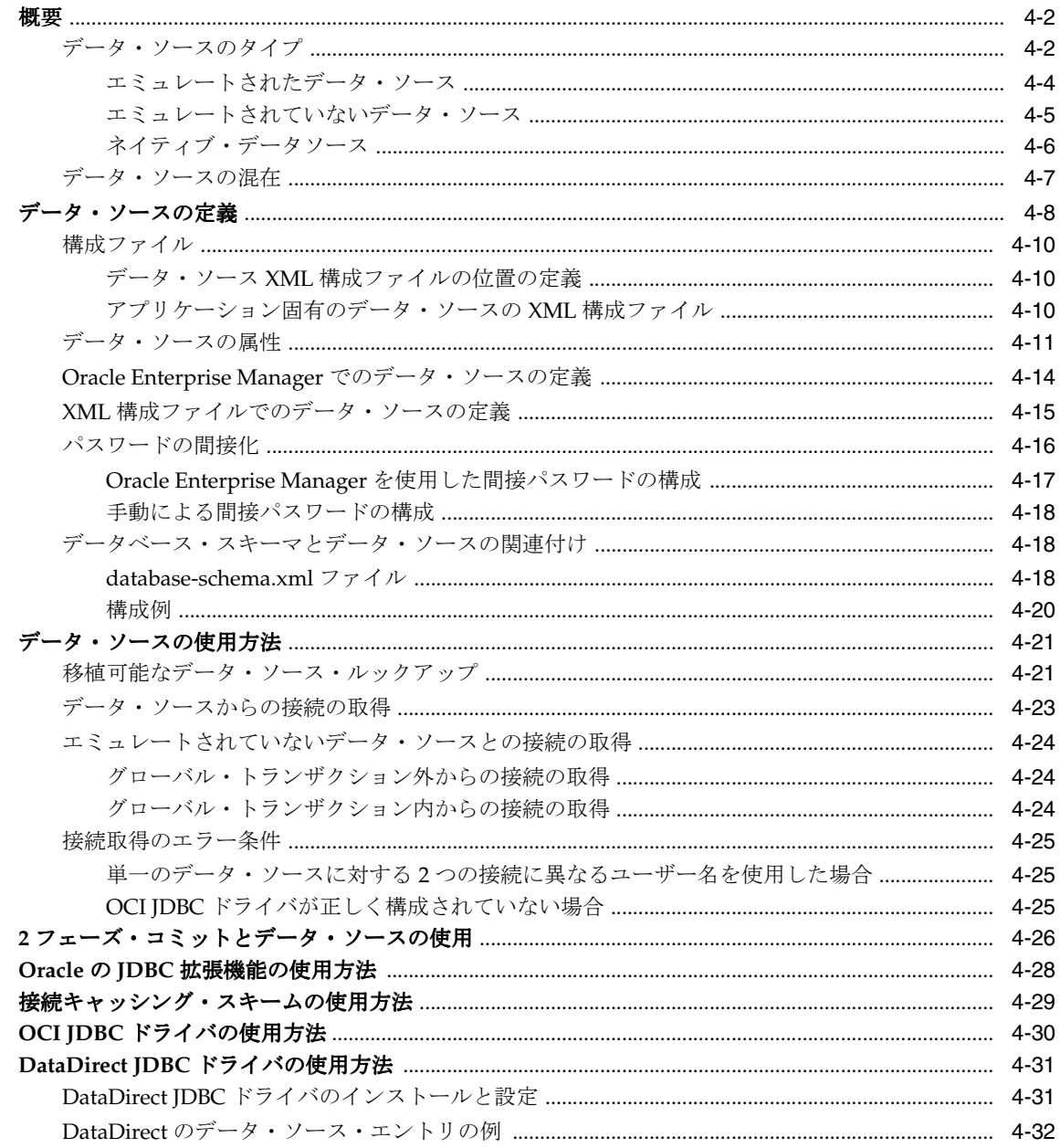

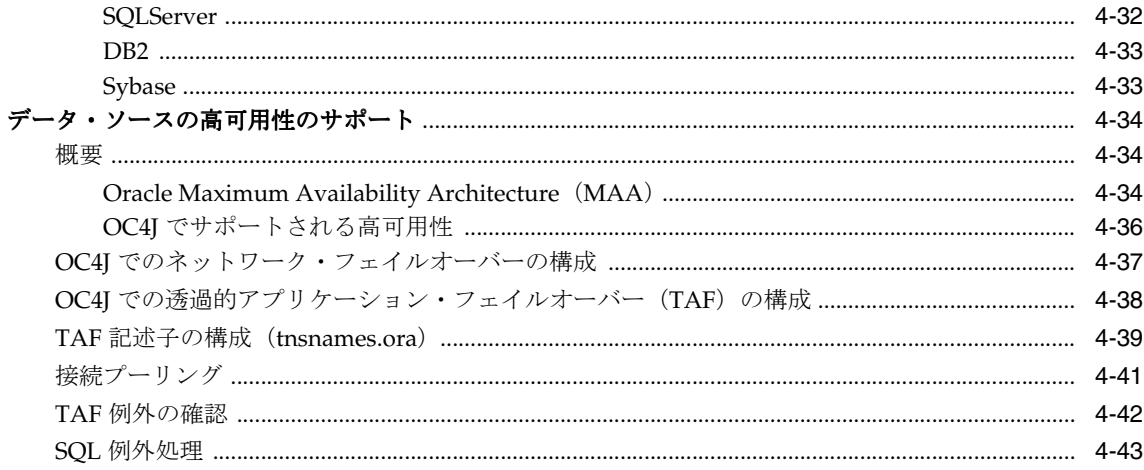

## 5 Oracle Remote Method Invocation

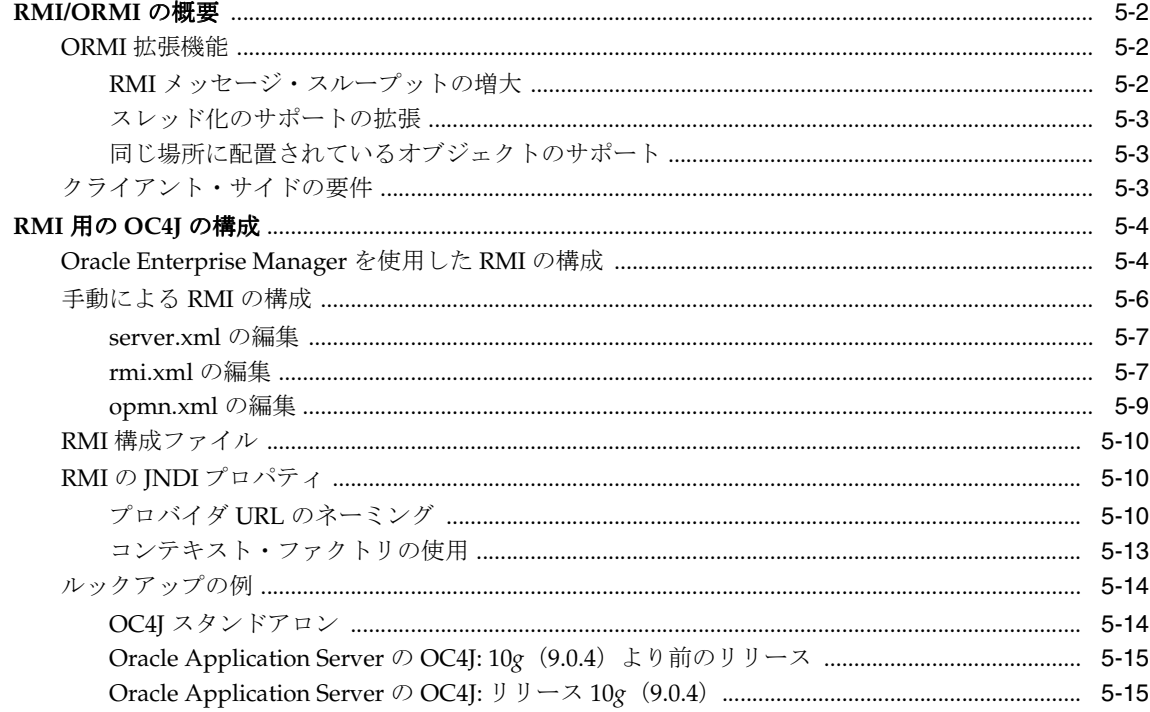

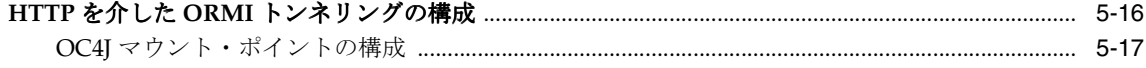

## 6 J2EE の相互運用性

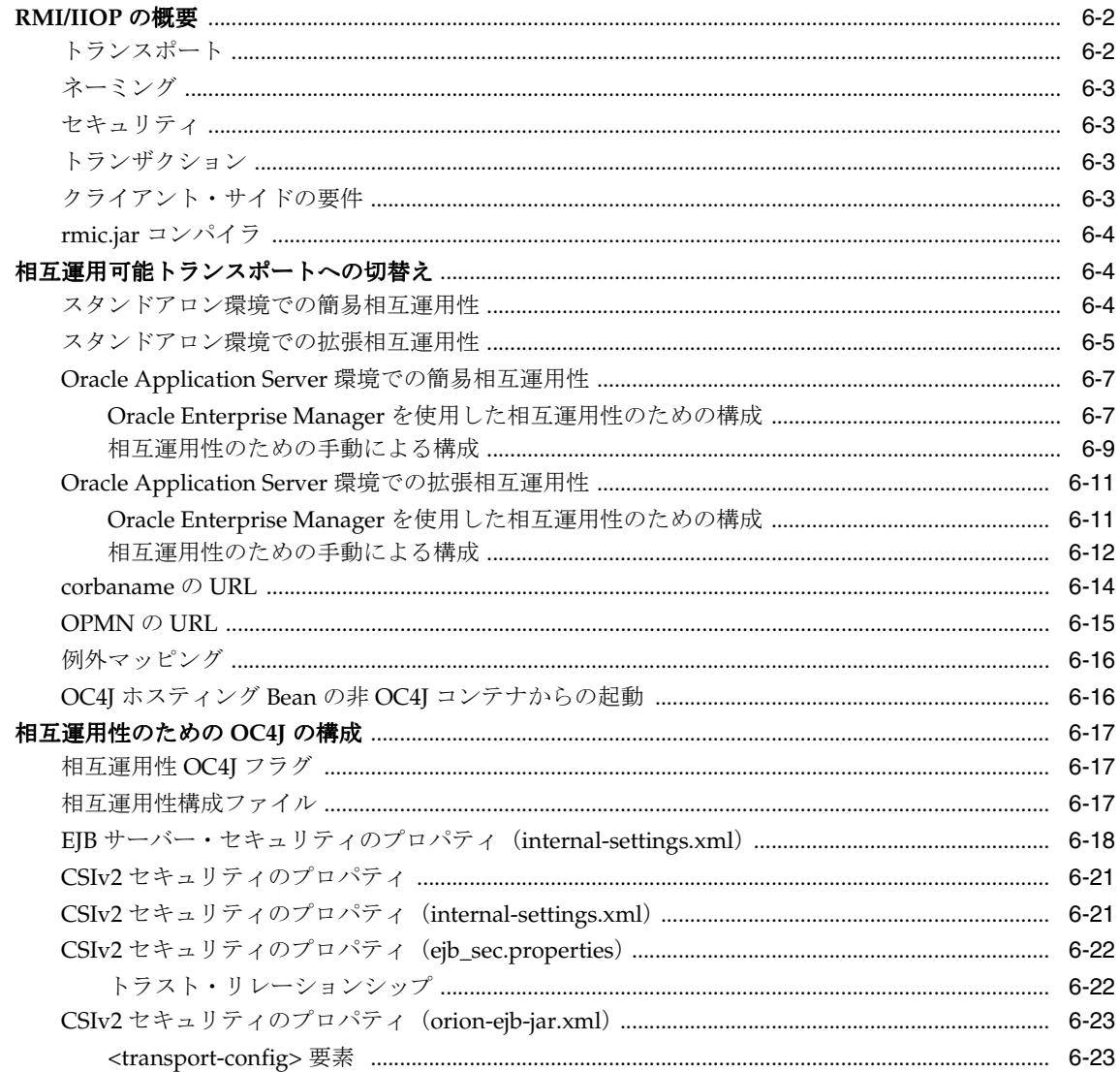

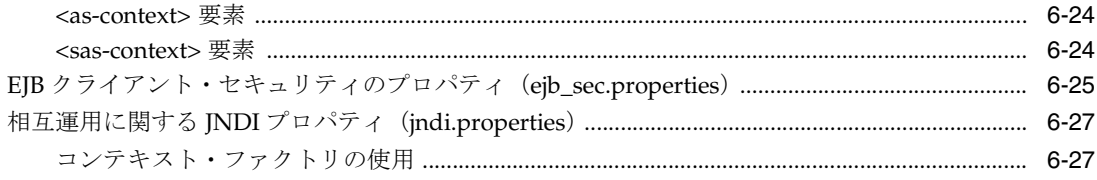

## 7 Java Transaction API

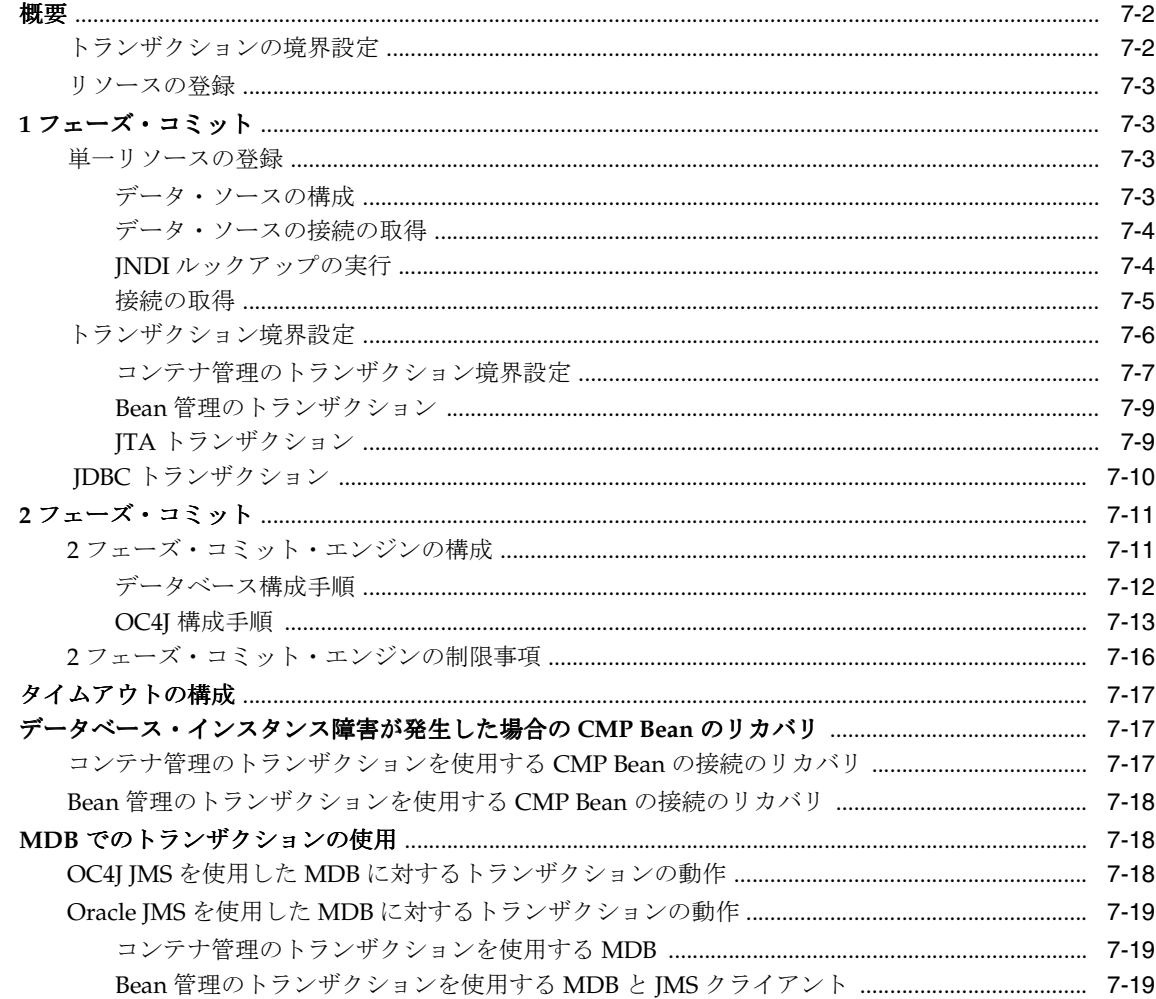

#### 8 **J2EE Connector Architecture**

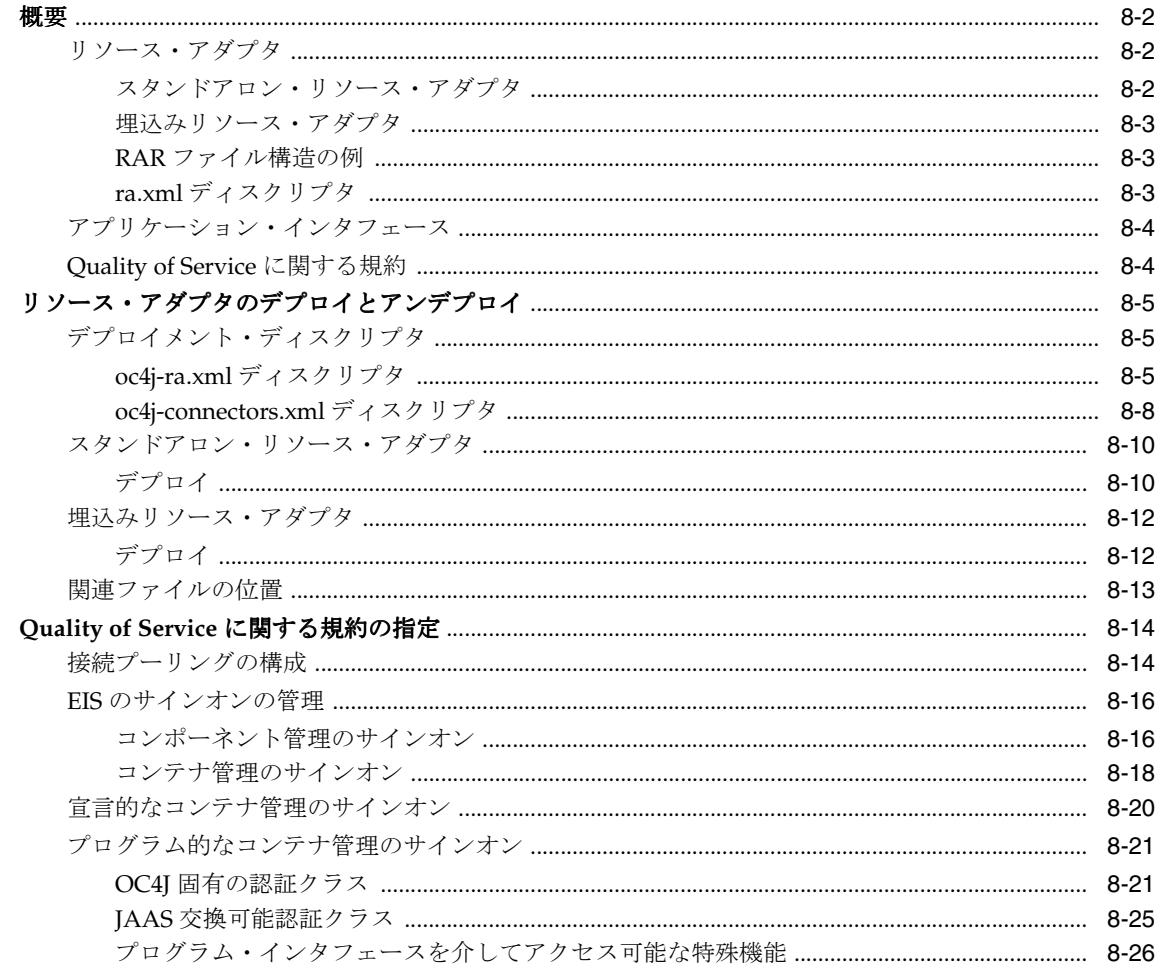

#### Java Object Cache  $\mathbf{9}$

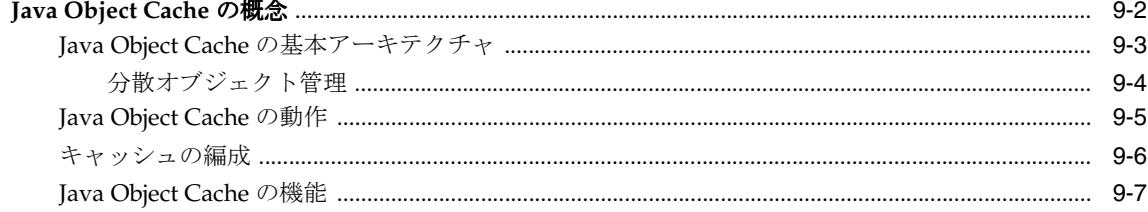

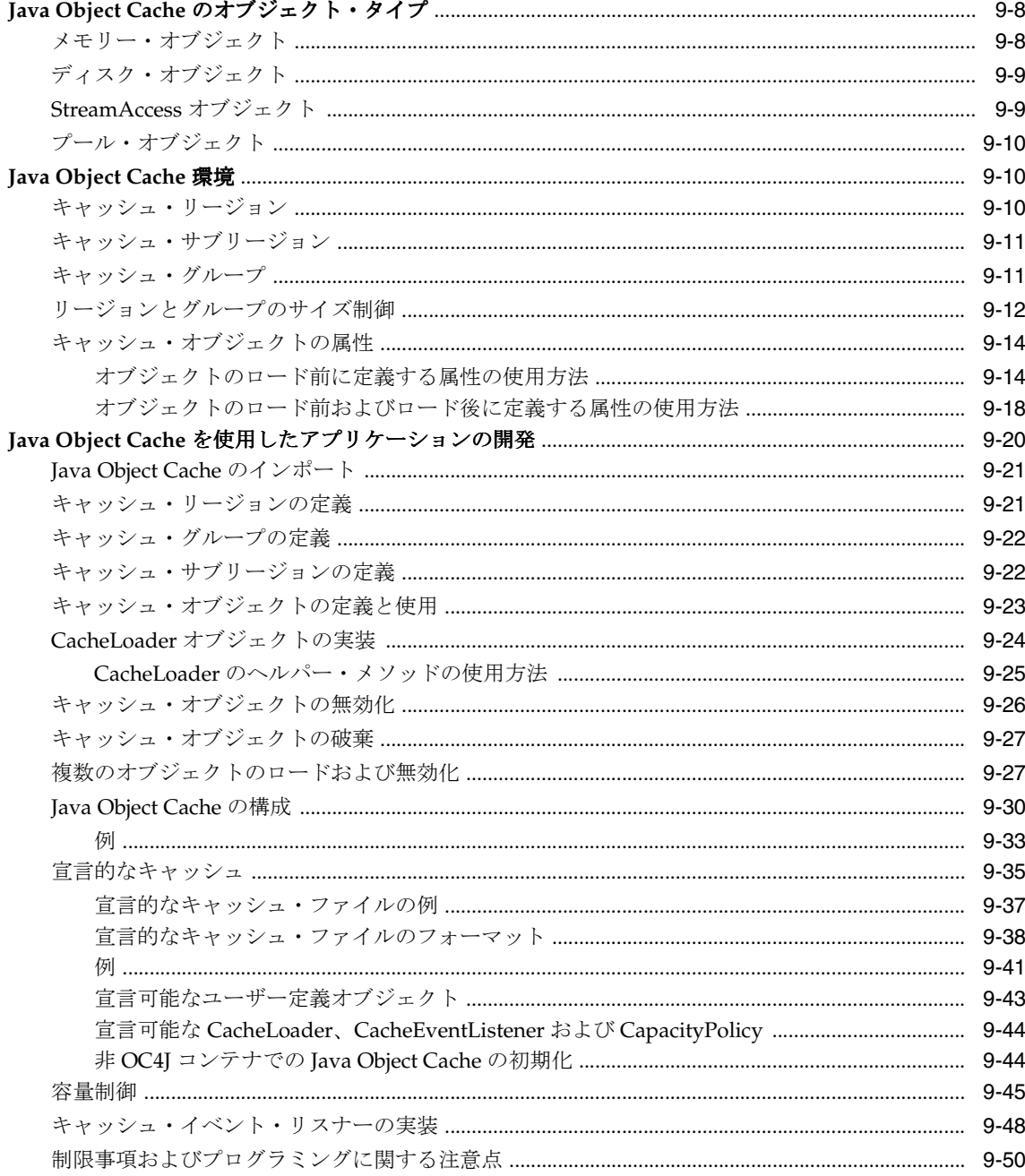

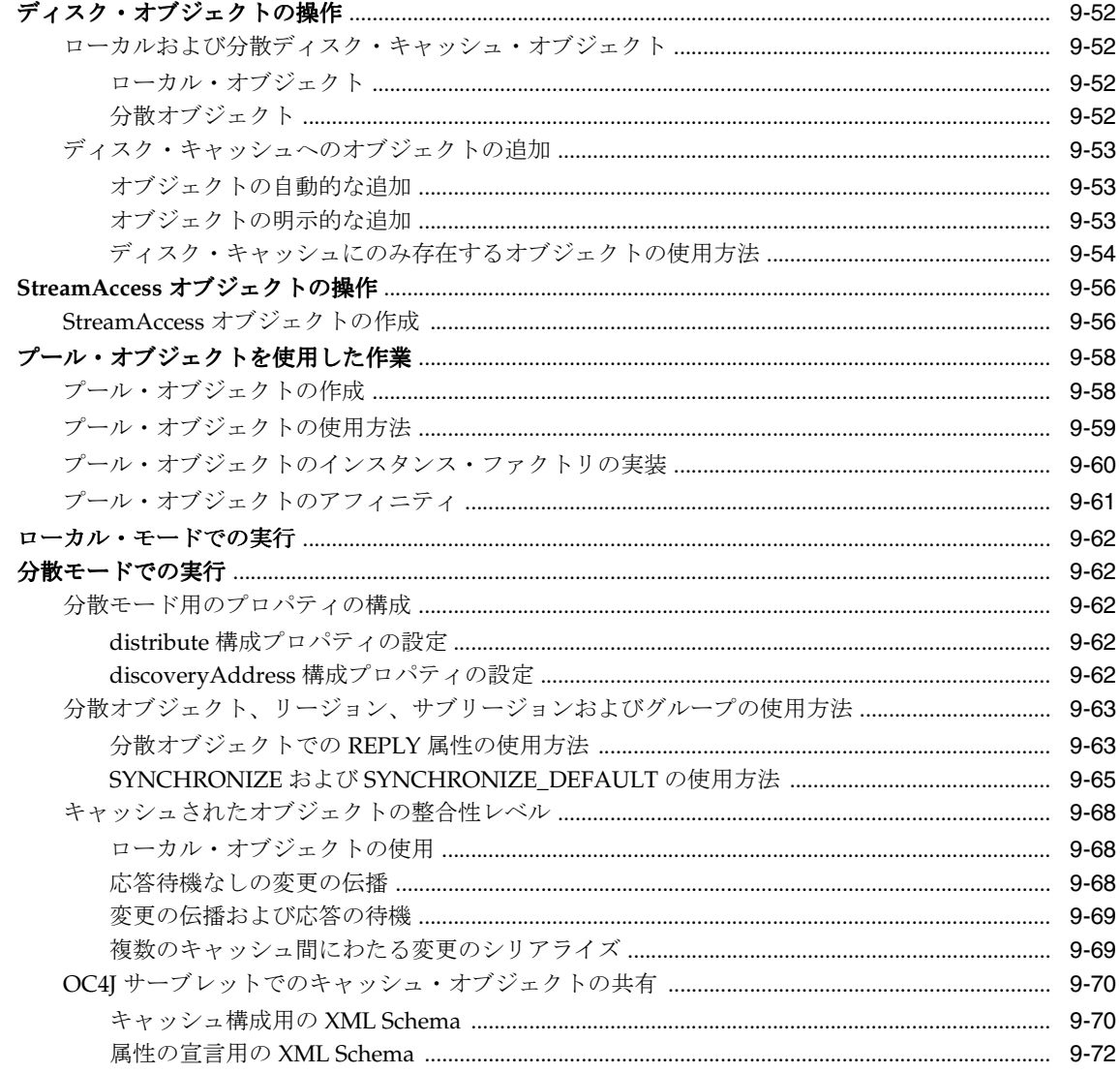

## 索引

## 例

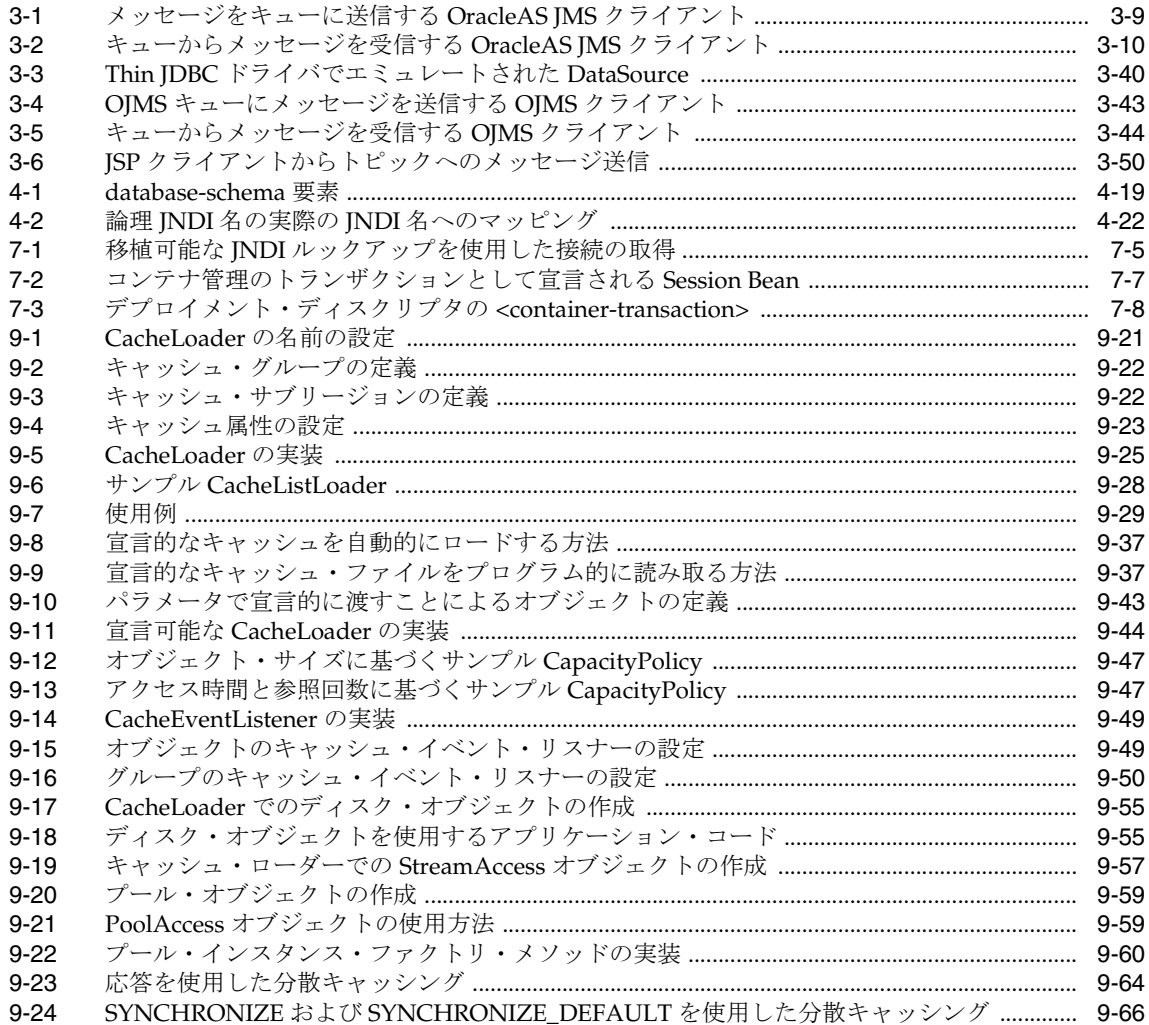

### 図

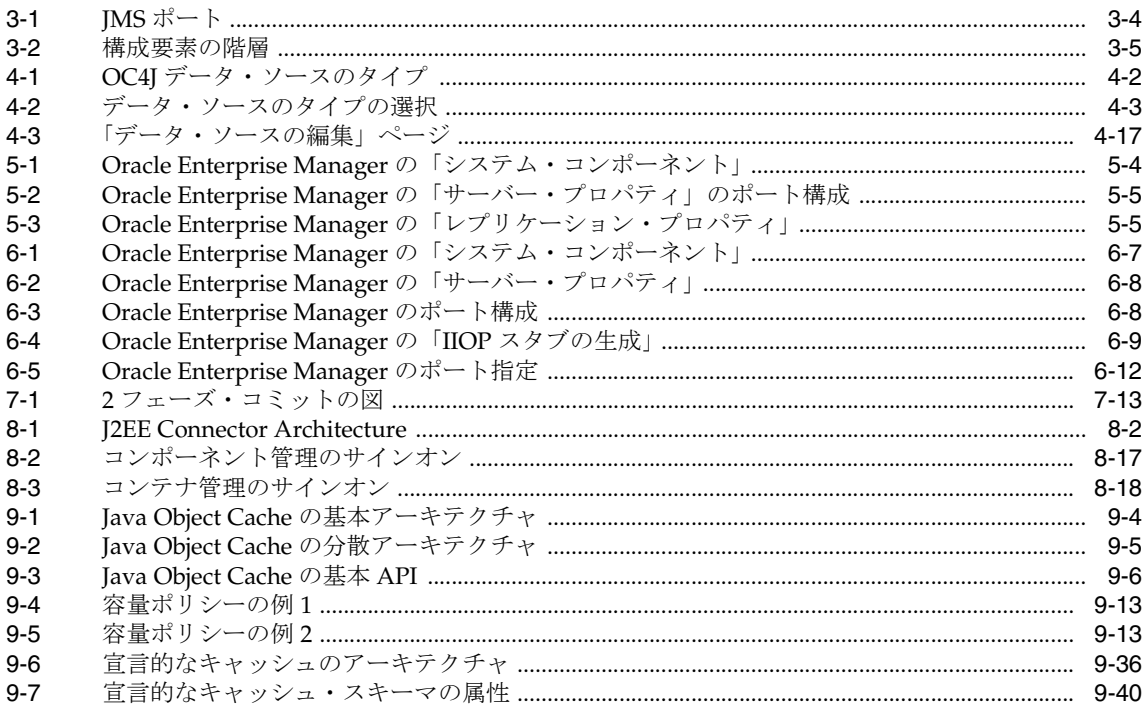

## 表

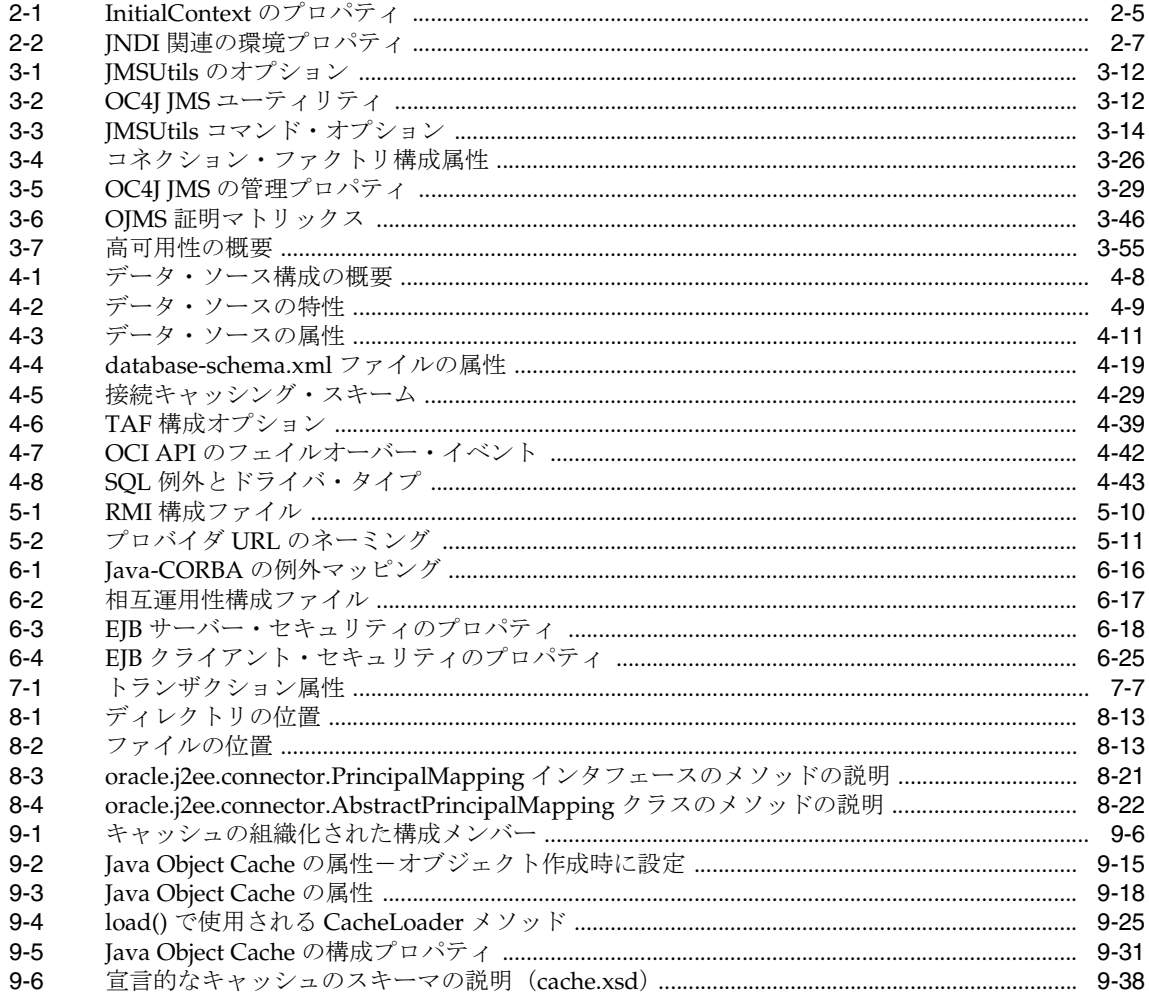

# はじめに

<span id="page-18-0"></span>Oracle Application Server 10g (9.0.4) には、Oracle Application Server Containers for J2EE (OC4J)と呼ばれる J2EE 環境が組み込まれています。このマニュアルでは、OC4J によって 提供されるサービスについて説明します。

この章には、次の項目が含まれます。

- [対象読者](#page-19-0)
- [このマニュアルの構成](#page-19-1)
- [関連ドキュメント](#page-20-0)
- [表記規則](#page-22-0)

## <span id="page-19-0"></span>対象読者

このマニュアルは、J2EE アーキテクチャに関する知識があり、J2EE サービスの Oracle 実装 を理解する必要のある開発者を対象としています。

## <span id="page-19-1"></span>このマニュアルの構成

このマニュアルは、次の章で構成されています。

#### 第 **1** 章「**OC4J** [サービスの概要」](#page-24-1)

OC4J に含まれるサービス・テクノロジの概要を説明します。

#### 第 **2** 章「**[Java Naming and Directory Interface](#page-28-1)**」

JNDI を使用してオブジェクトをルックアップする方法について説明します。

#### 第 **3** 章「**[Java Message Service](#page-44-1)**」

Java Message Service(JMS)と Oracle の 2 つの独自 JMS プロバイダにリソース・プロバイ ダをプラグインする方法について説明します。

#### 第 **4** [章「データ・ソース」](#page-112-1)

データベース・サーバーへの接続がベンダーに依存しない、カプセル化されたデータ・ソー スについて説明します。

#### 第 **5** 章「**[Oracle Remote Method Invocation](#page-156-1)**」

独自の Oracle RMI (ORMI) プロトコルを介した Remote Method Invocation (RMI) に関 する OC4J サポートについて説明します。

#### 第 **6** 章「**J2EE** [の相互運用性」](#page-174-1)

標準 Internet Inter-ORB Protocol (IIOP) プロトコル経由の RMI を使用した EJB 2.0 イン ターオペレーションに関する OC4J サポートについて説明します。

#### 第 **7** 章「**[Java Transaction API](#page-202-1)**」

Oracle による JTA の実装について説明します。

#### 第 **8** 章「**[J2EE Connector Architecture](#page-224-1)**」

 J2EE Connector Architecture を OC4J アプリケーションで使用する方法について説明しま す。

#### 第 **9** 章「**[Java Object Cache](#page-250-1)**」

OC4J Java Object Cache に関して、アーキテクチャやプログラミング機能などの詳細を説明 します。

## <span id="page-20-0"></span>関連ドキュメント

Oracle Java Platform グループから入手可能な、OC4J に関する次のマニュアルを参照してく ださい。

■ 『Oracle Application Server Containers for J2EE ユーザーズ・ガイド』

このマニュアルは、OC4J の概要および一般情報を提供します。サーブレット、JSP ペー ジおよび EJB に関する初歩的な章が含まれ、一般的な構成とデプロイについて説明しま す。

■ 『Oracle Application Server Containers for J2EE JavaServer Pages 開発者ガイド』

このマニュアルは、OC4J で独自のページを実行する JSP 開発者向けの情報を提供しま す。JSP 標準の一般的な概要とプログラミングに関する考慮事項も含まれます。また、 OC4J 環境を初めて使用する方のために、Oracle の付加価値機能および手順についても 説明します。

■ 『Oracle Application Server Containers for J2EE JSP タグ・ライブラリおよびユーティリ ティ・リファレンス』

このマニュアルは、タグ・ライブラリ、JavaBeans および他の OC4J Java ユーティリ ティに関する概念的な情報、詳細な構文および使用に関する情報を提供します。

■ 『Oracle Application Server Containers for J2EE サーブレット開発者ガイド』

このマニュアルは、サーブレット開発者向けに、OC4J でのサーブレットおよびサーブ レット・コンテナの使用方法に関する情報を提供します。

■ FOracle Application Server Containers for J2EE Enterprise JavaBeans 開発者ガイド』

このマニュアルは、OC4J での EJB 実装および EJB コンテナに関する情報を提供します。

Oracle Application Server グループからは、次のマニュアルを入手できます。

- 『Oracle Application Server 10*g* 管理者ガイド』
- 『Oracle Enterprise Manager 管理者ガイド』
- 『Oracle HTTP Server 管理者ガイド』
- **『Oracle Application Server 10**g パフォーマンス・ガイド』
- 『Oracle Application Server 10*g グローバリゼーション・ガイド*』
- 『Oracle Application Server Web Cache 管理者ガイド』
- Oracle Application Server 10*g のアップグレード・ガイド (9.0.4*)

JDeveloper グループからは、次のドキュメントが入手できます。

- Oracle JDeveloper オンライン・ヘルプ
- OTN-J (Oracle Technology Network Japan)  $\pm \emptyset$  Oracle JDeveloper マニュアル

http://otn.oracle.co.jp/products/jdev/index.html

Personalization タグ・ライブラリの基礎である Oracle Application Server 10*g* Personalization に関する情報は、Oracle Application Server 10*g* Personalization グループの 次のドキュメントを参照してください。

- 『Oracle Application Server Personalization 管理者ガイド』
- 『Oracle Application Server Personalization API Reference』

OC4J の詳細情報は、次の OTN-J (Oracle Technology Network Japan) リソースを参照して ください。

■ OC4J に関する OTN-J Web サイト

http://otn.oracle.co.jp/products/oc4j/index.html

リリース・ノート、インストール関連ドキュメント、ホワイト・ペーパーまたはその他の関 連ドキュメントは、OTN-J (Oracle Technology Network Japan) から、無償でダウンロード できます。OTN-J を使用するには、オンラインでの登録が必要です。登録は、次の Web サ イトから無償で行えます。

http://otn.oracle.co.jp/membership/

すでに OTN-J のユーザー名およびパスワードを取得している場合は、次の URL で OTN-J Web サイトのドキュメントのセクションに直接接続できます。

http://otn.oracle.co.jp/document/

## <span id="page-22-0"></span>表記規則

このマニュアルでは、次の表記規則を使用します。

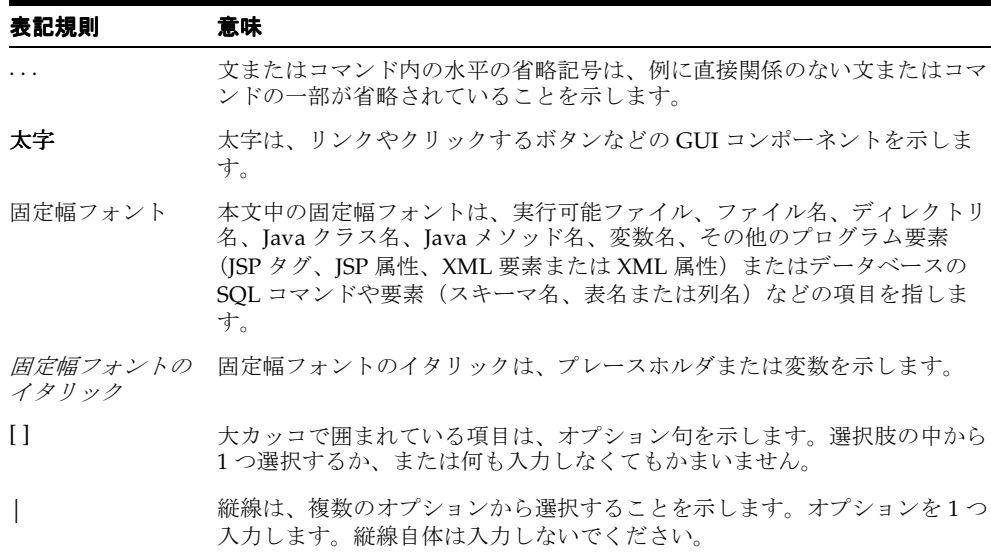

<span id="page-24-0"></span>**1**

# <span id="page-24-1"></span>**OC4J** サービスの概要

Oracle Application Server Containers for J2EE (OC4J) は、次のテクノロジをサポートしま す。このマニュアルには各テクノロジに関する章が含まれています。

- [Java Naming and Directory Interface](#page-25-0) (JNDI)
- [Java Message Service](#page-25-1) (JMS)
- [Remote Method Invocation](#page-25-2) (RMI)
- [データ・ソース](#page-26-0)
- **[Java Transaction API](#page-26-1)** (JTA)
- [J2EE Connector Architecture](#page-26-2) (JCA)
- [Java Object Cache](#page-26-3)

この章では、各テクノロジについて簡単に説明します。

注意 **:** これらのテクノロジの他に、OC4J は JavaMail API、JavaBeans Activation Framework (JAF) および Java API for XML Processing (JAXP)をサポートします。これらのテクノロジの詳細は、Sun 社の J2EE ドキュメントを参照してください。

### <span id="page-25-0"></span>**Java Naming and Directory Interface**(**JNDI**)

Oracle Application Server Containers for I2EE(OC4I)により実装される Java Naming and Directory Interface(JNDI)サービスは、Java アプリケーションにネーミングおよびディレ クトリ機能を提供します。JNDI は、特定のネーミングまたはディレクトリ・サービス実装 とは関係なく定義されます。このため、JNDI を使用すると、Java アプリケーションは単一 の API を使用して異なる(場合によっては複数の)ネーミングおよびディレクトリ・サービ スにアクセスできます。この共通 API の背後にネーミングとディレクトリの異なるサービ ス・プロバイダ・インタフェース(SPI)をプラグインすると、様々なネーミング・サービ スを処理できます。

詳細は、第 2 章「[Java Naming and Directory Interface](#page-28-1)」を参照してください。

### <span id="page-25-1"></span>**Java Message Service**(**JMS**)

Java Message Service(JMS)は、Java プログラムに、エンタープライズ・メッセージ製品に アクセスする共通の方法を提供します。JMS は、JMS クライアントがエンタープライズ・ メッセージ製品の機能にアクセスする方法を定義するインタフェースと関連セマンティック の集合です。

詳細は、第 3 章「[Java Message Service](#page-44-1)」を参照してください。

### <span id="page-25-2"></span>**Remote Method Invocation**(**RMI**)

Remote Method Invocation(RMI)は、リモート・プロシージャ・コール・パラダイムの Java 実装の 1 つです。この実装では、分散アプリケーションは、プロシージャ・コールを起 動し、戻り値を解析して通信を行います。

OC4J は、Oracle Remote Method Invocation(ORMI)プロトコルを介した RMI と、 Internet Inter-ORB Protocol (IIOP) プロトコルを介した RMI の両方をサポートします。

OC4J は、デフォルトで RMI/ORMI を使用します。RMI/ORMI は、RMI/IIOP によるメ リットに加えて、HTTP を介して RMI/ORMI を起動する「RMI トンネリング」と呼ばれる 技術などの機能も提供します。

RMI/ORMI の詳細は、第 5 章「[Oracle Remote Method Invocation](#page-156-1)」を参照してください。

バージョン 2.0 の Enterprise JavaBeans(EJB)の仕様では、Internet Inter-ORB Protocol (IIOP)プロトコルを介して RMI を使用して、EJB ベースのアプリケーションが、異なるコ ンテナ間で別のアプリケーションを簡単に起動できるようにします。既存の EJB を、コード 行を変更せずに、Bean のプロパティを編集して再デプロイするのみで相互運用可能にでき ます。J2EE は RMI を使用して、異なるコンテナで実行されている EJB 間の相互運用性を提 供します。

相互運用性(RMI/IIOP)の詳細は、第6章「J2EE [の相互運用性」を](#page-174-1)参照してください。

## <span id="page-26-0"></span>データ・ソース

データ・ソース (iavax.sql.DataSource インタフェースを実装するオブジェクトのイン スタンス化)を使用すると、データベース・サーバーへの接続を取得できます。

詳細は、第4[章「データ・ソース」](#page-112-1)を参照してください。

## <span id="page-26-1"></span>**Java Transaction API**(**JTA**)

EIB では、トランザクションの管理に Iava Transaction API (ITA) 1.0.1 が使用されます。こ れらのトランザクションには、1 フェーズ・コミットと 2 フェーズ・コミットが関連します。

詳細は、第7章「[Java Transaction API](#page-202-1)」を参照してください。

## <span id="page-26-2"></span>**J2EE Connector Architecture**(**JCA**)

J2EE Connector Architecture(JCA)は、J2EE プラットフォームを異種エンタープライズ情 報システム(EIS)に接続するための標準アーキテクチャを定義します。EIS の例には、 ERP、メインフレーム・トランザクション処理、データベース・システムおよび Java プログ ラミング言語で記述されていないレガシー・アプリケーションなどがあります。

詳細は、第8章「I2EE Connector Architecture」を参照してください。

### <span id="page-26-3"></span>**Java Object Cache**

Java Object Cache (以前の OCS4J)は、プロセス内、プロセス間およびローカル・ディスク 上で Java オブジェクトを管理する Java クラスの集合です。Java Object Cache の主な目的 は、取得や作成にコストがかかるオブジェクトのローカル・コピーを管理することによって サーバーのパフォーマンスを大幅に向上させる、強力で柔軟性のある使いやすいサービスを 提供することです。キャッシュできるオブジェクトの型やオブジェクトの元のソースに制限 はありません。キャッシュ内の各オブジェクトの管理は容易にカスタマイズできます。各オ ブジェクトには一連の属性が関連付けられており、キャッシュへのロード方法、格納場所 (メモリーまたはディスク、あるいはその両方)、無効化の方法(時間制御または明示的なリ クエスト)、無効化されたときの通知先などが制御されます。オブジェクトは、グループ単 位または個別に無効化できます。

詳細は、第9章「[Java Object Cache](#page-250-1)」を参照してください。

# <span id="page-28-1"></span><span id="page-28-0"></span>**Java Naming and Directory Interface**

この章では、Oracle Application Server Containers for J2EE (OC4J) のアプリケーションに よって実装される Java Naming and Directory Interface (JNDI) サービスについて説明しま す。この章には、次の項目が含まれます。

- [概要](#page-29-0)
- INDI [コンテキストの構成](#page-31-0)
- **INDI 環境**
- OC4J [での初期コンテキストの作成](#page-33-0)
- JNDI [クラスタリング](#page-42-0)

## <span id="page-29-0"></span>概要

JNDI は J2EE 仕様の一部であり、Java アプリケーションにネーミングおよびディレクトリ機 能を提供します。JNDI は、特定のネーミングまたはディレクトリ・サービス実装とは関係 なく定義されるため、JNDI を使用すると、Java アプリケーションは単一の API を使用して 異なるネーミングおよびディレクトリ・サービスにアクセスできます。この共通 API の背後 にネーミングとディレクトリの異なるサービス·プロバイダ·インタフェース (SPI) をプ ラグインすると、様々なネーミング・サービスを処理できます。

この章を読むには、JNDI と JNDI API に関する基本的な知識が必要です。チュートリアルや API ドキュメントなど、JNDI に関する基本情報は、Sun 社の次の Web サイトを参照してく ださい。

http://java.sun.com/products/jndi/index.html

JNDI を実装する JAR ファイル jndi.jar は、OC4J で使用可能です。アプリケーションで は、他のライブラリや JAR ファイルを用意せずに JNDI API を利用できます。J2EE 互換のア プリケーションでは、JNDI を使用してネーミング・コンテキストを取得します。このネー ミング・コンテキストによって、アプリケーションは、データ・ソースなどのオブジェク ト、Java Message Service(JMS)サービス、ローカル Enterprise JavaBeans(EJB)とリモー ト EJB およびその他多数の J2EE オブジェクトやサービスを検出して取得できます。

### <span id="page-29-1"></span>初期コンテキスト

初期コンテキストの概念は、JNDI の基本です。J2EE アプリケーションで最も頻繁に行われ る JNDI 操作は次の 2 つです。

- 新規 InitialContext オブジェクトの作成(javax.naming パッケージ内)
- J2EE またはその他のリソースをルックアップする InitialContext の使用

OC4J は、起動時に各アプリケーションの構成 XML ファイルを読み取ることによって、アプ リケーションごとに JNDI 初期コンテキストを作成します。アプリケーションの構成 XML ファイルには、リソース参照を含めることができます。

注意 **:** 初期構成後の各アプリケーションの JNDI ツリーは、完全にメモ リーベースです。コンテキストに対して実行時に行われる追加は維持され ません。OC4J を再起動すると、アプリケーション・コードでの Context.bind API コールなど、アプリケーション・コンポーネントに より INDI ネームスペースに対して追加作成されたバインドは使用できな くなります。ただし、各種の XML ファイルを介して宣言的にバインドさ れた場合は、起動時に再構成されます。

次の例は、一般的な Web または EJB アプリケーションで、サーバー・サイドで使用される2 行の Java コードです。

```
Context ctx = new InitialContext();
myEJBHome myhome = 
         (HelloHome) ctx.lookup("java:comp/env/ejb/myEJB");
```
最初の文は、デフォルト環境を使用して新規の初期コンテキスト・オブジェクトを作成しま す。2 番目の文は、アプリケーションの JNDI ツリーで EJB ホーム・インタフェース参照を ルックアップします。この場合、myEJB は、web.xml(または orion-web.xml)構成 ファイルで <ejb-ref> タグに宣言されている Session Bean 名です。次に例を示します。

```
<ejb-ref>
   <ejb-ref-name>ejb/myEJB</ejb-ref-name>
   <ejb-ref-type>Session</ejb-ref-type>
   <home>myEjb.HelloHome</home>
   <remote>myEjb.HelloRemote</remote>
</ejb-ref>
```
この章では主に、INDI を使用するための初期コンテキストの設定方法、および OC4I によ る JNDI ルックアップの実行方法について説明します。他の JNDI クラスおよびメソッドの 詳細は、次の Javadoc を参照してください。

http://java.sun.com/products/jndi/1.2/javadoc/index.html

## <span id="page-31-0"></span>**JNDI** コンテキストの構成

OC4J は起動時に、サーバーにデプロイされた各アプリケーション用の JNDI コンテキスト を構成します。OC4J サーバーには、少なくとも 1 つのアプリケーション(グローバル・ア プリケーション)があります。このアプリケーションは、サーバー・インスタンス内の各ア プリケーションに対するデフォルトの親です。ユーザー・アプリケーションは、グローバ ル・アプリケーションからプロパティを継承します。ユーザー・アプリケーションでは、グ ローバル・アプリケーションで定義されたプロパティ値のオーバーライド、プロパティに対 する新しい値の定義、および必要に応じた新しいプロパティの定義が可能です。

OC4J サーバーとそれに含まれているアプリケーションの構成方法の詳細は、『Oracle Application Server Containers for J2EE ユーザーズ・ガイド』を参照してください。

OC4J が JNDI 初期コンテキストの構成に使用する環境は、次の 3 つの場所にあります。

- システム・プロパティ値。OC4I サーバーまたはアプリケーション・コンテナによって 設定されます。
- jndi.properties ファイル。(application-client.jar の一部として) アプリ ケーションの EAR ファイルに含まれます。
- java.util.Hashtable インスタンスで明示的に指定された環境。JNDI 初期コンテキ スト・コンストラクタに渡されます(このコンストラクタのコード例は、2-8 [ページの](#page-35-0) [「アプリケーション・クライアントの例」](#page-35-0)を参照してください)。

## <span id="page-31-1"></span>**JNDI** 環境

JNDI の InitialContext には、次の 2 つのコンストラクタがあります。

InitialContext() InitialContext(Hashtable env)

1 番目のコンストラクタでは、デフォルトのコンテキスト環境を使用して Context オブ ジェクトが作成されます。OC4J のサーバー・サイド・アプリケーションでこのコンストラ クタを使用すると、初期コンテキストは、そのアプリケーション用のデフォルト環境を使用 して、サーバーの起動時に OC4J によって作成されます。このコンストラクタは通常、JSP、 EIB またはサーブレットなど、サーバー・サイドで実行するコードで使用されます。

2 番目のコンストラクタでは、環境パラメータが使用されます。この形式の InitialContext コンストラクタは通常、JNDI 環境を指定する必要があるクライアント・ アプリケーションで使用されます。このコンストラクタの env パラメータは java.util.Hashtable で、JNDI に必要なプロパティが含まれます。これらのプロパティ (javax.naming.Context インタフェースで定義されます)を表 [2-1](#page-32-0) に示します。

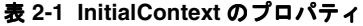

<span id="page-32-0"></span>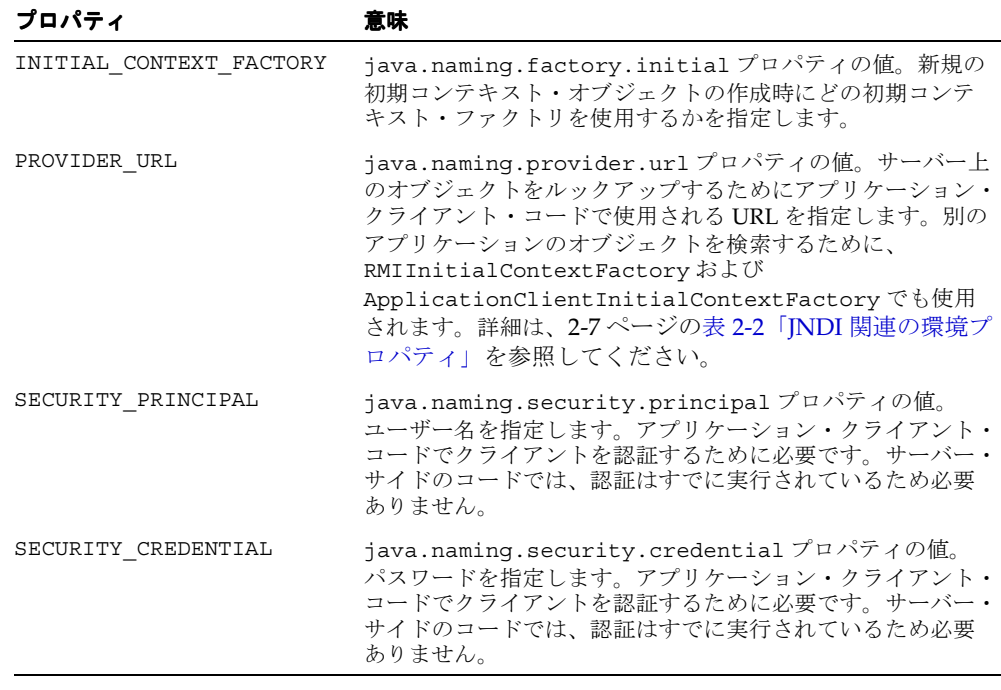

これらのプロパティを設定し、新規 JNDI 初期コンテキストを取得するコード例は、[2-8](#page-35-0) [ページの「アプリケーション・クライアントの例」](#page-35-0)を参照してください。

## <span id="page-33-0"></span>**OC4J** での初期コンテキストの作成

アプリケーション・クライアントは、J2EE 1.3 仕様の 9.1 項で、次のように定義されていま す。「独自の Java 仮想マシンで実行される第 1 層のクライアント・プログラム。Java テクノ ロジ・ベースのアプリケーション・モデルに従い、それぞれのメイン・メソッドによって起 動し、仮想マシンが終了するまで実行されます。ただし、他の J2EE アプリケーション・コ ンポーネントと同様に、アプリケーション・クライアントはコンテナに依存してシステム・ サービスを提供します。アプリケーション・クライアントのコンテナは、他の J2EE コンテ ナに比べてきわめて軽量であり、(この仕様に)記述されているセキュリティ・サービスと デプロイメント・サービスのみを提供します。」

JNDI 初期コンテキストは次の方法で使用できます。

- J2EE [アプリケーション・クライアントからの使用](#page-33-1)
- J2EE [アプリケーション・コンポーネントからの使用](#page-38-0)

### <span id="page-33-1"></span>**J2EE** アプリケーション・クライアントからの使用

J2EE サーバー・アプリケーションで使用可能なリソースをアプリケーション・クライアント でルックアップする必要がある場合、クライアントは初期コンテキストの構成に com.evermind.server パッケージの ApplicationClientInitialContextFactory を使用します。

注意 **:** どの JNDI 初期コンテキスト・ファクトリを使用するかを決定す るときに、アプリケーションが J2EE クライアントの場合(すなわち、 application-client.xml ファイルが存在する場合)は、クライアン ト・アプリケーションで使用されるプロトコル(ORMI または IIOP)に関 係なく、常に ApplicationClientInitialContextFactory を使用す る必要があります。プロトコル自体は、JNDI プロパティ java.naming.provider.url で指定します。詳細は、2-7 [ページの表](#page-34-1) 2-2「INDI [関連の環境プロパティ」](#page-34-1)を参照してください。

OC4J サーバーの外部で実行される Java コードで構成されますが、バンドルされた J2EE ア プリケーションの一部であるアプリケーション・クライアントについて考えてみます。たと えば、ワークステーションで実行されるクライアント・コードで、EJB などのサーバー・オ ブジェクトに接続して、一部のアプリケーション・タスクを実行するとします。この場合、 JNDI にアクセス可能な環境では、プロパティ java.naming.factory.initial の値に ApplicationClientInitialContextFactory を指定する必要があります。この値は、 クライアント・コードで指定できます。または、そのアプリケーションの application-client.jar ファイル (EAR ファイルに含まれています)の一部である jndi.properties ファイルで指定することもできます。

アプリケーションの一部であるリモート・オブジェクトにアクセスするために、 ApplicationClientInitialContextFactory は、application-client.jar ファ イル内の META-INF/application-client.xml ファイルおよび META-INF/orion-application-client.xml ファイルを読み取ります。

ApplicationClientInitialContextFactory を使用して JNDI 初期コンテキストを構 成すると、クライアントは java:comp/env メカニズムと RMIInitialContextFactory を使用して、ローカル・オブジェクト(そのアプリケーション自身またはその親アプリケー ションに含まれるオブジェクト)をルックアップできます。ORMI または IIOP を使用する と、これらのオブジェクトでメソッドを起動できます。オブジェクトとリソースをアプリ ケーションの JNDI コンテキストにバインドするには、デプロイメント・ディスクリプタで 定義する必要があることに注意してください。

### <span id="page-34-0"></span>環境プロパティ

ORMI プロトコルを使用する場合、ApplicationClientInitialContextFactory [は表](#page-34-1) [2-2](#page-34-1) に示すプロパティを環境から読み取ります。

<span id="page-34-1"></span>

| プロパティ                    | 意味                                                                                                    |
|--------------------------|----------------------------------------------------------------------------------------------------|
| dedicated.rmicontext     | 廃止された dedicated.connection 設定を置き換え<br>ます。同じプロセスの複数のクライアントが<br>InitialContext を取得する場合、OC4J はキャッ<br>シュされたコンテキストを戻します。そのため、各ク<br>ライアントはプロセスに割り当てられている同じ<br>InitialContext を受け取ります。サーバーのロー<br>ド・バランシングを発生させるサーバー・ルックアッ<br>プは、クライアントが固有の InitialContext を取<br>得する場合にのみ発生します。<br>dedicated.rmicontext=trueに設定すると、各ク<br>ライアントは共有コンテキストのかわりに固有の<br>InitialContext を受け取ります。各クライアントに<br>固有の InitialContext があれば、クライアントの<br>ロード・バランシングが可能です。 |
|                          | dedicated.rmicontext プロパティはデフォルトで<br>false に設定されます。                                                                                                    |
| java.naming.provider.url | ローカル・オブジェクトまたはリモート・オブジェク<br>トの検索時に使用する URL を指定します。書式は次の<br>いずれかです。<br>[http:   https: ] ormi: //hostname/appname<br>または corbaname: hostname: port。corbaname<br>URL の詳細は、6-14 ページの「corbaname の URL」<br>を参照してください。<br>カンマで区切られたリストで複数のホスト(フェイル                                                                                                    |
|                          | オーバー用) を指定できます。                                                                                                    |

表 **2-2 JNDI** 関連の環境プロパティ

| プロパティ                        | 意味                                                                                                    |
|------------------------------|----------------------------------------------------------------------------------------------------|
| java.naming.factory.url.pkgs | JDK のバージョンによっては、一部のプラットフォー<br>ムで、システム・プロパティ<br>java.naming.factory.url.pkgs に com.sun.java.* が組<br>み込まれるように自動設定される場合があります。こ<br>のプロパティをチェックし、com.sun.java.* が存在<br>している場合は削除してください。 |
| http.tunnel.path             | RMIHttpTunnelServlet の代替パスを指定します。<br>デフォルト・パスは、ターゲット・サイトの Web アプ<br>リケーションにバインドされている /servlet/rmi で<br>す。詳細は、5-16 ページの「HTTP を介した ORMI ト<br>ンネリングの構成」を参照してください。                     |
| Context. SECURITY PRINCIPAL  | ユーザー名を指定します。このプロパティは、クライ<br>アント・サイドのコードでクライアントを認証するた<br>めに必要です。サーバー・サイドのコードでは、認証<br>はすでに実行されているため必要ありません。このプ<br>ロパティ名は、<br>java.naming.security.principalとしても定義<br>されます。           |
| Context. SECURITY CREDENTIAL | パスワードを指定します。このプロパティは、クライ<br>アント・サイドのコードでクライアントを認証するた<br>めに必要です。サーバー・サイドのコードでは、認証<br>はすでに実行されているため必要ありません。このプ<br>ロパティ名は、<br>java.naming.security.credentialsとしても定<br>義されます。         |

表 **2-2 JNDI** 関連の環境プロパティ(続き)

### <span id="page-35-0"></span>アプリケーション・クライアントの例

ここでは、同じマシンの OC4J インスタンス内で実行されている EJB にアクセスするため の、アプリケーション・クライアントの構成例を示します。

最初に、EJB が OC4J にデプロイされます。この例は、EJB のデプロイメント・ディスクリ プタの抜粋です。

EJB は EmployeeBean という名前でデプロイされます。この名前は ejb-jar.xml で次の ように定義されます。

<ejb-jar> <display-name>bmpapp</display-name> <description> An EJB app containing only one Bean Managed Persistence Entity Bean </description> <enterprise-beans> <entity>
```
 <description>no description</description>
        <display-name>EmployeeBean</display-name>
        <ejb-name>EmployeeBean</ejb-name>
        <home>bmpapp.EmployeeHome</home>
        <remote>bmpapp.Employee</remote>
        <ejb-class>bmpapp.EmployeeBean</ejb-class>
        <persistence-type>Bean</persistence-type>
        ...
     </entity>
  </enterprise-beans>
..
</ejb-jar>
EJB EmployeeBean は、orion-ejb-jar.xml 内で JNDI ロケーション
java:comp/env/bmpapp/EmployeeBean にバインドされます。
orion-ejb-jar.xml file:
<orion-ejb-jar>
   <enterprise-beans>
       <entity-deployment name="EmployeeBean"
           location="bmpapp/EmployeeBean" table="EMP">
 ...
       </entity-deployment>
 ...
   </enterprise-beans>
 ...
</orion-ejb-jar>
アプリケーション・クライアント・プログラムは、EmployeeBean EJB を使用し、それを
EmployeeBean として参照します。このアプリケーション・クライアント・プログラムか
らの抜粋を次に示します。
public static void main (String args[])
{
  ...
 Context context = new InitialContext();
  /**
  * Look up the EmployeeHome object. The reference is retrieved from the
  * application-local context (java:comp/env). The variable is
   * specified in the assembly descriptor (META-INF/application-client.xml).
  */
  Object homeObject =
     context.lookup("java:comp/env/EmployeeBean");
  // Narrow the reference to an EmployeeHome.
  EmployeeHome home =
     (EmployeeHome) PortableRemoteObject.narrow(homeObject,
                                             EmployeeHome.class);
  // Create a new record and narrow the reference.
```

```
 Employee rec =
     (Employee) PortableRemoteObject.narrow(home.create(empNo,
                                                   empName,
                                                   salary),
                                        Employee.class);
  // call method on the EJB
 rec.doSomething();
  ...
}
次の行でコンテキストを作成するときに、ハッシュ表を渡していないことに注意してくださ
い。
Context context = new InitialContext();
これは、コンテキストが jndi.properties ファイルから読み取られる値を使用して作成
されるためです。この例では、次の内容が含まれています。
java.naming.factory.initial=com.evermind.server.ApplicationClientInitialContextFactory
java.naming.provider.url=ormi://localhost/bmpapp
java.naming.security.principal=SCOTT
java.naming.security.credentials=TIGER
または、jndi.properties ファイルを提供するかわりに、InitialContext のコンスト
ラクタにハッシュ表を渡すこともできます。その場合、コードは次のようになります。
Hashtable env = new Hashtable();
env.put(Context.INITIAL_CONTEXT_FACTORY, 
"com.evermind.server.ApplicationClientInitialContextFactory");
env.put("java.naming.factory.initial",
"com.evermind.server.ApplicationClientInitialContextFactory");
env.put("java.naming.provider.url","ormi://localhost/bmpapp");
env.put("java.naming.security.principal","SCOTT");
env.put("java.naming.security.credentials","TIGER");
Context initial = new InitialContext(env);
アプリケーション・クライアントのコードは EmployeeBean EJB を参照するため、この EJB
を application-client.xml ファイルの <ejb-ref> 要素で宣言する必要があります。
<application-client>
   <display-name>EmployeeBean</display-name>
   <ejb-ref>
       <ejb-ref-name>EmployeeBean</ejb-ref-name>
       <ejb-ref-type>Entity</ejb-ref-type>
       <home>bmpapp.EmployeeHome</home>
      <remote>bmpapp.Employee</remote>
   </ejb-ref>
</application-client>
```
EmployeeBean EJB が orion-ejb-jar.xml ファイル内で構成されたとおり JNDI ロケー ション java:comp/env/bmpapp/EmployeeBean にバインドされることに注意してくださ い。アプリケーション・クライアント・プログラムで使用する EJB 名は、EJB が実際にバイ ンドされている JNDI ロケーションにマップする必要があります。このマッピングは、次の ように orion-application-client.xml ファイルで指定します。

orion-application-client.xml file: <orion-application-client> <ejb-ref-mapping name="EmployeeBean" location="bmpapp/EmployeeBean" /> </orion-application-client>

# **J2EE** アプリケーション・コンポーネントからの使用

OC4J で初期コンテキスト・ファクトリを使用して、J2EE アプリケーション・コンポーネン トから次のオブジェクトにアクセスできます。

- [同じアプリケーション内のオブジェクト](#page-38-0)
- [同じアプリケーションにないオブジェクト](#page-40-0)

### <span id="page-38-0"></span>同じアプリケーション内のオブジェクト

サーブレット、JSP ページおよび EJB から同じアプリケーション内のオブジェクトにアクセ スするために、J2EE アプリケーション・コンポーネントを使用できます。

サーバーで実行されているコードは、アプリケーションの一部として定義されます。このた め、OC4J は、JNDI が使用するプロパティのデフォルトを設定できます。JNDI InitialContext オブジェクトの構成時には、アプリケーション・コードでプロパティ値 を提供する必要はありません。

このコンテキスト・ファクトリが使用されている場合、ApplicationContext は現行のア プリケーションに固有であるため、そのアプリケーションに対して web.xml、 orion-web.xml または ejb-jar.xml などのファイルで指定されたすべての参照が使用可 能です。つまり、java:comp/env を使用するルックアップは、アプリケーションが指定し たすべてのリソースに対して機能します。このファクトリを使用するルックアップは、同じ 仮想マシンでローカルに実行されます。

アプリケーションでリモート参照(同じ JVM 内の別の J2EE アプリケーションのリソース、 あるいは J2EE アプリケーションの外部のリソース)をルックアップする必要がある場合は、 [RMIInitialContextFactory](#page-40-1) または [IIOPInitialContextFactory](#page-41-0) を使用する必要があります。 2-13 [ページの「同じアプリケーションにないオブジェクト」](#page-40-0)も参照してください。

```
例 具体的な例として、データベース上で JDBC 操作を行うためにデータ・ソースを取得す
る必要があるサーブレットについて考えます。
データ・ソースの位置は、data-sources.xml で次のように指定されます。
<data-source
    class="oracle.jdbc.pool.OracleConnectionCacheImpl"
    location="jdbc/pool/OracleCache"
    username="hr"
    password="hr"
    url="jdbc:oracle:thin:@<hostname>:<TTC port>:<DB ID>"
/データ・ソースの位置の詳細は、第 4 章「データ・ソース」を参照してください。
サーブレットの web.xml ファイルには、次のリソースが定義されます。
<resource-ref>
   <description>
      A data source for the database in which
      the EmployeeService enterprise bean will
      record a log of all transactions.
   </description>
   <res-ref-name>jdbc/EmployeeAppDB</res-ref-name>
  <res-type>javax.sql.DataSource</res-type>
   <res-auth>Container</res-auth>
   <res-sharing-scope>Shareable</res-sharing-scope>
</resource-ref>
対応する orion-web.xml のマッピングは次のとおりです。
<resource-ref-mapping name="jdbc/EmployeeAppDB" location="jdbc/pool/OracleCache" />
name 値は、web.xml の <res-ref-name> 要素で指定されている値と同じです。
location 値は、data-sources.xml の <data-source> 要素の location または
ejb-location です。
この場合、サーブレットの次のコードによって、データ・ソース・オブジェクトへの正しい
参照が戻されます。
...
try {
  InitialContext ic = new InitialContext();
  ds = (DataSource) ic.lookup("java:comp/env/jdbc/EmployeeAppDB");
  ...
}
catch (NamingException ne) {
  throw new ServletException(ne);
}
...
```
初期コンテキスト・ファクトリを指定する必要はありません。これは、アプリケーションの 起動時に、システム・プロパティ java.naming.factory.initial のデフォルト値とし て、OC4J が ApplicationInitialContextFactory を設定するためです。

この場合、同じアプリケーション内または java:comp/ の下に含まれているオブジェクト のルックアップに URL が必要ないため、プロバイダ URL を指定する必要はありません。

注意 **:** JDK のバージョンによっては、一部のプラットフォームで、シス テム・プロパティ java.naming.factory.url.pkgs に com.sun.java.\* が組み込まれるように自動設定される場合があります。 このプロパティをチェックし、com.sun.java.\* が存在している場合は 削除してください。

アプリケーションは、java:comp/env 機能を使用すると、固有のネームスペース内のみで なく、宣言されている親アプリケーションのネームスペース内、あるいはグローバル・アプ リケーション(特定の親アプリケーションが宣言されなかった場合のデフォルトの親)内で 指定されたリソースもルックアップできます。

### <span id="page-40-0"></span>同じアプリケーションにないオブジェクト

同じアプリケーションにないオブジェクトには、次のコンテキスト・ファクトリのどちらか を使用してアクセスできます。

- [RMIInitialContextFactory](#page-40-1)
- [IIOPInitialContextFactory](#page-41-0)

<span id="page-40-1"></span>**RMIInitialContextFactory** ほとんどのアプリケーションについては、デフォルトのサーバー・サ イド ApplicationInitialContextFactory を使用するか、 ApplicationClientInitialContextFactory を指定すると機能します。ただし、次の ような場合には、追加のコンテキスト・ファクトリを使用する必要があります。

- クライアント・アプリケーションに application-client.xml ファイルがない場合 は、ApplicationClientInitialContextFactory プロパティではなく、 RMIInitialContextFactory プロパティを使用する必要があります。
- クライアント・アプリケーションが INDI ネームスペースに(特定のアプリケーション のコンテキスト内ではなく)リモートでアクセスする場合は、 RMIInitialContextFactory を使用する必要があります。

RMIInitialContextFactory は、ApplicationClientInitialContextFactory の 場合と同じ次の環境プロパティ(詳細は 2-7 [ページの](#page-34-0)表 [2-2](#page-34-0) を参照)を使用します。

- java.naming.provider.url
- http.tunnel.path
- context.SECURITY\_PRINCIPAL
- Context.SECURITY CREDENTIALS

ここでは、異なるマシン上の別の OC4J インスタンスで実行されている EJB にアクセスする サーブレットの例を示します。この例の EJB は、2-8 [ページの「アプリケーション・クライ](#page-35-0) [アントの例」](#page-35-0)で使用した EmployeeBean です。

次のコードは、サーブレット・コードから抜粋したものです。

```
Hashtable env = new Hashtable();
env.put("java.naming.factory.initial",
"com.evermind.server.rmi.RMIInitialContextFactory");
env.put("java.naming.provider.url","ormi://remotehost/bmpapp");
env.put("java.naming.security.principal","SCOTT");
env.put("java.naming.security.credentials","TIGER");
Context context = new InitialContext(env);
Object homeObject =
context.lookup("java:comp/env/EmployeeBean");
```

```
アプリケーション・クライアントの場合と同様に、このサーブレット用に web.xml ファイ
ルで <ejb-ref> 要素を宣言する必要があります。
```

```
<ejb-ref>
<ejb-ref-name>EmployeeBean</ejb-ref-name>
<ejb-ref-type>Entity</ejb-ref-type>
<home>bmpapp.EmployeeHome</home>
<remote>bmpapp.Employee</remote>
</ejb-ref>
```
また、論理名 EmployeeBean から EJB がバインドされている実際の JNDI 名へのマッピン グを、orion-web.xml ファイルで指定する必要があります。

<ejb-ref-mapping name="EmployeeBean" location="bmpapp/EmployeeBean" />

<span id="page-41-0"></span>**IIOPInitialContextFactory** このファクトリの使用条件は RMIInitialContextFactory の場合 と同じですが、プロトコルには ORMI ではなく IIOP を使用します。

注意 **:** このファクトリは EJB のルックアップ専用です。

# **JNDI** クラスタリング

JNDI のクラスタリングにより、OC4J クラスタの 1 つの OC4J インスタンスでコンテキスト に対して行われた変更が、他のすべての OC4J インスタンスのネームスペースに確実にレプ リケートされます。

JNDI クラスタリングが有効化されている場合は、1 つのサーバー上でシリアライズ可能な値 をアプリケーション・コンテキストに(リモート・クライアント、EJB またはサーブレット を介して)バインドし、それを別のサーバー上で読み取ることができます。

また、この方法でサブコンテキストを作成したり破棄することもできます。

この項には、次の項目が含まれます。

- **INDI** [クラスタリングの有効化](#page-42-0)
- JNDI [クラスタリングの制限事項](#page-43-0)

### <span id="page-42-0"></span>**JNDI** クラスタリングの有効化

EIB クラスタリングが有効化されると、INDI クラスタリングが有効化されます。

INDI クラスタリングを利用するには、特に EIB クラスタリングを必要としない場合(起動 クラスやデータ・ソースの検索に JNDI を使用する場合など)でも、EJB クラスタリングを 有効化する必要があります。

EJB クラスタリングの有効化の詳細は、『Oracle Application Server Containers for J2EE Enterprise JavaBeans 開発者ガイド』の EJB のクラスタリングの章を参照してください。

OC4J でのクラスタリングの概要は、『Oracle Application Server Containers for J2EE ユー ザーズ・ガイド』にある OC4J のクラスタリングに関する章を参照してください。

### <span id="page-43-0"></span>**JNDI** クラスタリングの制限事項

JNDI クラスタリングに依存する場合は、次の制限事項を考慮してください。

- [特定のサブネット上の複数アイランド](#page-43-1)
- [クラスタ全体への変更の伝播](#page-43-2)
- [リモート・オブジェクトのバインド](#page-43-3)

### <span id="page-43-1"></span>特定のサブネット上の複数アイランド

『Oracle Application Server Containers for J2EE ユーザーズ・ガイド』のクラスタリングの 章で説明しているように、状態レプリケーションのパフォーマンスを改善するために OC4J プロセスをグループ(アイランド)単位で編成することができますが、EJB アプリケーショ ンでは、OC4J インスタンスのすべての OC4J プロセス間の状態がレプリケートされ、アイ ランドのサブグループ化は使用されません。

そのため、JNDI クラスタリングは単一アイランドのサブネットに制限されません。1 つのサ ブネットに複数のアイランドが存在する場合は、そのサブネットのアイランドすべてでグ ローバルな JNDI コンテキストが共有されます。

### <span id="page-43-2"></span>クラスタ全体への変更の伝播

リバインド(名前の変更)とアンバインドは伝播しません。ローカルに適用されますが、ク ラスタ全体では共有されません。

シリアライズ不可の値へのバインドも、クラスタ全体に伝播しません。

### <span id="page-43-3"></span>リモート・オブジェクトのバインド

アプリケーション・コンテキスト内でリモート・オブジェクト(通常はホームまたは EJB オ ブジェクト)をバインドすると、その JNDI オブジェクトはクラスタ全体で共有されますが、 バインドされている最初のサーバーに障害が発生した場合の障害ポイントは 1 箇所となりま す。

**3**

# **Java Message Service**

この章には、次の項目が含まれます。

- [概要](#page-45-0)
- **[Oracle Application Server JMS](#page-46-0)**
- [リソース・プロバイダ](#page-75-0)
- Oracle **IMS**
- [リソース参照内の論理名から](#page-89-0) INDI 名へのマッピング
- [サード・パーティの](#page-94-0) JMS プロバイダ
- [Message-Driven Bean](#page-98-0) の使用
- IMS [の高可用性とクラスタリング](#page-98-1)

この章で使用している JMS の例は、

http://otn.oracle.co.jp/sample\_code/index.html の OTN-J Web サイトの OC4J サンプル・コード・ページからダウンロードしてください。

<span id="page-45-0"></span>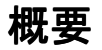

Java クライアントおよび Java 中間層サービスでは、エンタープライズ・メッセージ・シス テムを使用できる必要があります。Java Message Service (IMS) は、Java プログラムに、こ れらのシステムにアクセスする共通の方法を提供します。JMS は、アプリケーション・コン ポーネント間でデータを渡すための標準のメッセージ API で、異機種間環境およびレガシー 環境でのビジネス統合を可能にします。

JMS には、次の 2 つのプログラミング・モデルがあります。

- Point-to-Point: メッセージは IMS キューを使用してシングル・コンシューマに送信され ます。
- パブリッシュ / サブスクライブ : メッセージは登録されているすべてのリスナーに JMS トピックを介して配布されます。

JMS のキューおよびトピックは JNDI 環境にバインドされ、J2EE アプリケーションで使用可 能になります。

次のように、統合要件と Quality of Service (QOS) 要件に応じて多数の JMS プロバイダの 中から選択できます。

- Oracle Application Server IMS: OC4I とともにインストールされ、メモリー内で実行さ れる JMS プロバイダ。
- [Oracle JMS](#page-76-0) (OJMS): Oracle データベースの機能であり、Streams Advanced Oueuing メッセージ・システムをベースとする JMS プロバイダ。
- [サード・パーティの](#page-94-0) JMS プロバイダ : サード・パーティの JMS プロバイダ WebSphere MQ、SonicMQ、SwiftMQ と統合できます。

# <span id="page-46-0"></span>**Oracle Application Server JMS**

Oracle Application Server JMS (OracleAS JMS) は、次の機能を提供する Java Message Service です。

- IMS 1.0.2b 仕様への準拠
- メモリー内またはファイル・ベースのメッセージの永続性の選択
- 配信できないメッセージ用の例外キューの提供

この項には、次の項目が含まれます。

- OracleAS IMS ポートの構成
- OracleAS JMS の Destination [オブジェクトの構成](#page-47-1)
- [メッセージを送受信するステップ](#page-51-0)
- OracleAS JMS [ユーティリティ](#page-54-0)
- OracleAS JMS [のファイル・ベースの永続性](#page-58-0)
- [異常終了](#page-63-0)
- OracleAS IMS [の事前定義済の例外キュー](#page-63-1)
- [メッセージのページング](#page-64-0)
- OracleAS JMS の jms.xml [構成ファイルの要素](#page-66-0)
- OracleAS JMS [のシステム・プロパティ](#page-72-0)

# <span id="page-47-0"></span>**OracleAS JMS** ポートの構成

図 [3-1](#page-47-2) に、OracleAS JMS で使用するポート範囲を Oracle Enterprise Manager で構成する方 法を示します。デフォルトの範囲は 3201 ~ 3300 です。OC4J ホームページで「管理」ペー ジを選択します。インスタンスの「プロパティ」列で「サーバー・プロパティ」を選択しま す。「複数仮想マシン構成」セクションにスクロールします。

図 **3-1 JMS** ポート

### <span id="page-47-2"></span>Ports

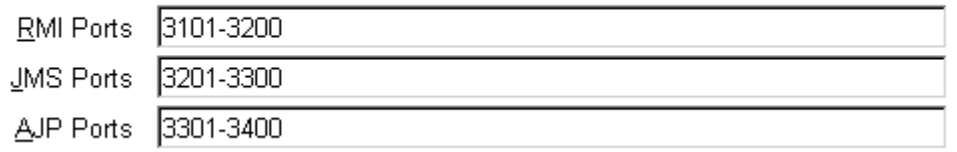

# <span id="page-47-1"></span>**OracleAS JMS** の **Destination** オブジェクトの構成

OracleAS JMS Destination オブジェクト(キューまたはトピック)は、jms.xml ファイ ル内で構成します。OracleAS JMS はすでに OC4J とともにインストールされているため、構 成する必要があるのはアプリケーションで使用するキュー、トピックおよびそれぞれのコネ クション・ファクトリのみです。

- Oracle Enterprise Manager での構成 : Oracle Enterprise Manager を介して jms.xml ファ イルを直接編集するには、「管理」ページの「インスタンス・プロパティ」列で「拡張 プロパティ」を選択します。このセクションで jms.xml を選択し、単純な XML ファイ ルを変更します。
- スタンドアロン OC4J での構成 : *J2EE\_HOME*/config/jms.xml にあるデフォルトの jms.xml ファイルを構成できます。必要な場合は、このファイルの名前と位置を変更 できます。JMS 構成ファイルの名前と位置を変更するには、OC4J サーバー構成ファイ ル(*J2EE\_HOME*/config/server.xml)の新しい名前と位置を指定します。 server.xml ファイルでは、<ims-config> 要素を使用して IMS 構成ファイルの名前 と位置を指定します。

注意 **:** OracleAS JMS に対する(jms.xml の変更による)構成変更を有 効にするには、OC4J を再起動(停止して再び起動)する必要があります。

図 [3-2](#page-48-0) に、jms.xml ファイルの各要素の構成順序を示します。jms.xml ファイルの全要素 とその属性の詳細は、3-23 [ページ](#page-66-0)の「OracleAS JMS の jms.xml [構成ファイルの要素」](#page-66-0)を参 照してください。

### <span id="page-48-0"></span>図 **3-2** 構成要素の階層

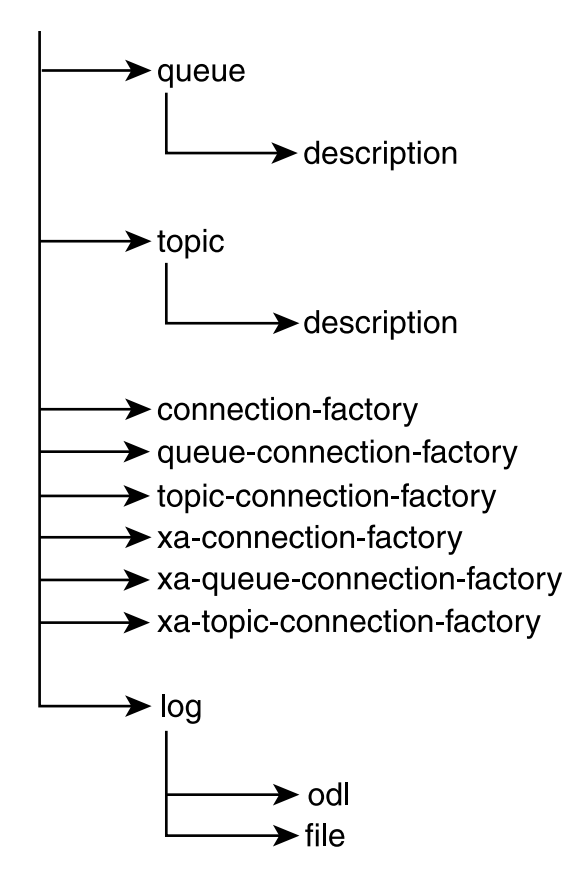

jms.xml ファイルでは、使用するトピックとキューを定義します。Destination オブジェ -<br>クト (キューまたはトピック) ごとに、jms.xml ファイルで名前 (位置とも呼ばれます) とコネクション・ファクトリを指定する必要があります。次の jms.xml ファイルの構成例 では、Oc4jjmsDemo デモで使用されるキューが定義されています。

キューは次のように定義されます。

- キューの名前(位置)は jms/demoQueue です。
- キュー・コネクション・ファクトリは、jms/QueueConnectionFactory として定義 されます。

トピックは次のように定義されます。

```
■ トピックの名前(位置)は jms/demoTopic です。
  ■ トピック・コネクション・ファクトリは、jms/TopicConnectionFactory として定
    義されます。
<?xml version="1.0" ?>
<!DOCTYPE jms-server PUBLIC "OracleAS JMS server" "http://xmlns.oracle.com/ias/dtds
/jms-server.dtd">
<jms-server port="9127">
    <queue location="jms/demoQueue"> </queue>
    <queue-connection-factory location="jms/QueueConnectionFactory">
    </queue-connection-factory>
    <topic location="jms/demoTopic"> </topic>
    <topic-connection-factory location="jms/TopicConnectionFactory">
    </topic-connection-factory>
    <!-- path to the log-file where JMS-events/errors are stored -->
    <log>
        <file path="../log/jms.log" />
   </log>
</jms-server>
```
注意 **:** 前述の値はすべてデフォルトであるため、構成する必要はありま せん。ただし、独自の Destination オブジェクトおよびコネクション・ ファクトリの構成方法を理解できるように、キュー、トピックおよびそれ ぞれのコネクション・ファクトリの構成を示してあります。

jms.xml ファイルの各要素については、3-23 [ページの](#page-66-0)「[OracleAS JMS](#page-66-0) の jms.xml 構成ファイ [ルの要素」](#page-66-0)を参照してください。

### デフォルトの **Destination** オブジェクト

OracleAS JMS では、次の 2 つのデフォルト Destination オブジェクトが作成されます。

- デフォルト・キューは、jms/demoQueue として定義されます。
- デフォルト・トピックは、jms/demoTopic として定義されます。

この 2 つの Destination オブジェクトは、jms.xml 構成ファイルに追加しなくてもコー ド内で使用できます。

これらのオブジェクトには、次のデフォルト・コネクション・ファクトリが自動的に関連付 けられます。

- ims/OueueConnectionFactory
- ims/TopicConnectionFactory

## デフォルトのコネクション・ファクトリ

OracleAS JMS では、XA/ 非 XA および各種 JMS ドメインにまたがってデフォルトのコネク ション・ファクトリが 6 つ作成されます。新規コネクション・ファクトリを定義するのでは なく、これらのコネクション・ファクトリをコード内で使用できます。jms.xml 構成ファ イルに追加する必要はありません。jms.xml ファイルで新規コネクション・ファクトリを 定義するのは、connection-factory 要素の 1 つ以上のオプション属性にデフォルト以外 の値を指定する必要がある場合のみです。

デフォルトのコネクション・ファクトリは次のとおりです。

- ims/ConnectionFactory
- jms/QueueConnectionFactory
- jms/TopicConnectionFactory
- jms/XAConnectionFactory
- jms/XAQueueConnectionFactory
- jms/XATopicConnectionFactory

そのため、デフォルトのコネクション・ファクトリのみを使用する場合は、必要なトピック とキューを jms.xml ファイル内で定義するだけですみます。次の例では、 jms/demoQueue および jms/demoTopic を定義しています。この 2 つはどちらも、それぞ れのデフォルト・コネクション・ファクトリを使用します。

```
<?xml version="1.0" ?>
<!DOCTYPE jms-server PUBLIC "OracleAS JMS server" "http://xmlns.oracle.com/ias/dtds
/jms-server.dtd">
```

```
<jms-server port="9127">
    <queue location="jms/demoQueue"> </queue>
    <topic location="jms/demoTopic"> </topic>
```

```
 <!-- path to the log-file where JMS-events/errors are stored -->
     <log>
         <file path="../log/jms.log" />
    </log>
</jms-server>
```
OracleAS JMS により内部的にデフォルトのコネクション・ファクトリ・オブジェクトが作 成され、JMS コネクションが作成される OC4J サーバー内のデフォルト名にバインドされま す。

ただし、デフォルトのコネクション・ファクトリを jms.xml ファイル内で構成し、特定の 属性を持つように再定義することもできます。

# <span id="page-51-0"></span>メッセージを送受信するステップ

JMS クライアントは、次のステップで JMS メッセージを送受信します。

- **1.** JNDI ルックアップを使用して、構成済の JMS Destination オブジェクト(キューま たはトピック)とそのコネクション・ファクトリを取得します。
- **2.** コネクション・ファクトリから接続を作成します。
- **3.** メッセージを受信する場合は、接続が開始されます。
- **4.** 接続を使用してセッションを作成します。

メッセージを送信する場合は、次のステップが実行されます。

- **5.** 取得した JMS Destination で、キューの場合はセンダー、トピックの場合はパブリッ シャを作成します。
- **6.** メッセージを作成します。
- **7.** キュー・センダーまたはトピック・パブリッシャを使用してメッセージを送信します。
- **8.** キュー・セッションをクローズします。
- **9.** JMS Destination タイプに応じて接続をクローズします。

ただし、メッセージを受信する場合は、次のステップが実行されます。

- **5.** 取得した JMS Destination で、キューの場合はレシーバ、トピックの場合はサブスク ライバを作成します。
- **6.** キュー・レシーバまたはトピック・サブスクライバを使用してメッセージを受信しま す。
- **7.** キュー・セッションをクローズします。
- **8.** JMS Destination タイプに応じて接続をクローズします。

例 [3-1](#page-52-0) に JMS メッセージの送信ステップ[、例](#page-53-0) 3-2 に JMS メッセージの受信ステップを示しま す。この章で使用している JMS の完全な例は、

http://otn.oracle.co.jp/sample\_code/index.html の OTN-J Web サイトの OC4J サンプル・コード・ページからダウンロードしてください。

注意 **:** 例 [3-1](#page-52-0) および例 [3-2](#page-53-0) では、簡潔にするためにほとんどのエラー・ コードを削除してあります。エラー処理を確認するには、OTN-J の Web サイトで入手可能なサンプル・コードを参照してください。

#### <span id="page-52-0"></span>例 **3-1** メッセージをキューに送信する **OracleAS JMS** クライアント

OracleAS JMS の JNDI ルックアップでは、jms.xml ファイル内で OracleAS JMS Destination およびコネクション・ファクトリの先頭に java:comp/env/ 接頭辞を付け て定義する必要があります。

注意 **:** または、JNDI ルックアップで論理名を使用することもできます。 詳細は、3-46 [ページの「リソース参照内の論理名から](#page-89-0) JNDI 名へのマッピ [ング」](#page-89-0)を参照してください。OracleAS JMS クライアントと OJMS クライ アントの相違点は、JNDI ルックアップで提供する名前のみです。クライ アントを JMS プロバイダに依存させない場合は、実装に論理名を使用し、 OC4J 固有のデプロイメント・ディスクリプタのみを変更します。

次のメソッド dosend は、メッセージを送信するためのキューを設定します。この例では、 キュー・センダーの作成後に複数のメッセージを送信します。

```
public static void dosend(int nmsgs)
{
   // 1a. Retrieve the queue connection factory
     QueueConnectionFactory qcf = (QueueConnectionFactory) 
             ctx.lookup("java:comp/env/jms/QueueConnectionFactory");
    // 1b. Retrieve the queue
     Queue q = (Queue) ctx.lookup("java:comp/env/jms/demoQueue");
    // 2. Create the JMS connection
    QueueConnection qc = qcf.createQueueConnection();
    // 3. Start the queue connection.
     qc.start();
    // 4. Create the JMS session over the JMS connection
     QueueSession qs = qc.createQueueSession(false,
                                        Session.AUTO_ACKNOWLEDGE);
     //5. Create a sender on the JMS session to send messages.
    QueueSender snd = qs. createsender(q);
     // Send out messages...
```
}

{

```
for (int i = 0; i <nmsqs; ++i)
\left\{\right. //6. Create the message using the createMessage method of the 
     // JMS session
     Message msg = qs.createMessage();
     //7. Send the message out over the sender (snd) using the 
     // send method
     snd.send(msg);
    System.out.println("msq:" + " id=" + msq.qetJMSMessageID());
    }
   //8,9 Close the sender, the JMS session and the JMS connection.
    snd.close();
    qs.close();
    qc.close();
```
#### <span id="page-53-0"></span>例 **3-2** キューからメッセージを受信する **OracleAS JMS** クライアント

次のメソッド dorcv は、受信するメッセージを取り出すキューを設定します。キュー・レ シーバの作成後に、ループしてキューからすべてのメッセージを受信し、予想されたメッ セージの数と比較します。

```
public static void dorcv(int nmsgs)
   Context ctx = new InitialContext();
    // 1a. Retrieve the queue connection factory
     QueueConnectionFactory qcf = (QueueConnectionFactory) 
             ctx.lookup("java:comp/env/jms/QueueConnectionFactory");
    // 1b. Retrieve the queue
     Queue q = (Queue) ctx.lookup("java:comp/env/jms/demoQueue");
    // 2. Create the JMS connection
     QueueConnection qc = qcf.createQueueConnection();
    // 3. Start the queue connection.
     qc.start();
    // 4. Create the JMS session over the JMS connection
     QueueSession qs = qc.createQueueSession(false,
                                         Session.AUTO ACKNOWLEDGE);
    // 5. Create a receiver, as we are receiving off of the queue.
     QueueReceiver rcv = qs.createReceiver(q);
    // 6. Receive the messages
   int count = 0;
     while (true)
     {
```

```
Message msg = rcv. receiveNoWait();
      System.out.println("msg:" + " id=" + msg.getJMSMessageID());
       ++count;
 }
    if (nmsgs != count)
\left\{\right. System.out.println("expected: " + nmsgs + " found: " + count);
    }
   // 7,8 Close the receiver, the JMS session and the JMS connection.
    rcv.close();
    qs.close();
    qc.close();
```
# <span id="page-54-0"></span>**OracleAS JMS** ユーティリティ

}

OC4I IMS には OC4I 固有のコマンドライン・ユーティリティ com.evermind.server.jms.JMSUtils が付属しており、デバッグおよび情報へのアク セスに使用できます。

*J2EE\_HOME*/oc4j.jar を CLASSPATH に指定する必要があります。その後、次のように JMSUtils を実行します。

java com.evermind.server.jms.JMSUtils *[gen\_options] [command] [command\_options]*

OracleAS JMS サーバーが稼働している必要があります。JMSUtils を使用できるのは管理 者のみです。ユーザーは、セキュリティの「ユーザー・マネージャ」で管理者ロール内で定 義します。セキュリティ・ロール内でユーザーを定義する方法は、『Oracle Application Server Containers for J2EE セキュリティ・ガイド』を参照してください。

JMSUtils の汎用オプションを使用すると、OracleAS JMS サーバーに接続できます[。表](#page-55-0) 3-1 にこれらのオプションを示します。

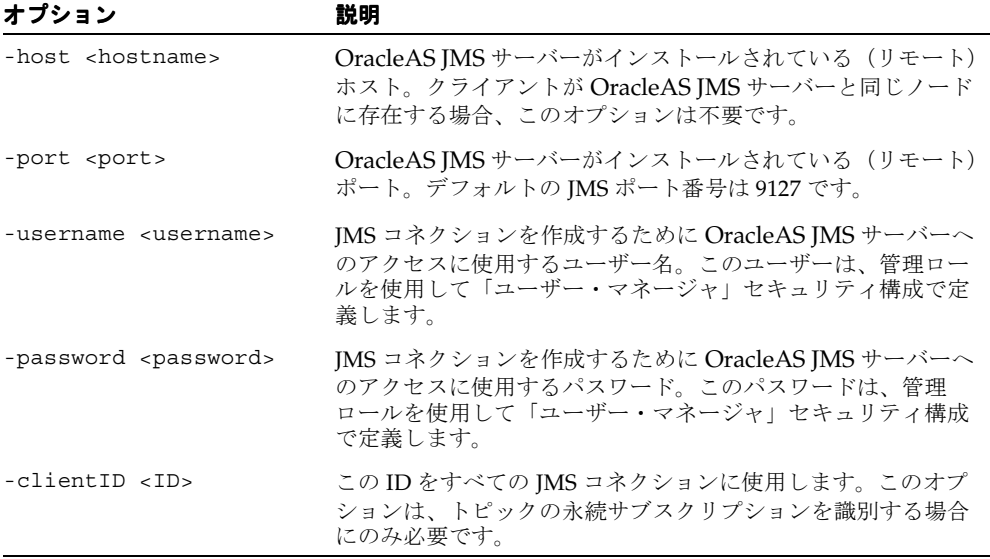

#### <span id="page-55-0"></span>表 **3-1 JMSUtils** のオプション

各コマンドでは、実行するアクションを記述します[。表](#page-55-1) 3-2 を参照してください。これらの コマンドの一部には、必要なアクションの詳細を記述する固有のオプション (command options)があります。

構文の使用方法を表示するには、前述のコマンドを引数なしで発行します。使用可能なコマ ンド・セット、引数のオプションおよび各コマンドの動作の詳細情報を表示するには、次の コマンドを発行します。

java com.evermind.server.jms.JMSUtils help

| ユーティリティ                                       | コマンドの説明                                                                                                    |
|-----------------------------------------------|----------------------------------------------------------------------------------------------------|
| help                                          | すべてのユーティリティ・コマンドの詳細ヘルプを出力します。                                                                                                    |
| check<br>[ <other-selector>]</other-selector> | -selector コマンド・オプションで識別された IMS メッセージ・<br>セレクタの妥当性を検査します。オプションで、指定された2つの<br>セレクタが等価として処理されるかどうかを検査します(永続サブ<br>スクリプションを再アクティブ化する場合に役立ちます)。この場<br>合、第2のセレクタはオプションの <other-selector> で識別し<br/>ます。</other-selector> |
| knobs                                         | 使用可能なすべてのシステム・プロパティ (表 3-5 を参照) と OC4I<br>JMS サーバー上での現行の設定を表示します。                                                                                                    |

<span id="page-55-1"></span>表 **3-2 OC4J JMS** ユーティリティ

表 **3-2 OC4J JMS** ユーティリティ(続き)

| ユーティリティ                                                                             | コマンドの説明                                                                                                    |
|-------------------------------------------------------------------------------------|----------------------------------------------------------------------------------------------------|
| stats                                                                               | OC4I IMS サーバーに関して使用可能な DMS 統計をすべて表示しま<br>す (JMS 以外の統計も含まれます)。(DMS の詳細は、『Oracle<br>Application Server 10g パフォーマンス・ガイド』を参照してくださ<br>$(\lambda)$                                                                                                    |
| destinations                                                                        | OC4J IMS に認識される永続 Destination オブジェクトの全リスト<br>を出力します。                                                                                                    |
| durables                                                                            | OC4J JMS に認識される永続サブスクリプションの全リストを出力し<br>ます。                                                                                                    |
| subscribe <topic></topic>                                                           | 指定された名前、メッセージ・セレクタ、ローカルかどうか、およ<br>び永続サブスクリプション・クライアント ID を使用して、 <topic><br/>の新規の永続サブスクリプションを作成します。これにより、既存<br/>のアクティブでない永続サブスクリプションが置き換えられます。<br/>この名前は、-name コマンド・オプションで識別します。メッセー<br/>ジ・セレクタは、-selector コマンド・オプションで識別します。<br/>永続サブスクリプションがローカルかどうかは、-noLocal コマン<br/>ド・オプションで識別します。クライアント ID は、-client ID 汎<br/>用オプションで定義します。</topic> |
| unsubscribe                                                                         | 既存のアクティブでない永続サブスクリプションを削除します。永<br>続サブスクリプションは、名前 (-name コマンド・オプション)と<br>クライアント ID (-clientID 汎用オプション)で識別します。                                                                                                    |
| browse<br><destination></destination>                                               | 指定された宛先(jms.xml で定義されているキューまたはトピック<br>の永続サブスクリプション)のメッセージを参照します。                                                                                                    |
| drain <destination></destination>                                                   | 指定された宛先(キューまたはトピックの永続サブスクリプション)<br>のメッセージをデキューします。                                                                                                    |
| copy<br><from-destination><br/><to-destination></to-destination></from-destination> | ある宛先(キューまたはトピックの永続サブスクリプション)から<br>別の宛先にメッセージをコピーします。ソースとシンクの宛先が同<br>一の場合、コマンドは実行されず、かわりにエラーが生成されます。                                                                                                    |
| move<br><from-destination><br/><to-destination></to-destination></from-destination> | ある宛先(キューまたはトピックの永続サブスクリプション)から<br>別の宛先にメッセージを移動します。ソースとシンクの宛先が同一<br>の場合、コマンドは実行されず、かわりにエラーが生成されます。                                                                                                    |

表 [3-3](#page-57-0) にコマンド・オプションを示します。

<span id="page-57-0"></span>表 **3-3 JMSUtils** コマンド・オプション

| コマンド・オプション                      | 説明                                                                                             |
|---------------------------------|------------------------------------------------------------------------------------------------|
| -selector <selector></selector> | 指定された IMS メッセージ・セレクタを使用して、キュー・レ<br>シーバと永続サブスクライバを作成します。                                        |
| -noLocal [true false]           | true に設定すると、サブスクライバには同じ接続でパブリッシュ<br>されたメッセージは表示されません。永続サブスクライバの作成<br>時に使用します。デフォルト値は false です。 |
| -name <name></name>             | トピックを操作する永続サブスクリプション名を定義します。こ<br>のオプションは、トピックを読み取るコマンドには必須で、<br>キューを読み取るコマンドの場合は無視されます。        |
| -silent                         | 処理中はメッセージを出力しません。処理済メッセージの合計数<br>が保持され、標準エラーに出力されます。                                           |
| -count <count></count>          | 現行の操作中に、指定された数のメッセージのみを処理します。<br>count が負の値またはゼロ (0) の場合は、選択したメッセージが<br>すべて処理されます。             |

JMSUtils を使用して例外キューを参照する例を次に示します。

java com.evermind.server.jms.JMSUtils -username admin -password welcome browse jms/Oc4jJmsExceptionQueue

### <span id="page-58-0"></span>**OracleAS JMS** のファイル・ベースの永続性

OC4J JMS は、JMS Destination オブジェクト(キューおよびトピック)に関してファイ ル・ベースの永続性をサポートしています。この項には、次の項目が含まれます。

- [概要](#page-58-1)
- [永続性の有効化](#page-59-0)
- [リカバリ](#page-59-1)

### <span id="page-58-1"></span>概要

永続性が有効化されている場合、OC4J は次の操作を自動的に実行します。

- 永続性ファイルが存在しない場合、OC4J は自動的にファイルを作成して該当する データで初期化します。
- 永続性ファイルが存在していても空の場合は、該当するデータで初期化されます。

警告 **:** OC4J サーバーがアクティブになっている場合は、永続性ファイル を移動、削除、変更しないでください。このような操作を実行すると、 データが破損してメッセージが消失する可能性があります。OC4J がアク ティブでない場合は、永続性ファイルを削除すると、そのファイルに関連 付けられている宛先からメッセージすべてと永続サブスクリプションが削 除されます。OC4J が再起動すると、JMS サーバーによりファイルが通常 の方法で再び初期化されます。

永続性が有効化されていても、ファイルに残るのは特定のメッセージのみです。ファイルに 残るメッセージについては、次の条件がすべて満たされている必要があります。

- jms.xml ファイルの persistence-file 属性で、Destination オブジェクトが永続 と定義されていること。
- メッセージに永続配信モードが設定されていること。これはデフォルト・モードです。 非永続配信モード (DeliveryMode.NON PERSISTENT で定義) を指定して定義され ている永続的な宛先に送信されたメッセージは、永続的ではありません。

どのメッセージが永続的であるかのセマンティクスの詳細は、JMS 仕様を参照してくださ い。

### <span id="page-59-0"></span>永続性の有効化

Destination オブジェクトについてファイル・ベースの永続性を有効化するには、 jms.xml ファイルで persistent-file 属性を指定します。スタンドアロン OC4J 内の JMS オブジェクトの場合は、この属性を指定するのみで永続性が有効化されます。次の XML 構成に、persistence-file 属性でファイル名を pers として定義する方法を示しま す。persistence-file 属性のパスと命名規則については、3-23 [ページの](#page-66-0)「OracleAS IMS の jms.xml [構成ファイルの要素」](#page-66-0)を参照してください。

<queue name="foo" location="jms/persist" persistence-file="pers"> </queue>

persistence-file 属性のパスは、ファイルの絶対パス、または application.xml に定 義されている persistence ディレクトリへの相対パスです。デフォルト・パスは、Oracle Application Server 環境の場合は *J2EE\_HOME*/persistence/<island>、スタンドアロン 環境の場合は *J2EE\_HOME*/persistence です。

Oracle Application Server では、複数の OC4J インスタンスが同じファイル・ディレクトリ に書き込む場合があり、その際に同じ永続性ファイル名を指定する場合もあります。この属 性を設定するとファイル・ベースの永続性が有効化されますが、永続性ファイルが他の OC4I インスタンスにより上書きされる可能性もあります。

# <span id="page-59-1"></span>リカバリ

OC4J JMS のファイル・ベースの永続性により、メッセージのリカバリ可能で永続的なスト レージが提供されます。各 OC4J JMS Destination (キューまたはトピック)は、相対パ ス名または絶対パス名に関連付けることができます。このパスは、Destination オブジェ クトに送信されたメッセージを格納するファイルを指します。ファイルは、ファイル・シス テムのどこにでも(必ずしも *J2EE\_HOME* ディレクトリ内でなくても)置くことができま す。複数の永続性ファイルを同じディレクトリに置いたり、リモート・ネットワーク・ファ イル・システムに置いたり、ローカル・ファイル・システムの一部にすることができます。

次の項では、OracleAS JMS の永続性リカバリの様々な側面について説明します。

- [リカバリ可能性の有効範囲](#page-60-0)
- [永続性ファイルの管理](#page-60-1)
- IMS [クライアントへのエラーのレポート](#page-61-0)
- OracleAS IMS [のリカバリ・ステップ](#page-61-1)

<span id="page-60-0"></span>リカバリ可能性の有効範囲OC4J JMS は、可能性のある障害タイプすべてからリカバリでき るわけではありません。次のいずれかの障害が発生した場合、OC4J JMS では永続性ファイ ルのリカバリ可能性は保証されません。

- メディアの破損 : 永続性ファイルを保持しているディスク・システムが異常終了するか 破損した場合。
- 外部の破損 : 永続性ファイルが削除、編集、変更されるか、または(ソフトウェアによ り)他の方法で破壊された場合。永続性ファイルに書き込むのは OC4J JMS サーバーの みにする必要があります。
- エラーを戻さない失敗または破損 : JDK の I/O メソッドがエラーを戻さずに失敗した場 合、あるいは読取りまたは書込み中のデータが破損し、エラーが戻されない場合。
- java.io.FileDescriptor.sync() の失敗 : sync() コールが、指定のディスクリプ タに関連付けられているファイル・バッファすべてを、基礎となるファイル・システム に正常かつ完全にフラッシュしない場合。

<span id="page-60-1"></span>永続性ファイルの管理OC4J JMS サーバーの稼働中は、現在使用中の永続性ファイルのコ ピー、削除または名前変更を実行しないでください。OC4J JMS で使用中の永続性ファイル に対して前述のアクションを実行すると、リカバリ不可能なエラーが発生します。

ただし、OC4J JMS サーバーで永続性ファイルが使用されていない場合は、これらのファイ ルに対して次の管理およびメンテナンス操作を実行できます。

- 削除 : 永続性ファイルを削除すると、すべてのメッセージが削除され、トピックの場合 はすべての永続サブスクリプションが削除されます。OC4J JMS の起動時に、新規(空) の永続性ファイルが初期化されます。
- コピー:既存の永続性ファイルをアーカイブまたはバックアップのためにコピーできま す。既存の永続性ファイルが破損した場合は、(OC4J JMS Destination 名とファイル の関連付けが維持されている場合は)適切なパス名が指す以前のバージョンを使用し て、JMS Destination の以前の内容に戻すことができます。

永続性ファイルの連結、分割、並替え、マージはできません。このような操作を実行する と、永続性ファイル内のデータが破損し、リカバリ不可能になります。

OC4J JMS では、内部の構成およびトランザクション状態管理に、ユーザー指定の永続性 ファイルとロック・ファイルに加えて特殊ファイル jms.state が使用されます。OC4J JMS は、通常の操作中にこのファイルとその内容をクリーン・アップします。アーカイブを目的 とする場合でも、このファイルは削除、移動、コピーまたは変更しないでください。 jms.state ファイルを操作すると、メッセージとトランザクションが消失する可能性があ ります。

注意 **:** jms.state ファイルの位置は、OC4J の操作モード(スタンドア ロンまたは Oracle Application Server)に応じて次のように異なります。

- スタンドアロン: J2EE\_HOME/persistence ディレクトリ
- Oracle Application Server: J2EE\_HOME/persistence/<island\_name> ディレクトリ

```
persistence ディレクトリの位置は、application.xml ファイルで定
義されます。
```
<span id="page-61-0"></span>**JMS** クライアントへのエラーのレポートJMS クライアントがメッセージをエンキューまた はデキューしたり、トランザクションをコミットまたはロールバックするときの操作順序 は、次のとおりです。

- クライアントがファンクション・コールを実行します。
	- **–** 事前永続性操作
		- **–** 永続性が発生します。
	- **–** 事後永続性操作
- クライアントのファンクション・コールが戻ります。

事前永続性フェーズまたは永続性フェーズで障害が発生すると、クライアントは JMSException または他のなんらかのタイプのエラーを受け取りますが、永続性ファイル は変更されません。

事後永続性フェーズで障害が発生すると、クライアントは JMSException または他のなん らかのタイプのエラーを受け取ります。ただし、永続性ファイルはそのまま更新され、OC4J JMS は操作が成功した場合と同様にリカバリします。

<span id="page-61-1"></span>**OracleAS JMS** のリカバリ・ステップロック・ファイルは、複数の OC4J プロセスが同じ永続 性ファイルに書き込まないようにします。複数の OC4J JVM が同じ persistence-file 位 置にある同じファイルを指すように構成されていると、各 JVM により相互のデータが上書 きされ、永続的な JMS メッセージが破損または消失する可能性があります。この種の共有違 反を防止するために、OracleAS JMS は各永続性ファイルをロック・ファイルに関連付けま す。そのため、各永続性ファイル(/path/to/persistenceFile など)は、 /path/to/persistenceFile.lock というロック・ファイルに関連付けられます。(永続 性ファイルの詳細は、3-16 [ページの「永続性の有効化」](#page-59-0)を参照してください。)

OC4J には、ロック・ファイルを作成および削除するための適切なパーミッションが必要で す。OC4J が正常終了すると、ロック・ファイルが自動的にクリーン・アップされます。た だし、OC4J が異常終了すると、ロック・ファイルはファイル・システムに残ります。OC4J は残っているロック・ファイルを共有違反と区別できないため、ユーザーは異常終了後に OC4J を再起動する前に、すべてのロック・ファイルを手動で削除する必要があります。

OracleAS JMS では、既存のロック・ファイルが検出されると、関連する永続的 JMS の宛先 は作成されません。

OC4J JMS では、ロック・ファイルが自動的に削除されることはありません。OC4J JMS で特 定の永続性ファイルを使用するには、ロック・ファイルを手動で削除する必要があります。 以降の説明は、問題のロック・ファイルがすべて削除されていることを前提としていること に注意してください。

注意 **:** この手動による介入が必要になるのは、異常停止した場合のみで す。3-20 [ページの「異常終了」](#page-63-0)を参照してください。

OC4J JMS は、そこで構成されている永続性ファイルすべてに対して、異常終了時にリカバ リ操作を実行します。つまり、OC4J が異常終了した場合に、ユーザーが JMS サーバー構成 を変更して OC4J を再起動すると、JMS サーバーは引き続き元の構成にあった永続性ファイ ルをすべてリカバリしようとします。その後このリカバリに成功すると、指定の新規構成の 使用に移行します。

古い構成のリカバリに失敗すると、OC4J JMS サーバーは起動しません。サーバーは停止さ れるか、またはリカバリに成功するまで繰り返し再起動されます。

OC4J JMS は、jms.state ファイル内の現行の永続性構成をキャッシュします。このファイ ルは、トランザクション状態の維持にも使用されます。現行の構成のリカバリをすべて迂回 する場合は、jms.state ファイルを削除し、すべてのロック・ファイルを削除し、あるい は OC4I IMS サーバー構成を変更して、サーバーを正常モードで起動できます(この方法は お薦めしません)。jms.state ファイルが見つからない場合は、OC4J JMS サーバーにより 新規に作成されます。

なんらかの理由で jms.state ファイル自体が破損した場合は、そのファイルを削除する必 要があります。これに付随して、保留トランザクションはすべて消失します。つまり、コ ミットされたが、そのトランザクションに参加する個々の Destination オブジェクトすべ てがコミットを実行していないトランザクションは消失します。

異常終了時にメッセージ・アクティビティが進行中だった場合、OC4J JMS は永続性ファイ ルのリカバリを試行します。データの(前述したタイプの)破損は、破損データのクリー ン・アウトにより処理されますが、これによりメッセージとトランザクションが消失する可 能性があります。

永続性ファイルのヘッダーが破損すると、この種の破損ファイルはユーザー構成エラーと区 別できないことが多いため、OC4J JMS はファイルをリカバリできなくなる場合があります。 oc4j.jms.forceRecovery 管理プロパティ(表 [3-5](#page-72-1) を参照)では、メッセージが消失した りユーザー構成エラーがマスクされる可能性があっても無効なデータをすべてクリーン・ア ウトしてリカバリを進行させるように、OC4J JMS サーバーが指示されます。

# <span id="page-63-0"></span>異常終了

OC4J が正常終了すると、ロック・ファイルが自動的にクリーン・アップされます。ただし、 OC4J が異常終了すると(kill -9 コマンドなど)、ロック・ファイルはファイル・システ ムに残ります。OC4J は残っているロック・ファイルを共有違反と区別できないため、異常 終了後は OC4J を再起動する前にロック・ファイルすべてを手動で削除する必要があります。 OC4J JMS は既存のロック・ファイルを検出すると、永続的な関連 JMS Destination オブ ジェクトを作成しません。

ロック・ファイルのデフォルト位置は persistence ディレクトリ (*J2EE\_HOME*/persistence)です(persistence ディレクトリは、application.xml ファイルで定義されます)。他の位置は、Destination オブジェクトの persistence-file 属性で設定できます。

# <span id="page-63-1"></span>**OracleAS JMS** の事前定義済の例外キュー

OC4J JMS には、JMS 仕様の拡張機能として、配信できないメッセージを処理するための事 前定義済の例外キューが付属しています。これは 1 つの永続的なグローバル例外キューであ り、すべての Destination オブジェクト内で配信できないメッセージが格納されます。こ の例外キューの名前 (ims/Oc4iJmsExceptionQueue)、INDI ロケーション (jms/Oc4jJmsExceptionQueue)および永続性ファイル(Oc4jJmsExceptionQueue) はすべて固定です。

注意 **:** Oc4jJmsExceptionQueue 永続性ファイルの位置は、OC4J の操 作モード(スタンドアロンまたは Oracle Application Server)に応じて次 のように異なります。

- スタンドアロン: J2EE\_HOME/persistence ディレクトリ
- Oracle Application Server: J2EE\_HOME/persistence/<island\_name> ディレクトリ

persistence ディレクトリの位置は、application.xml ファイルで定 義されます。

例外キューは OC4J JMS とそのクライアントに常時使用可能であり、jms.xml 構成ファイル では明示的に定義しません。明示的に定義しようとするとエラーが発生します。例外キュー の名前、JNDI ロケーションおよび persistence ディレクトリへのパス名は、それぞれのネー ムスペースの予約語とみなす必要があり、これらの名前で他のエンティティを定義しようと するとエラーが発生します。

メッセージは、期限切れまたはリスナー・エラーが原因で配信できなくなることがありま す。次の項では、期限切れで配信できないメッセージに対して実行される操作について説明 します。

### メッセージの期限切れ

デフォルトでは、永続的な Destination に送信されたメッセージが期限切れになると、 OC4J JMS はそのメッセージを例外キューに移動します。期限切れになったメッセージの JMSXState は値 3(EXPIRED)に設定されますが、メッセージ・ヘッダー、プロパティお よび本文は特に変更されません。このメッセージは ObjectMessage にラップされ(この章 の他の項で説明したように該当するプロパティ名と値のコピーが実行され)、ラッピング・ メッセージが例外キューに送られます。

例外キューにメッセージを送る動作を指定するには、oc4j.jms.saveAllExpired プロパ ティ(表 [3-5](#page-72-1) を参照)を使用します。

ラップしている ObjectMessage の DeliveryMode は、元のメッセージと同じです。

デフォルトでは、非永続的または一時的な Destination オブジェクトで期限切れになって いるメッセージは、例外キューに移動しません。これらの Destination オブジェクトに送 信されたメッセージは永続的ではなく、期限切れバージョンはありません。

送信先の Destination オブジェクトが永続的であるか、非永続的つまり一時的であるかに 関係なく、期限切れのメッセージをすべて移動できます。そのためには、OC4J サーバーの 起動時に oc4j.jms.saveAllExpired 管理プロパティ(表 [3-5](#page-72-1) を参照)を true に設定し ます。この場合、期限切れのメッセージはすべて例外キューに移動します。

# <span id="page-64-0"></span>メッセージのページング

OracleAS JMS サーバーでは、次の場合にメッセージ本文のページング・インとページング・ アウトがサポートされます。

- メッセージが永続的な配信モードに設定されている場合。
- メッセージが永続的な Destination オブジェクトに送信される場合(3-15 [ページ](#page-58-0)の 「OracleAS JMS [のファイル・ベースの永続性」](#page-58-0)を参照)。
- OC4J サーバーの JVM がメモリー不足の場合。

ページングされるのはメッセージ本文のみです。メッセージ・ヘッダーとプロパティはペー ジング対象とみなされません。ページングしきい値は、OracleAS JMS のシステム・プロパ ティ oc4j.jms.pagingThreshold を介して設定します。この DOUBLE 値(範囲 [0,1] に 限定)は、OracleAS JMS サーバーがメッセージ本文をページング対象とみなし始めるメモ リー使用率の下限を表します。この値は、JVM で使用中のメモリー量の見積です。この値の 範囲は 0.0(プログラムではメモリーがまったく使用されていない)~ 1.0(プログラムで使 用可能メモリーがすべて使用されている)です。

値の範囲は 0.0 ~ 1.0 です。JVM メモリーを使用しない Java プログラムを記述するのはほと んど不可能であり、JVM ヒープがいっぱいになる前にメモリーすべてを使用するとプログラ ムはほぼ常に終了します。

たとえば、ページングしきい値が 0.5 の場合に JVM のメモリー使用率が 0.6 になると、 OracleAS JMS はメモリー使用率がしきい値を下回るまで、または、それ以上はメッセージ 本文をページング・アウトできなくなるまで、できるだけ多数のメッセージ本文をページン グ・アウトしようとします。

ページング・アウトされたメッセージを JMS クライアントが要求すると、OracleAS JMS サーバーはそのメッセージ本文を(JVM のメモリー使用率に関係なく)自動的にページン グ・インし、正しいメッセージ・ヘッダーと本文をクライアントに配信します。クライアン トに配信されたメッセージは、サーバー JVM でのメモリー使用率に応じて再びページング・ アウトの対象とみなすことができます。

メモリー使用率がページングしきい値を下回ると、OracleAS JMS サーバーはメッセージ本 文のページング・アウトを停止します。すでにページング・アウトされていたメッセージ本 文が自動的にページング・インされることはありません。メッセージ本文のページング・イ ンは、必要な場合(つまり、メッセージがデキューされるかクライアントにより参照される 場合)にのみ発生します。

デフォルトでは、OracleAS JMS サーバーのページングしきい値は 1.0 に設定されます。つま り、デフォルトでは、OracleAS JMS サーバーはメッセージ本文をページングしません。

JMS アプリケーション、そこで送受信されるメッセージのサイズ、実際の使用例での経験と メモリー使用率の監視結果に応じて、ページングしきい値に適切な値を選択する必要があり ます。

ページングしきい値には、正しい値を指定する必要があります。JMS のセマンティクスは、 ページングが有効化されているかどうかに関係なく常に保たれます。ページングしきい値の 制御により、OracleAS JMS サーバーはメモリー内でページングしない場合よりも多数の メッセージを処理できます。

# <span id="page-66-0"></span>**OracleAS JMS** の **jms.xml** 構成ファイルの要素

この項では、jms.xml で OC4J JMS 構成に使用する XML 要素について説明します。XML ファイル内の要素順の構成は次のとおりです。

```
<jms-server>
<queue>
<description></description>
</queue>
<topic>
<description></description>
</topic>
<connection-factory></connection-factory>
<queue-connection-factory></queue-connection-factory>
<topic-connection-factory></topic-connection-factory>
<xa-connection-factory></xa-connection-factory>
<xa-queue-connection-factory></xa-queue-connection-factory>
<xa-topic-connection-factory></xa-topic-connection-factory>
<log>
<file></file>
</log>
</jms-server>
```
JMS 構成要素の定義を次に示します。

#### **jms-server**

OC4J JMS サーバー構成のルート要素です。

属性

- host: この OC4I IMS サーバーのバインド先として String で定義されているホスト名 (DNS またはドット表記法によるホスト名)です。デフォルトでは、JMS サーバーは 0.0.0.0(構成ファイルでは [ALL])にバインドします。これはオプション属性です。
- port: この OC4J JMS サーバーのバインド先 int (有効な TCP/IP ポート番号) として定 義されているポートです。デフォルト設定は 9127 です。この設定は、OC4J のスタンド アロン構成にのみ適用されます。Oracle Application Server では、構成ファイル内の ポート設定は、OC4J サーバーの起動時に (OPMN、DCM などにより)使用されるコ マンドライン引数でオーバーライドされます。これはオプション属性です。

#### **queue**

この要素では OracleAS JMS のキューを構成します。キューは OC4J JMS の起動時に使用可 能であり、サーバーが再起動または再構成されるまで使用可能です。ゼロ(0)個以上の キューを任意の順序で構成できます。新規に構成したキューは、OC4J を再起動するまで使 用できません。

属性

- name: この必須属性は、OC4I IMS キューのプロバイダ固有名(String)です。この名 前には、空でなく有効な任意の文字列を使用できます(空白や他の特殊文字は使用でき ますがお薦めしません)。この属性で指定した名前を Session.createQueue() で使 用すると、プロバイダ固有名を JMS キューに変換できます。キューとトピックの両方に 同じ名前を指定することはできません。ただし、複数のキューに同じ名前と異なるロ ケーションを指定することはできます。デフォルト名はありません。
- location: この必須属性では、キューのバインド先となる JNDI ロケーション (String)を記述します。この値は、有効な名前に関する JNDI ルールに従う必要があ ります。OC4J JMS コンテナ内では、ロケーションはそのままバインドされ、アクセス できます。アプリケーション・クライアントでは、名前は java:comp/env/ JNDI ネームスペースの一部であり、関連するデプロイメント・ディスクリプタで適切に宣言 する必要があります。関連デプロイメント・ディスクリプタが適切に指定されていれ ば、java:comp/env/ 名もコンテナ内で使用できます。ロケーションは、すべての Destination オブジェクト間および jms.xml 内のコネクション・ファクトリ要素間 で一意である必要があります。デフォルトはありません。
- persistence-file: オプションのパスとファイル名 (String)です。 persistence-file 属性のパスは、ファイルの絶対パス、または application.xml に定義されている persistence ディレクトリへの相対パスです。デフォルト・パスは、 Oracle Application Server 環境の場合は *J2EE\_HOME*/persistence/<island>、スタ ンドアロン環境の場合は *J2EE\_HOME*/persistence です。

この属性の意味の詳細は、3-16 [ページの「リカバリ」](#page-59-1)を参照してください。jms.xml 内で名前が同じで位置が異なる複数の queue 要素を宣言する場合は、そのすべてで persistence-file に同じ値を指定するか、またはまったく値を指定しません。複数 の宣言のうち 1 つ以上で persistence-file を指定すると、このキューにはその値が 使用されます。

#### **topic**

この要素では OracleAS JMS のトピックを構成します。トピックは OC4J JMS の起動時に使 用可能であり、サーバーが再起動または再構成されるまで使用可能です。ゼロ (0) 個以上 のトピックを任意の順序で構成できます。新規に構成したトピックは、OC4J を再起動する まで使用できません。

属性

- name:この必須属性は、OC4IIMS トピックのプロバイダ固有名 (string) です。この 名前には、空でなく有効な任意の文字列を使用できます(空白や他の特殊文字は使用で きますがお薦めしません)。この属性で指定した名前を Session.createTopic() で 使用すると、プロバイダ固有名を JMS トピックに変換できます。キューとトピックの両 方に同じ名前を指定することはできません。ただし、複数のトピックに同じ名前と異な るロケーションを指定することはできます。デフォルト名はありません。
- location: この必須属性では、トピックのバインド先となる INDI ロケーション (String)を記述します。この値は、有効な名前に関する JNDI ルールに従う必要があ ります。OC4J JMS コンテナ内では、ロケーションはそのままバインドされ、アクセス できます。アプリケーション・クライアントでは、名前は java:comp/env/ JNDI ネームスペースの一部であり、関連するデプロイメント・ディスクリプタで適切に宣言 する必要があります。関連デプロイメント・ディスクリプタが適切に指定されていれ ば、java:comp/env/ 名もコンテナ内で使用できます。ロケーションは、jms.xml 内 のすべてのトピックおよびコネクション・ファクトリ要素間で一意である必要がありま す。デフォルトはありません。
- persistence-file: オプションのパスとファイル名 (String) です。 persistence-file 属性のパスは、ファイルの絶対パス、または application.xml に定義されている persistence ディレクトリへの相対パスです。デフォルト・パスは、 Oracle Application Server 環境の場合は *J2EE\_HOME*/persistence/<island>、スタ ンドアロン環境の場合は *J2EE\_HOME*/persistence です。

この属性の意味の詳細は、3-16 [ページの「リカバリ」](#page-59-1)を参照してください。jms.xml 内で名前が同じで位置が異なる複数の queue または topic 要素を宣言する場合は、その すべてで persistence-file に同じ値を指定するか、またはまったく値を指定しませ ん。複数の宣言のうち 1 つ以上で persistence-file を指定すると、このトピックに はその値が使用されます。

#### **description**

キューまたはトピックの用途をユーザーに知らせるユーザー定義文字列です。

#### **connection-factory**

JMS ドメインのコネクション・ファクトリ構成です。この要素のすべての属性については、 表 [3-4](#page-69-0) を参照してください。

#### **queue-connection-factory**

JMS ドメインのコネクション・ファクトリ構成です。この要素のすべての属性については、 表 [3-4](#page-69-0) を参照してください。

#### **topic-connection-factory**

JMS ドメインのコネクション・ファクトリ構成です。この要素のすべての属性については、 表 [3-4](#page-69-0) を参照してください。

#### **xa-connection-factory**

コネクション・ファクトリ構成の XA バリアントです。この要素のすべての属性について は[、表](#page-69-0) 3-4 を参照してください。

#### **xa-queue-connection-factory**

コネクション・ファクトリ構成の XA バリアントです。この要素のすべての属性について は[、表](#page-69-0) 3-4 を参照してください。

#### **xa-topic-connection-factory**

コネクション・ファクトリ構成の XA バリアントです。この要素のすべての属性について は[、表](#page-69-0) 3-4 を参照してください。

#### **log**

ログの構成要素です。ファイルまたは ODL 形式による JMS アクティビティのロギングを有 効化します。ロギングの詳細は、『Oracle Application Server Containers for J2EE ユーザー ズ・ガイド』の「OC4J ロギングの有効化」を参照してください。

表 [3-4](#page-69-0) に、コネクション・ファクトリ定義の属性をすべて示します。

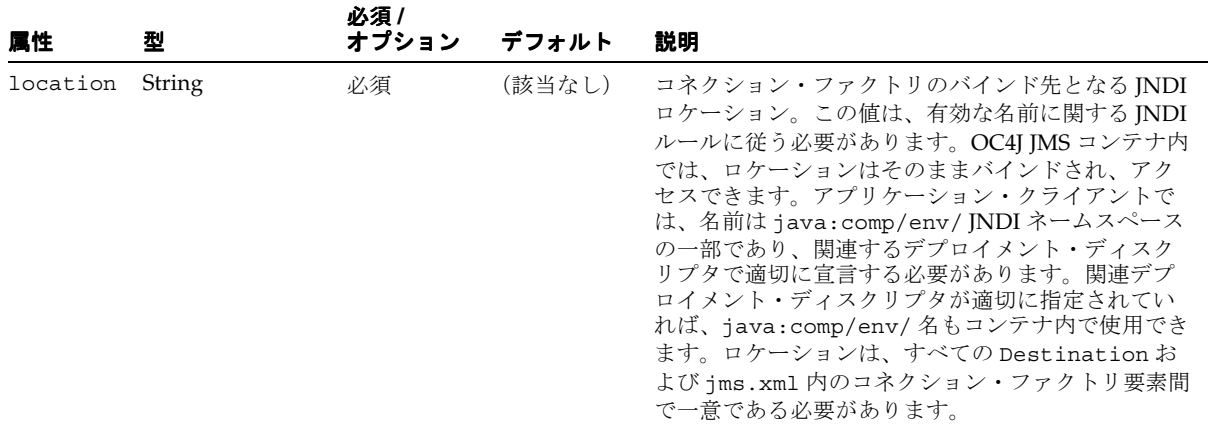

#### <span id="page-69-0"></span>表 **3-4** コネクション・ファクトリ構成属性

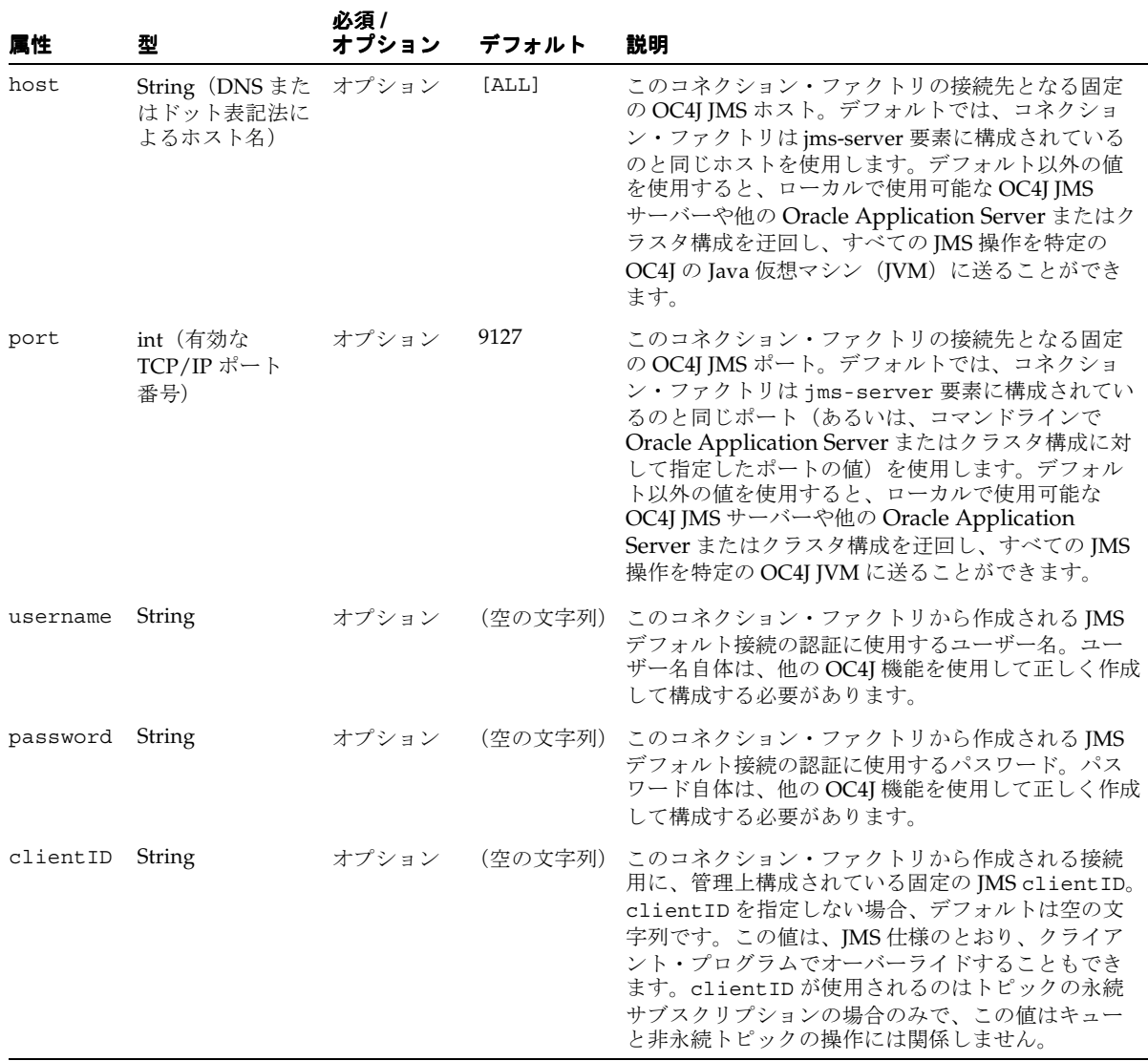

### 表 **3-4** コネクション・ファクトリ構成属性 (続き)

注意 **:** 表 [3-4](#page-69-0) のプロパティ password は、パスワードの間接化をサポー トしています。詳細は、『Oracle Application Server Containers for J2EE セ キュリティ・ガイド』を参照してください。

### 例

次のコード例に、コネクション・ファクトリ構成の一部分を示します。

次のコード例は、コネクション・ファクトリ jms/Cf、キュー・コネクション・ファクトリ jms/Qcf、XA トピック・コネクション・ファクトリ jmx/xaTcf を構成しています。

```
<connection-factory location="jms/Cf">
</connection-factory>
```

```
<queue-connection-factory location="jms/Qcf">
</queue-connection-factory>
```

```
<xa-topic-connection-factory location="jms/xaTcf"
     username="foo" password="bar" clientID="baz">
</xa-topic-connection-factory>
```
トピック・コネクション・ファクトリを追加する場合は、一意の名前を使用する必要があり ます。たとえば、コネクション·ファクトリ jms/Cf(前述)と同じ名前を付けることはで きません。したがって、次の指定は無効です。

```
<!-- Invalid: cannot reuse "location" -->
<topic-connection-factory location="jms/Cf">
</topic-connection-factory>
```
次のコード例に、キューおよびトピック構成の一部分を示します。このセグメントでは、 キュー foo とトピック bar を作成しています。

```
<queue name="foo" location="jms/foo">
</queue>
```

```
<topic name="bar" location="jms/bar">
</topic>
```
特定の位置は予約済であり、jms.xml 構成ファイルでは再定義できません。次の例に、予 約済の位置であるため、キューの位置を定義するときに使用できない jms/Oc4jJmsExceptionQueue を示します。

```
<!-- Invalid: cannot use a reserved "location" -->
<queue name="fubar" location="jms/Oc4jJmsExceptionQueue">
</queue>
```
キューおよびトピックの永続性ファイルを定義するときに、位置とファイル名を定義できま す。また、ファイル名が同じであれば、複数の永続性ファイルを指定できます。そのため、 永続性ファイルは同じキューについて単に 2 つの位置に書き込まれます。

```
<queue name="foo" location="jms/persist" persistence-file="pers">
</queue>
```
<!-- OK: multiple persistence file specification ok if consistent -->
```
<queue name="foo" location="jms/file" persistence-file="pers">
</queue>
```

```
<!-- Invalid: multiple persistence file specifications should be consistent -->
<queue name="foo" location="jms/file1" persistence-file="notpers">
</queue>
```
また、同じ永続性ファイルに書き込む 2 つのオブジェクトを使用することはできません。位 置が異なる場合にも、キューまたはトピックにはそれぞれ固有の永続性ファイル名が必要で す。

```
<topic name="demoTopic" location="jms/dada" persistence-file="/tmp/abcd">
</topic>
```

```
<!-- Invalid: cannot reuse persistence-file for multiple destinations -->
<topic name="demoTopic1" location="jms/dada1" persistence-file="/tmp/abcd">
</topic>
```
# **OracleAS JMS** のシステム・プロパティ

OC4J JMS では、JVM システム・プロパティを介して OC4J JMS サーバーと JMS クライアン トを実行時に構成できます。これらのプロパティは、JMS の基本機能には影響しません。 OC4J JMS 固有の機能、拡張機能およびパフォーマンスの最適化に関係します。

表 [3-5](#page-72-0) に、これらの管理プロパティの概要を示します。

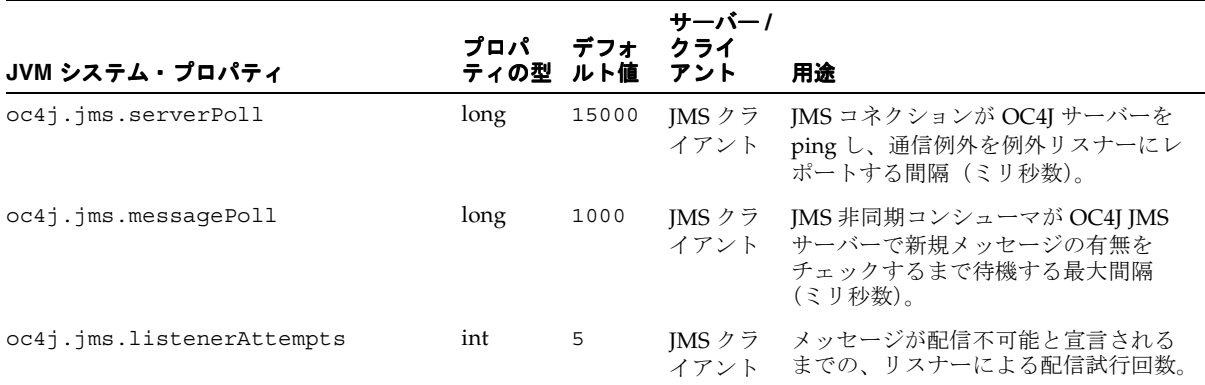

#### <span id="page-72-0"></span>表 **3-5 OC4J JMS** の管理プロパティ

### 表 **3-5 OC4J JMS** の管理プロパティ(続き)

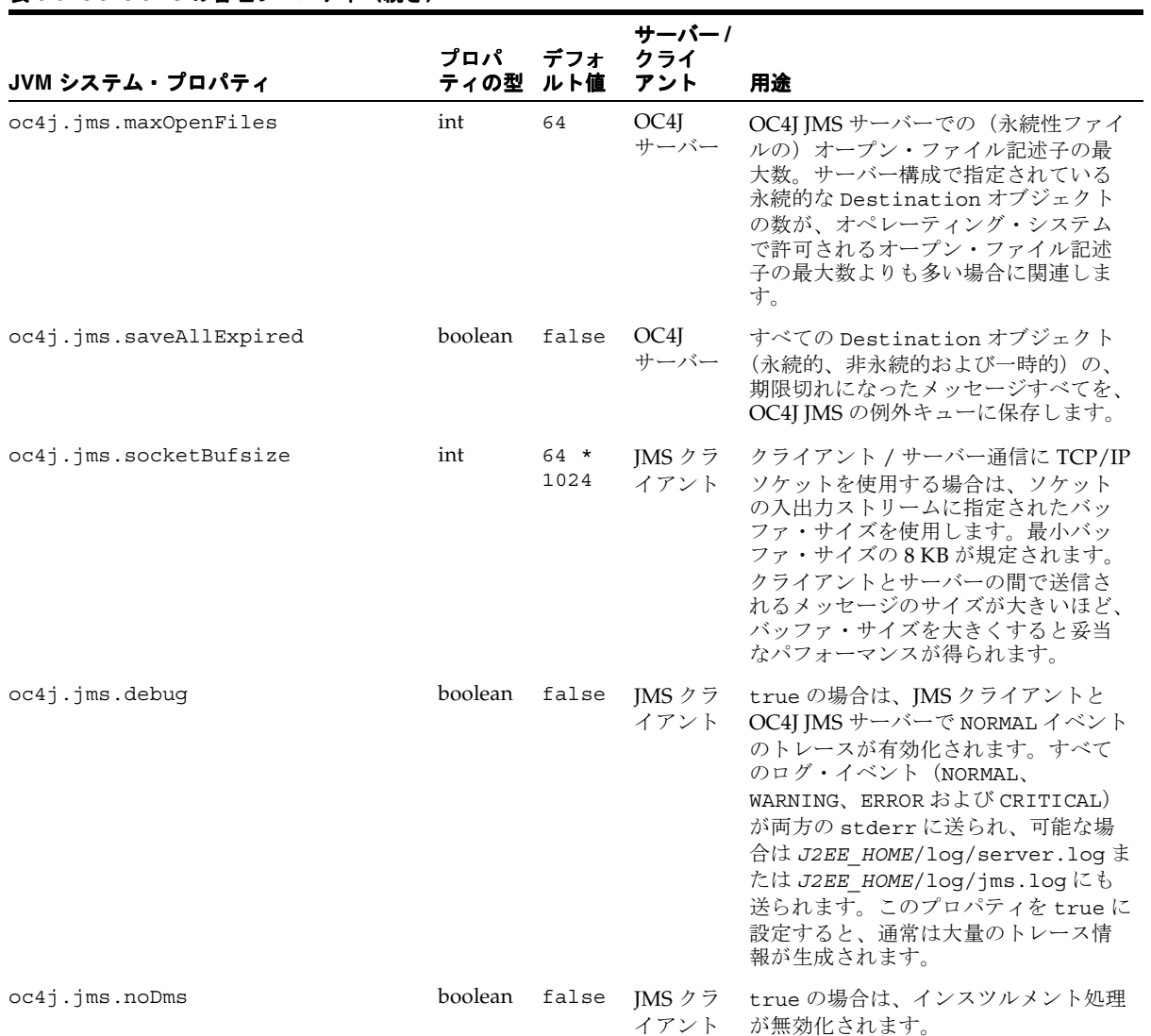

#### oc4j.jms.forceRecovery boolean false OC4J サーバー true の場合は、破損した永続性ファイ ルが強制的にリカバリされます。デ フォルトでは、OC4J JMS サーバーは ヘッダーが破損した永続性ファイルの リカバリを実行しません(通常は、 の状態を構成エラーと区別できないた め)。強制リカバリにより、OC4J JMS サーバーはほぼ常に正常に起動し、永 続性ファイルと Destination オブ ジェクトを使用可能にします。 oc4j.jms.pagingThreshold double 値 1.0 OC4J サーバー OracleAS JMS サーバーがメッセージ本 文をページング対象とみなし始めるメ モリー使用率の下限を表します。この 値は、JVM で使用中のメモリー量の見 積です。この値の範囲は 0.0(プログラ ムではメモリーがまったく使用されて いない)~ 1.0(プログラムで使用可能 メモリーがすべて使用されている)で す。 詳細は、3-21 [ページの「メッセージの](#page-64-0) [ページング」を](#page-64-0)参照してください。 oc4j.jms.usePersistenceLockFiles boolean true OC4J サーバー ロック・ファイルを使用して、 OracleAS JMS の永続性ファイルを複数 の OC4J プロセスによる上書きから保護 する必要があるかどうかを制御します。 デフォルトでは、ロック・ファイルは 複数の OC4J プロセスによる意図しない 上書きを防止するために使用されます。 ただし、そのためには、ユーザーは OC4J が異常終了した場合にロック・ ファイルを手動で削除する必要があり ます。このシステム・プロパティを false に設定すると、永続的な宛先用の ロック・ファイルは作成されません。 各永続性ファイルにアクセスするアク ティブ・プロセスが 1 つしかないこと を保証できる場合にのみ、このプロパ ティを false に設定してください。この プロパティは OC4J サーバーの起動時に 設定します。停止するまでは、すべての JMS クライアントに対して有効になっ ています。 **JVM** システム・プロパティ プロパ ティの型 ルト値 デフォ サーバー **/** クライ アント 用途

### 表 **3-5 OC4J JMS** の管理プロパティ(続き)

# リソース・プロバイダ

OC4J には、JMS プロバイダを透過的にプラグインするための ResourceProvider インタ フェースが用意されています。

OC4J の ResourceProvider インタフェースを使用すると、EJB、サーブレットおよび OC4J クライアントは多数の異なる JMS プロバイダにアクセスできます。リソースは、 java:comp/resource/ の下で使用可能です。 Oracle JMS には、ResourceProvider イ ンタフェースを使用してアクセスします。 Oracle JMS の詳細は、3-33 [ページの](#page-76-0)「[Oracle](#page-76-0)  [JMS](#page-76-0)」を参照してください。

## カスタム・リソース・プロバイダの構成

カスタム・リソース・プロバイダを構成するには、次の方法があります。

- すべてのアプリケーション(グローバル)に対するリソース・プロバイダである場合 は、グローバルの application.xml ファイルを構成します。
- 単一のアプリケーション(ローカル)に対するリソース・プロバイダである場合は、ア プリケーションの orion-application.xml ファイルを構成します。

カスタム・リソース・プロバイダを追加するには、選択した XML ファイル(前述)に次の 記述を追加します。

```
<resource-provider class="providerClassName" name="JNDIname">
      <description>description </description>
      <property name="name" value="value" />
</resource-provider>
```
<resource-provider> 属性は、次のように構成します。

- class: リソース・プロバイダ・クラス名。
- name: リソース・プロバイダの識別名。この名前は、 "java:comp/resource/*JNDIname*/" のように、アプリケーションの JNDI でリソー ス・プロバイダを検索するときに使用されます。

<resource-provider> のサブ要素は、次のように構成します。

- description サブ要素:特定のリソース・プロバイダの記述。
- property サブ要素 : *name* および *value* 属性を使用して、リソース・プロバイダに与える パラメータを識別します。name 属性ではパラメータ名を識別し、その値を value 属性 で指定します。

リソース・プロバイダを取得するには、JNDI ルックアップで次の構文を使用します。

java:comp/resource/*JNDIname/resourceName*

*JNDIname* はリソース・プロバイダ名(<resource-provider> 要素の name 属性で指 定)、*resourceName* はアプリケーション実装で定義されているリソース名です。リソー ス・プロバイダとして定義されている Oracle JMS の例は、3-33 [ページ](#page-76-1)の「OJMS [をリソー](#page-76-1) [ス・プロバイダとして使用する方法」](#page-76-1)を参照してください。

# <span id="page-76-0"></span>**Oracle JMS**

Oracle IMS (OIMS) は、Oracle データベースの Oracle Streams Advanced Queuing (AQ) 機能への JMS インタフェースです。 OJMS は JMS 1.0.2b 仕様を実装し、J2EE 1.3 仕様との互 換性があります。 OC4J での OJMS アクセスは、リソース・プロバイダ・インタフェースを 介して発生します。 AQ と OJMS の詳細は、『Oracle9*i* アプリケーション開発者ガイド - アド バンスト・キューイング』を参照してください。

この項には、次の項目が含まれます。

- OIMS [をリソース・プロバイダとして使用する方法](#page-76-1)
- [Oracle Application Server](#page-88-0) および Oracle Database と OJMS の併用

# <span id="page-76-1"></span>**OJMS** をリソース・プロバイダとして使用する方法

OJMS キューにアクセスする手順は、次のとおりです。

- **1.** データベースに OJMS をインストールして構成します。3-34 [ページ](#page-77-0)の「JMS [プロバイダ](#page-77-0) [のインストールと構成」](#page-77-0)を参照してください。
- **2.** データベース上で RDBMS ユーザーを作成して権限を割り当てます。JMS アプリケー ションは、このユーザーを使用してバックエンド・データベースに接続します。ユー ザーには、OJMS 操作を実行するための権限が必要です。 OJMS を使用すると、データ ベース・ユーザーは任意のスキーマのキューにアクセスできます。ただし、ユーザーに 適切なアクセス権限がある必要があります。3-34 [ページの「ユーザーの作成と権限の割](#page-77-1) [当て」](#page-77-1)を参照してください。
- **3.** OJMS で JMS Destination オブジェクトを作成します。 3-35 [ページの](#page-78-0)「[JMS](#page-78-0)  Destination [オブジェクトの作成」を](#page-78-0)参照してください。
- **4.** OC4J の XML 構成で、バックエンド・データベースに関する情報を使用して、 <resource-provider> 要素で OIMS リソース・プロバイダを定義します。必要に応 じて、データ・ソースまたは LDAP ディレクトリ・エントリを作成します。3-37 [ペー](#page-80-0) [ジ](#page-80-0)の「OJMS [リソース・プロバイダの定義」](#page-80-0)を参照してください。
- **5.** JNDI ルックアップを介して実装内のリソースにアクセスします。3-42 [ページの](#page-85-0)「[OJMS](#page-85-0) [リソースへのアクセス」](#page-85-0)を参照してください。

## <span id="page-77-0"></span>**JMS** プロバイダのインストールと構成

ユーザーまたは DBA が、『Oracle9*i* アプリケーション開発者ガイド - アドバンスト・キュー イング』と汎用データベース・マニュアルに従って OJMS をインストールする必要がありま す。この JMS プロバイダをインストールして構成した後に、追加構成を適用する必要があり ます。これには、次が含まれます。

- **1.** ユーザーまたは DBA が、JMS クライアントからデータベースへの接続に使用する RDBMS ユーザーを作成する必要があります。このユーザーに、OJMS 操作を実行する ための適切なアクセス権限を付与します。3-34 [ページの「ユーザーの作成と権限の割当](#page-77-1) [て」](#page-77-1)を参照してください。
- **2.** ユーザーまたは DBA が、JMS Destination オブジェクトをサポートするための表と キューを作成する必要があります。3-35 [ページ](#page-78-0)の「JMS Destination [オブジェクトの作](#page-78-0) [成」](#page-78-0)を参照してください。

注意 **:** 次の項では、SQL を使用してキュー、トピック、それぞれの表を 作成し、IMS デモで提供されている権限を割り当てます。IMS デモについ ては、http://otn.oracle.co.jp/sample\_code/index.html の OTN-J Web ページの OC4J サンプル・コード・ページを参照してくださ い。

### <span id="page-77-1"></span>ユーザーの作成と権限の割当て

JMS クライアントからデータベースへの接続に使用する RDBMS ユーザーを作成します。こ のユーザーに、OJMS 操作を実行するためのアクセス権限を付与します。必要な権限は、必 要な機能に応じて異なります。各種機能に必要な権限の詳細は、『Oracle9*i* アプリケーション 開発者ガイド - アドバンスト・キューイング』を参照してください。

次の例では、jmsuser を作成します。このユーザーを固有のスキーマ内で作成し、OJMS 操 作に必要な権限を付与する必要があります。次の文を実行するには、SYS DBA であることが 必要です。

DROP USER jmsuser CASCADE ;

GRANT connect, resource, AQ\_ADMINISTRATOR\_ROLE TO jmsuser IDENTIFIED BY jmsuser ; GRANT execute ON sys.dbms aqadm TO jmsuser; GRANT execute ON sys.dbms aq TO jmsuser; GRANT execute ON sys.dbms aqin TO jmsuser; GRANT execute ON sys.dbms\_aqjms TO jmsuser;

connect jmsuser/jmsuser;

ユーザーの必要に応じて、2 フェーズ・コミット権限やシステム管理権限など、他の権限の 付与が必要になる場合があります。 2 フェーズ・コミット権限については、第 7 章を参照し てください。

### <span id="page-78-0"></span>**JMS Destination** オブジェクトの作成

各 JMS プロバイダには、JMS Destination オブジェクトを作成するための固有のメソッド が必要です。DBMS\_AQADM パッケージと OJMS メッセージ・タイプの詳細は、『Oracle9*i* ア プリケーション開発者ガイド - アドバンスト・キューイング』を参照してください。この例 では、OJMS には次のメソッドが必要です。

注意 **:** OJMS の例で表の作成に使用する SQL は、 http://otn.oracle.co.jp/sample\_code/index.html の OTN-J Web ページの OC4J サンプル・コード・ページから入手できる IMS の例に 含まれています。

**1.** JMS Destination(キューまたはトピック)を処理する表を作成します。

OJMS では、トピックとキューの両方にキュー表が使用されます。 JMS の例では、 キュー用に単一表 demoTestQTab が作成されます。

このキュー表を作成するには、次の SQL を実行します。

DBMS\_AQADM.CREATE\_QUEUE\_TABLE(

Queue table  $\qquad \qquad \Rightarrow \qquad 'demofestQTab',$ Queue payload type => 'SYS.AO\$ JMS MESSAGE', sort list => 'PRIORITY, ENO TIME', multiple consumers  $\Rightarrow$  false, compatible  $=$   $\left( 8.1.5' \right);$ 

multiple\_consumers パラメータは、複数のコンシューマが存在するかどうかを示し ます。そのため、キューの場合は常に false、トピックの場合は常に true です。

**2.** JMS Destination を作成します。トピックを作成する場合は、そのトピックの各サブ スクライバを追加する必要があります。 JMS の例では、1 つのキュー demoQueue が必 要です。

次のコードでは、キュー表 demoTestQTab にキュー demoQueue が作成されます。作成 後に、このキューが起動されます。

DBMS\_AQADM.CREATE\_QUEUE( Queue\_name => 'demoQueue', Queue table  $\qquad \qquad \Rightarrow \qquad 'demofestQTab')$ ;

DBMS\_AQADM.START\_QUEUE( queue name  $\qquad \qquad \Rightarrow \qquad 'demoQueue')$ ;

トピックを追加する場合は、次の例を参照してください。次の例では、トピック表 demoTestTTabにトピック demoTopic を作成する方法を示します。作成後は、2 つの永 続サブスクライバがトピックに追加されます。最後にトピックが起動され、ユーザーに そのトピックに対する権限が付与されます。

注意 **:** Oracle AQ では、DBMS\_AQADM.CREATE\_QUEUE メソッドを使用 してキューとトピックの両方が作成されます。

DBMS\_AOADM.CREATE\_OUEUE\_TABLE( Queue table  $\qquad \qquad \Rightarrow \qquad '$ demoTestTTab', Queue payload type => 'SYS.AQ\$ JMS MESSAGE', multiple consumers  $\Rightarrow$  true, compatible  $=$   $\ge$  '8.1.5'); DBMS\_AQADM.CREATE\_QUEUE( 'demoTopic', 'demoTestTTab'); DBMS\_AQADM.ADD\_SUBSCRIBER('demoTopic', sys.aq\$ agent('MDSUB', null, null)); DBMS\_AQADM.ADD\_SUBSCRIBER('demoTopic', sys.aq\$ agent('MDSUB2', null, null)); DBMS\_AQADM.START\_QUEUE('demoTopic');

注意 **:** ここで定義する名前は、アプリケーションのデプロイメント・ ディスクリプタでキューまたはトピックの定義に使用したのと同じ名前に する必要があります。

## <span id="page-80-0"></span>**OJMS** リソース・プロバイダの定義

OJMS リソース・プロバイダを定義するには、Oracle Enterprise Manager を使用する方法 と、XML ファイルを手動で編集する方法があります。ここでは、それぞれの方法について 説明します。

- [Oracle Enterprise Manager](#page-80-1) を介した OJMS プロバイダの構成
- OC4J XML ファイルでの OJMS [プロバイダの構成](#page-82-0)

<span id="page-80-1"></span>**Oracle Enterprise Manager** を介した **OJMS** プロバイダの構成OJMS プロバイダは、JMS セク ションで Application Server Console を使用して構成できます。 OJMS プロバイダを追加する には、「管理」ページの「アプリケーション・デフォルト」列で「JMS プロバイダ」を選択 します。次のページが表示されます。

# **JMS Providers**

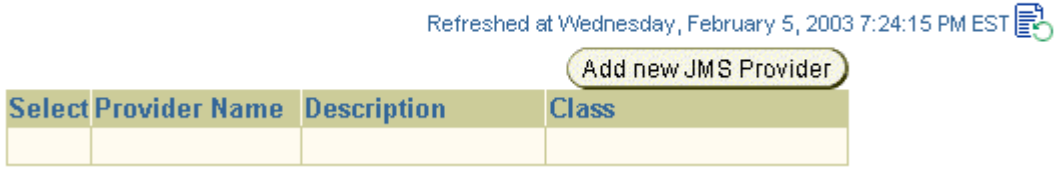

「新規 JMS プロバイダの追加」ボタンをクリックし、表示されるページで各 JMS プロバイダ を構成します。

# Add JMS Provider

Select the type of JMS provider you would like to add and specify the required properties.

## O Oracle JMS (Oracle AQ)

To use Oracle JMS (AQ), you must specify the database where AQ is installed and configured. You do this by specifying the JNDI location of the Data Source to use.

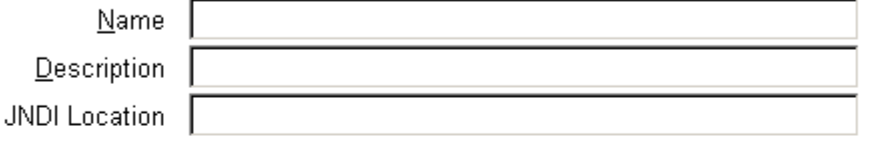

## C Third party JMS provider

For a third party JMS provider, the implementation class used is com.evermind.server.deployment.ContextScanningResourceProvider. You must specify the JNDI initial context factory implementation class and provider URL for this JMS provider.

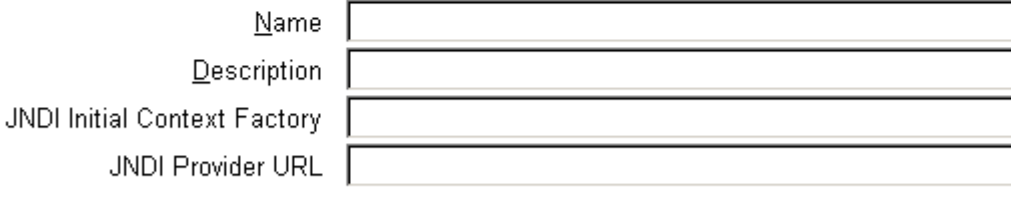

### Properties

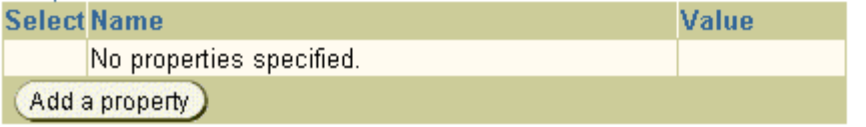

このページでは、OJMS またはサード・パーティの JMS プロバイダを構成できます。OC4J インストールでは、トピックとキューを除き、事前構成済の OracleAS JMS が常に提供され ます。

注意 **:** OJMS プロバイダとサード・パーティ・プロバイダはどちらも構 成方法が同じであるため、この項の説明にはサード・パーティの JMS プロ バイダの構成手順も含まれています。

JMS プロバイダのタイプを選択した後、次の情報を入力する必要があります。

- Oracle JMS (Oracle AQ): OJMS をインストールして構成するデータベースのデータ・ ソース名と JNDI ロケーションを指定します。
- サード・パーティの JMS プロバイダ : サード・パーティのプロバイダの名前、JNDI 初期 コンテキスト・ファクトリ・クラスおよび JNDI URL を指定します。この JMS プロバイ ダについて java.naming.factory.initial および java.naming.provider.url などの INDI プロパティを追加するには、「プロパティの追加」をクリックします。 1 行が追加 され、各 JNDI プロパティの名前と値を追加できます。

ここで構成するのはプロバイダのみで、Destination オブジェクト(トピック、キューおよ びサブスクリプション)は構成しません。

特定のアプリケーション専用の JMS プロバイダを構成するには、「アプリケーション」ペー ジでアプリケーションを選択し、「リソース」列にスクロールして「JMS プロバイダ」を選 択します。デフォルトの JMS プロバイダの場合と同じ画面が表示されます。

<span id="page-82-0"></span>**OC4J XML** ファイルでの **OJMS** プロバイダの構成<resource-provider> 要素内で OJMS プロバイダを構成します。

- すべてのアプリケーション(グローバル)に対する JMS プロバイダである場合は、グ ローバルの application.xml ファイルを構成します。
- 単一のアプリケーション(ローカル)に対する JMS プロバイダである場合は、アプリ ケーションの orion-application.xml ファイルを構成します。

次のコード例に、OJMS に XML 構文を使用して JMS プロバイダを構成する方法を示しま す。

```
<resource-provider class="oracle.jms.OjmsContext" name="ojmsdemo">
    <description> OJMS/AQ </description>
    <property name="datasource" value="jdbc/emulatedDS"></property>
```

```
</resource-provider>
```
<resource-provider> 要素の属性は、次のとおりです。

- class 属性: OJMS プロバイダは class 属性で構成されている oracle.jms.OjmsContext クラスにより実装されます。
- name 属性 : OIMS リソース・プロバイダの名前は oimsdemo です。

また、<property> 要素の name/value 属性では、OJMS で使用されるデータ・ソースが 識別されます。トピックまたはキューはこのデータ・ソースに接続して、メッセージ操作を 容易にする表とキューにアクセスします。この例では、データ・ソースは jdbc/emulatedDS として識別されます。

リソース・プロバイダ構成で <property> 要素の属性を構成する方法は、アプリケーショ ンの実行場所に応じて異なります。 OJMS を使用し、データベース内の AQ にアクセスする 場合は、データ・ソース・プロパティまたは URL プロパティを使用してリソース・プロバ イダを構成する必要があります。ここでは、それぞれの方法について説明します。

- [データ・ソース・プロパティを使用したリソース・プロバイダの構成](#page-83-0)
- URL [プロパティを使用したリソース・プロバイダの構成](#page-84-0)

#### <span id="page-83-0"></span>データ・ソース・プロパティを使用したリソース・プロバイダの構成

アプリケーションが OC4J 内で実行される場合は、データ・ソースを使用します。データ・ ソースを使用するには、最初に OJMS プロバイダがインストールされている data-sources.xml ファイル内で構成する必要があります。 JMS トピックおよびキューで は、メッセージ操作を容易にするためにデータベース表とキューが使用されます。使用する データ・ソースのタイプは、必要な機能に応じて異なります。

注意 **:** トランザクションがない場合や、単一フェーズ・トランザクショ ンの場合は、エミュレートされたデータ・ソースまたはエミュレートされ ていないデータ・ソースのどちらでも使用できます。 2 フェーズ・コミッ ト・トランザクションをサポートする場合に使用できるのは、エミュレー トされていないデータ・ソースのみです。詳細は、第 7 章を参照してくだ さい。

#### 例 **3-3 Thin JDBC** ドライバでエミュレートされた **DataSource**

次の例には、Thin JDBC ドライバを使用してエミュレートされたデータ・ソースが含まれて います。 2 フェーズ・コミット・トランザクションをサポートするには、エミュレートされ ていないデータ・ソースを使用します。エミュレートされたデータ・ソースとエミュレート されていないデータ・ソースの違いについては、4-8 [ページの「データ・ソースの定義」を](#page-119-0) 参照してください。

この例は、XML 定義の形式で表示されます。Oracle Enterprise Manager を介して新規デー タ・ソースを構成に追加する手順については、『Oracle Application Server Containers for J2EE ユーザーズ・ガイド』を参照してください。

```
<data-source
```

```
 class="com.evermind.sql.DriverManagerDataSource"
  name="OracleDS"
  location="jdbc/emulatedOracleCoreDS"
  xa-location="jdbc/xa/emulatedOracleXADS"
  ejb-location="jdbc/emulatedDS"
  connection-driver="oracle.jdbc.driver.OracleDriver"
  username="jmsuser"
  password="jmsuser"
  url="jdbc:oracle:thin:@myhost.foo.com:1521:mydb"
/
```
このデータ・ソースを環境にあわせてカスタマイズします。たとえば、 myhost:1521:orcl をデータベースのホスト名、ポートおよび SID に置き換えます。

> 注意 **:** パスワードを明確に指定するかわりに、パスワードの間接化を使 用できます。詳細は、『Oracle Application Server Containers for J2EE サー ビス・ガイド』を参照してください。

次に、データ・ソース名を使用してリソース・プロバイダを構成します。ここでは、デー タ・ソース jdbc/emulatedDS を使用した OJMS のリソース・プロバイダの構成例を示し ます。

<resource-provider class="oracle.jms.OjmsContext" name="ojmsdemo"> <description> OJMS/AQ </description>

<property name="datasource" value="jdbc/emulatedDS"></property>

</resource-provider>

データ・ソースの構成の詳細は、4-8 [ページの「データ・ソースの定義」を](#page-119-0)参照してくださ い。

#### <span id="page-84-0"></span>**URL** プロパティを使用したリソース・プロバイダの構成

このリリースでは、データ・ソースはシリアライズ可能ではありません。そのため、アプリ ケーション・クライアントは URL 定義を使用して OJMS リソースにアクセスする必要があ ります。アプリケーションがスタンドアロン・クライアントの場合(つまり、OC4I の外部で 実行される場合)は、OJMS がインストールされているデータベースの URL を持つ URL プ ロパティを使用して <resource-provider> 要素を構成します。また、必要な場合は、そ のデータベース用のユーザー名とパスワードを指定します。次の例に URL 構成を示します。

<resource-provider class="oracle.jms.OjmsContext" name="ojmsdemo"> <description> OJMS/AQ </description> <property name="url" value="jdbc:oracle:thin:@*hostname:port number:SID*"> </property> <property name="username" value="*user*"></property> <property name="password" value="*passwd*"></property>

### <span id="page-85-0"></span>**OJMS** リソースへのアクセス

OJMS リソースにアクセスするステップは、OracleAS JMS リソースの場合と同じです。[3-8](#page-51-0) [ページの「メッセージを送受信するステップ」](#page-51-0)を参照してください。唯一の違いは、JNDI ルックアップで提供されるリソースの名前です。

- コネクション・ファクトリの OJMS 構文は、"java:comp/resource" + JMS プロバイ ダ名 + "TopicConnectionFactories" または "QueueConnectionFactories" + ユーザー定義名です。ユーザー定義名には、他の構成と一致しない任意の名前を指定で きます。xxxConnectionFactories には、定義するファクトリのタイプの詳細を記述 します。この例では、JMS プロバイダ名は <resource-provider> 要素で ojmsdemo として定義されています。
	- **–** キュー・コネクション・ファクトリの場合 : JMS プロバイダ名は ojmsdemo で、名 前に myQCF を使用することにしたため、コネクション・ファクトリ名は "java:comp/resource/ojmsdemo/QueueConnectionFactories/myQCF" となります。
	- **–** トピック・コネクション・ファクトリの場合 : JMS プロバイダ名は ojmsdemo で、 名前に myTCF を使用することにしたため、コネクション・ファクトリ名は "java:comp/resource/ojmsdemo/TopicConnectionFactories/myTCF" となります。

前述の myQCF と myTCF が示すユーザー定義名は、論理の他の場所では使用されませ ん。そのため、任意の名前を選択できます。

■ すべての Destination の OJMS 構文は、"java:comp/resource" + JMS プロバイダ名 + "Topics" または "Queues" + Destination 名です。Topic または Queue には、定 義する Destination のタイプの詳細を記述します。Destination 名は、データベー スで定義されている実際のキュー名またはトピック名です。

この例では、JMS プロバイダ名は <resource-provider> 要素で ojmsdemo として定 義されています。データベースでは、キュー名は demoQueue です。

- **–** キューの場合 : JMS プロバイダ名が ojmsdemo で、キュー名が demoQueue であれ ば、トピックの JNDI 名は "java:comp/resource/ojmsdemo/Queues/demoQueue" と なります。
- **–** トピックの場合 : JMS プロバイダ名が ojmsdemo で、トピック名が demoTopic で あれば、トピックの JNDI 名は "java:comp/resource/ojmsdemo/Topics/demoTopic" となります。

例 [3-4](#page-86-0) に JMS メッセージの送信ステップ[、例](#page-87-0) 3-5 に JMS メッセージの受信ステップを示しま す。この章で使用している JMS の完全な例は、

http://otn.oracle.co.jp/sample\_code/index.html の OTN-J Web サイトの OC4J サンプル・コード・ページからダウンロードしてください。

注意 **:** 例 [3-4](#page-86-0) および例 [3-5](#page-87-0) では、簡潔にするためにほとんどのエラー処理 を削除してあります。エラー処理を確認するには、OTN-J の Web サイトで 入手可能なサンプル・コードを参照してください。

#### <span id="page-86-0"></span>例 **3-4 OJMS** キューにメッセージを送信する **OJMS** クライアント

次のメソッド dosend は、メッセージを送信するためのキューを設定します。この例では、 キュー・センダーの作成後に複数のメッセージを送信します。キューの設定とメッセージの 送信に必要なステップの詳細は、3-8 [ページの「メッセージを送受信するステップ」を](#page-51-0)参照 してください。

```
public static void dosend(int nmsqs)
{
    // 1a. Retrieve the queue connection factory
     QueueConnectionFactory qcf = (QueueConnectionFactory) 
     ctx.lookup(
       "java:comp/resource/ojmsdemo/QueueConnectionFactories/myQCF");
    // 1b. Retrieve the queue
    Oueue q = (Queue) ctx.lookup("java:comp/resource/ojmsdemo/Queues/demoQueue");
    // 2. Create the JMS connection
     QueueConnection qc = qcf.createQueueConnection();
    // 3. Start the queue connection.
    qc.start();
    // 4. Create the JMS session over the JMS connection
     QueueSession qs = qc.createQueueSession(false,
                                         Session.AUTO_ACKNOWLEDGE);
     // Create a sender on the JMS session to send messages.
    QueueSender snd = qs. createSender(q);
     // Send out messages... 
    for (int i = 0; i <nmsgs; ++i)
\left\{\right. //Create the message using the createMessage method 
     // of the JMS session
     Message msq = qs. createMessage();
     // Send the message out over the sender (snd) using the send method
      snd.send(msg);
      System.out.println("msg:" + " id=" + msg.getJMSMessageID());
     }
    // Close the sender, the JMS session and the JMS connection.
     snd.close();
     qs.close();
     qc.close();
}
```
{

#### <span id="page-87-0"></span>例 **3-5** キューからメッセージを受信する **OJMS** クライアント

次のメソッド dorcv は、受信するメッセージを取り出すキューを設定します。キュー・レ シーバの作成後に、ループしてキューからすべてのメッセージを受信し、予想されたメッ セージの数と比較します。キューの設定とメッセージの受信に必要なステップの詳細は、[3-8](#page-51-0) [ページの「メッセージを送受信するステップ」](#page-51-0)を参照してください。

```
public static void dorcv(int nmsgs)
   Context ctx = new InitialContext();
    // 1a. Retrieve the queue connection factory
     QueueConnectionFactory qcf = (QueueConnectionFactory) ctx.lookup(
           "java:comp/resource/ojmsdemo/QueueConnectionFactories/myQCF");
    // 1b. Retrieve the queue
     Queue q = (Queue) 
      ctx.lookup("java:comp/resource/ojmsdemo/Queues/demoQueue");
    // 2. Create the JMS connection
     QueueConnection qc = qcf.createQueueConnection();
    // 3. Start the queue connection.
     qc.start();
    // 4. Create the JMS session over the JMS connection
     QueueSession qs = qc.createQueueSession(false,
                                         Session.AUTO_ACKNOWLEDGE);
    // Create a receiver, as we are receiving off of the queue.
     QueueReceiver rcv = qs.createReceiver(q);
    // Receive the messages
    int count = 0;
     while (true)
\left\{\right.Message msg = rcv. receiveNoWait();
       System.out.println("msg:" + " id=" + msg.getJMSMessageID());
       ++count;
     }
     if (nmsgs != count)
     {
         System.out.println("expected: " + nmsgs + " found: " + count);
 }
    // Close the receiver, the JMS session and the JMS connection.
     rcv.close();
     qs.close();
     qc.close();
```
}

# <span id="page-88-0"></span>**Oracle Application Server** および **Oracle Database** と **OJMS** の併用

この項では、OJMS (AQ/JMS) を Oracle Application Server と併用する場合に発生する一 般的な問題について説明します。

- aqapi.jar [をコピーするときのエラー](#page-88-1)
- OJMS [証明マトリックス](#page-88-2)

## <span id="page-88-1"></span>**aqapi.jar** をコピーするときのエラー

OJMS を Oracle Application Server と併用する場合に発生する一般的なエラー条件は、次の とおりです。

PLS-00306 'string' の呼出しで、引数の数または型が正しくありません。

このメッセージが表示される場合は、Oracle Application Server で使用中の aqapi.jar ファイルに、AQ に使用中のバージョンの Oracle データベースとの互換性がありません。一 般的な誤りは、相互操作可能であると想定して aqapi.jar ファイルを Oracle データベー ス・インストールと Oracle Application Server インストールの間でコピーすることです。こ のような混同は、Oracle Application Server と Oracle データベースの両方に OJMS クライア ントの JAR ファイルが付属していることが原因です。このファイルをコピーしないでくださ い。表 [3-6](#page-89-0) のマトリックスを使用して、データベースと Oracle Application Server の正しい バージョンを確認し、Oracle Application Server 付属の aqapi.jar ファイルを使用してく ださい。

Oracle Application Server インストールでは、OJMS クライアントの JAR ファイルは *ORACLE\_HOME*/rdbms/jlib/aqapi.jar にあり、これを CLASSPATH に挿入する必要が あります。

## <span id="page-88-2"></span>**OJMS** 証明マトリックス

表 [3-6](#page-89-0) は、OJMS クライアントが OC4J で実行されている場合に Oracle Application Server と併用する、Oracle データベースのバージョンを示しています。〇は、そのセルで交差する Oracle データベースのバージョンと Oracle Application Server のバージョンが、併用した場 合に正常に動作することが証明されていることを示します。交差部に〇が示されていない場 合、対応する Oracle データベースおよび Oracle Application Server のバージョンは併用で きません。

注意 **:** これは Oracle Application Server と Oracle データベース全般の証 明マトリックスではありません。あくまでも、Oracle Application Server で OJMS を併用する場合のみを対象としています。

#### <span id="page-89-0"></span>表 **3-6 OJMS** 証明マトリックス

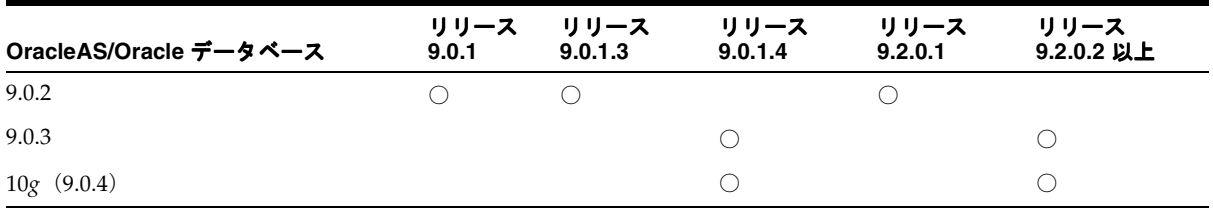

# リソース参照内の論理名から **JNDI** 名へのマッピング

クライアントは、JMS Destination オブジェクトを介してメッセージを送受信します。ま た、クライアントは明示的な名前または論理名を使用して、JMS Destination オブジェク トとコネクション・ファクトリを取得できます。 3-3 [ページ](#page-46-0)の「[Oracle Application Server](#page-46-0)  [JMS](#page-46-0)」および 3-33 [ページの](#page-76-0)「[Oracle JMS](#page-76-0)」の例では、JNDI ルックアップのコールに明示的 な名前を使用しています。この項では、クライアント・アプリケーションで論理名を使用し て、OC4J 固有のデプロイメント・ディスクリプタ内で JMS プロバイダの JNDI 名を制限す る方法について説明します。この間接化を使用すると、任意の JMS プロバイダにあわせてク ライアント実装を汎用化できます。

クライアント・アプリケーションのコードに論理名を使用する場合は、その論理名を次のい ずれかの XML ファイル内で定義します。

- スタンドアロン Java クライアントの場合 : application-client.xml ファイル
- クライアントとして機能する EJB の場合 : ejb-jar.xml ファイル
- クライアントとして機能する JSP およびサーブレットの場合 : web.xml ファイル

論理名を、OC4J デプロイメント・ディスクリプタ内のトピック名またはキュー名の実際の 名前にマッピングします。

コネクション・ファクトリと Destination オブジェクトの論理名は、次のように作成でき ます。

- コネクション・ファクトリは、<resource-ref> 要素にあるクライアントの XML デプ ロイメント・ディスクリプタ・ファイル内で識別されます。
	- **–** コネクション・ファクトリの識別に使用する論理名を、<res-ref-name> 要素で 定義します。
	- **–** コネクション・ファクトリのクラス・タイプは、<res-type> 要素で javax.jms.QueueConnectionFactoryまたは javax.jms.TopicConnectionFactory として定義します。
	- **–** 認証での役割(Container または Bean)は、<res-auth> 要素で定義します。
	- **–** 共有の有効範囲(Shareable または Unshareable)は、 <res-sharing-scope> 要素で定義します。
- IMS Destination (トピックまたはキュー)は、<resource-env-ref> 要素で識別 します。
	- **–** トピックまたはキューの識別に使用する論理名を、<resource-env-ref-name> 要素で定義します。
	- **–** Destination クラス・タイプを、<resource-env-ref-type> 要素で javax.jms.Queueまたは javax.jms.Topic として定義します。

```
次のコードに、キューの論理名を指定する例を示します。
```

```
<resource-ref>
  <res-ref-name>myQCF</res-ref-name>
```

```
 <res-type>javax.jms.QueueConnectionFactory</res-type>
  <res-auth>Container</res-auth>
   <res-sharing-scope>Shareable</res-sharing-scope>
</resource-ref>
<resource-env-ref>
 <resource-env-ref-name>myQueue</resource-env-ref-name>
```

```
 <resource-env-ref-type>javax.jms.Queue</resource-env-ref-type>
```

```
</resource-env-ref>
```
次に、論理名を OC4J デプロイメント・ディスクリプタ内の実際の名前にマップします。 OJMS と OracleAS JMS では、実際の名前または JNDI 名が異なります。ただし、マッピング は次のいずれかのファイルで定義します。

- スタンドアロン Java クライアントの場合 : orion-application-client.xml ファイ ル
- クライアントとして機能する EJB の場合 : orion-ejb-jar.xml ファイル
- クライアントとして機能するJSPおよびサーブレットの場合: orion-web.xmlファイル

クライアントのデプロイメント・ディスクリプタ内の論理名は、次のようにマップされま す。

- <resource-ref> 要素で定義されているコネクション・ファクトリの論理名は、 <resource-ref-mapping> 要素内の JNDI 名にマップされます。
- <resource-env-ref> 要素で定義されている JMS Destination の論理名は、 <resource-env-ref-mapping> 要素内の JNDI 名にマップされます。

これ以降は、OracleAS JMS と OJMS でのマッピングと、この命名規則のクライアントでの 使用方法について説明します。

- [OracleAS JMS](#page-91-0) に対する JNDI ネーミング
- OJMS に対する JNDI [ネーミング](#page-91-1)
- Java [アプリケーション・クライアントに対する](#page-92-0) JNDI ネーミング・プロパティの設定
- [論理名を使用したクライアントからの](#page-93-0) JMS メッセージ送信

# <span id="page-91-0"></span>**OracleAS JMS** に対する **JNDI** ネーミング

 OracleAS JMS の Destination およびコネクション・ファクトリの JNDI 名は、jms.xml ファイル内で定義されます。例 [3-1](#page-52-0) に示すように、キューとキュー・コネクション・ファク トリの JNDI 名は次のとおりです。

- トピックの JNDI 名は jms/demoQueue です。
- トピック・コネクション・ファクトリの JNDI 名は jms/QueueConnectionFactory です。

この 2 つの名前にはどちらも java:comp/env/ が付加され、orion-ejb-jar.xml ファイ ル内で次のマッピングが指定されます。

```
<resource-ref-mapping 
         name="myQCF" 
        location="java:comp/env/jms/QueueConnectionFactory">
</resource-ref-mapping>
<resource-env-ref-mapping
```

```
 name="myQueue"
```

```
 location="java:comp/env/jms/demoQueue">
```
</resource-env-ref-mapping>

# <span id="page-91-1"></span>**OJMS** に対する **JNDI** ネーミング

OJMS の Destination およびコネクション・ファクトリ・オブジェクトに対する JNDI ネーミングは、orion-ejb-jar.xml ファイルで指定されている名前と同じです。[3-42](#page-85-0) [ページ](#page-85-0)の「OJMS [リソースへのアクセス」](#page-85-0)を参照してください。

次の例では、コネクション・ファクトリとキューの論理名を実際の JNDI 名にマップしてい ます。特に、application-client.xml ファイル内で myQueue として論理的に定義され たキューは、JNDI 名である java:comp/resource/ojmsdemo/Queues/demoQueue に マップされます。

```
<resource-ref-mapping 
  name="myQCF" 
  location="java:comp/resource/ojmsdemo/QueueConnectionFactories/myQF">
</resource-ref-mapping>
<resource-env-ref-mapping
```

```
 name="myQueue" 
  location="java:comp/resource/ojmsdemo/Queues/demoQueue">
</resource-env-ref-mapping>
```
# <span id="page-92-0"></span>**Java** アプリケーション・クライアントに対する **JNDI** ネーミング・ プロパティの設定

Oracle Application Server では、Java アプリケーション・クライアントは JNDI プロパティ に次のように指定して JMS Destination オブジェクトにアクセスします。

java.naming.factory.initial=

```
 com.evermind.server.ApplicationClientInitialContextFactory 
java.naming.provider.url=opmn:ormi://$HOST:$OPMN_REQUEST_PORT:$OC4J_INSTANCE/ 
java.naming.security.principal=admin 
java.naming.security.credentials=welcome
```
この場合の操作は次のとおりです。

- ApplicationClientInitialContextFactoryを初期コンテキストのファクトリ・ オブジェクトとして使用します。
- プロバイダ URL で OPMN のホストとポートおよび OC4J インスタンスを指定します。

OC4J スタンドアロン環境では、Java アプリケーション・クライアントは JNDI プロパティ に次のように指定して JMS Destination オブジェクトにアクセスします。

```
java.naming.factory.initial=
    com.evermind.server.ApplicationClientInitialContextFactory 
java.naming.provider.url=ormi://myhost/ 
java.naming.security.principal=admin 
java.naming.security.credentials=welcome
```
この場合の操作は次のとおりです。

- ApplicationClientInitialContextFactoryを初期コンテキストのファクトリ・ オブジェクトとして使用します。
- プロバイダ URL でスタンドアロン OC4J のホストとポートを指定します。

## <span id="page-93-0"></span>論理名を使用したクライアントからの **JMS** メッセージ送信

リソースを定義して JNDI プロパティを構成した後、クライアントは次の操作を実行して JMS メッセージを送信します。

- **1.** JNDI ルックアップを使用して、構成済の JMS Destination とそのコネクション・ ファクトリを取得します。
- **2.** コネクション・ファクトリから接続を作成します。キューについてメッセージを受信す る場合は、接続が開始されます。
- **3.** 接続を使用してセッションを作成します。
- **4.** 取得した JMS Destination を提供し、キューの場合はセンダー、トピックの場合はパ ブリッシャを作成します。
- **5.** メッセージを作成します。
- **6.** キュー・センダーまたはトピック・パブリッシャを使用してメッセージを送信します。
- **7.** キュー・セッションをクローズします。
- **8.** JMS Destination タイプに応じて接続をクローズします。

#### 例 **3-6 JSP** クライアントからトピックへのメッセージ送信

トピックにメッセージを送信する方法もほぼ同じです。キューを作成するかわりにトピック を作成します。センダーを作成するかわりにパブリッシャを作成します。

次の JSP クライアント・コードは、メッセージをトピックに送信します。このコードは論理 名を使用しており、それを OC4J のデプロイメント・ディスクリプタにマップする必要があ ります。

<%@ page import="javax.jms.\*, javax.naming.\*, java.util.\*" %>  $<\frac{6}{6}$ 

#### **//1a. Lookup the topic**

jndiContext = new InitialContext(); topic = (Topic)jndiContext.lookup("demoTopic");

#### **//1b. Lookup the Connection factory**

```
topicConnectionFactory = (TopicConnectionFactory)
    jndiContext.lookup("myTCF");
```

```
//2 & 3. Retrieve a connection and a session on top of the connection
topicConnection = topicConnectionFactory.createTopicConnection();
topicSession = topicConnection.createTopicSession(true,
                                     Session.AUTO_ACKNOWLEDGE);
```

```
//4. Create the publisher for any messages destined for the topic
topicPublisher = topicSession.createPublisher(topic);
//5 & 6. Create and send out the message
for (int ii = 0: ii < numMsqs; ii++)
{
  message = topicSession.createBytesMessage();
  String sndstr = "1:: This is message " + (i + 1) + " " + item;
  byte[] msqdata = sndstr.qetBytes();
  message.writeBytes(msgdata);
   topicPublisher.publish(message);
   System.out.println("--->Sent message: " + sndstr);
}
//7,8. Close publisher, session, and connection for topic
topicPublisher.close();
topicSession.close();
topicConnection.close();
```
# サード・パーティの **JMS** プロバイダ

 $\frac{6}{6}$ 

この項では、次のサード・パーティの JMS プロバイダと、リソース・プロバイダ・インタ フェースを使用して各プロバイダを OC4J と統合する方法について説明します。

- WebSphere MO [をリソース・プロバイダとして使用する方法](#page-95-0)
- SonicMO [をリソース・プロバイダとして使用する方法](#page-96-0)
- SwiftMQ [をリソース・プロバイダとして使用する方法](#page-97-0)

次に、リソース・プロバイダ・インタフェースがサポートする操作を示します。

- java:comp/resource/*providerName/resourceName* を使用したキューとトピッ クのルックアップ
- EIB でのメッセージの送信
- EJB でのメッセージの同期受信

注意 **:** Oracle がサポートするのは、OJMS 以外のリソース・プロバイダ に対する 1 フェーズ・コミットのセマンティックのみです。

コンテキスト・スキャン・リソース・プロバイダ・クラスは、汎用のリソース・プロバイ ダ・クラスです。このクラスは、サード・パーティのメッセージ・プロバイダで使用するた めに OCJ に付属しています。

# <span id="page-95-0"></span>**WebSphere MQ** をリソース・プロバイダとして使用する方法

WebSphere MQ は、IBM 社のメッセージ・プロバイダです。この例では、WebSphere MQ を JMS コネクションのデフォルトのリソース・プロバイダにする方法について説明します。 WebSphere MQ リソースは、OC4J では java:comp/resource/MQSeries/ の下で使用可 能です。

### **WebSphere MQ** の構成

WebSphere MQ を構成する手順は、次のとおりです。

- **1.** システムに WebSphere MQ をインストールして構成します。次に、ベンダーから提供 されている例またはツールを実行してインストールが成功していることを確認します (これらの方法については、ソフトウェアに付属のドキュメントを参照してください)。
- **2.** リソース・プロバイダを構成します。リソース・プロバイダを構成するには、Oracle Enterprise Manager を使用する方法 (3-37 [ページ](#page-80-0)の「OJMS [リソース・プロバイダの定](#page-80-0) [義」](#page-80-0)を参照)と、orion-application.xml の <resource-provider> 要素を構成 する方法があります。どちらかの方法を使用し、WebSphere MQ をカスタム・リソー ス・プロバイダとして追加します。ここでは、<resource-provider> 要素を介して WebSphere MQ を構成する例を示します。 Oracle Enterprise Manager を介して構成する 場合も、これと同じ情報を使用します。

```
<resource-provider
       class="com.evermind.server.deployment.ContextScanningResourceProvider"
       name="MQSeries">
   <description> MQSeries resource provider </description>
   <property
       name="java.naming.factory.initial"
       value="com.sun.jndi.fscontext.RefFSContextFactory">
  </property>
   <property
       name="java.naming.provider.url"
       value="file:/var/mqm/JNDI-Directory">
   </property>
</resource-provider>
```
**3.** 次の WebSphere MQ JMS クライアント jar ファイルを、*J2EE\_HOME*/lib に追加しま す。

```
com.ibm.mq.jar
com.ibm.mqbind.jar
com.ibm.mqjms.jar
mqji.properties
```
**4.** ファイル・システム JNDI の JAR ファイル fscontext.jar および providerutil.jar を J2EE\_HOME/lib に追加します。

# <span id="page-96-0"></span>**SonicMQ** をリソース・プロバイダとして使用する方法

SonicMQ は、Sonic Software 社のメッセージ・プロバイダです。リソース・プロバイダ・イ ンタフェースは、サード・パーティの JMS 実装をプラグインするためのサポートを提供しま す。この例では、SonicMQ を JMS コネクションのデフォルトのリソース・プロバイダにす る方法について説明します。 SonicMQ リソースは、OC4J では java:comp/resource/SonicMQ の下で使用可能です。

注意 **:** SonicMQ ブローカには、JNDI サービスが埋め込まれていません。 かわりに、外部のディレクトリ・サーバーを使用して管理オブジェクトを 登録します。キューなどの管理オブジェクトは、管理者が(SonicMQ Explorer を使用して)作成するか、(Sonic Management API を使用して) プログラムで作成します。Oracle は、ファイル・システム JNDI を使用し て、SonicMQ Explorer から管理オブジェクトを登録します。

## **SonicMQ** の構成

SonicMQ を構成する手順は、次のとおりです。

- **1.** システムに SonicMQ をインストールして構成します。次に、ベンダーから提供されて いる例またはツールを実行してインストールが成功していることを確認します(これら の方法については、ソフトウェアに付属のドキュメントを参照してください)。
- **2.** リソース・プロバイダを構成します。リソース・プロバイダを構成するには、Oracle Enterprise Manager を使用する方法(3-37 [ページ](#page-80-0)の「OJMS [リソース・プロバイダの定](#page-80-0) [義」](#page-80-0)を参照)と、orion-application.xml の <resource-provider> 要素を構成 する方法があります。どちらかの方法を使用し、SonicMQ をメッセージ・プロバイダの カスタム・リソース・プロバイダとして追加し、ファイル・システムを JNDI ストアと して追加します。ここでは、<resource-provider> 要素を介して SonicMQ を構成す る例を示します。 Oracle Enterprise Manager を介して構成する場合も、これと同じ情報 を使用します。

<resource-provider

```
 class="com.evermind.server.deloyment.ContextScanningResourceProvider"
  name="SonicJMS">
    <description>
       SonicJMS resource provider.
    </description>
    <property name="java.naming.factory.initial"
          value="com.sun.jndi.fscontext.RefFSContextFactory">
    <property name="java.naming.provider.url"
          value="file:/private/jndi-directory/">
</resource-provider>
```
**3.** 次の SonicMQ JMS クライアント jar ファイルを、*J2EE\_HOME*/lib に追加します。

Sonic\_client.jar Sonic XA.jar

# <span id="page-97-0"></span>**SwiftMQ** をリソース・プロバイダとして使用する方法

SwiftMQ は、IIT Software 社のメッセージ・プロバイダです。この例では、SwiftMQ を JMS コネクションのデフォルトのリソース・プロバイダにする方法について説明します。 SwiftMQ リソースは、OC4J では java:comp/resource/SwiftMQ の下で使用可能です。

### **SwiftMQ** の構成

SwiftMQ を構成する手順は、次のとおりです。

- **1.** システムに SwiftMQ をインストールして構成します。次に、ベンダーから提供されて いる例またはツールを実行してインストールが成功していることを確認します (これら の方法については、ソフトウェアに付属のドキュメントを参照してください)。
- **2.** リソース・プロバイダを構成します。リソース・プロバイダを構成するには、Oracle Enterprise Manager を使用する方法(3-37 [ページ](#page-80-0)の「OJMS [リソース・プロバイダの定](#page-80-0) [義」](#page-80-0)を参照)と、orion-application.xml の <resource-provider> 要素を構成 する方法があります。どちらかの方法を使用し、SwiftMQ をカスタム・リソース・プロ バイダとして追加します。ここでは、<resource-provider> 要素を介して SwiftMQ を構成する例を示します。 Oracle Enterprise Manager を介して構成する場合も、これと 同じ情報を使用します。

```
<resource-provider
   class="com.evermind.server.deloyment.ContextScanningResourceProvider"
   name="SwiftMQ">
    <description>
       SwiftMQ resource provider.
    </description>
    <property name="java.naming.factory.initial"
       value="com.swiftmq.jndi.InitialContextFactoryImpl">
    <property name="java.naming.provider.url"
       value="smqp://localhost:4001">
</resource-provider>
```
**3.** 次の SwiftMQ JMS クライアント jar ファイルを、*J2EE\_HOME*/lib に追加します。 swiftmq.jar

# **Message-Driven Bean** の使用

OracleAS JMS または OJMS にアクセスする MDB のデプロイの詳細は、『Oracle Application Server Containers for J2EE Enterprise JavaBeans 開発者ガイド』の MDB の章を参照してく ださい。

# **JMS** の高可用性とクラスタリング

可用性の高い JMS サーバーは、JMS 要求がソフトウェアまたはハードウェア障害による中 断なしで処理されるという保証を提供します。高可用性を実現する方法の 1 つはフェイル オーバー機能を使用することです。サーバー・インスタンスの 1 つに障害が発生すると、ソ フトウェア、ハードウェアおよびインフラストラクチャ・メカニズムの組合せにより、別の サーバー・インスタンスが要求の処理を引き継ぐことが確認されます。

表 [3-7](#page-98-0) に、OracleAS JMS と OracleAS JMS の高可用性のサポートを示します。

### <span id="page-98-0"></span>表 **3-7** 高可用性の概要

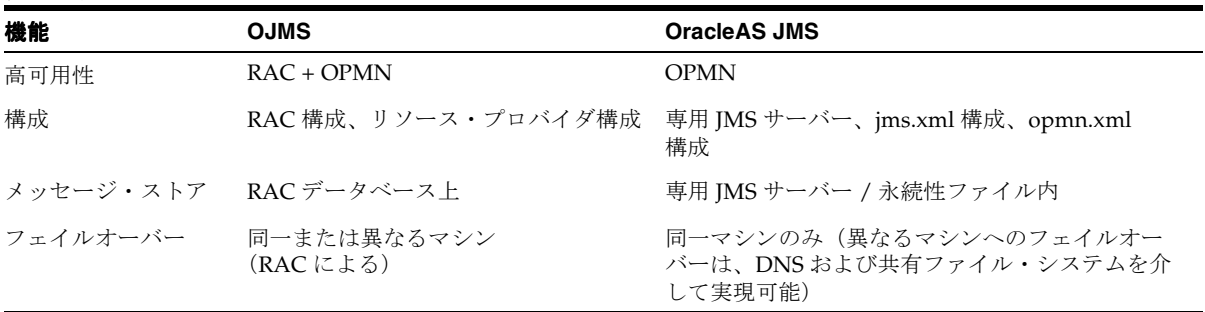

JMS クラスタリングにより提供される環境では、この種の環境にデプロイされた JMS アプ リケーションが、複数の OC4J インスタンスまたはプロセスにまたがって JMS 要求のロー ド・バランシングを実行できます。ステートレス・アプリケーションのクラスタリングは通 常のことで、アプリケーションは複数のサーバーにデプロイされ、ユーザー要求はその 1 つ にルーティングされます。

JMS はステートフル API です。JMS クライアントと JMS サーバーの両方に、接続、セッ ションおよび永続サブスクリプションに関する情報など、相互に関する状態が含まれます。 ユーザーは、その環境を構成し、クラスタ対応アプリケーションを記述するときに少数の単 純なテクニックを使用できます。

ここでは、OJMS と OracleAS JMS で高可用性とクラスタリングを使用する方法について説 明します。

- [Oracle Application Server JMS](#page-99-0) の高可用性構成
- OIMS [の高可用性構成](#page-106-0)
- RACデータベースを OIMS [と併用する場合のフェイルオーバー使用例](#page-107-0)
- 両方の JMS [プロバイダに対するフェイルオーバーのサーバー・サイドのサンプル・](#page-109-0) [コード](#page-109-0)
- [クラスタリングのベスト・プラクティス](#page-110-0)

## <span id="page-99-0"></span>**Oracle Application Server JMS** の高可用性構成

Oracle Application Server IMS (OracleAS IMS) のクラスタリングは、通常、この種の環境 にデプロイされたアプリケーションにより、OC4J の複数インスタンスにまたがってメッ セージのロード・バランシングを実行できることを意味します。また、この環境では、コン テナ・プロセスを複数のノード / マシンに分散できるため、ある程度の高可用性が実現しま す。いずれかのプロセスまたはマシンが停止した場合は、代替マシン上の他のプロセスが メッセージの処理を続行します。

この項では、JMS クラスタリングの 2 つの使用例について説明します。

■ OracleAS IMS [サーバーの分散先](#page-100-0)

この構成では、すべてのファクトリと宛先がすべての OC4J インスタンス上で定義され ます。各 OC4J インスタンスには、それぞれの宛先の個別コピーがあります。宛先のコ ピーはそれぞれ一意で、OC4J インスタンス間ではレプリケートまたは同期化されませ ん。宛先は、永続的でもインメモリーでもかまいません。 1 つの OC4J インスタンスにエ ンキューされたメッセージは、その OC4J インスタンスからでなければデキューできま せん。

この構成は、OC4J インスタンス間で要求のロード・バランシングを必要とする高ス ループットのアプリケーションに最適です。この使用例の場合、構成変更は不要です。

■ [OracleAS](#page-102-0) の専用 JMS サーバー

この構成では、1 つの OC4J インスタンス内の 1 つの JVM が専用 JMS サーバーとなり ます。 JMS クライアントをホスティングする他のすべての OC4J インスタンスは、JMS のリクエストを専用 JMS サーバーに転送します。

この構成はメンテナンスとトラブルシューティングが最も容易であり、大多数の OracleAS JMS アプリケーション、特にメッセージの順序付けを必要とする場合に適し ています。

## 用語

ここで紹介する用語の詳細は、『Oracle Application Server 10*g* 高可用性ガイド』および 『Oracle Process Manager and Notification Server 管理者ガイド』を参照してください。

- OHS: Oracle HTTP Server。
- OracleAS クラスタ : 類似する構成を持つ Oracle Application Server インスタンスのグ ループ。
- Oracle Application Server インスタンス : Oracle Application Server のインストール環境 (つまり *ORACLE\_HOME*)。
- OC4Jインスタンス: Oracle Application Serverインスタンスに複数のOC4Jインスタンス を存在させ、各 OC4J インスタンスで同一構成を持つ 1 ~ n 個の JVM を使用できます。
- ファクトリ : JMS コネクション・ファクトリ。
- 宛先 : JMS の宛先。

## <span id="page-100-0"></span>**OracleAS JMS** サーバーの分散先

この構成では、OHS は HTTP リクエストを処理し、Oracle Application Server クラスタ内の 2 つの Oracle Application Server インスタンス間でリクエストのロード・バランシングを実 行します。この構成は、3 つ以上の Oracle Application Server インスタンスへと拡張できま す。このタイプのデプロイメントには、次のように多数のメリットがあります。

- アプリケーションと IMS サーバーの両方が同じ IVM 内で実行され、プロセス間通信が 不要であるため、高スループットが実現します。
- ロード・バランシングにより、高スループットと高可用性が促進されます。
- 単一の障害ポイントがなく、OC4J プロセスが 1 つでも使用可能であれば、リクエストを 処理できます。
- JMS 操作に影響を与えずに Oracle Application Server インスタンスをクラスタリングで きます。
- Destination オブジェクトは、永続的でもインメモリーでもかまいません。

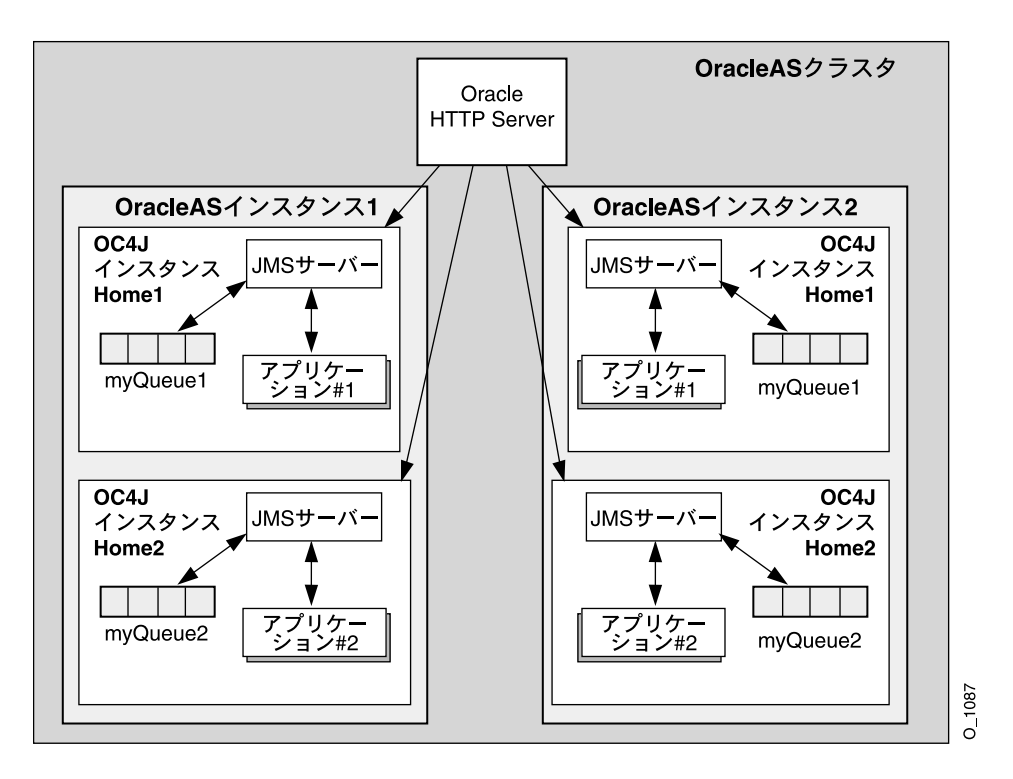

各 Oracle Application Server インスタンス内に、2 つの OC4J インスタンスが定義されていま す。これらの OC4J インスタンスでは、それぞれ別のアプリケーションが実行されます。つま り、OC4J インスタンス #1 (Home1) はアプリケーション #1 を実行し、OC4J インスタンス #2(Home2)はアプリケーション #2 を実行します。各 OC4J インスタンスで複数の JVM を 実行するように構成し、この複数の JVM 間でアプリケーションを拡張できることに注意し てください。

Oracle Application Server クラスタ内では、各 Oracle Application Server インスタンスの構 成情報は(ホスト名やポート番号など、インスタンス固有の情報を除いて)同一です。つま り、Oracle Application Server インスタンス #1 の OC4J インスタンス #1 にデプロイされた アプリケーション #1 は、Oracle Application Server インスタンス #2 の OC4J インスタンス #1 にもデプロイされます。このタイプのアーキテクチャでは、複数の Oracle Application Server インスタンス間でメッセージのロード・バランシングを実行できます。また、特に ハードウェア障害から保護するために Oracle Application Server インスタンス #2 が別の ノードにデプロイされている場合には、JMS アプリケーションの高可用性が実現します。

各アプリケーションのセンダーとレシーバは、1 つの OC4J インスタンスにともにデプロイ する必要があります。つまり、ある OC4J プロセスで JMS サーバーにエンキューされたメッ セージは、その OC4J プロセスからでなければデキューできません。

すべてのファクトリと宛先は、すべての OC4J プロセス上で定義されます。各 OC4J プロセ スには、それぞれの宛先の個別コピーがあります。宛先のコピーは、レプリケートまたは同 期化されません。そのため、前述のダイアグラムでは、アプリケーション #1 は宛先 myQueue1 に書き込んでいます。この宛先は 2 つのロケーション(Oracle Application Server インスタンス #1 および #2)に物理的に存在し、各 OC4J インスタンス内でそれぞれの JMS サーバーにより管理されます。

この種の JMS デプロイメントは、特定のタイプの JMS アプリケーションにのみ適している ことに注意してください。メッセージの順序が重要でない場合、各メッセージは同じ名前を 持つ分散キューにエンキューされます。 JMS の Point-to-Point メッセージングのセマンティ クスでは、メッセージは複数のキュー間で複製できません。前述の例では、メッセージは ロード・バランシング・アルゴリズムにより決定されたキューに送信され、着信時に MDB によりデキューされます。

### <span id="page-102-0"></span>**OracleAS** の専用 **JMS** サーバー

この構成では、Oracle Application Server クラスタ環境で 1 つの OC4J インスタンスが専用 JMS サーバーとして構成されます。この OC4J インスタンスはすべてのメッセージを処理す るため、常にメッセージの順序付けが維持されます。すべての JMS アプリケーションは、こ の専用サーバーを使用してコネクション・ファクトリ、宛先をホスティングし、エンキュー およびデキュー・リクエストを処理します。

専用 JMS プロバイダとして機能する OC4J JVM は、クラスタ内のすべての JMS アプリケー ションに対して 1 つのみです。そのために、opmn.xml ファイル内で JMS ポート範囲が専用 OC4I インスタンス用の単一ポートのみに制限されます。

このダイアグラムは OC4J の Home インスタンス内のアクティブな JMS サーバーを示してい ますが、JMS プロバイダは専用 OC4J インスタンス内でホスティングすることをお薦めしま す。たとえば、Home は Oracle Application Server のインストール後に実行されるデフォル トの OC4J インスタンスですが、Oracle Enterprise Manager を使用して第 2 の OC4J インス タンスを作成する必要があります。次の opmn.xml ファイルの例では、OC4J インスタンス JMSserver が作成されていることがわかります。

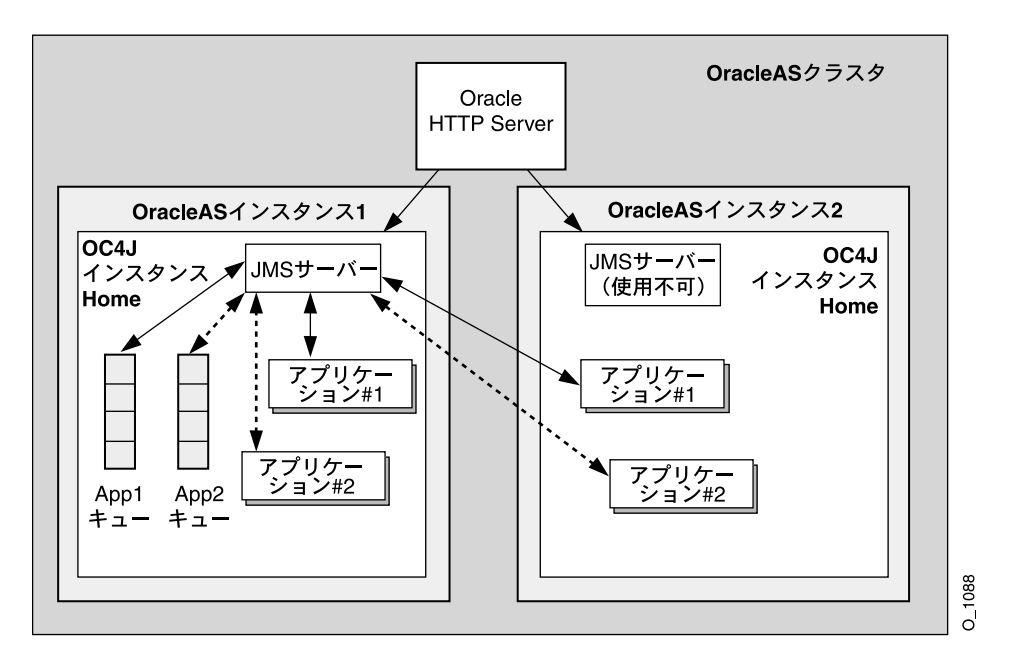

OC4J インスタンス JMSserver を作成した後、この Oracle Application Server インスタンス について opmn.xml ファイルに次の 2 つの変更を加える必要があります。

- 1. この OC4J インスタンス (JMSserver) 用に起動される IVM が 1 つのみであることを 確認します。
- **2.** このインスタンスの jms ポート範囲を 1 つの値に限定します。

OC4J インスタンス内の JVM を 1 つに限定することで、他の JVM が同じ永続性ファイル・ セットを使用しないことが保証されます。

ポート値を 1 つにするのは、OPMN で常にこの値が専用 JMS サーバーに割り当てられるよ うにするためです。このポート値を使用して、jms.xml ファイル内でコネクション・ファク トリを定義できます。他の OC4J インスタンスは、これを専用 JMS サーバーへの接続に使用 します。

OPMN と動的ポート割当ての詳細は、『Oracle Process Manager and Notification Server 管 理者ガイド』を参照してください。

## **OPMN** 構成の変更

注意 **:** 構成ファイルを手動で(つまり Oracle Enterprise Manager を使用 せずに)編集する場合は、次の Distributed Configuration Management (DCM)コマンドを実行する必要があります。

dcmctl updateConfig

詳細は、『Distributed Configuration Management リファレンス・ガイド』 を参照してください。

次の XML は opmn.xml ファイルから抜粋したもので、必要な変更内容と、変更する箇 所の検索方法を示しています。

- **1.** Oracle Enterprise Manager を介して OC4J インスタンス JMSserver が作成されており、 (1) で示されている行は JMSserver 定義の開始位置を示しているとします。
- **2.** (2) で示されている行は、OC4J JVM に JMS ポートを割り当てるときに OPMN で処理さ れる JMS ポート範囲です。 JMS プロバイダとして機能させる必要のある専用 OC4J イン スタンスについて、この範囲を 1 つの値に限定します。この例では、元の範囲は 3701 ~ 3800 です。コネクション・ファクトリ定義では、この値を 3701 ~ 3701 として構成し、 使用ポートを確認します。
- **3.** (3) で示されている行では、JMSserver のデフォルト・アイランドに含まれる JVM の 数を定義します。デフォルトでは、この値は 1 に設定されます。この値は常に 1 にする 必要があります。

```
<ias-component id="OC4J">
(1) <process-type id="JMSserver" module-id="OC4J" status="enabled">
<module-data>
<category id="start-parameters">
<data id="java-options" value="-server 
-Djava.security.policy=$ORACLE_HOME/j2ee/home/config/java2.policy 
-Djava.awt.headless=true
"/>
</category>
<category id="stop-parameters">
<data id="java-options" 
value="-Djava.security.policy=
$ORACLE_HOME/j2ee/home/config/java2.policy 
-Djava.awt.headless=true"/>
</category>
</module-data>
<start timeout="600" retry="2"/>
<stop timeout="120"/>
<restart timeout="720" retry="2"/>
<port id="ajp" range="3000-3100"/>
```

```
<port id="rmi" range="3201-3300"/>
(2) <port id="jms" range="3701-3701"/>
(3) <process-set id="default_island" numprocs="1"/>
</process-type>
</ias-component>
```
### **OracleAS JMS** の構成

この使用例で前述したように、OC4J インスタンスの 1 つは JMS サーバー専用です。他の OC4J インスタンスおよび OC4J 外部で実行されるスタンドアロン JMS クライアントは、 JMS 要求を専用 JMS サーバーに転送するように設定する必要があります。すべてのコネク ション・ファクトリと宛先は、JMS サーバー・インスタンスの jms.xml ファイル内で定義 されます。この jms.xml ファイルを、JMS サーバーと通信する他のすべての OC4J インスタ ンスにコピーする必要があります。

専用 JMS サーバー上の jms.xml ファイル内で構成するコネクション・ファクトリでは、 サーバーのホスト名とポート番号を明示的に指定する必要があります。これらの値(特に ポート番号)には、前述のとおり専用サーバー用に OPMN で定義された1つのポート番号 を使用する必要があります。これと同じコネクション・ファクトリ構成を他のすべての OC4J インスタンスにも使用します。これにより、OC4J インスタンスすべてが操作のために専用 JMS サーバーを指すことになります。

そのため、専用 JMS サーバーが host1、ポート 3701 上で実行される場合、クラスタ内の各 OC4J インスタンス用の jms.xml ファイル内で定義されたコネクション・ファクトリはすべ て、host1、ポート 3701 を指す必要があります。このポートは、専用 OC4J インスタンス (この例では JMSserver)内で専用 IMS サーバー用に opmn.xml ファイル内で使用可能な 単一ポートです。

専用 JMS サーバー上の jms.xml ファイル内で構成されている宛先は、他のすべての OC4J インスタンス上でも構成する必要があります。ただし、これらの宛先の物理ストアは専用 JMS サーバー上にあります。

## キュー・コネクション・ファクトリ定義の例

次のコードに、専用 OracleAS JMS サーバーの jms.xml ファイル内でキュー・コネクショ ン・ファクトリを定義する例を示します。

<!-- Queue connection factory --> <queue-connection-factory name="jms/MyQueueConnectionFactory" host="host1" port="3701" location="jms/MyQueueConnectionFactory"/>

専用 JMS サーバーの jms.xml ファイルには、管理上の変更(つまり、新規 Destination オブジェクトの追加)を行う必要があります。次に、JMS アプリケーションを実行する他の すべての OC4J インスタンスの jms.xml ファイル内で、同じ変更を実行します。この変更に は、手動で実行する方法と、専用 JMS サーバーの jms.xml ファイルを他の OC4J インスタ ンスにコピーする方法があります。

## アプリケーションのデプロイ

ユーザーは、JMS アプリケーションが実際にデプロイされる場所を決定する必要がありま す。専用 JMS サーバーは、JMS 要求の処理中に、デプロイされている JMS アプリケーショ ンも実行できます。また、JMS アプリケーションは他の OC4J インスタンス(つまり Home) にもデプロイできます。

専用 JMS サーバーからの jms.xml ファイルを、JMS アプリケーションをデプロイする OC4J インスタンスすべてに伝播させる必要があることに注意してください。 JMS アプリ ケーションは、別の JVM で実行中のスタンドアロン JMS クライアントにデプロイすること もできます。

### 高可用性

OPMN にはフェイルオーバー・メカニズムが用意されており、専用 JMS サーバーが稼働し ていることが確認されます。なんらかの理由で JMS サーバーに障害が発生すると、OPMN はそれを検出して JVM を再起動します。ハードウェア障害が発生した場合、メッセージをリ カバリするには、永続する宛先がネットワーク・ファイル・システム上でホスティングされ ることを確認する必要があります。 OC4J インスタンスを起動し、これらの永続するファイル を指すように構成できます。

OPMN による Oracle Application Server プロセスの管理の詳細は、『Oracle Process Manager and Notification Server 管理者ガイド』を参照してください。

## <span id="page-106-0"></span>**OJMS** の高可用性構成

OJMS では、次の操作を実行することで高可用性が達成されます。

- AOキューまたはトピックを含む Oracle データベースを RAC モードで実行します。これ により、データベースの高可用性が保証されます。
- Oracle Application Server を OPMN モードで実行します。これにより、アプリケーショ ン・サーバー(およびそこにデプロイされているアプリケーション)の高可用性が保証 されます。

Oracle Application Server クラスタ内の各アプリケーション・インスタンスは、OC4J リソー ス・プロバイダを使用して、RAC モードで稼働しているバックエンド Oracle データベース を指します。これらのリソース・プロバイダから導出されたオブジェクトで起動される JMS 操作は、RAC データベースに送られます。

アプリケーション障害が発生すると、そのアプリケーション内の状態情報は失われます(つ まり、接続、セッションおよびメッセージの状態はコミットされていません)。アプリケー ション・サーバーが再起動されると、アプリケーションは JMS 状態を適切に再作成して操作 を再開する必要があります。

バックエンド・データベース(非 RAC データベース)のネットワーク・フェイルオーバー が発生すると、サーバー内の状態情報は失われます(つまり、トランザクションの状態はコ ミットされていません)。また、アプリケーション内の JMS オブジェクト(コネクション・ ファクトリ、Destination オブジェクト、接続、セッションなど)も無効になることがあ

ります。データベース障害の発生後にこれらのオブジェクトを使用する場合は、アプリケー ション・コードで例外を示すことができます。コードでは、JNDI を介してすべての JMS 管 理オブジェクトをルックアップできるポイントに達するまで JMSException をスローし、 そのポイントから続行する必要があります。

## <span id="page-107-0"></span>**RAC** データベースを **OJMS** と併用する場合のフェイルオーバー使用例

RAC(Real Application Clusters)データベースを使用するアプリケーションでは、データ ベース・フェイルオーバーの使用例を処理する必要があります。フェイルオーバーの使用例 には2つのタイプがあります。詳細は、第4[章「データ・ソース」](#page-112-0)を参照してください。こ こでは、各フェイルオーバー使用例の処理方法について説明します。

- JMS と RAC [ネットワーク・フェイルオーバーの併用](#page-107-1)
- OIMS と诱渦的アプリケーション・フェイルオーバー (TAF) の併用

注意 **:** データ・ソースの RAC-enabled 属性については、第 4 [章「デー](#page-112-0) [タ・ソース」](#page-112-0)を参照してください。このフラグをインフラストラクチャ・ データベースとともに使用する方法の詳細は、『Oracle Application Server 10*g* 高可用性ガイド』を参照してください。

### <span id="page-107-1"></span>**JMS** と **RAC** ネットワーク・フェイルオーバーの併用

RAC データベースに対して実行するスタンドアロン OJMS クライアントでは、API com.evermind.sql.DbUtil.oracleFatalError() を起動して接続オブジェクトが無 効かどうかを判断し、接続を再び取得するためのコードを記述する必要があります。その後、 必要に応じてデータベース接続を再確立します。oracleFatalError() メソッドは、ネッ トワーク・フェイルオーバー中にデータベースによりスローされた SQL エラーが致命的エ ラーかどうかを検出します。このメソッドは SQL エラーとデータベース接続を使用して、致 命的エラーの場合は true を戻します。 true の場合は、トランザクションを積極的にロール バックし、JMS の状態(失われた接続、セッションおよびメッセージなど)を再作成する必 要があります。

次の例にこのロジックの概略を示します。

```
getMessage(QueueSesssion session)
{
     try
     {
          QueueReceiver rcvr;
           Message msgRec = null;
          QueueReceiver rcvr = session.createReceiver(rcvrQueue);
           msgRec = rcvr.receive();
     }
     catch(Exception e )
\left\{\right.
```
```
 if (exc instanceof JMSException)
        {
           JMSException jmsexc = (JMSException) exc;
          sql ex = (SOLException)(imsexc.getLinkedException());
          db conn =
             (oracle.jms.AQjmsSession)session.getDBConnection();
           if ((DbUtil.oracleFatalError(sql_ex, db_conn))
           {
               // failover logic
 }
 }
     }
```
}

### **OJMS** と透過的アプリケーション・フェイルオーバー(**TAF**)の併用

注意 **:** 透過的アプリケーション・フェイルオーバー(TAF)の詳細は、 第4[章「データ・ソース」](#page-112-0)を参照してください。

TAF が構成されているほとんどの場合、アプリケーションは他のデータベース・インスタン スへのフェイルオーバーが発生したことを認識しません。そのため、ほとんどの場合、障害 からのリカバリは不要です。

ただし、障害の発生時に ORA エラーがスローされる場合があります。 OJMS は、これらのエ ラーを SQL 例外へのリンクが付いた JMSException としてユーザーに渡します。この場合 は、次の 1 つ以上の操作を実行してください。

- 戻されたエラーが致命的エラーかどうかを、DbUtil.oracleFatalError メソッドを 介してチェックできます。3-64 [ページ](#page-107-0)の「JMS と RAC [ネットワーク・フェイルオー](#page-107-0) [バーの併用」](#page-107-0)を参照してください。致命的エラーでない場合、クライアントは短時間だ けスリープした後、現行の操作を再試行してリカバリします。
- 少し待ってから IMS コネクションの使用を再試行することで、不完全フェイルオーバー により発生したフェイルバックと一時的エラーからリカバリできます。待機している間 に、データベースは障害からのフェイルオーバーを完了して、データベース自体を再イ ンスタンス化できます。
- トランザクション例外には、「トランザクションをロールバックしてください。」 (ORA-25402)や「トランザクションのステータスが不明です。」(ORA-25405)などが あります。この種の例外が発生した場合は、現行の操作をロールバックし、前回のコ ミット以降の操作をすべて再試行する必要があります。例外の原因が解消されるまで、 接続は使用できません。この再試行に失敗した場合は、すべての接続をクローズして再 作成し、コミットされていない操作をすべて再試行します。

{

# 両方の **JMS** プロバイダに対するフェイルオーバーのサーバー・サイドの サンプル・コード

次のコードに、サーバー・サイド・フェイルオーバーに対してトレラントなキューの JMS ア プリケーション・コードを示します。この例は、OJMS と OracleAS JMS の両方に有効です。

```
while (notShutdown)
  Context ctx = new InitialContext();
  /* create the queue connection factory */
  QueueConnectionFactory qcf = (QueueConnectionFactory)
     ctx.lookup(QCF_NAME);
  /* create the queue */
  Queue q = (Queue) ctx.lookup(Q_NAME);
  ctx.close();
  try
  { 
   /*Create a queue connection, session, sender and receiver */
   QueueConnection qc = qcf.createQueueConnection();
   QueueSession qs = qc.createQueueSession(true, 0);
   QueueSender snd = qs.createSender(q);
   QueueReceiver rcv = qs.createReceiver(q);
   /* start the queue */
   qc.start();
   /* receive requests on the queue receiver and send out
      replies on the queue sender.
   while (notDone)
 {
    Message request = rcv. receive();
    Message reply = qs.createMessage();
    /* put code here to process request and construct reply */
   snd.send(reply);
    qs.commit();
 } 
   /* stop the queue */
  qc.stop();
 }
  catch (JMSException ex)
 {
   if (transientServerFailure)
 \{ // retry \}
```

```
 else {
  notShutdown = false;
 }
}
```
# クラスタリングのベスト・プラクティス

- **1.** JMS クライアント・サイドの状態を最小限に抑えます。
	- **a.** 処理をトランザクション済セッションで実行します。
	- **b.** 完全なリカバリ可能性を得るために、中間的なプログラムの状態を JMS キューまた はトピックに保存するか、チェックポイントを設定します。
	- **c.** J2EE アプリケーションの状態が JVM 境界にまたがってシリアライズ可能またはリ カバリ可能であるかどうかに依存しません。 JMS オブジェクトには常に一時的なメ ンバー変数を使用し、JMS の状態を適切に保存してリカバリする受動 / 能動および シリアライズ関数を記述します。
- **2.** トピックへの非永続サブスクリプションを使用しません。
	- **a.** トピックへの非永続サブスクリプションでは、アクティブなサブスクライバごとに メッセージが複製されます。クラスタリングやロード・バランシングにより、複数 のアプリケーション・インスタンスが作成されます。アプリケーションで非永続サ ブスクライバが作成されると、各メッセージの複製がトピックにパブリッシュされ ます。これは非効率的であるか、セマンティクス的に無効です。
	- **b.** トピックには永続サブスクリプションのみを使用します。できるだけキューを使用 してください。
- **3.** 永続サブスクリプションの存続期間を延長しません。
	- **a.** 特定の時点でアクティブであることが可能な永続サブスクリプションのインスタン スは 1 つのみです。クラスタリングやロード・バランシングにより、複数のアプリ ケーション・インスタンスが作成されます。アプリケーションで永続サブスクリプ ションが作成されると、クラスタ内のアプリケーションの単一インスタンスのみが 成功し、他のすべては JMSException が発生して失敗します。
	- **b.** 永続サブスクリプションは短時間または少数のコード範囲で作成、使用してクロー ズし、サブスクリプションがアクティブになっている期間を最短に抑えます。
	- **c.** アプリケーション・コードは、クラスタリング(つまり、アプリケーションの他の インスタンスが同じコード・ブロック内にあり、現在クラスタ内で実行中であるこ と)により永続サブスクリプションの作成に失敗する可能性があることを認識する ように記述し、適切なバックオフ方法をプログラミングします。永続サブスクリプ ションの作成失敗は、常に致命的エラーとして処理しないでください。

<span id="page-112-0"></span>**4** データ・ソース

この章では、Oracle Application Server Containers for J2EE (OC4J) アプリケーションでの データ・ソースの構成方法と使用方法について説明します。データ・ソースは、データベー ス・サーバーへの接続をベンダーに依存しないでカプセル化したものです。データ・ソース は、javax.sql.DataSource インタフェースを実装するオブジェクトをインスタンス化し ます。

この章には、次の項目が含まれます。

- [概要](#page-113-0)
- [データ・ソースの定義](#page-119-0)
- [データ・ソースの使用方法](#page-132-0)
- 2[フェーズ・コミットとデータ・ソースの使用](#page-137-0)
- Oracle の JDBC [拡張機能の使用方法](#page-139-0)
- [接続キャッシング・スキームの使用方法](#page-140-0)
- OCI JDBC [ドライバの使用方法](#page-141-0)
- DataDirect JDBC [ドライバの使用方法](#page-142-0)
- [データ・ソースの高可用性のサポート](#page-145-0)

<span id="page-113-0"></span>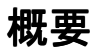

データ・ソースは、javax.sql.DataSource インタフェースを実装する Java オブジェク トです。データ・ソースは、JDBC 接続を作成するための、ベンダーに依存しない移植可能 なメソッドを提供します。データ・ソースは、データベースへの JDBC 接続を戻すファクト リです。J2EE アプリケーションは、JNDI を使用して DataSource オブジェクトをルック アップします。各 JDBC 2.0 ドライバは、JNDI ネームスペースにバインド可能な DataSource オブジェクトの独自の実装を提供します。このデータ・ソース・オブジェクト がバインドされた後は、JNDI ルックアップによって取得できます。データ・ソースはベン ダーに依存しないため、J2EE アプリケーションでは、データ・ソースを使用してデータ・ サーバーへの接続を取得することをお薦めします。

# <span id="page-113-2"></span>データ・ソースのタイプ

OC4I では、データ・ソースが次のように分類されます。

- [エミュレートされたデータ・ソース](#page-115-0)
- [エミュレートされていないデータ・ソース](#page-116-0)
- [ネイティブ・データソース](#page-117-0)

図 [4-1](#page-113-1) に、各データ・ソース・タイプの主な違いを示します。

#### 図 **4-1 OC4J** データ・ソースのタイプ

<span id="page-113-1"></span>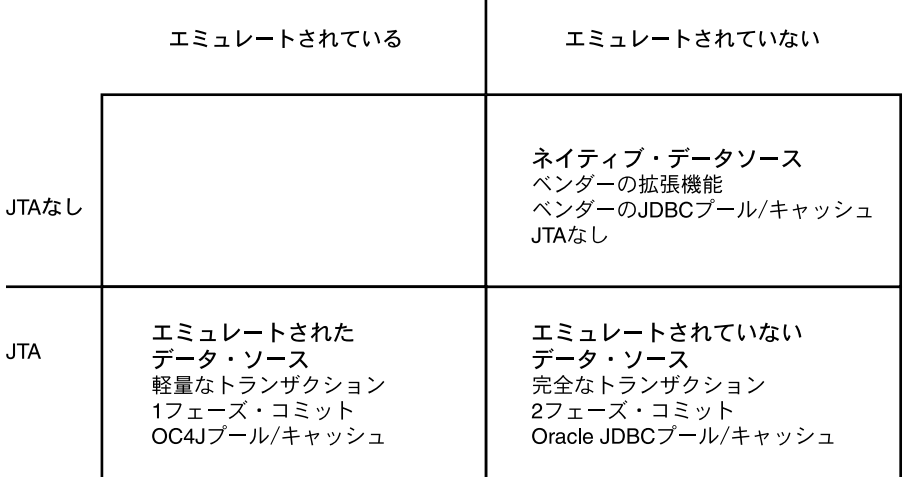

注意 **:** ejb-location によりエミュレートされていないデータ・ソース にアクセスする場合は、OC4J のプールとキャッシュを使用します。 OracleConnectionCacheImpl を使用すると、OC4J および Oracle JDBC のプールとキャッシュの両方にアクセスできます。

ejb-location によりエミュレートされていないデータ・ソースにアクセスする場合は、 OC4J のプールとキャッシュを使用することに注意してください。 OracleConnectionCacheImpl を使用する場合は、OC4J および Oracle JDBC のプールと キャッシュの両方にアクセスできます。

図 [4-2](#page-114-0) に、データ・ソースのタイプを選択する際に参考となる意志決定ツリーを示します。

<span id="page-114-0"></span>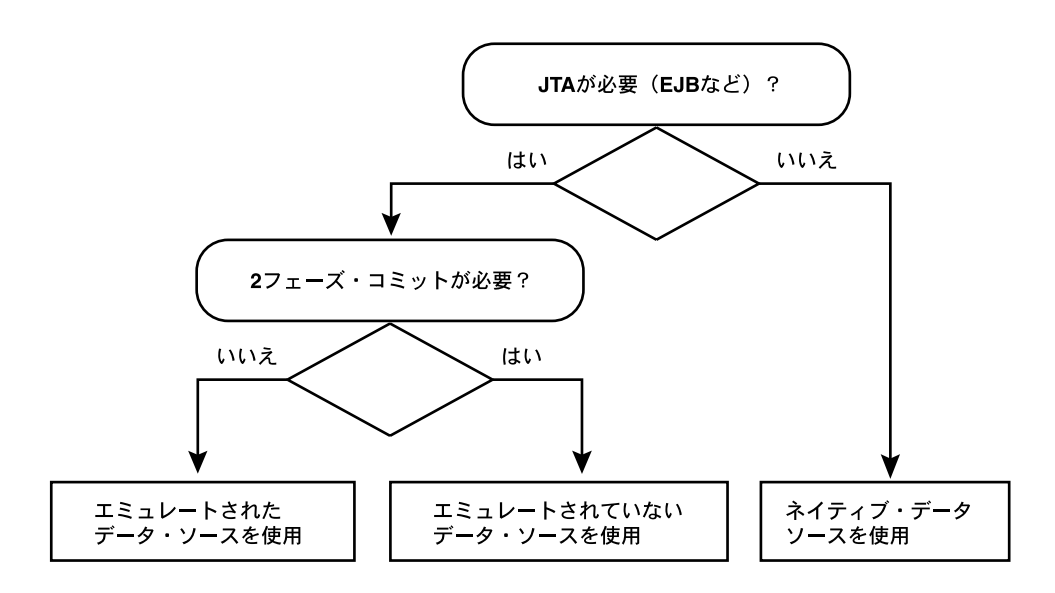

図 **4-2** データ・ソースのタイプの選択

次の項では、各データ・ソース・タイプの詳細を説明します。

### <span id="page-115-0"></span>エミュレートされたデータ・ソース

エミュレートされたデータ・ソースとは、ITA トランザクション用に XA プロトコルをエ ミュレートするデータ・ソースです。このタイプのデータ・ソースは、Oracle データ・ソー ス用の OC4J のキャッシュ、プーリングおよび Oracle JDBC 拡張機能を提供します。従来 は、JDBC ドライバに XA 機能がなかったため、エミュレートされたデータ・ソースが必要 でした。現在は、ほとんどの JDBC ドライバが XA 機能を備えていますが、エミュレートさ れた XA が引き続き優先される場合(2 フェーズ・コミットを必要としないトランザクショ ンなど)があります。

エミュレートされたデータ・ソースから取得した接続は、XA グローバル・トランザクショ ンの完全なサポートを提供しないで XA API をエミュレートするため、非常に高速になりま す。特に、エミュレートされたデータ・ソースは、2 フェーズ・コミットをサポートしませ ん。ローカル・トランザクション用、あるいはアプリケーションで 2 フェーズ・コミットを 必要としないグローバル・トランザクションを使用するときは、エミュレートされたデー タ・ソースの使用をお薦めします(2フェーズ・コミットの制限事項の詳細は[、第](#page-202-0)7章 「[Java Transaction API](#page-202-0)」を参照してください)。

エミュレートされたデータ・ソースの data-sources.xml 構成エントリを次に示します。

```
<data-source
```

```
class="com.evermind.sql.DriverManagerDataSource"
name="OracleDS"
location="jdbc/OracleCoreDS"
xa-location="OracleDS"
ejb-location="jdbc/OracleDS"
connection-driver="oracle.jdbc.driver.OracleDriver"
username="scott"
password="tiger"
url="jdbc:oracle:thin:@localhost:5521:oracle"
inactivity-timeout="30"
```

```
/
```
エミュレートされたデータ・ソースを data-sources.xml 内で定義するときには、location、 ejb-location および xa-location 属性の値を指定する必要があります。ただし、エミュ レートされたデータ・ソースを JNDI 経由でルックアップするときには、ejb-location 属 性で指定した値を使用します。次に例を示します。

```
Context ic = new InitialContext();
DataSource ds = (DataSource) ic.lookup("jdbc/OracleDS");
// This lookup could also be done as
// DataSource ds = (DataSource) ic.lookup("java:comp/env/jdbc/OracleDS");
Connection con = ds.qetConnection();
```
この接続によって、scott/tiger 用のデータベース・セッションがオープンします。

注意 **:** 以前のリリースでは、データ・ソース・オブジェクトの取得に location 属性および xa-location 属性がサポートされていました。こ れらの属性はすでに廃止されています。アプリケーション、EJB、サーブ レットおよび JSP では、データ・ソースの取得に、エミュレートされた データ・ソース定義の ejb-location の INDI 名のみを使用する必要が あります。エミュレートされたデータ・ソースの場合は 3 つの値をすべて 指定する必要がありますが、実際に使用されるのは ejb-location のみ です。

エミュレートされたデータ・ソースをグローバル・トランザクション内で使用する場合は、 注意する必要があります。トランザクション・マネージャに登録する XAResource はエミュ レートされた XAResource であるため、トランザクションは実際には 2 フェーズ・コミッ ト・トランザクションになりません。グローバル・トランザクションに実際の 2 フェーズ・ コミット・セマンティクスが必要な場合は、エミュレートされていないデータ・ソースを使 用する必要があります (2 フェーズ・コミットの制限事項の詳細は、第 7 章「[Java](#page-202-0)  [Transaction API](#page-202-0)」を参照してください)。

単一のグローバル・トランザクション内で同じユーザー名とパスワードを使用して複数の接 続をデータ・ソースから取得すると、複数の論理接続は単一の物理接続を共有します。次の コードは、単一の物理接続を共有する 2 つの接続 conn1 と conn2 を示しています。これら の接続は、いずれも同じデータ・ソース・オブジェクトから取得されます。また、同じユー ザー名とパスワードを使用して認証を行います。

Context ic = new InitialContext(): DataSource ds = (DataSource) ic.lookup("jdbc/OracleCMTDS1"); Connection conn1 = ds.getConnection("scott", "tiger"); Connection conn2 = ds.getConnection("scott", "tiger");

### <span id="page-116-0"></span>エミュレートされていないデータ・ソース

エミュレートされていないデータ・ソースは、グローバル・トランザクションの 2 フェー ズ・コミット機能を含め、完全な(エミュレートされていない)ITA サービスを提供しま す。このタイプのデータ・ソースは、プーリング、キャッシュ、分散トランザクション機能 およびベンダー JDBC の拡張機能(現在は Oracle JDBC 拡張機能のみ)を提供します。

2 フェーズ・コミットの制限事項の詳細は、第 7 章「[Java Transaction API](#page-202-0)」を参照してくだ さい。

分散データベースの通信、リカバリおよび信頼性に関しては、これらのデータ・ソースの使 用をお薦めします。エミュレートされていないデータ・ソースは、同じデータベースへの同 一ユーザー用の論理接続に対して物理接続を共有します。

エミュレートされていないデータ・ソースの data-sources.xml 構成エントリを次に示し ます。

<data-source

```
class="com.evermind.sql.OrionCMTDataSource"
    location="jdbc/OracleDS"
    connection-driver="oracle.jdbc.driver.OracleDriver"
    username="scott"
    password="tiger"
    url="jdbc:oracle:thin:@localhost:5521:oracle
</data-source>
```
location 属性の値を使用して JNDI ルックアップを実行する必要があります。

次に、必要な属性定義を示します。

- 1ocation は、INDI ネームスペース内でこのデータ・ソースがバインドされる INDI 名 です。このデータ・ソースを取得するには、JNDI ルックアップで location を使用し ます。
- url、username および password では、このデータ・ソースとの接続を取得するとき に使用するデータベース、デフォルトのユーザー名およびパスワードを識別します。
- class は、ネームスペース内でバインドするデータ・ソース・クラスのタイプを定義し ます。

# <span id="page-117-0"></span>ネイティブ・データソース

ネイティブ・データソースとは、JDBC ベンダーが提供する DataSource 実装です。この種の データ・ソースは、キャッシュ、プーリングおよびベンダー固有の拡張機能など、ベンダー の JDBC ドライバ機能を公開します。 OC4J はネイティブ・データソースをグローバル・トラ ンザクション内で登録できず、グローバル・トランザクションのセマンティクスを必要とす る EJB や他のコンポーネントで使用される可能性があるため、この種のデータ・ソースを使 用する場合は注意する必要があります。

ネイティブ・データソース実装はエミュレータを使用せずに直接使用できます。OC4J はネ イティブ・データソースの直接使用をサポートしており、ベンダー固有のプーリング、 キャッシュ、拡張機能およびプロパティによるメリットが得られます。ただし、ネイティ ブ・データソースは JTA サービス(開始、コミット、ロールバックなど)を提供しません。

ネイティブ・データソースの data-sources.xml 構成エントリを次に示します。

```
<data-source
```

```
class="com.my.DataSourceImplementationClass"
    name="NativeDS"
    location="jdbc/NativeDS"
    username="user"
   password="pswd"
    url="jdbc:myDataSourceURL"
</data-source>
```
概要

JNDI ルックアップを実行するには、location 属性の値を使用する必要があります。

# データ・ソースの混在

単一のアプリケーションで、異なるタイプの複数のデータ・ソースを使用する場合がありま す。

アプリケーションでデータ・ソースを混在させている場合は、次の問題点に注意してくださ **い** 

■ JTA トランザクションをサポートするのは、エミュレートされたデータ・ソースとエ ミュレートされていないデータ・ソースのみです。

ネイティブ・データソースから取得した接続は JTA トランザクションに登録できませ  $h_{\alpha}$ 

■ 実際の 2 フェーズ・コミットをサポートするのは、エミュレートされていないデータ・ ソースのみです(エミュレートされたデータ・ソースは 2 フェーズ・コミットをエミュ レートします)。

2 フェーズ・コミット・トランザクションに複数の接続を登録するには、すべての接続 でエミュレートされていないデータ・ソースを使用する必要があります。(2 フェーズ・ コミットの制限事項の詳細は、第 7 章「[Java Transaction API](#page-202-0)」を参照してください)。

- ITA トランザクションをオープンし、そのトランザクションに参加しない接続を取得す る場合は、ネイティブ・データソースを使用します。
- アプリケーションで ITA トランザクションを使用していない場合は、どのデータ・ソー スからでも接続を取得できます。
- アプリケーションで javax.transaction.UserTransaction をオープンしている場 合、その後のすべてのトランザクション作業は、そのオブジェクトを介して実行する必 要があります。

接続の rollback() メソッドまたは commit() メソッドを起動しようとすると、 SQLException「calling commit() [*or rollback()*] is not allowed on a container-managed transactions Connection」を受け取ります。

次の例に、実行される操作を示します。

```
Context ic = new InitialContext();
DataSource ds = (DataSource) ic.lookup("JDBC/OracleCMTDS1"); // Using JTA DataSources
Connection conn1 = ds.getConnection("scott", "tiger");
javax.transaction.UserTransaction ut = 
    (javax.transaction.UserTransaction)ic.lookup("java:comp/UserTransaction");
ut.begin();
conn1.query();
conn1.commit(); // not allowed, returns error: calling commit[or rollback] is not allowed 
                // on a container-managed transaction connection
```
# <span id="page-119-0"></span>データ・ソースの定義

OC4J データ・ソースは、data-sources.xml という XML ファイルに定義します。

OC4J とともにインストールされる data-sources.xml ファイルには、事前定義済のデフォル ト・データ・ソースが含まれており、通常は、このデータ・ソースで十分です。ただし、不 十分な場合は、独自にデータ・ソースを定義する必要があります。

表 [4-1](#page-119-1) に、各タイプのデータ・ソースの構成要件を示します。

<span id="page-119-1"></span>表 **4-1** データ・ソース構成の概要

| 構成                               | エミュレートされていない エミュレートされた<br>データ・ソース     | データ・ソース                             | ネイティブ・<br>データソース                    |
|----------------------------------|---------------------------------------|-------------------------------------|-------------------------------------|
| データ・ソース<br>のクラス                  | OrionCMTDataSource                    | DriverManagerData<br>Source         | OracleConnection-<br>CacheImpl      |
| 接続ドライバ                           | 該当なし                                  | ベンダー固有                              | 該当なし                                |
|                                  |                                       | Oracle の拡張機能用<br>OracleDriver       |                                     |
| INDI コンテキスト<br>仕様                | location                              | location                            | location                            |
|                                  |                                       | ejb-location                        |                                     |
|                                  |                                       | xa-location                         |                                     |
| JNDI コンテキスト · location<br>ルックアップ |                                       | ejb-location                        | location                            |
| <b>URL</b>                       | Oracle ドライバの URL                      | ベンダー固有                              | ベンダー固有                              |
|                                  |                                       | Oracle: Thin または<br>OCI(OCI 付き TAF) | Oracle: Thin または<br>OCI (OCI付き TAF) |
| 追加構成                             | Oracle データベース・コ<br>ミット・コーディネータ        | なし                                  | キャッシュ・<br>スキーム                      |
|                                  | 2フェーズ・コミット・<br>コーディネータ用データ<br>ベース・リンク |                                     |                                     |

表 [4-2](#page-120-0) に、各タイプのデータ・ソースの特性を示します。

<span id="page-120-0"></span>

| 特性                           | エミュレートされていない<br>データ・ソース             | エミュレートされた<br>データ・ソース                    | ネイティブ・<br>データソース |
|------------------------------|-------------------------------------|-----------------------------------------|------------------|
| サポート                         | プールとキャッシュの Oracle IDBC ドライバ・<br>プール | OC4I 接続プール                              | ベンダー固有<br>Oracle |
| ベンダーの拡張機能の Oracle のみ<br>サポート |                                     | Oracle $\mathcal{D} \mathcal{H}$        | ベンダー固有<br>Oracle |
| ITA サポート                     | 完全 XA (1 または 2<br>フェーズ・コミット)        | エミュレートされた サポート外<br>XA (1 フェーズ・コ<br>ミット) |                  |
| ICA サポート                     | たし                                  | あり                                      | あり               |

表 **4-2** データ・ソースの特性

注意 **:** ejb-location によりエミュレートされていないデータ・ソース にアクセスする場合は、OC4J のプールとキャッシュを使用します。 OracleConnectionCacheImpl を使用すると、OC4J および Oracle JDBC のプールとキャッシュの両方にアクセスできます。

新規データ・ソース・オブジェクトを定義する手順は、次のとおりです。

- **1.** data-sources.xml ファイルの位置を決定します(4-10 [ページの「構成ファイル」を](#page-121-0) 参照)。
- **2.** データ・ソースの属性を十分に理解します(4-11 [ページの「データ・ソースの属性」を](#page-122-0) 参照)。
- **3.** データ・ソースを定義します。これには、Oracle Enterprise Manager を使用する方法 (4-14 [ページの](#page-125-0)「Oracle Enterprise Manager [でのデータ・ソースの定義」](#page-125-0)を参照)と、 構成ファイルを手動で編集する方法(4-15 [ページ](#page-126-0)の「XML [構成ファイルでのデータ・](#page-126-0) [ソースの定義」](#page-126-0)を参照)があります。

# <span id="page-121-0"></span>構成ファイル

1 つの主要な構成ファイルによって、OC4J サーバー・レベル *J2EE\_ HOME*/config/data-sources.xml でデータ・ソースが設定されます。

各アプリケーションには、別々の JNDI ネームスペースもあります。ファイル web.xml、 ejb-jar.xml、orion-ejb-jar.xml および orion-web.xml には、アプリケーションの JNDI 名をデータ・ソースにマッピングするために使用できるエントリが含まれています。 これらのエントリについて、次の項で説明します。

## データ・ソース **XML** 構成ファイルの位置の定義

アプリケーションは、application.xml ファイルでこのファイルが認識されている場合に のみ、このファイルに定義されているデータ・ソースを認識できます。application.xml ファイルの <data-sources> タグの path 属性には、data-sources.xml ファイルの名 前とパスが含まれている必要があります。次に例を示します。

<data-sources path="data-sources.xml"/>

<data-sources> タグの path 属性には、data-sources.xml ファイルのフルパス名が 含まれます。パスには、絶対パス、または application.xml の位置からの相対パスのどち らでも指定できます。application.xml ファイルと data-sources.xml ファイルは、い ずれも *J2EE\_HOME*/config/application.xml ディレクトリに格納されています。した がって、このパスには data-sources.xml ファイル名のみが含まれています。

# アプリケーション固有のデータ・ソースの **XML** 構成ファイル

各アプリケーションでは、EAR ファイルに、独自の data-sources.xml ファイルを定義 できます。そのためには、EAR ファイルにパッケージされている orion-application.xml ファイル内に、data-sources.xml ファイルへの参照を含め ます。

構成手順は、次のとおりです。

- **1.** アプリケーションの META-INF ディレクトリ内で、data-sources.xml ファイルと orion-application.xml ファイルを検索します。
- **2.** orion-application.xml ファイルを編集して、次のように <data-sources> タグ を追加します。

```
<orion-application>
    <data-sources path="./data-sources.xml"/>
</orion-application>
```
# <span id="page-122-0"></span>データ・ソースの属性

データ・ソースには、多数の属性を設定できます。一部の属性は必須ですが、ほとんどはオ プションです。後述の表では、属性が必須の場合はその旨を示してあります。属性は、 <data-source> タグで指定されます。

表 [4-3](#page-122-1) に、属性とその意味を示します。

表 [4-3](#page-122-1) に示す data-source 属性の他に、data-source に property サブノードを追加す ることもできます。これらのサブノードは、データ・ソース・オブジェクトの汎用プロパ ティの構成に使用されます(JavaBeans の規則に従います)。property ノードには name お よび value 属性があり、データ・ソースの Bean プロパティの名前と値を指定するために使 用されます。

OC4J のデータ・ソースの属性はすべて、インフラストラクチャ・データベースにも適用で きます。インフラストラクチャ・データベースの詳細は、『Oracle 高可用性アーキテクテャ およびベスト・プラクティス』を参照してください。

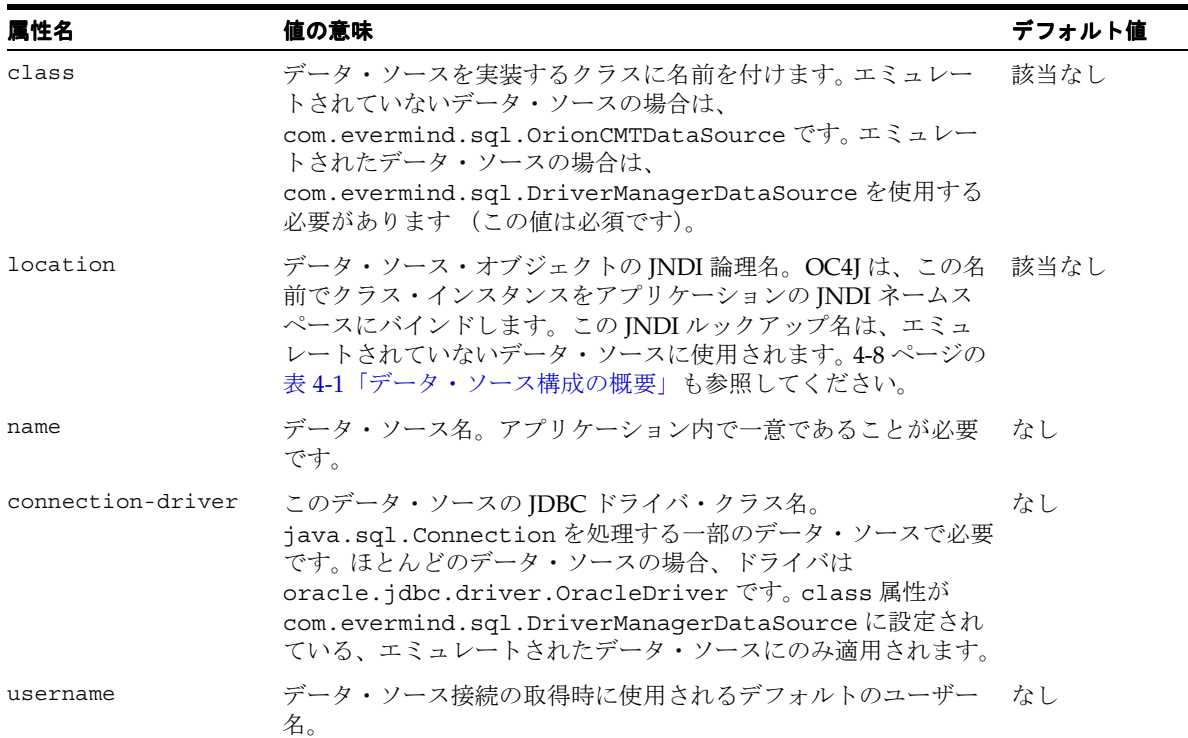

#### <span id="page-122-1"></span>表 **4-3** データ・ソースの属性

### 表 **4-3** データ・ソースの属性(続き) データ・ソースの属性(続き)

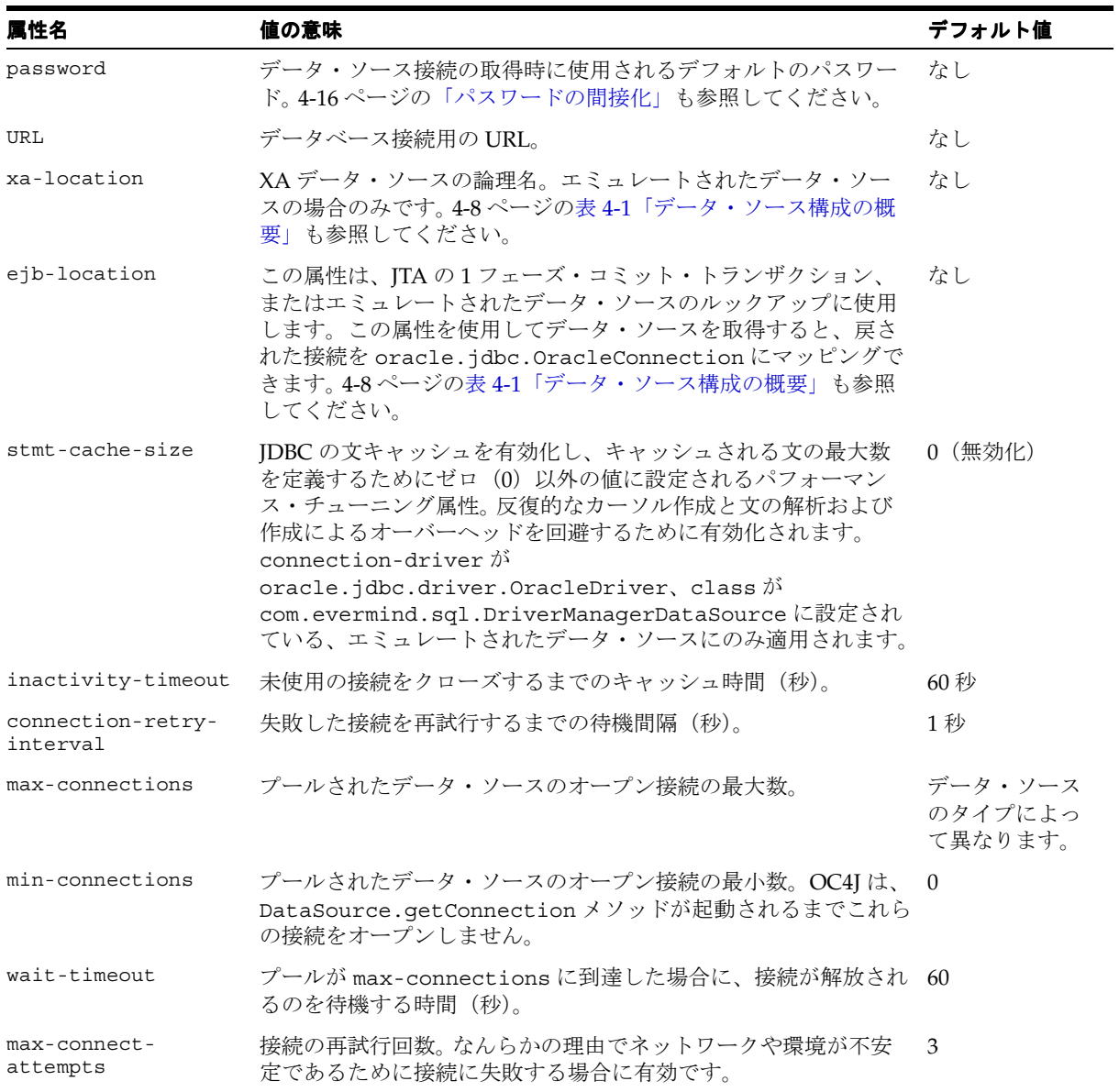

### 表 **4-3** データ・ソースの属性(続き) データ・ソースの属性(続き)

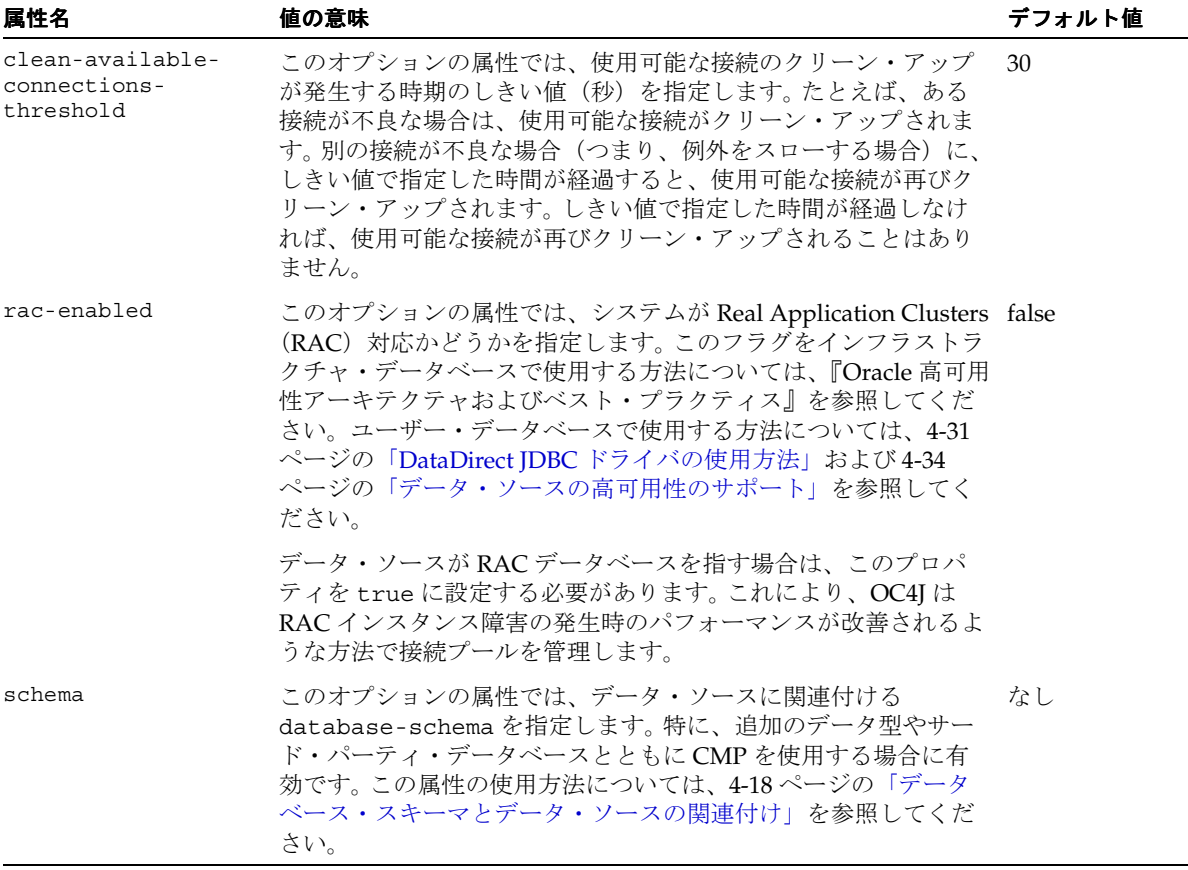

次に、clean-available-connections-threshold および rac-enabled 属性の使用例を 示します。

<data-source

```
 class="com.evermind.sql.OrionCMTDataSource"
 name="NEDS1"
 location="jdbc/NELoc1"
 connection-driver="oracle.jdbc.driver.OracleDriver"
 min-connections="5"
 max-connections="10"
 clean-available-connections-threshold="35"
 rac-enabled="true"
```

```
 username="scott"
       password="tiger"
       url="jdbc:oracle:thin:@jsnyder-us:1521:jsnyder"
       inactivity-timeout="30"
       max-connect-attempts="5"
/
```
OC4J では、定義するデータ・ソースごとに、location、ejb-location、xa-location および pool-location に対して 1 つずつ、最大 4 つのデータ・ソースを作成して JNDI 内 でバインドできます。選択するデータ・ソースのタイプは、data-sources.xml 属性の class、connection-driver および url に関連付けられている値と、データ・ソース・ オブジェクトが作成されルックアップされる JNDI コンテキストにより決定されます。デー タ・ソースのタイプの詳細は、4-2 [ページの「データ・ソースのタイプ」を](#page-113-2)参照してくださ い。

# <span id="page-125-0"></span>**Oracle Enterprise Manager** でのデータ・ソースの定義

どのタイプのデータ・ソースも、Oracle Enterprise Manager を使用して定義できます。

データ・ソースを定義する方法の詳細は、『Oracle Application Server Containers for J2EE ユーザーズ・ガイド』のデータ・ソース入門の章を参照してください。

管理ツールの使用方法は、『Oracle Application Server Containers for J2EE ユーザーズ・ガイ ド』を参照してください。 Oracle Enterprise Manager の詳細は、『Oracle Enterprise Manager 管理者ガイド』を参照してください。

この項では、これらの手順の概略を説明します。

Oracle Enterprise Manager を使用して「データ・ソース」ページにドリルダウンします。 OC4J では、起動時に data-sources.xml ファイルが解析され、データ・ソース・オブ ジェクトがインスタンス化されてサーバーの JNDI ネームスペースにバインドされます。新 規データ・ソースの指定を追加した場合は、OC4J サーバーを再起動して新規データ・ソー スをルックアップに使用できるようにする必要があります。

エミュレートされたデータ・ソースを定義するには、エミュレートされていないデータ・ ソースの定義手順で、JNDI ロケーションを定義する手順の 1 つ前まで実行します。スクリー ンショットには、「ロケーション」入力フィールドがあります。これはエミュレートされてい ないデータ・ソース用です。エミュレートされたデータ・ソースの場合は、3 つのフィール ド「ロケーション」、「トランザクション(XA)ロケーション」および「EJB ロケーション」 に入力します。

注意 **:** 以前のリリースでは、データ・ソース・オブジェクトの取得に location 属性および xa-location 属性がサポートされていました。こ れらの属性はすでに廃止されています。アプリケーション、EJB、サーブ レットおよび JSP では、データ・ソースの取得に、エミュレートされた データ・ソース定義の ejb-location の JNDI 名のみを使用する必要が あります。エミュレートされたデータ・ソースの場合は 3 つの値をすべて 指定する必要がありますが、実際に使用されるのは ejb-location のみ です。

# <span id="page-126-0"></span>**XML** 構成ファイルでのデータ・ソースの定義

\$J2EE\_HOME/config/data-sources.xml ファイルは、デフォルトのデータ・ソースと ともに事前にインストールされます。ほとんどの場合、このデフォルトのデータ・ソースで 十分です。ただし、カスタマイズした独自のデータ・ソース定義を追加することもできま す。

デフォルトのデータ・ソースは、エミュレートされたデータ・ソースです。

データ・ソースのタイプの詳細は、4-2 [ページの「データ・ソースのタイプ」を](#page-113-2)参照してく ださい。

次は、ほぼすべてのアプリケーション用に変更できる、エミュレートされたデータ・ソース の簡単な定義です。

<data-source

```
 class="com.evermind.sql.DriverManagerDataSource"
   name="OracleDS"
   location="jdbc/OracleCoreDS"
  xa-location="OracleDS" 
   ejb-location="jdbc/OracleDS"
   connection-driver="oracle.jdbc.driver.OracleDriver"
  username="scott"
   password="tiger"
   url="jdbc:oracle:thin:@localhost:5521:oracle"
   inactivity-timeout="30"
/
```
すべてのデータ・ソース属性の詳細は、4-11 [ページの「データ・ソースの属性」を](#page-122-0)参照して ください。

# <span id="page-127-0"></span>パスワードの間接化

data-sources.xml ファイルには、認証用のパスワードが必要です。これらのパスワード をデプロイメントに埋め込むと、特にこのファイルのパーミッションを誰でも読み取れる場 合には、構成ファイルがセキュリティ上のリスクにさらされます。この問題を回避するため に、OC4J はパスワードの間接化をサポートしています。

間接パスワードは、特殊な間接化記号(->)とユーザー名(またはユーザー名とレルム)で 構成されます。 OC4J は間接パスワードを検出すると、付与されているアクセス権限を使用し て、ユーザー・マネージャが提供するセキュリティ・ストアから、指定のユーザーに関連付 けられているパスワードを取得します。

ユーザーとパスワードの作成およびユーザー・マネージャの操作の詳細は、『Oracle Application Server Containers for J2EE セキュリティ・ガイド』のパスワード管理の項を参 照してください。

たとえば、4-4 [ページの「エミュレートされたデータ・ソース」の](#page-115-0)サンプル・コードには次 の行が含まれています。

password="tiger"

この行を、次のように間接化記号(->)とユーザー名 (scott)で置き換えることができま す。

password="->scott"

これは、パスワード tiger を持つユーザー scott がユーザー・マネージャで作成されてい る場合です。

OC4J はセキュリティ・ストアへのアクセス権限を持つため、このユーザー(scott)に関 連付けられているパスワード(tiger)を取得できます。

パスワードの間接化を構成するには、次の 2 つの方法があります。

- Oracle Enterprise Manager [を使用した間接パスワードの構成](#page-128-0)
- [手動による間接パスワードの構成](#page-129-1)

### <span id="page-128-0"></span>**Oracle Enterprise Manager** を使用した間接パスワードの構成

Oracle Enterprise Manager を使用して間接パスワードを構成する手順は、次のとおりです。

- **1.** Oracle Enterprise Manager にログインします。
- **2.** タイプ OC4J のターゲットを選択します。
- **3.** 「管理」を選択します。

Oracle Application Server の Oracle Enterprise Manager のホーム・ページが表示されま す。

- **4.** 「管理」を選択します。
- 5. 「データ·ソース」を選択します。

データ・ソースのリストが表示されます。

- **6.** 「選択」列でクリックしてデータ・ソースを選択します。
- **7.** 「編集」をクリックします。

図 [4-3](#page-128-1) に示す「データ・ソースの編集」ページが表示されます。

#### <span id="page-128-1"></span>図 **4-3**「データ・ソースの編集」ページ

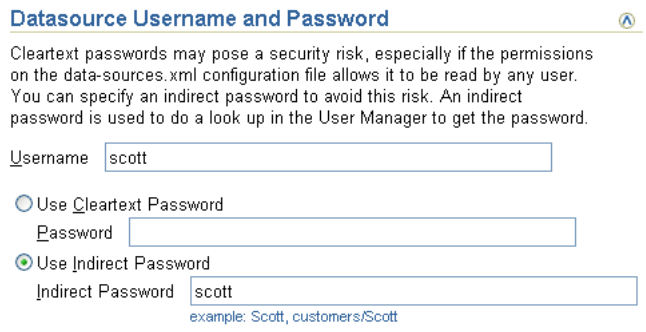

- 8. 「データソースのユーザー名およびパスワード」領域で「間接パスワードの使用」をク リックし、「間接パスワード」フィールドに適切な値を入力します。
- **9.** 「適用」をクリックします。

## <span id="page-129-1"></span>手動による間接パスワードの構成

データ・ソースの間接パスワードを手動で構成する手順は、次のとおりです。

- **1.** 該当する OC4J XML 構成ファイルまたはデプロイメント・ファイルを編集します。
	- data-sources.xml: <data-source> 要素の password 属性
	- ra.xml: <res-password> 要素
	- rmi.xml: <cluster> 要素の password 属性
	- application.xml: <resource-provider> 要素と <commit-coordinator> 要素の password 属性
	- jms.xml: <password> 要素
	- internal-settings.xml: <sep-property> 要素、attributes name=" keystore-password" および name=" truststore-password"
- **2.** 前述のパスワードのいずれかを間接パスワードにするには、リテラルのパスワード文字 列を、"->"に続けてユーザー名またはレルムとユーザー名をスラッシュ(/)で区切っ た文字列で置き換えます。

次に例を示します。 <data-source password="->Scott">

これにより、ユーザー・マネージャはユーザー名 Scott をルックアップし、その ユーザー用に格納されているパスワードを使用します。

# <span id="page-129-0"></span>データベース・スキーマとデータ・ソースの関連付け

データ・ソースは、データベース・インスタンスを識別します。データ・ソースの schema 属性を使用すると、特定のデータベース用にカスタマイズできる database-schema.xml ファイルにデータ・ソースを関連付けることができます。

CMP を使用する場合、コンテナは Bean を保持するために必要なデータベース・スキーマの 作成を受け持ちます。データ・ソースを database-schema.xml ファイルに関連付けると、 コンテナにより最終的に生成される SQL に反映させることができます。これにより、アプリ ケーションではサポートされてもデータベースではサポートされない追加のデータ型 (java.math.BigDecimal など)への対応などの問題を解決できます。

### **database-schema.xml** ファイル

例 [4-1](#page-130-0) に示すように、database-schema.xml ファイルには database-schema 要素が含 まれています。この要素は[、表](#page-130-1) 4-4 に示す属性で構成されます。

#### <span id="page-130-0"></span>例 **4-1 database-schema** 要素

<database-schema case-sensitive="true" max-table-name-length="30" name="MyDatabase" not-null="not null" null="null" primary-key="primary key">

```
<type-mapping type="java.math.BigDecimal" name="number(20,8)" />
```
<disallowed-field name="order" />

</database-schema>

#### <span id="page-130-1"></span>表 **4-4 database-schema.xml** ファイルの属性

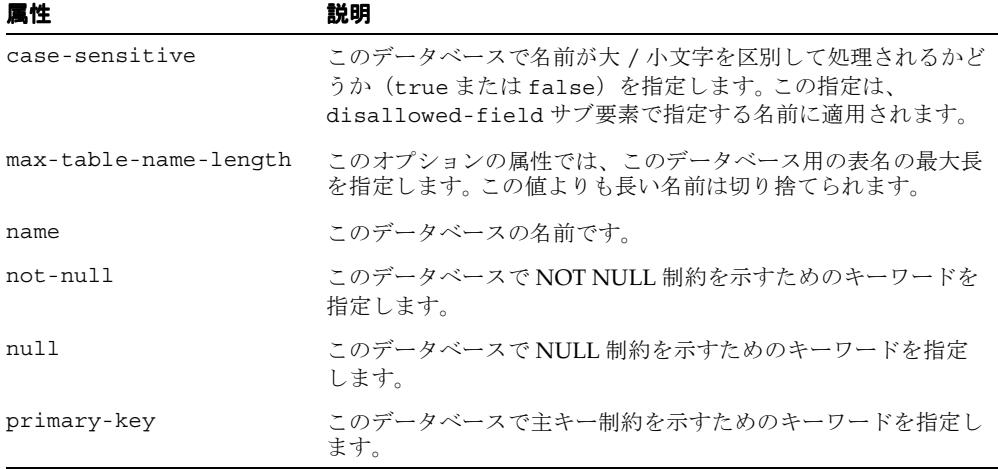

database-schema 要素には、次のサブ要素を必要な数だけ含めることができます。

- [type-mapping](#page-130-2)
- [disallowed-field](#page-130-3)

<span id="page-130-2"></span>**type-mapping** このサブ要素は、Java の型をこのデータベース・インスタンスに適切な対応す る型にマップするために使用されます。このサブ要素には次の 2 つの属性があります。

- name: データベース型の名前
- type: Java の型の名前

<span id="page-130-3"></span>**disallowed-field** このサブ要素では、このデータベース・インスタンスの予約語であるために 使用できない名前を識別します。このサブ要素の属性は 1 つです。

■ name: 予約語の名前

### 構成例

この例では、アプリケーションでサポートされているデータ型 (java.math.BigDecimal)を、基礎となるデータベースでサポートされているデータ型 にマップする方法を示します。

**1.** database-schemas/oracle.xml ファイル内で、java.math.BigDecimal のマッ ピングを次のように定義します。

```
<type-mapping type="java.math.BigDecimal" name="number(20,8)" />
```
**2.** このスキーマを data-source 内で次のように使用します。

```
<data-source
```

```
class="com.evermind.sql.DriverManagerDataSource" 
    name="OracleDS" 
    ejb-location="jdbc/OracleDS" 
    schema="database-schemas/oracle.xml" 
    connection-driver="oracle.jdbc.driver.OracleDriver" 
    username="scott" 
    password="tiger" 
    url="jdbc:oracle:thin:@localhost:1521:DEBU" 
    clean-available-connections-threshold="30" 
    rac-enabled="false" 
   inactivity-timeout="30" 
/
```
**3.** この data-source を EJB に次のように使用します。

```
<orion-ejb-jar>
   <enterprise-beans> 
     <entity-deployment name="BigDecimalTest" data-source="jdbc/OracleDS" /> 
   </enterprise-beans>
```
**4.** EJB をデプロイすると、適切な表が正常に作成されます。

# <span id="page-132-0"></span>データ・ソースの使用方法

この項では、アプリケーションでのデータ・ソースの使用方法について説明します。

- [移植可能なデータ・ソース・ルックアップ](#page-132-1)
- [データ・ソースからの接続の取得](#page-134-0)
- [エミュレートされていないデータ・ソースとの接続の取得](#page-135-0)
- [接続取得のエラー条件](#page-136-0)

データ・ソースのメソッドについては、J2EE API のドキュメントを参照してください。

# <span id="page-132-1"></span>移植可能なデータ・ソース・ルックアップ

OC4J サーバーの起動時に、j2ee/home/config ディレクトリの data-sources.xml ファイル内のデータ・ソースが OC4J の JNDI ツリーに追加されます。 JNDI を使用してデー タ・ソースをルックアップするときは、JNDI ルックアップを次のように指定します。

DataSource ds = ic.lookup("jdbc/OracleCMTDS1");

OC4I サーバーは、独自の内部 INDI ツリーでこのデータ・ソースを検索します。

ただし、アプリケーションでは、移植可能な java:comp/env 機能を使用して、アプリケー ションの JNDI ツリーでデータ・ソースをルックアップする、より移植性のある方法をお薦 めします。<resource-ref> タグを使用して、アプリケーションの web.xml ファイルまた は ejb-jar.xml ファイルに、データ・ソースを指すエントリを格納します。次に例を示し ます。

```
<resource-ref>
      <res-ref-name>jdbc/OracleDS</res-ref-name>
      <res-type>javax.sql.DataSource</res-type>
     <res-auth>Container</res-auth>
</resource-ref>
```
<res-ref-name> には次のいずれかを指定します。

■ data-sources.xml ファイル定義されている実際の JNDI 名(jdbc/OracleDS など)。 この場合、マッピングは必要ありません。前述のコード例を参照してください。 <res-ref-name> は、data-sources.xml ファイルにバインドされている JNDI 名と 同じです。

```
次の JNDI ルックアップのように、java:comp/env を使用せずにこのデータ・ソース
を取得します。
```

```
InitialContext ic = new InitialContext();
DataSource ds = ic.lookup("jdbc/OracleDS");
```
■ OC4J 固有のファイル orion-web.xml または orion-ejb-jar.xml で実際の JNDI 名 にマッピングされている論理名。この場合、OC4J 固有の XML ファイルによって、 web.xml ファイルまたは ejb-jar.xml ファイルの論理名から、data-sources.xml ファイルに定義されている実際の JNDI 名へのマッピングが定義されます。

#### 例 **4-2** 論理 **JNDI** 名の実際の **JNDI** 名へのマッピング

次のコードは、前述の 2 つのうち 2 番目のオプションを示しています。 JNDI 取得用のコード で論理名 jdbc/OracleMappedDS を使用するように選択する場合は、web.xml または ejb-jar.xml ファイル内で次のように記述します。

<resource-ref>

```
 <res-ref-name>jdbc/OracleMappedDS</res-ref-name>
     <res-type>javax.sql.DataSource</res-type>
    <res-auth>Container</res-auth>
</resource-ref>
```
実際の JNDI 名が検索されるように、jdbc/OracleMappedDS を data-sources.xml ファイル内の実際の JNDI 名にマッピングする、<resource-ref-mapping> 要素を記述す る必要があります。デフォルトのエミュレートされたデータ・ソースを使用している場合、 ejb-location は実際の JNDI 名の jdbc/OracleDS で定義されます。次に例を示します。

<resource-ref-mapping name="jdbc/OracleMappedDS" location="jdbc/OracleDS" />

この結果、次の Java 文を使用して、アプリケーションの JNDI ネームスペースでデータ・ ソースをルックアップできます。

InitialContext ic = new InitialContext(); DataSource ds = ic.lookup("jdbc/OracleMappedDS");

## <span id="page-134-0"></span>データ・ソースからの接続の取得

データベースのデータを変更する 1 つの方法は、JDBC 接続を取得し、JDBC 文または SQLJ 文を使用することです。 JDBC 操作では、かわりにデータ・ソース・オブジェクトの使用を お薦めします。

注意 **:** データ・ソースは常に、論理接続を戻します。

データベース内のデータを変更する手順は、次のとおりです。

**1.** data-sources.xml ファイルのデータ・ソース定義の JNDI ルックアップを使用して DataSource オブジェクトを取得します。

ルックアップは、デフォルト・データ・ソースの論理名で実行されます。デフォルト・ データ・ソースは、data-sources.xml ファイルの ejb-location タグに定義され ているエミュレートされたデータ・ソースです。

JNDI の lookup() メソッドは、Java の object を戻すため、JNDI が DataSource に 戻すオブジェクトは、必ずキャストまたはナローイングする必要があります。

**2.** DataSource オブジェクトで示されたデータベースへの接続を作成します。

接続の作成後、データ・ソースによって指定されたこのデータベースに対して JDBC 文を構 成し、実行できます。

次のコードは、これらの手順を示しています。

Context  $ic = new InitialContext()$ : DataSource ds = (DataSource) ic.lookup("jdbc/OracleDS"); Connection conn = ds.getConnection();

アプリケーション・コードで、次の DataSource オブジェクトのメソッドを使用して、 データベースへの接続を取得します。

■ qetConnection();

ユーザー名とパスワードは、データ・ソース定義で定義されているユーザー名とパス ワードです。

■ qetConnection(String username, String password);

このユーザー名とパスワードは、データ・ソース定義で定義されているユーザー名とパ スワードをオーバーライドします。

データ・ソースが Oracle データベースを参照している場合は、getConnection メソッド で戻された接続オブジェクトを oracle.jdbc.OracleConnection にキャストして、すべ ての Oracle 拡張機能を使用できます。詳細は、4-28 [ページの](#page-139-0)「Oracle の JDBC [拡張機能の使](#page-139-0) [用方法」](#page-139-0)を参照してください。

```
次の例にこの操作を示します。
```
oracle.jdbc.OracleConnection conn = (oracle.jdbc.OracleConnection) ds.getConnection();

接続の取得後は、SQLJ または JDBC を介して、データベースに対して SQL 文を実行できま す。

一般的な接続取得エラーを処理する方法については、4-24 [ページの「エミュレートされてい](#page-135-0) [ないデータ・ソースとの接続の取得」](#page-135-0)を参照してください。

# <span id="page-135-0"></span>エミュレートされていないデータ・ソースとの接続の取得

エミュレートされていないデータ・ソース・オブジェクトを変更する場合の物理的な動作 は、接続をグローバル・トランザクションの外部と内部のどちらのデータ・ソースから取得 しているかによって異なります。次の項では、これらの相違点について説明します。

- [グローバル・トランザクション外からの接続の取得](#page-135-1)
- [グローバル・トランザクション内からの接続の取得](#page-135-2)

### <span id="page-135-1"></span>グローバル・トランザクション外からの接続の取得

ユーザーがエミュレートされていないデータ・ソースから接続を取得し、そのユーザーがグ ローバル・トランザクションに含まれていない場合は、getConnection メソッドごとに論 理ハンドルが戻されます。接続が作業に使用されるとき、作成された各接続ごとに物理接続 が作成されます。したがって、グローバル・トランザクション外で 2 つの接続を作成した場 合は、両方の接続が別々の物理接続を使用します。各接続をクローズすると、次の接続の取 得で使用されるように、接続はプールに戻されます。

## <span id="page-135-2"></span>グローバル・トランザクション内からの接続の取得

ユーザーがエミュレートされていないデータ・ソースから接続を取得し、そのユーザーがグ ローバル JTA トランザクションに含まれている場合は、そのトランザクション内で同一ユー ザーが同じ DataSource オブジェクトから取得した物理接続はすべて、同じ物理接続を共 有します。

たとえば、トランザクションを開始し、scott ユーザーで jdbc/OracleCMTDS1 DataSource から 2 つの接続を取得した場合は、両方の接続が物理接続を共有します。次の 例では、conn1 と conn2 が同じ物理接続を共有します。

```
Context ic = new InitialContext();
DataSource ds = (DataSource) ic.lookup("jdbc/OracleCMTDS1");
txn.begin(); //start txn
Connection conn1 = ds.getConnection("scott", "tiger");
Connection conn2 = ds.getConnection("scott", "tiger");
```
ただし、別々の DataSource オブジェクトから取得された接続に対しては、別々の物理接 続が取得されます。次の例は、別々の DataSource オブジェクトである jdbc/OracleCMTDS1 と jdbc/OracleCMTDS2 から取得された conn1 と conn2 を示して います。conn1 と conn2 は、別々の物理接続上に存在します。

```
Context ic = new InitialContext();
DataSource ds1 = (DataSource) ic.lookup("jdbc/OracleCMTDS1");
DataSource ds2 = (DataSource) ic.lookup("jdbc/OracleCMTDS2");
txn.begin; //start txn
Connection conn1 = ds1.getConnection();
Connection conn2 = ds2.getConnection();
```
## <span id="page-136-1"></span><span id="page-136-0"></span>接続取得のエラー条件

次の場合にはエラーが発生する可能性があります。

- 単一のデータ・ソースに対する 2 [つの接続に異なるユーザー名を使用した場合](#page-136-1)
- OCI JDBC [ドライバが正しく構成されていない場合](#page-136-2)

## 単一のデータ・ソースに対する **2** つの接続に異なるユーザー名を使用 した場合

ユーザー名とパスワードを指定して DataSource オブジェクトから接続を取得したとき、 このユーザー名とパスワードは、同じトランザクション内のその後のすべての接続の取得で 使用されます。これは、すべてのタイプのデータ・ソースに当てはまります。

たとえば、アプリケーションがユーザー名 scott で jdbc/OracleCMTDS1 データ・ソース から接続を取得したとします。同じデータ・ソースから、adams などの別のユーザー名で 2 番目の接続を取得すると、指定したこのユーザー名は無視されます。かわりに、scott ユー ザーが使用されます。

Context ic = new InitialContext(); DataSource ds = (DataSource) ic.lookup("jdbc/OracleCMTDS1"); txn.begin(); //start txn Connection conn1 = ds.getConnection("scott", "tiger"); //uses scott/tiger Connection conn2 = ds.getConnection("adams", "woods"); //uses scott/tiger also

このように、同じデータ・ソースに対して 2 つの異なるユーザーを使用して認証を行うこと はできません。adams/woods で表にアクセスしようとすると、エラーが発生します。

### <span id="page-136-2"></span>**OCI JDBC** ドライバが正しく構成されていない場合

OCI JDBC ドライバを使用している場合は、「OCI JDBC [ドライバの使用方法」](#page-141-0)の推奨事項に 従って構成していることを確認してください。

# <span id="page-137-0"></span>**2** フェーズ・コミットとデータ・ソースの使用

Oracle の 2 フェーズ・コミット・コーディネータは、適切なリカバリを使用して 2 フェー ズ・コミットを実行する DTC(分散トランザクション・コーディネータ)エンジンです。 この 2 フェーズ・コミット・エンジンは、トランザクションの終了時に、確実に全データ ベースに対するすべての変更をまとめてコミットするか、または完全にロールバックしま す。 2 フェーズ・コミット・エンジンは、グローバル・トランザクションに関係するデータ ベースの 1 つでも、別のデータベースでもかまいません。複数のデータベースまたは同一 データベース内の複数のセッションが 1 つのトランザクションに関係している場合は、2 フェーズ・コミット・コーディネータを指定する必要があります。指定しない場合は、トラ ンザクションをコミットできません。

コミット・コーディネータを指定するには、次の 2 つの方法があります。

- J2EE HOME/config ディレクトリのグローバルな application.xml を使用し、すべ てのアプリケーションに対して 1 つのコミット・コーディネータを指定します。
- このコミット・コーディネータを個別のアプリケーション用に、そのアプリケーション の orion-application.xml ファイルでオーバーライドします。

次に例を示します。

```
<commit-coordinator>
   <commit-class class="com.evermind.server.OracleTwoPhaseCommitDriver" />
   <property name="datasource" value="jdbc/OracleCommitDS" />
  <property name="username" value="system" />
   <property name="password" value="manager" />
</commit-coordinator>
```
注意 **:** <commit-coordinator> 要素の password 属性では、パスワー ドの間接化がサポートされます。詳細は、『Oracle Application Server Containers for J2EE セキュリティ・ガイド』のパスワード管理の項を参照 してください。

注意 **:** 2 フェーズ・コミットを構成できるのは、エミュレートされていな いデータ・ソースの場合のみです。データ・ソースのタイプの詳細は、[4-2](#page-113-2) [ページの「データ・ソースのタイプ」](#page-113-2)を参照してください。

グローバルな application.xml ファイルでユーザー名とパスワードを指定すると、これ らの値は、datasource.xml ファイルの値をオーバーライドします。これらの値が NULL の場合は、コミット・コーディネータとの接続に datasource.xml ファイル内のユーザー 名とパスワードが使用されます。

コミット・コーディネータ(例: System)との接続に使用されるユーザー名とパスワードに は、すべてのトランザクションを実施する権限が必要です。デフォルトでは、 commit-coordinator は、インストール時に、NULL のユーザー名とパスワードでグロー バルな application.xml ファイルに指定されます。

2 フェーズ・コミットに関係する各データ・ソースは、OrionCMTDatasource データ・ ソース・ファイル内に dblink 情報を指定している必要があります。この dblink は、この データベースに接続するためにコミット・コーディネータ・データベースで作成された dblink の名前であることが必要です。

たとえば、db1 がコミット・コーディネータ用のデータベースで、db2 と db3 がグローバ ル・トランザクションに関係している場合は、次の例のように、db1 データベースに link2 および link3 を作成します。

connect commit\_user/commit\_user create database link link2 using "inst1\_db2"; // link from db1 to db2 create database link link3 using "inst1 db3"; // link from db1 to db3;

次は、application.xml ファイルに、jdbc/OracleCommitDS というデータ・ソースを 定義します。

```
<data-source
```

```
 class="com.evermind.sql.OrionCMTDataSource"
 name="OracleCommitDS"
 location="jdbc/OracleCommitDS"
 connection-driver="oracle.jdbc.driver.OracleDriver"
 username="system"
 password="manager"
 url="jdbc:oracle:thin:@localhost:5521:db1"
 inactivity-timeout="30"/>
```
次は、グローバル・トランザクションに関係する db2 のデータ・ソース記述です。db1 で 作成された link2 が、ここではプロパティとして指定されていることに注意してください。

```
<data-source
      class="com.evermind.sql.OrionCMTDataSource"
      name="OracleDB2"
      location="jdbc/OracleDB2"
      connection-driver="oracle.jdbc.driver.OracleDriver"
      username="scott"
      password="tiger"
      url="jdbc:oracle:thin:@localhost:5521:db2"
      inactivity-timeout="30">
      <property name="dblink"
                value="LINK2.REGRESS.RDBMS.EXAMPLE.COM"/>
</data-source>
```
次は、グローバル・トランザクションに関係する db3 のデータ・ソース記述です。db1 で 作成された link3 が、ここではプロパティとして指定されていることに注意してください。

```
<data-source
```

```
 class="com.evermind.sql.OrionCMTDataSource"
      name="OracleDB3"
      location="jdbc/OracleDB3"
      connection-driver="oracle.jdbc.driver.OracleDriver"
      username="scott"
      password="tiger"
      url="jdbc:oracle:thin:@localhost:5521:db3"
      inactivity-timeout="30">
      <property name="dblink"
                value="LINK3.REGRESS.RDBMS.EXAMPLE.COM"/>
</data-source>
```

```
2 フェーズ・コミットの制限事項の詳細は、第 7 章「Java Transaction API」を参照してくだ
さい。
```
# <span id="page-139-0"></span>**Oracle** の **JDBC** 拡張機能の使用方法

```
Oracle の JDBC 拡張機能を使用するには、戻された接続を
oracle.jdbc.OracleConnection にキャストします。次に例を示します。
Context ic = new InitialContext();
DataSource ds = (DataSource) ic.lookup("jdbc/OracleCMTDS1");
oracle.jdbc.OracleConnection conn = 
   (oracle.jdbc.OracleConnection) ds.getConnection();
戻された接続 conn で Oracle の拡張機能を使用できます。
// you can create oracle.jdbc.* objects using this connection
oracle.jdbc.Statement orclStmt =
  (oracle.jdbc.OracleStatement)conn.createStatement();
// assume table is varray table
oracle.jdbc.OracleResultSet rs =
  orclStmt.executeQuery("SELECT * FROM " + tableName);
while (rs.next()) 
{
  oracle.sql.ARRAY array = rs.getARRAY(1);
...
}
```
# <span id="page-140-0"></span>接続キャッシング・スキームの使用方法

データ・ソース定義内で使用する接続キャッシング・スキームを定義できます。キャッシン グ・スキームには、DYNAMIC\_SCHEME、FIXED\_WAIT\_SCHEME および FIXED\_RETURN\_ NULL SCHEME の 3 つのタイプがあります。各スキームについては、次の URL の OTN-J で 提供されている『Oracle9*i* JDBC 開発者ガイドおよびリファレンス』の「接続プーリングと キャッシュ」を参照してください。

http://otn.oracle.co.jp/document/products/oracle9i/index.html

キャッシング・スキームを指定するには、cacheScheme という名前の <property> 要素に 整数値または文字列値を指定します[。表](#page-140-1) 4-5 に、サポート対象の値を示します。

<span id="page-140-1"></span>

| 佃 | キャッシュ・スキーム               |
|---|--------------------------|
|   | DYNAMIC SCHEME           |
| ာ | FIXED WAIT SCHEME        |
| 3 | FIXED RETURN NULL SCHEME |

表 **4-5** 接続キャッシング・スキーム

注意 **:** この項で説明するキャッシュ・スキームは、ネイティブ・データ ソースにのみ適用されます。他のデータ・ソースには適用されません。

次の例は、DYNAMIC SCHEME を使用したデータ・ソースです。

```
<data-source
  class="oracle.jdbc.pool.OracleConnectionCacheImpl"
  name="OracleDS"
  location="jdbc/pool/OracleCache"
  connection-driver="oracle.jdbc.driver.OracleDriver"
  username="scott"
  password="tiger"
  url="jdbc:oracle:thin:@hostname:TTC port number:DB SID
  inactivity-timeout="30">
   <property name="cacheScheme" value="1" />
</data-source>
```
前述の例で、<property name> 要素には value="DYNAMIC\_SCHEME" も指定できます。

data-sources.xml 内でデータ・ソースを作成する場合は、次のことに注意してくださ い。class が oracle.jdbc.pool.OracleConnectionCacheImpl に設定されている場 合は、ejb-location、xa-location および pooled-location 属性を指定しないでく ださい。location 属性のみを指定する必要があります。 JNDI で他の属性を使用してデー

タ・ソースにアクセスすると、データベースが停止した場合にキャッシュされていた接続の 予測不可能なクリーン・アップが発生します。

# <span id="page-141-0"></span>**OCI JDBC** ドライバの使用方法

この章の Oracle データ・ソース定義の例では、Oracle JDBC Thin ドライバが使用されてい ます。ただし、Oracle IDBC OCI (Thick) ドライバを使用することもできます。 OC4I サー バーを起動する前に、次の作業を実行します。

- OC4J がインストールされているシステムに Oracle Client をインストールします。
- ORACLE HOME 変数を設定します。
- LD\_LIBRARY\_PATH(または使用している OS の対応する環境変数)に \$ORACLE HOME/lib を設定します。
- TNS ADMINに、有効な tnsnames.ora ファイルが含まれている有効な Oracle 管理ディ レクトリを設定します。

<data-source> 要素定義の url 属性で使用する URL は、次のいずれかのフォームです。

■ jdbc:oracle:oci8:@

この TNS エントリは、クライアントと同じシステム上にあるデータベース用で、クラ イアントは IPC モードでデータベースに接続します。

■ jdbc:oracle:oci8:@*TNS service name*

TNS サービス名は、インスタンス tnsnames.ora ファイルのエントリです。

■ jdbc:oracle:oci8:@*full\_TNS\_listener\_description*

TNS の詳細は、『Oracle9*i* Net Services 管理者ガイド』を参照してください。

# <span id="page-142-0"></span>**DataDirect JDBC** ドライバの使用方法

アプリケーションで異機種間データベースに接続する必要がある場合は、DataDirect JDBC ドライバを使用します。 DataDirect JDBC ドライバは、Oracle データベース用ではありませ んが、Microsoft、SQLServer、Sybase および DB2 などの Oracle 以外のデータベースに接続 する場合に使用できます。 OC4J で DataDirect ドライバを使用する場合は、 data-sources.xml ファイルに、各データベースに対応するエントリを追加します。

# **DataDirect JDBC** ドライバのインストールと設定

『DataDirect Connect for JDBC User's Guide and Reference』の説明に従って DataDirect JDBC ドライバをインストールします。

ドライバのインストール後に、後述の指示に従って設定します。

注意 **:** 後述の指示では、次の定義に注意してください。

OC4J\_INSTALL: スタンドアロン OC4J 環境では、oc4j\_extended.zip ファイルの解凍先ディレクトリです。 Oracle Application Server では、 *OC4J\_INSTALL* は *ORACLE\_HOME* です。

スタンドアロン OC4J 環境でも Oracle Application Server でも、*DDJD\_ INSTALL* は DataDirect JDBC ドライバの内容の解凍先ディレクトリです。

スタンドアロン OC4I 環境では、INSTANCE\_NAME は home です。

Oracle Application Server では、*INSTANCE\_NAME* は DataDirect JDBC ド ライバをインストールする OC4J インスタンスです。

- **1.** DataDirect JDBC ドライバの内容を *DDJD\_INSTALL* ディレクトリに解凍します。
- **2.** *OC4J\_INSTALL*/j2ee/*INSTANCE\_NAME*/applib ディレクトリが存在しない場合は作 成します。
- **3.** *DDJD\_INSTALL*/lib にある DataDirect JDBC ドライバを、*OC4J\_ INSTALL*/j2ee/*INSTANCE\_NAME*/applib ディレクトリにコピーします。
- **4.** 次のように、application.xml ファイルに j2ee/home/applib の位置を参照するラ イブラリ・エントリが含まれていることを確認します。

<library path="../../*INSTANCE\_NAME*/applib" />

**5.** 4-32 [ページ](#page-143-0)の「DataDirect [のデータ・ソース・エントリの例」の](#page-143-0)説明に従って、デー タ・ソースを data-source.xml ファイルに追加します。

# <span id="page-143-0"></span>**DataDirect** のデータ・ソース・エントリの例

この項では、次の Oracle 以外の各データベースについてデータ・ソース・エントリの例を 示します。

- [SQLServer](#page-143-1)
- [DB2](#page-144-0)
- [Sybase](#page-144-1)

ベンダー固有のデータ・ソースをクラス属性で直接使用することもできます。つまり、クラ ス属性で OC4J 固有のデータ・ソースを使用する必要はありません。

詳細は、『DataDirect Connect for JDBC User's Guide and Reference』を参照してください。

注意 **:** OC4J のリリース 9.0.4 は、エミュレートされていない非 Oracle データ・ソースでは動作しません。つまり、2 フェーズ・コミット・トラ ンザクションには非 Oracle データ・ソースを使用できません。

### <span id="page-143-1"></span>**SQLServer**

次は、SQLServer のデータ・ソース・エントリの例です。

```
<data-source
```

```
 class="com.evermind.sql.DriverManagerDataSource"
  name="MerantDS" 
  location="jdbc/MerantCoreSSDS" 
  xa-location="jdbc/xa/MerantSSXADS" 
  ejb-location="jdbc/MerantSSDS" 
  connection-driver="com.oracle.ias.jdbc.sqlserver.SQLServerDriver"
  username="test" 
  password="secret" 
  url="jdbc:sqlserver//hostname:port;User=test;Password=secret"
  inactivity-timeout="30" 
/
```
#### **DB2**

```
次は、DB2 データベースのデータ・ソース構成の例です。
<data-source 
   class="com.evermind.sql.DriverManagerDataSource"
   name="MerantDS" 
   location="jdbc/MerantDB2DS" 
   xa-location="jdbc/xa/MerantDB2XADS" 
  ejb-location="jdbc/MerantDB2DS" 
  connection-driver="com.oracle.ias.jdbc.db2.DB2Driver"
  username="test" 
   password="secret" 
   url="jdbc:db2://hostname:port;LocationName=jdbc;CollectionId=default;"
   inactivity-timeout="30" 
/
```
#### **Sybase**

次は、Sybase データベースのデータ・ソース構成の例です。

```
<data-source 
  class="com.evermind.sql.DriverManagerDataSource"
   name="MerantDS" 
   location="jdbc/MerantCoreSybaseDS" 
   xa-location="jdbc/xa/MerantSybaseXADS" 
   ejb-location="jdbc/MerantSybaseDS" 
   connection-driver="com.oracle.ias.jdbc.sybase.SybaseDriver"
  username="test" 
   password="secret" 
   url="jdbc:sybase://hostname:port;User=test;Password=secret"
   inactivity-timeout="30" 
/
```
## データ・ソースの高可用性のサポート

## 概要

高可用性(HA)アーキテクチャに要求されるのは、すべてのコンポーネントにわたって冗 長性を包含し、どのような種類の停止に対しても高速なクライアント・フェイルオーバーを 達成し、一貫した高いパフォーマンスを提供し、ユーザー・エラー、破損およびサイトの障 害から保護する機能を提供する一方で、容易にデプロイ、管理および拡張ができることで す。

#### **Oracle Maximum Availability Architecture**(**MAA**)

Oracle Maximum Availability Architecture (MAA) は、推奨事項と構成指示を提供します。 これにより、可用性の要件に最適の Oracle プラットフォーム可用性アーキテクチャを選択 して実装できます。

MAA の主要な推奨事項は、次のとおりです。

- 冗長な中間層またはアプリケーション層 (Oracle Application Server)、ネットワークお よびストレージ・インフラストラクチャ
- 人為的エラーやデータ障害から保護し、サイト障害からリカバリするための Oracle Data Guard
- 各サイトでホストおよびインスタンス障害から保護するための Real Application Clusters (RAC)
- ↓いわゆる運用上のベスト・プラクティス(ファスト・スタート・チェックポイントを使 用した、インスタンス障害からのリカバリ所要時間の制御など)

**Oracle Data Guard** Oracle Data Guard は Oracle データベースと統合されたソフトウェアで、 スタンバイ・データベースと呼ばれる本番データベースのリアルタイム・コピーを管理し、 このインスタンスと冗長データベースとの同期状態を維持します。 Oracle Data Guard は、 ログ転送サービス、管理されたリカバリ、スイッチオーバーおよびフェイルオーバー機能を 提供して、この 2 つのデータベースを管理します。

**Real Application Clusters**(**RAC**)RAC は複数のノードまたはマシンを使用し、それぞれのノー ドまたはマシンで実行される Oracle インスタンスは共有ディスク記憶域に常駐する 1 つの データベースにアクセスします。 RAC 環境では、すべてのアクティブ・インスタンスが共有 データベースに対して同時にトランザクションを実行できます。 RAC では、共有データへの 各インスタンスのアクセスが自動的に調整され、データ一貫性とデータ整合性が提供されま す。

RAC は、次の 2 つのタイプのフェイルオーバー・メカニズムに依存します。

- ネットワーク・フェイルオーバー : ネットワーク層に実装されます。
- 添過的アプリケーション・フェイルオーバー (TAF): ネットワーク層の最上位に実装 されます。

ネットワーク・フェイルオーバーネットワーク・フェイルオーバーはデフォルト・フェイ ルオーバーであり、JDBC Thin ドライバの使用時に使用できるのは、このタイプのフェイル オーバーのみです。ネットワーク・フェイルオーバーにより、RAC クラスタ内のデータベー ス・インスタンスが停止した後に作成される新しいデータベース接続は、その作成に停止し たデータベース・インスタンスの tns 別名が使用されても、同じクラスタ内のバックアップ または正常なデータベース・インスタンスに対して作成されることが保証されます。使用可 能なフェイルオーバー・メカニズムがネットワーク・フェイルオーバーのみの場合、既存の 接続が正常な RAC インスタンスに自動的に再接続されることはありません。既存の接続は 使用できなくなり、使用しようとすると ORA-03113 例外が戻されます。ネットワーク・フェ イルオーバーのみを実行するように構成されている RAC クラスタでフェイルオーバーが発 生すると、進行中のデータベース操作(AQ 操作など)は様々な例外が発生して失敗する可 能性があります。

**TAF** フェイルオーバーTAF フェイルオーバーを使用できるのは、Thick JDBC ドライバを使 用している場合のみです。このタイプのフェイルオーバーを有効化するには、JDBC 接続の 作成に使用する tns 別名の CONNECT\_DATA の一部として FAILOVER\_MODE を設定する 必要があります。

TAF は、RAC や Data Guard などの高可用性環境を対象としたランタイム・フェイルオー バーであり、アプリケーションからサービスへの接続をフェイルオーバーして再確立するこ とを指します。これにより、クライアント・アプリケーションは接続に失敗した場合にデー タベースに自動的に再接続でき、進行中だった SELECT 文を必要に応じて再開できます。こ の再接続は、Oracle Call Interface (OCI) ライブラリ内で自動的に発生します。

TAF は、RAC クラスタに属するデータベース・インスタンスに対して作成されたデータ ベース接続で進行中の操作について、ベスト・エフォート・フェイルオーバー・メカニズム を提供します。また、既存の接続(フェイルオーバー時に使用中でない接続)をバックアッ プまたは正常なデータベース・インスタンスに確実に再接続しようとします。ただし、最後 にコミットされたトランザクションより後に発生したトランザクション操作の場合、TAF が 常に再実行できるわけではありません。この動作が発生すると、通常は ORA-25408 (「安全 にコールを再実行することはできません。」)エラーがスローされます。この場合、データ ベース接続を再び使用するには、アプリケーションが現行のトランザクションを明示的に ロールバックする必要があります。また、アプリケーションは、最後にコミットしたトラン ザクションより後の操作をすべて再実行して、フェイルオーバー発生前の状態に戻す必要が あります。

TAF は次を保護またはフェイルオーバーします。

- データベース接続
- ユーザー・セッションの状態
- プリコンパイルされた SQL 文
- 障害時に結果を戻し始めていたアクティブ・カーソル (SELECT 文)

TAF は次を保護またはフェイルオーバーしません。

- OCI8 以上を使用していないアプリケーション
- PL/SOL パッケージの状能など、サーバー・サイド・プログラム変数
- アクティブな更新トランザクション(4-42 [ページ](#page-153-0)の「TAF [例外の確認」](#page-153-0)を参照)

#### **OC4J** でサポートされる高可用性

Oracle Application Server Containers for J2EE は、HA アーキテクチャの一部として RAC、 Data Guard および TAF と統合できます。

この項では、HA に直接関連する Oracle Application Server Containers for J2EE 固有の構成 上の問題について説明します。この情報を MAA の推奨事項および手順とともに参考にして ください。

Oracle Application Server Containers for J2EE の HA 構成には、次のような問題点がありま す。

- OC4I [でのネットワーク・フェイルオーバーの構成](#page-148-0)
- OC4I での透過的アプリケーション・フェイルオーバー (TAF) の構成
- [接続プーリング](#page-152-0)
- TAF [例外の確認](#page-153-0)
- SQL [例外処理](#page-154-0)

## <span id="page-148-0"></span>**OC4J** でのネットワーク・フェイルオーバーの構成

ネットワーク・フェイルオーバーを使用するように OC4J を構成する手順は、次のとおりで す。

**1.** data-sources.xml でネットワーク・フェイルオーバー対応のデータ・ソースを構成しま す。次に例を示します。

```
<data-source
    class="com.evermind.sql.DriverManagerDataSource"
    name="OracleDS"
    location="jdbc/OracleCoreDS"
    xa-location="jdbc/xa/OracleXADS"
    ejb-location="jdbc/OracleDS"
    connection-driver="oracle.jdbc.driver.OracleDriver"
    username="scott"
    password="tiger"
    url="jdbc:oracle:thin:@(DESCRIPTION=
        (LOAD_BALANCE=on)
        (ADDRESS=(PROTOCOL=TCP) (HOST=host1) (PORT=1521))
        (ADDRESS=(PROTOCOL=TCP) (HOST=host2) (PORT=1521))
        (CONNECT_DATA=(SERVICE_NAME=service_name)))"
    inactivity-timeout="300"
    connection-retry-interval="2"
    max-connect-attempts="60"
    max-connections="60"
    min-connections="12"
/
```
この例では、url 要素に注意してください。複数のホストが指定されている場合、JDBC クライアントは現行のホストにアクセスできなければ代替ホストの 1 つをランダムに選 択します。

データ・ソース構成の詳細は、4-8 [ページの「データ・ソースの定義」を](#page-119-0)参照してくだ さい。

## <span id="page-149-0"></span>**OC4J** での透過的アプリケーション・フェイルオーバー(**TAF**)の構成

TAF を使用するように OC4J を構成する手順は、次のとおりです。

- **1.** 4-39 [ページ](#page-150-0)の「TAF [記述子の構成\(](#page-150-0)tnsnames.ora)」の説明に従って TAF 記述子を構成 します。
- **2.** data-sources.xml で TAF 対応のデータ・ソースを構成します。次に例を示します。

```
<data-source
```

```
class="com.evermind.sql.DriverManagerDataSource"
   name="OracleDS"
    location="jdbc/OracleCoreDS"
    xa-location="jdbc/xa/OracleXADS"
    ejb-location="jdbc/OracleDS"
    connection-driver="oracle.jdbc.driver.OracleDriver"
    username="scott"
    password="tiger"
    url="jdbc:oracle:oci8:@(description=(load_balance=on)(failover=on)
      (address=(protocol=tcp)(host=db-node1)(port=1521))
      (address=(protocol=tcp)(host=db-node2)(port=1521))
      (address=(protocol=tcp)(host=db-node3)(port=1521))
      (address=(protocol=tcp)(host=db-node4)(port=1521))
      (connect_data=
        (service_name=db.us.oracle.com)
        (failover mode=(type=select)(method=basic)(retries=20)(delay=15))))"
    rac-enabled="true"
    inactivity-timeout="300"
    connection-retry-interval="2"
    max-connect-attempts="60"
    max-connections="60"
    min-connections="12"
/
```
この例では、url 要素の failover が on で、failover\_mode が定義されていること に注意してください。複数のホストが指定されている場合、JDBC クライアントは現行 のホストにアクセスできなければ代替ホストの 1 つをランダムに選択します。 failover\_mode オプションの詳細は、4-39 [ページの](#page-150-1)表 4-6「TAF [構成オプション」を](#page-150-1) 参照してください。

データ・ソース構成の詳細は、4-8 [ページの「データ・ソースの定義」を](#page-119-0)参照してくだ さい。

注意 **:** TAF を使用するように構成できるのは、Thick JDBC クライアント を使用するように構成されているデータ・ソースのみです。

**3.** orion-application.xml ファイルで、Oracle JMS を JMS 用リソース・プロバイダと して構成します。次に例を示します。

```
<resource-provider 
    class="oracle.jms.OjmsContext" name="cartojms1">
   <description> OJMS/AQ </description>
    <property name="datasource" value="jdbc/CartEmulatedDS"></property>
</resource-provider>
```
## <span id="page-150-1"></span><span id="page-150-0"></span>**TAF** 記述子の構成(**tnsnames.ora**)

TAF は、tnsnames.ora ファイルの Net8 パラメータを使用して構成されます。

接続記述子の CONNECT\_DATA セクションに FAILOVER\_MODE パラメータを使用して TAF を構成できます。表 [4-6](#page-150-1) に、TAF がサポートしているサブパラメータを示します。

表 **4-6 TAF** 構成オプション

| サブパラメータ       | 説明                                                                                                    |  |  |  |
|---------------|----------------------------------------------------------------------------------------------------|--|--|--|
| <b>BACKUP</b> | バックアップ接続用に別のネット・サービス名を指定します。PRECONNECT<br>METHOD を使用して接続を事前確立する場合は、バックアップを指定する必<br>要があります。                                        |  |  |  |
| <b>TYPE</b>   | フェイルオーバーのタイプを指定します。Oracle Call Interface (OCI) アプリ<br>ケーションには、デフォルトで次の3つのタイプの Oracle Net フェイルオー<br>バー機能を使用できます。                   |  |  |  |
|               | SESSION: 設定すると、セッションがフェイルオーバーされます。 ユー<br>ザー接続が失われると、バックアップ上でユーザー用に新規セッションが<br>自動的に作成されます。このタイプのフェイルオーバーは、SELECT のリ<br>カバリを試行しません。 |  |  |  |
|               | SELECT: 設定すると、オープン・カーソルを使用するユーザーは障害後も<br>引き続きフェッチできます。ただし、このモードでは、通常の SELECT 操<br>作中にクライアント・サイドにオーバーヘッドが発生します。                    |  |  |  |
|               | NONE: これがデフォルト・タイプです。 フェイルオーバー機能は使用さ<br>れません。フェイルオーバーが発生しないように明示的に指定することも<br>できます。                                                |  |  |  |

#### 表 **4-6 TAF** 構成オプション(続き)

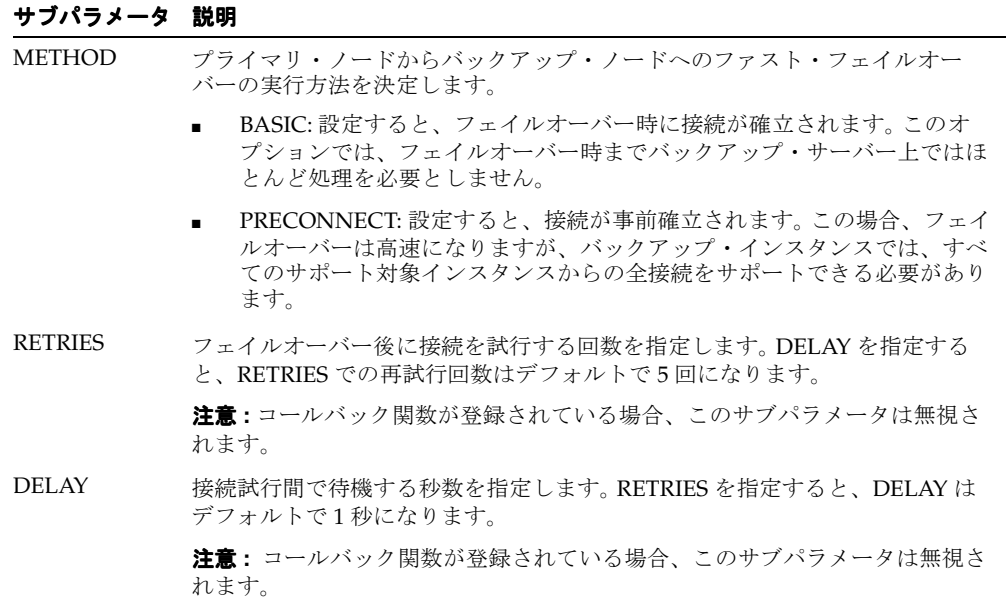

次の例では、Oracle Net は sales1-server または sales2-server 上のプロトコル・アドレスの 1 つにランダムに接続します。接続後にインスタンス障害が発生すると、TAF アプリケーショ ンは別のノード上のリスナーにフェイルオーバーします。

```
sales.us.acme.com=
    (DESCRIPTION=
        (LOAD_BALANCE=on)
        (FAILOVER=on)
        (ADDRESS=(PROTOCOL=tcp)(HOST=sales1-server)(PORT=1521))
        (ADDRESS=(PROTOCOL=tcp)(HOST=sales2-server)(PORT=1521))
        (CONNECT_DATA=
            (SERVICE_NAME=sales.us.acme.com)
            (FAILOVER_MODE=
                (TYPE=session)
                 (METHOD=basic)
                (RETRIES=20)
                 (DELAY=15))))
```
TAF の構成方法の詳細は、『Oracle9*i* Net Services 管理者ガイド』を参照してください。

## <span id="page-152-0"></span>接続プーリング

トランザクションが 2 つの Bean にまたがっている場合に、各 Bean が同じデータベースの 異なるインスタンスへの JDBC 接続を取得すると、コミット時に、OC4J は(2 フェーズ・コ ミットのかわりに)単純コミットを発行して、そのトランザクションを疑わしいものにしま す。アプリケーションがこのようなトランザクションを検出した場合、TAF または接続プー リングのどちらか一方を使用します。ただし、両方は使用しません。

インスタンス障害が発生すると、休止接続が OC4J の接続プールと JDBC タイプ 2 の接続 プールの両方から消去されます。

データベースが停止して getConnection() がコールされると、接続プーリングが使用さ れていれば、プールがクリーン・アップされます。コール元は getConnection() コールで の例外を捕捉して再試行する必要があります。 OC4J コンテナがこの再試行を実行する場合が あります。

接続に問題があることが検出されると、OC4J は接続プールをクリーン・アップします。つま り、getConnection() がエラー・コード 3113 または 3114 とともに SQLException をス ローする場合です。

ユーザー接続ハンドルを使用中に例外が発生すると、OC4J で例外の原因がデータベース接 続エラーであるかデータベース操作エラーであるかを検出できると役立ちます。接続エラー の発生時にデータベースからスローされる最も一般的なエラー・コードは、3113 および 3114 です。これらのエラー・コードは、通常、削除処理中の接続に関して戻されます。ま た、新規の接続試行の場合は、エラー・コード 1033、1034、1089 および 1090 を受け取るこ とがあります。

ファスト接続クリーン・アップは、非 RAC 環境と RAC 環境の両方に実装されます。

非 RAC 環境では、java.sql.SOLException がスローされると、未割当ての接続がすべ てプールから削除されます。

RAC 環境では、java.sql.SQLException がスローされると、最初に未割当ての接続すべ ての状態がチェックされます。稼働中の接続のみが残ります。それ以外の接続はプールから 削除されます。

## <span id="page-153-0"></span>**TAF** 例外の確認

TAF はアクティブなトランザクションをフェイルオーバー後は保持できないため、アクティ ブな更新トランザクションは障害時にロールバックされます。 TAF は、ROLLBACK コマン ドを介して障害が発生したアプリケーションからの確認を要求します(つまり、アプリケー ションは ROLLBACK を発行するまでエラー・メッセージを受け取ります)。

一般的な障害の例を次に示します。

- **1.** JDBC 接続が失敗するか、TAF によりスイッチオーバーされます。
- **2.** TAF が例外を発行します。
- **3.** TAF が、アプリケーションからの ROLLBACK 形式の確認を待機します。
- **4.** アプリケーションがトランザクションをロールバックして再実行します。

Oracle Call Interface (OCI) のコールバックおよびフェイルオーバー・イベントを使用する と、アプリケーションで TAF 操作をカスタマイズして、必要な確認を自動的に提供できま す。

アプリケーション(J2EE コンポーネント)では、関数を提供して Oracle インスタンスの障 害ステータスを取得し、TAF をカスタマイズできます。OCI ライブラリは、フェイルオー バー中に OCI コールバック機能を使用して、この関数を自動的にコールします[。表](#page-153-1) 4-7 に、 OCI API に定義されているフェイルオーバー・イベントを示します。

| 記号               | 値 | 意味                                                        |
|------------------|---|-----------------------------------------------------------|
| FO BEGIN         | 1 | 失われた接続が検出され、フェイルオーバーが開始されて<br>います。                        |
| FO END           | 2 | フェイルオーバーが正常終了しました。                                        |
| FO ABORT         | 3 | 再試行オプションは指定されておらず、フェイルオーバー<br>に失敗しました。                    |
| FO REAUTH        | 4 | ユーザー・ハンドルが再認証されました。                                       |
| FO ERROR         | 5 | フェイルオーバーは一時的に失敗しましたが、アプリケー<br>ションはエラーを処理して再試行できる可能性があります。 |
| <b>FO RETRY</b>  | 6 | フェイルオーバーを再試行します。                                          |
| FO EVENT UNKNOWN | 7 | 不良 / 不明なフェイルオーバー・イベントです。                                  |

<span id="page-153-1"></span>表 **4-7 OCI API** のフェイルオーバー・イベント

詳細は、『Oracle Call Interface プログラマーズ・ガイド』を参照してください。

## <span id="page-154-0"></span>**SQL** 例外処理

使用するドライバのタイプに応じて SQLException のエラー・コードが異なり、トランザク ションの再実行がサポートされる場合とサポートされない場合があります。

これらのエラー・コードは、コール元にスローされる java.sql.SQLException で getErrorCode() をコールして取得されます。

表 [4-8](#page-154-1) に、これらの問題をドライバ・タイプ別に示します。

<span id="page-154-1"></span>表 **4-8 SQL** 例外とドライバ・タイプ

| ドライバ            | エラー・<br>コード | サーブレット層                                                                             | Session Bean (CMT, BMT)                                                              | Entity Bean (CMP)                                                                    |
|-----------------|-------------|-------------------------------------------------------------------------------------|--------------------------------------------------------------------------------------|--------------------------------------------------------------------------------------|
| Thin JDBC 17410 |             | 再実行が機能します。                                                                          | 再実行が機能します<br>(No activetransaction<br>エラーは無視されます)。                                   | 再実行はサポートされ<br>ません。                                                                   |
| <b>OCI</b>      | 3113, 3114  | 再実行が機能します。                                                                          | 再実行はサポートされません。                                                                       | 再実行はサポートされ<br>ません。                                                                   |
| OCI/TAF         |             | アプリケーションが TAF に<br>確認を送信した後 (4-42<br>ページの「TAF 例外の確<br>認」を参照)、正常なノード<br>上で再実行が機能します。 | アプリケーションが TAF に確認<br>を送信した後 (4-42 ページの<br>「TAF 例外の確認」を参照)、正常<br>なノード上で再実行が機能しま<br>す。 | アプリケーションが<br>TAF に確認を送信した<br>後 (4-42 ページの<br>「TAF 例外の確認」を<br>参照)、OC4Iが透過的<br>に続行します。 |

<span id="page-156-0"></span>**5**

## **Oracle Remote Method Invocation**

この章では、独自の Remote Method Invocation (RMI) / Oracle RMI (ORMI) プロトコル を使用した OC4J コンテナ間での EJB の相互起動を可能にする、Oracle Application Server Containers for I2EE (OC4I) のサポートについて説明します。

この章には、次の項目が含まれます。

- [RMI/ORMI](#page-157-0)の概要
- RMI 用の OC4J [の構成](#page-159-0)
- HTTP を介した ORMI [トンネリングの構成](#page-171-0)

## <span id="page-157-0"></span>**RMI/ORMI** の概要

Java Remote Method Invocation(RMI)を使用すると、分散 Java ベース間アプリケーショ ンを作成できます。この種のアプリケーションでは、リモート Java オブジェクトのメソッ ドを他の Java 仮想マシン(JVM)、あるいは異なるホスト上から起動できます。

デフォルトでは、OC4J の EJB は Oracle Remote Method Invocation(ORMI)プロトコルを 介して RMI コールをやりとりします。ORMI は、OC4J 向けに最適化された Oracle 独自の プロトコルです。

RMI/IIOP を使用するように EIB を変換し、様々な EIB コンテナ間で EIB が相互に起動でき るようにすることもできます。第 6 章「J2EE [の相互運用性」](#page-174-0)を参照してください。

**注意:** OC4J 10g (9.0.4) の実装では、ロード・バランシングとフェイル オーバーがサポートされるのは ORMI の場合のみで、IIOP の場合はサ ポートされません。

## **ORMI** 拡張機能

ORMI は OC4J 向けに拡張されており、次の機能が用意されています。

- RMI [メッセージ・スループットの増大](#page-157-1)
- [スレッド化のサポートの拡張](#page-158-0)
- [同じ場所に配置されているオブジェクトのサポート](#page-158-1)

#### <span id="page-157-1"></span>**RMI** メッセージ・スループットの増大

ORMI を使用すると、OC4J は高トランザクション・レートで処理できます。これは、 Oracle の SpecJ Application Server ベンチマークに反映されています。 http://www.spec.org/ を参照してください。

一方向 ORMI は、IIOP メッセージよりも小さいメッセージを使用して、このパフォーマン スを達成します。メッセージが小さいため、送受信用の帯域幅が小さく、エンコードとデ コードの処理時間が短縮されます。ORMI のメッセージ・サイズは、クライアントとサー バーの間でやりとりされる状態情報の量を最適化することで、さらに小さくなります。 ORMI を使用すると、一部の状態はサーバー上でキャッシュされるため、RMI コールのたび に送信する必要がありません。フェイルオーバー時には、クライアント・コードにより新規 サーバーに必要な状態情報がすべて再送されるため、これはステートレスであるという RMI 要件に違反しません。

#### <span id="page-158-0"></span>スレッド化のサポートの拡張

ORMI は OC4J のスレッド化モデルと密結合され、そのキューイング、プーリングおよびス テージング機能を最大限に利用します。

ORMI はクライアントごとに 1 つずつスレッドを使用します。マルチスレッド化されたクラ イアントの場合、OC4I は1つの接続を介して各コールを多重化します(ただし、OC4I は各 コールをシリアライズしないため、複数のスレッドが相互をブロックすることはありませ  $\lambda$ )。

これにより、各クライアント(単一スレッドまたはマルチスレッド)からリモート・サー バーに対する接続は確実に 1 つとなります。

#### 同じ場所に配置されているオブジェクトのサポート

同じ場所に配置されているオブジェクトの場合、RMI/ORMI は同じ場所に配置された使用 例を検出し、不要な追加ソケット・コールを回避します。

これは、JNDI レジストリが同じ場所に配置されている場合にも当てはまります。

## <span id="page-158-1"></span>クライアント・サイドの要件

EIB にアクセスするには、クライアント・サイドで次の手順を実行する必要があります。

- **1.** oc4j\_client.zip ファイルを OTN-J(http://otn.oracle.co.jp/)のダウン ロード・ページからダウンロードします。
- **2.** クライアント・サイド・ディレクトリ(d:¥oc4jclient など)に解凍します。
- **3.** CLASSPATH に d:¥oc4jclient¥oc4jclient.jar を追加します。

oc4j client.zip ファイルには、クライアントに必要な JAR ファイル (oc4jclient.jar お よび optic.jar など)がすべて含まれています。これらの JAR には、クライアントの相互 作用に必要なクラスが格納されています。クライアントに必要な他の JAR ファイルはすべて oc4jclient.jar のマニフェスト・クラスパスで参照されるため、oc4jclient.jar を CLASSPATH に追加するのみですみます。

このファイルをブラウザにダウンロードする場合は、特定のパーミッションを付与する必要 があります。『Oracle Application Server Containers for J2EE Enterprise JavaBeans 開発者ガ イド』のセキュリティに関する章の権限付与の項を参照してください。

## <span id="page-159-3"></span><span id="page-159-0"></span>**RMI** 用の **OC4J** の構成

OC4J を RMI 用に構成するには、次の 2 つの方法があります。

- [Oracle Enterprise Manager](#page-159-1) を使用した RMI の構成
- [手動による](#page-161-0) RMI の構成

OC4J の構成には Oracle Enterprise Manager を使用することをお薦めします。

OC4J を RMI 用に構成した後、5-10 [ページ](#page-165-0)の「RMI [構成ファイル」](#page-165-0)の説明に従って RMI の プロパティを指定する必要があります。

## <span id="page-159-1"></span>**Oracle Enterprise Manager** を使用した **RMI** の構成

次のように Oracle Enterprise Manager を使用して、RMI を使用するように OC4J を構成す ることをお薦めします。

**1.** RMI を介してアプリケーションにアクセスできるようにする OC4J インスタンスにナビ ゲートします。

図 [5-1](#page-159-2) に、home という OC4J インスタンスを示します。

#### 図 **5-1 Oracle Enterprise Manager** の「システム・コンポーネント」

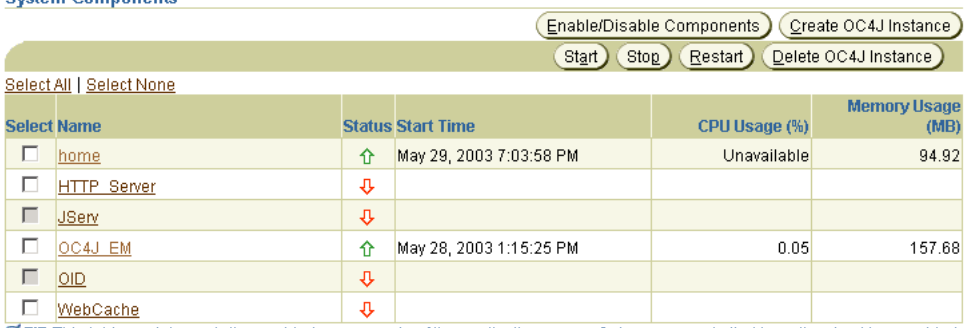

○ TIP This table contains only the enabled components of the application server. Only components that have the checkbox enabled can be started or stopped.

Related Links Process Management

<span id="page-159-2"></span>System Components

- **2.** OC4J インスタンス名をクリックします。
- **3.** 「管理」タブをクリックします。
- 4. 「サーバー·プロパティ」をクリックします。

**5.** Oracle Application Server 環境では、デフォルトで RMI は無効化されています。 RMI を 有効化するには[、図](#page-160-0) 5-2 のように「RMI ポート」フィールドに値を入力して、OC4J イ ンスタンスごとに一意の RMI ポート(またはポート範囲)を設定します。

#### 図 **5-2 Oracle Enterprise Manager** の「サーバー・プロパティ」のポート構成

<span id="page-160-0"></span>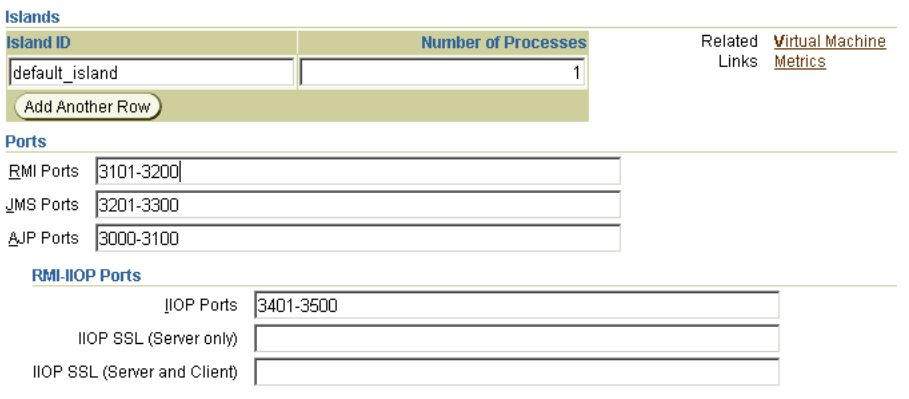

- **6.** 「適用」をクリックします。
- **7.** ブラウザ上で「戻る」ボタンをクリックします。
- 8. 「レプリケーション・プロパティ」をクリックします。
- 9. 図 [5-3](#page-160-1) のように「レプリケート状態」フィールドを選択します。

「レプリケート状態」フィールドの選択が解除されていると、「EJB アプリケーション」 画面の他の属性は無視されます。

#### <span id="page-160-1"></span>図 **5-3 Oracle Enterprise Manager** の「レプリケーション・プロパティ」

#### **EJB Applications**

© TIP EJB applications replicate state between all OC4J processes in the OC4J instance.

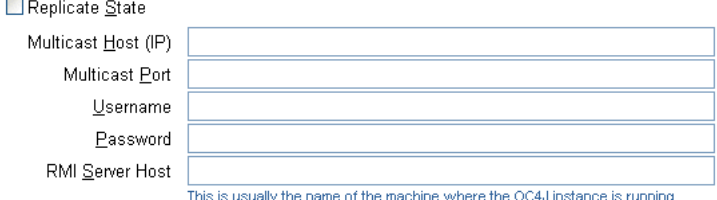

10. 図 [5-3](#page-160-1) のように「RMI **サーバー・ホスト**」フィールドを構成します。

サーバーが RMI リクエストを受け入れる特定のホスト名または IP アドレスを入力しま す。OC4J サーバーは、この特定のホストからの RMI リクエストのみを受け入れます。

注意 **:** 「レプリケーション・プロパティ」ウィンドウの他の属性は、EJB クラスタリングにのみ適用されます。詳細は、『Oracle Application Server Containers for I2EE Enterprise JavaBeans 開発者ガイド』で、EIB クラスタ リング用のマルチキャスト・アドレスの構成に関する項を参照してくださ い。

**11.** 「適用」をクリックします。

#### <span id="page-161-0"></span>手動による **RMI** の構成

OC4J の構成には Oracle Enterprise Manager を使用することをお薦めします。5-4 [ページの](#page-159-1) 「[Oracle Enterprise Manager](#page-159-1) を使用した RMI の構成」を参照してください。 RMI を手動で構 成する方法を選択した場合は、次の手順を実行する必要があります。

- **1.** プロパティ・ファイル server.xml を編集します(5-7 [ページ](#page-162-0)の「[server.xml](#page-162-0) の編集」 を参照)。
- **2.** 環境に該当する構成ファイルを選択します。
	- OC4J スタンドアロン環境の場合は、rmi.xml ファイルのみを編集します (5-7 [ペー](#page-162-1) [ジ](#page-162-1)の「rmi.xml [の編集」](#page-162-1)を参照)。
	- Oracle Application Server 環境の場合は、rmi.xml ファイル (5-7 [ページ](#page-162-1)の 「rmi.xml [の編集」を](#page-162-1)参照)および opmn.xml ファイル (5-9 [ページの](#page-164-0)「[opmn.xml](#page-164-0) [の編集」](#page-164-0)を参照)の両方を編集します。

注意 **:** Oracle Application Server 環境では、opmn は opmn.xml ファイル (5-9 [ページ](#page-164-0)の「[opmn.xml](#page-164-0) の編集」を参照)に定義されている RMI ポート の範囲から、OC4J インスタンスごとに RMI ポートを選択します。 rmi.xml ファイルの rmi-server 要素の port 属性は無視されます。

Oracle Application Server 環境で構成ファイルを手動で変更した結果は、 Oracle Application Server のコマンドラインで dcmctl updateConfig コマンドを実行して構成リポジトリを同期化するまで適用されません。

#### <span id="page-162-0"></span>**server.xml** の編集

server.xml ファイルの <rmi-config> 要素で、RMI 構成ファイルのパス名を指定する必 要があります。構文は次のとおりです。

<rmi-config path="*RMI\_PATH*" />

通常、*RMI\_PATH* は ./rmi.xml です。ファイル名は自由に設定できます。

Oracle Application Server 環境の場合にのみ、Oracle Application Server のコマンドライン で次のコマンドを実行して変更を適用します。

dcmctl updateConfig

#### <span id="page-162-1"></span>**rmi.xml** の編集

rmi.xml ファイルを編集して rmi-server 要素を構成し、リモート RMI サーバーへの接 続(および RMI サーバーからの接続の受入れ)に使用するホスト、ポート、ユーザー名お よびパスワードを指定します。

rmi.xml ファイルを構成する手順は、次のとおりです。

**1.** このローカル RMI サーバー用の rmi-server 要素を追加します。

次に例を示します。

<rmi-server host="*hostname*" port="*port*"> </rmi-server>

<rmi-server> 要素の user-replaceable 属性は次のとおりです。

- *hostname*: RMI サーバーが RMI リクエストを受け入れるホスト名または IP アドレ ス。この属性を省略すると、RMI サーバーはすべてのホストからの RMI リクエス トを受け入れます。
- *port*: RMI サーバーが RMI リクエストをリスニングするポート番号。

注意 **:** OC4J スタンドアロン環境では、この属性を省略すると、デフォル トで 23791 に設定されます。

Oracle Application Server 環境では、opmn は opmn.xml ファイル([5-9](#page-164-0) [ページ](#page-164-0)の「[opmn.xml](#page-164-0) の編集」を参照)に定義されている RMI ポートの範 囲から、OC4J インスタンスごとに RMI ポートを選択します。 rmi-server 要素の port 属性は無視されます。

**2.** ゼロ個以上の server 要素で、それぞれアプリケーションから RMI 経由で接続できる リモート(Point-to-Point)RMI サーバーを指定して、rmi-server 要素を構成します。

```
次に例を示します。
```

```
<rmi-server host="hostname" port="port"> 
    <server host="serverhostname" username="username" port="serverport" 
    password="password"/> 
</rmi-server>
```
host 属性は必須、その他の属性はオプションです。server 要素の user-replaceable 属 性は次のとおりです。

- *serverhostname*: RMI サーバーが RMI リクエストをリスニングするホスト名また は IP アドレス。
- *username*: リモート RMI サーバー上の有効なプリンシパルのユーザー名。
- serverport: リモート RMI サーバーが RMI リクエストをリスニングするポート番 号。
- *password*: プリンシパル username が使用するパスワード。
- **3.** ゼロ個以上の log 要素でそれぞれ RMI 固有の通知が書き込まれるファイルを指定して、 rmi-server 要素を構成します。

たとえば、file 要素を使用して次のように記述します。

```
<rmi-server host="hostname" port="port"> 
    <log>
        <file path="logfilepathname" />
    </log>
</rmi-server>
```
または、odl 要素を使用して次のように記述します。

```
<rmi-server host="hostname" port="port"> 
    <log>
        <odl path="odlpathname" max-file-size="size" max-num-files="num"/>
    \langlelog>
</rmi-server>
```
file 要素または odl 要素のどちらか一方を使用できます(両方は使用できません)。

log 要素の user-replaceable 属性は次のとおりです。

- odlpathname: この領域に使用するログ・フォルダのパスとフォルダ名。 絶対パ ス、または J2EE\_HOME/config ディレクトリへの相対パスを使用できます。この パスは、RMI ログ・ファイルの場所を示します。
- size: 各ログ・ファイルの最大バイト数。
- *num*:ログ・ファイルの最大数。
- *logfilepathname*: サーバーがすべての RMI リクエストを書き込むログ・ファイ ルのパス名(*logfilepathname*)。

<odl> 要素は、OC4J 10*g*(9.0.4)実装での新規要素です。各 ODL ログ・エントリは、 それぞれのログ・ファイルに XML 形式で書き込まれます。ログ・ファイル数には上限 があります。この上限に達すると上書きされます。

ODL ロギングを有効化すると、各メッセージはそれぞれのログ・ファイル log*N*.xml に書き込まれます。*N* は 1 から始まる番号です。最初のログ・メッセージはログ・ファ イル log1.xml に書き込まれます。ログ・ファイルが最大サイズに達すると、第 2 のロ グ・ファイル log2.xml が開いてロギングが続行されます。最後のログ・ファイルが いっぱいになると、最初のログ・ファイル log1.xml が消去され、新規メッセージ用に 新規のログ・ファイルが開きます。そのため、ログ・ファイルは絶えずロール・オー バーされ、ディスク領域全体を使用することはありません。

ODL ロギングの詳細は、『Oracle Application Server Containers for J2EE ユーザーズ・ ガイド』を参照してください。

**4.** Oracle Application Server 環境の場合にのみ、Oracle Application Server のコマンドラ インで次のコマンドを実行して変更を適用します。

dcmctl updateConfig

#### <span id="page-164-0"></span>**opmn.xml** の編集

Oracle Application Server 環境では、opmn.xml ファイルを編集し、このローカル RMI サー バーが RMI リクエストをリスニングするポート範囲を指定します。

opmn.xml ファイルを構成する手順は、次のとおりです。

**1.** opmn.xml ファイルから抜粋した次の例のように、port id="rmi" 要素を使用して rmi のポート範囲を構成します。

```
<ias-component id="OC4J">
    <process-type id="home" module-id="OC4J">
        <port id="ajp" range="3301-3400" />
        <port id="rmi" range="3101-3200" />
        <port id="jms" range="3201-3300" />
        <process-set id="default-island" numprocs="1"/>
    </process-type>
</ias-component>
```
opmn.xml ファイルの構成方法の詳細は、『Oracle Application Server 10*g* 管理者ガイ ド』を参照してください。

**2.** Oracle Application Server のコマンドラインで次のコマンドを実行して変更を適用しま す。

dcmctl updateConfig

## <span id="page-165-2"></span><span id="page-165-0"></span>**RMI** 構成ファイル

EJB による通信を可能にするには[、表](#page-165-2) 5-1 に示す構成ファイルのパラメータを構成する必要 があります。

表 **5-1 RMI** 構成ファイル

| コンテキスト ファイル |                          | 説明                                                                                                    |
|-------------|--------------------------|----------------------------------------------------------------------------------------------------|
| サーバー        | server.xml               | このファイルの <sep-config>要素は、サーバー拡張<br/>プロバイダのプロパティに対するパス名(通常は<br/>internal-settings.xml) を指定します。<br/>例:</sep-config> |
|             |                          | <sep-confiq<br>path="./internal-settings.xml"&gt;</sep-confiq<br>                                                |
| ション         | $7777 -$ jndi.properties | このファイルでは、クライアントが使用する初期ネーミ<br>ング・コンテキストの URL を指定します。 5-10 ページの<br>「RMIの JNDI プロパティ」を参照してください。                     |

## <span id="page-165-1"></span>**RMI** の **JNDI** プロパティ

この項では、RMI/ORMI に固有の JNDI プロパティについて説明します。詳細は、『Oracle Application Server Containers for J2EE Enterprise JavaBeans 開発者ガイド』の EJB 入門の章 にある EJB へのアクセスの項を参照してください。

次の RMI/ORMI プロパティは、jndi.properties ファイルで制御されます。

- java.naming.provider.url (5-10 [ページの](#page-165-3)「プロバイダ URL [のネーミング」を](#page-165-3)参 照)
- java.naming.factory.initial (5-13[ページの「コンテキスト・ファクトリの使](#page-168-0) [用」](#page-168-0)を参照)

#### <span id="page-165-3"></span>プロバイダ **URL** のネーミング

次の構文を使用して java.naming.provider.url を設定します。

<prefix>://<host>:<port>:<oc4j\_instance>/<application-name>

表 [5-2](#page-166-0) に、この構文で使用する引数を示します。

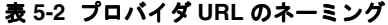

<span id="page-166-0"></span>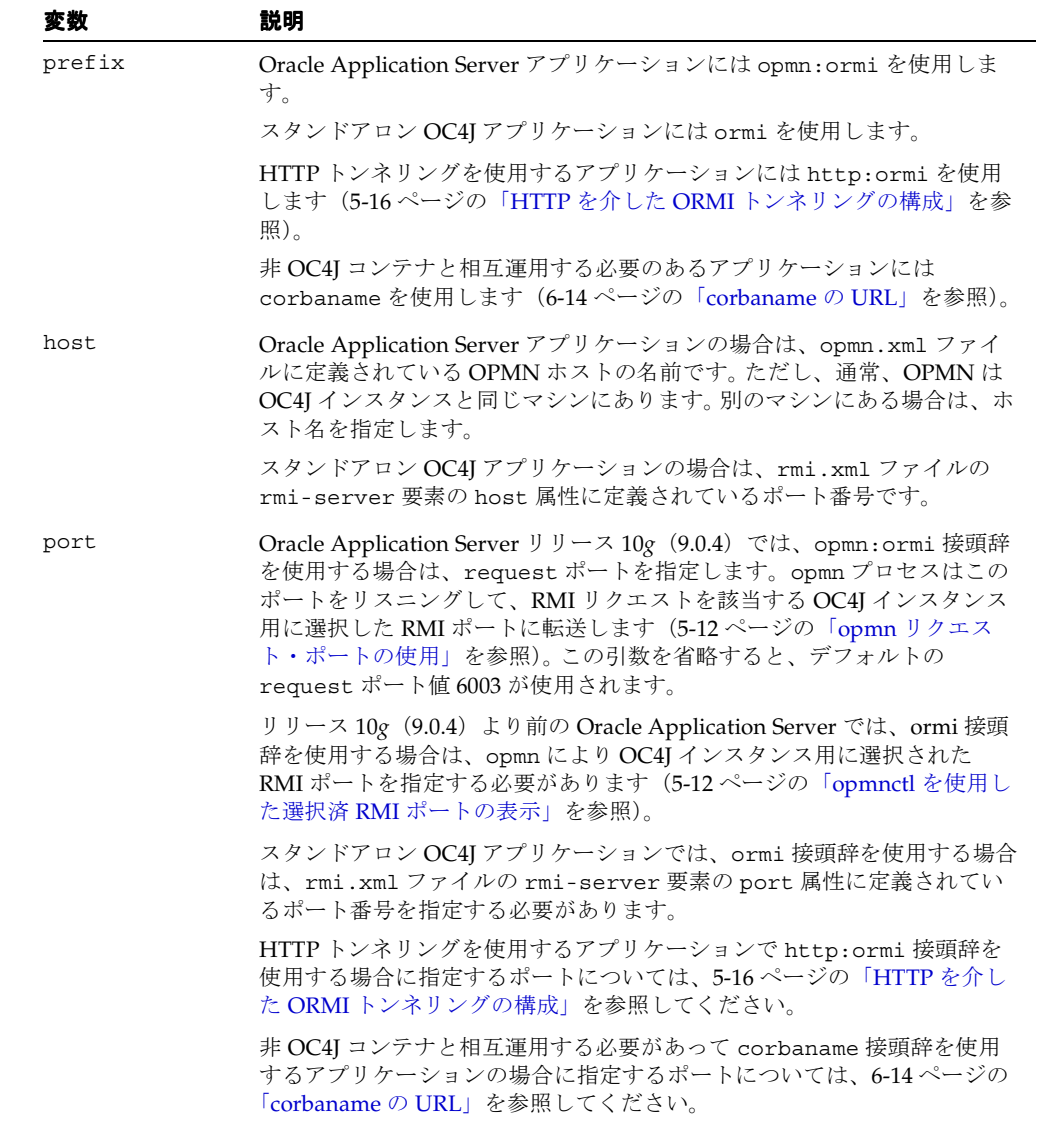

| 変数                   | 説明                                                                                 |
|----------------------|------------------------------------------------------------------------------------|
| oc4j instance        | Oracle Application Server アプリケーションの場合は、Enterprise Manager<br>で定義したOC4Iインスタンスの名前です。 |
|                      | スタンドアロン OC4I アプリケーションの場合、この引数は該当しません。                                              |
| application-<br>name | アプリケーション名です。                                                                       |

表 5-2 プロバイダ URL のネーミング (続き)

次に例を示します。

java.naming.provider.url=opmn:ormi://localhost:oc4j\_inst1/ejbsamples

<span id="page-167-0"></span>**opmn** リクエスト・ポートの使用Oracle Application Server リリース 10*g*(9.0.4)では、 opmn.xml ファイル内で構成されている notification-server 要素の port 要素の request 属性に定義されているポートを指定できます(デフォルト : 6003)。opmn が request ポートで RMI リクエストを受信すると、それを該当する OC4J インスタンス用に 選択した RMI ポートに転送します。

たとえば、次の opmn.xml ファイルの抜粋を考えてみます。

```
<notification-server>
    <port local="6100" remote="6200" request="6004"/>
    <log-file path="$ORACLE_HOME/opmn/logs/ons.log" level="4" 
        rotation-size="1500000"/>
    <ssl enabled="true" wallet-file="$ORACLE_HOME/opmn/conf/ssl.wlt/default"/>
</notification-server>
```
この例では、notification-server 要素の port 要素の request 属性に定義されている ポートが 6004 であるため、JNDI ネーミング・プロバイダ URL ではポート 6004 が使用され ます。

この URL の使用例は、5-15 [ページ](#page-170-0)の「[Oracle Application Server](#page-170-0) の OC4J: リリース 10g ([9.0.4](#page-170-0))」を参照してください。

<span id="page-167-1"></span>**opmnctl** を使用した選択済 **RMI** ポートの表示各 OC4J インスタンス用に opmn で選択された RMI ポートを確認するには、opmn を実行中のホストで次のコマンドを使用します。

opmnctl status -l

これにより、OC4J インスタンスごとに 1 行を含むデータ表が出力されます。

次に例を示します(読みやすいように一部の列は省略されています)。

Processes in Instance: core817.dsunrdb22.us.oracle.com

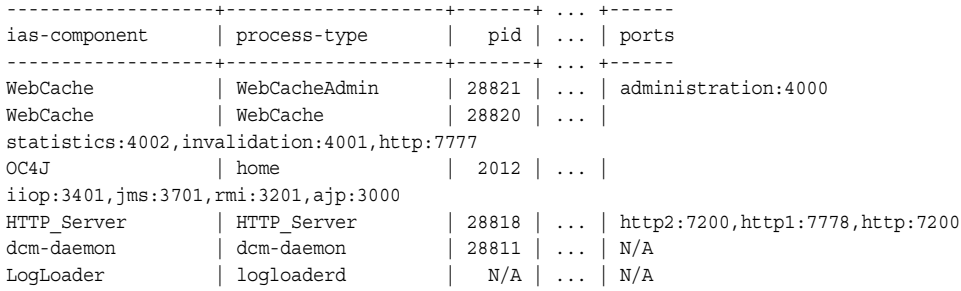

この表の ports 列は、opmn により選択されたポートを示します。次に例を示します。

iiop:3401,jms:3701,rmi:3201,ajp:3000

この例では、opmn はプロセス ID が 2012 の OC4J インスタンス上の RMI 用にポート 3201 を選択しています。そのため、この OC4J インスタンスには JNDI ネーミング・プロバイダ URL にポートとして 3201 を使用します。

#### <span id="page-168-0"></span>コンテキスト・ファクトリの使用

初期コンテキスト・ファクトリは、クライアント用の初期コンテキスト・クラスを作成しま す。

java.naming.factory.initial プロパティを次のいずれかに設定してください。

- com.evermind.server.ApplicationClientInitialContextFactory
- com.evermind.server.ApplicationInitialContextFactory
- com.evermind.server.RMIInitialContextFactory

ApplicationClientInitialContextFactory は、スタンドアロン・アプリケーショ ン・クライアントからリモート・オブジェクトをルックアップするときに使用されます。こ のコンテキスト・ファクトリは、application-client.xml および orion-application-client.xml で検出した refs および ref-mappings を使用しま す。これは、初期コンテキストが Java アプリケーションでインスタンス化される場合のデ フォルトの初期コンテキスト・ファクトリです。

RMIInitialContextFactory は、ORMI プロトコルを使用して異なるコンテナ間でリ モート・オブジェクトをルックアップするときに使用されます。

使用する初期コンテキスト・ファクトリのタイプは、クライアントに応じて異なります。

- クライアントが OC4I コンテナ外部の Pure Iava クライアントの場合は、 ApplicationClientInitialContextFactory クラスを使用します。
- クライアントが OC4J コンテナ内の EJB またはサーブレット・クライアントの場合は、 ApplicationInitialContextFactory クラスを使用します。これはデフォルト・ク ラスであるため、初期コンテキスト・ファクトリ・クラスを指定せずに新規 InitialContext を作成するたびに、クライアントでは ApplicationInitialContextFactory クラスが使用されます。
- クライアントが INDI ツリーを操作または横断する管理クラスの場合は、 RMIInitialContextFactory クラスを使用します。
- クライアントが DNS ロード・バランシングを使用する場合は、 RMIInitialContextFactory クラスを使用します。

## ルックアップの例

この項では、例を使用して EJB のルックアップ方法を説明します。

- OC4J [スタンドアロン](#page-169-0)
- [Oracle Application Server](#page-170-1) の OC4J: 10g (9.0.4) より前のリリース
- **[Oracle Application Server](#page-170-0)** の OC4J: リリース  $10g(9.0.4)$

#### **OC4J** スタンドアロン

次の例に、スタンドアロン OC4J インスタンスにデプロイされている J2EE アプリケーショ ン ejbsamples 内で MyCart という EJB をルックアップする方法を示します。アプリケー ションは、RMI ポート 23792 でリスニングするように構成されているマシン localhost に あります。

<span id="page-169-0"></span>Hashtable env = new Hashtable(); env.put(Context.INITIAL CONTEXT FACTORY, "com.evermind.server.rmi.RMIInitialContextFactory"); env.put(Context.SECURITY\_PRINCIPAL, "admin"); env.put(Context.SECURITY\_CREDENTIALS, "welcome"); env.put(Context.PROVIDER\_URL, "ormi://localhost:23792/ejbsamples");

```
Context context = new InitialContext(env);
Object homeObject = context.lookup("MyCart"); 
CartHome home = (CartHome)PortableRemoteObject.narrow(homeObject,CartHome.class);
```
#### <span id="page-170-1"></span>**Oracle Application Server** の **OC4J: 10***g*(**9.0.4**)より前のリリース

Oracle Application Server 環境の OC4J インスタンスの場合、RMI ポートは動的に割り当て られ、JAZNUserManager がデフォルトのユーザー・マネージャです。

リリース 10*g* (9.0.4) より前の Oracle Application Server では、Oracle Application Server 内の EJB にアクセスする場合は、opmn により割り当てられた RMI ポートを知る必要があり ます。 OC4J インスタンス用の JVM が 1 つのみの場合は、RMI のポート範囲を特定の番号 (3101 ~ 3101 など)に限定する必要があります。

次の例に、リリース 10*g*(9.0.4)より前の Oracle Application Server 環境で J2EE アプリケー ション ejbsamples 内で MyCart という EJB をルックアップする方法を示します。アプリ ケーションは、RMI ポート 3101 でリスニングするように構成されているマシン localhost にあります。

```
Hashtable env = new Hashtable();
env.put(Context.INITIAL CONTEXT FACTORY,"com.evermind.server.rmi.RMIInitialContextFactory");
env.put(Context.SECURITY_PRINCIPAL, "jazn.com/admin");
env.put(Context.SECURITY_CREDENTIALS, "welcome");
env.put(Context.PROVIDER_URL, "ormi://localhost:3101/ejbsamples");
```

```
Context context = new InitialContext(env);
Object homeObject = context.lookup("MyCart"); 
CartHome home = (CartHome)PortableRemoteObject.narrow(homeObject,CartHome.class);
```
#### **Oracle Application Server** の **OC4J:** リリース **10***g*(**9.0.4**)

Oracle Application Server リリース 10*g*(9.0.4)では、URL に次のタイプのルックアップを 使用して Oracle Application Server 環境で EJB をルックアップできます。OC4J インスタン スに割り当てられた RMI ポートを知る必要はありません。

次の例に、リリース 10*g* (9.0.4)の Oracle Application Server 環境で J2EE アプリケーション ejbsamples 内の MyCart という EJB をルックアップする方法を示します。 EJB アプリケー ションは、マシン localhost にあります。この起動とスタンドアロンの起動の違いは、 ormi に対する opmn 接頭辞、EJB アプリケーションがデプロイされている OC4J インスタン ス名 oc4j\_inst1 の指定、および RMI ポートの指定が不要という点です。

```
Hashtable env = new Hashtable();
env.put(Context.INITIAL CONTEXT FACTORY,"com.evermind.server.rmi.RMIInitialContextFactory");
env.put(Context.SECURITY_PRINCIPAL, "jazn.com/admin");
env.put(Context.SECURITY_CREDENTIALS, "welcome");
env.put(Context.PROVIDER_URL,"opmn:ormi://localhost:oc4j_inst1/ejbsamples");
```

```
Context context = new InitialContext(env);
Object homeObject = context.lookup("MyCart"); 
CartHome home = (CartHome)PortableRemoteObject.narrow(homeObject,CartHome.class);
```
## <span id="page-171-0"></span>**HTTP** を介した **ORMI** トンネリングの構成

EJB では、ファイアウォールを越えて通信するとき、HTTP を介して RMI を送信するトンネ リングを使用できます。このトンネリングは、RMI/ORMI でのみサポートされます。 RMI/IIOP を使用した HTTP トンネリングは実行できません。

RMI トンネリングをサポートするように OC4J を構成する手順は、次のとおりです。

**1.** global-web-application.xml に次のエントリが存在することを確認します(デ フォルト・インストールでは、これらのエントリが事前構成済です)。

```
<servlet>
   <servlet-name>rmi</servlet-name>
    <servlet-class>com.evermind.server.rmi.RMIHttpTunnelServlet
    </servlet-class>
</servlet>
<servlet>
   <servlet-name>rmip</servlet-name>
    <servlet-class>com.evermind.server.rmi.RMIHttpTunnelProxyServlet
    </servlet-class>
</servlet>
```
**2.** JNDI プロバイダの URL を変更します(5-10 [ページの](#page-165-1)「RMI の JNDI [プロパティ」を](#page-165-1)参 照)。 OC4I EIB サーバーにアクセスするための INDI プロバイダの URL の書式は、次の とおりです。

ormi://*hostname*:*ormi\_port*/*appName*

■ リクエストを Oracle Application Server またはスタンドアロン環境で OC4J のホー ム・インスタンスに直接トンネリングするには、URL を次のように設定します。

http:ormi://*hostname*:*http\_port*/*appName*

■ Oracle Application Server 環境でのみ OC4J のマウント・ポイントにマップされてい るインスタンスにリクエストを直接トンネリングするには、*oc4j\_mount* を構成し (5-17 [ページの](#page-172-0)「OC4J [マウント・ポイントの構成」を](#page-172-0)参照)、URL を次のように設 定します。

http:ormi://*hostname*:*http\_port*/*appName*@*oc4j\_mount*

注意 **:** *http\_port* は ORMI ポートではなく HTTP ポート(省略した場合は デフォルトで 80 に設定)、*appName* は web-site.xml に定義されている アプリケーション・コンテキストではなくアプリケーション名です。

**3.** HTTP 通信がプロキシ・サーバーを経由する場合は、EJB クライアントの起動に使用す るコマンドラインで proxyHost および(オプションで)proxyPort を指定します。

-Dhttp.proxyHost=*proxy\_host* -Dhttp.proxyPort=*proxy\_port*

注意 **:** *proxy\_port* を省略すると、デフォルトで 80 が使用されます。

## <span id="page-172-0"></span>**OC4J** マウント・ポイントの構成

OC4J のマウント・ポイントにより、OC4J インスタンスが指定のパス名で始まる URL に マップされます。このマッピングは、デプロイ時に Oracle Enterprise Manager により OC4J の mod-oc4j.conf ファイル内で指定されます。次にこの種のマッピングの例を示します。

Oc4jMount /xyz inst1 Oc4jMount /xyz/\* inst1

この例では、OC4J インスタンス inst1 は、/xyz で始まる URL を持つリクエストをすべて 受信します。

OC4J のマウント・ポイントを使用して、リクエストが OC4J のホーム・インスタンス以外 の OC4J インスタンスに直接トンネリングされます。

次の URL は、5-16 [ページ](#page-171-0)の「HTTP を介した ORMI [トンネリングの構成」](#page-171-0)の最初の部分に 示したものです。

http:ormi://*hostname*:*http\_port*/*appName*@*oc4j\_mount*

この URL で、*appName* は、アプリケーション・コンテキスト(default-web-site.xml 属性 application で定義)ではなく、アプリケーション名(default-web-site.xml 属 性 name で定義)です。

default-web-site.xml ファイル内の *appName* のコンテキスト・ルートが、 mod-oc4j.conf ファイル内のコンテキスト・ルートと同じであることを確認してくださ い。この例では、アプリケーション名は demoApp、コンテキスト・ルートは /xyz です。こ のアプリケーションの場合、default-web-site.xml ファイル内の実際の行は次のように なります。

<default-web-app application="default" name="demoApp" root="/xyz" />

したがって、この例で、リクエストを defaultWebApp から OC4J インスタンス inst1 に 直接トンネリングするには、URL は次のようになります。

http:ormi://*hostname*:*http\_port*/defaultWebApp@xyz

mod-oc4j.conf ファイルは、Oracle HTTP Server のコンポーネントです。詳細は、『Oracle HTTP Server 管理者ガイド』を参照してください。

default-web-site.xml ファイルは OC4J の構成ファイルです。詳細は、『Oracle Application Server Containers for J2EE サーブレット開発者ガイド』を参照してください。

> **警告:** これらの構成ファイルは手動で変更しないでください。これらの変 更は、アプリケーションのデプロイ時に Oracle Enterprise Manager によ り内部的に実行されます。これらのファイルを手動で変更すると、リポジ トリが同期しなくなる可能性があります。

# <span id="page-174-0"></span>**6 J2EE** の相互運用性

この章では、標準の Remote Method Invocation (RMI) /Internet Inter-ORB Protocol (IIOP)プロトコルを使用した異なるコンテナ間での EJB の相互起動を可能にする、Oracle Application Server Containers for J2EE (OC4J) のサポートについて説明します。

この章には、次の項目が含まれます。

- [RMI/IIOP](#page-175-0) の概要
- [相互運用可能トランスポートへの切替え](#page-177-0)
- [相互運用性のための](#page-190-0) OC4J の構成

## <span id="page-175-0"></span>**RMI/IIOP** の概要

Java Remote Method Invocation(RMI)を使用すると、分散 Java ベース間アプリケーショ ンを作成できます。この種のアプリケーションでは、リモート Java オブジェクトのメソッ ドを、(異なるホスト上にあるものも含め)他の Java 仮想マシン (IVM) から起動できま す。

バージョン 2.0 の EJB 仕様では、EJB ベースのアプリケーションが、異なるコンテナ間で別 のアプリケーションを簡単に起動する機能が追加されています。既存の EJB を、コード行を 変更せずに、Bean のプロパティを編集して再デプロイするのみで相互運用可能にできます。 再デプロイの詳細は、6-4 [ページの「相互運用可能トランスポートへの切替え」を](#page-177-0)参照して ください。

EIB 相互運用性は、次のもので構成されています。

- トランスポート相互運用性 : CORBA IIOP (Internet Inter-ORB Protocol。ORB は Object Request Broker)を使用。
- ネーミング相互運用性 : CORBA CosNaming Service (OMG CORBA Object Service 仕様 の一部である CORBA Object Service Naming)を使用。
- セキュリティ相互運用性 : Common Secure Interoperability Version 2 (CSIv2) を使用。
- トランザクション相互運用性 : CORBA Transaction Service (OTS) を使用。

OC4J は、前述した 4 つのうち最初の 3 つの機能を提供します。

## トランスポート

デフォルトでは、OC4J の EJB は独自のプロトコルである RMI/Oracle Remote Method Invocation(ORMI)を通信に使用します。第 5 章「[Oracle Remote Method Invocation](#page-156-0)」を 参照してください。

> **注意: OC4J10g (9.0.4) の実装では、ロード・バランシングとフェイル** オーバーがサポートされるのは ORMI の場合のみで、IIOP の場合はサ ポートされません。

OC4J では、RMI/IIOP を使用するように EJB を簡単に変換し、様々な EJB コンテナ間で EJB を相互に起動できます。この章では、RMI/IIOP の構成方法と使用方法について説明し ます。

## ネーミング

OC4J は CORBA CosNaming サービスをサポートします。OC4J では、EJBHome オブジェク ト参照を CosNaming サービスで公開でき、アプリケーションが CORBA を使用して JNDI 名をルックアップできる JNDI CosNaming 実装を提供します。JNDI API または CosNaming API のいずれかを使用してアプリケーションを作成できます。

## セキュリティ

OC4J は Common Secure Interoperability Version 2 (CSIv2) をサポートします。CSIv2 は、 様々な準拠レベルを指定します。OC4I は、準拠レベル 0(ゼロ) を必要とする EIB 仕様に 準拠しています。

## トランザクション

EJB2.0 仕様では、オプションのトランザクション相互運用性機能が規定されています。仕様 に準拠した IQA シートの実装では、次のいずれかを選択する必要があります。

- トランザクション相互運用可能 : 異なる J2EE コンテナでホスティングされている Bean 間でトランザクションがサポートされます。
- トランザクション相互運用不可: 同じコンテナ内の Bean 間でのみトランザクションがサ ポートされます。

このリリースの OC4J は、トランザクション相互運用不可です。つまり、トランザクション が複数の EJB コンテナにまたがると、指定の例外が発生します。

## クライアント・サイドの要件

EJB にアクセスするには、クライアント・サイドで次の手順を実行する必要があります。

- **1.** oc4j\_client.zip ファイルを oc4j\_client.zip ファイルを OTN-J (http://otn.oracle.co.jp/)のダウンロード・ページからダウンロードします。
- **2.** クライアント・サイド・ディレクトリ(d:¥oc4jclient など)に解凍します。
- **3.** CLASSPATH に d:¥oc4jclient¥oc4jclient.jar を追加します。

oc4j\_client.zip ファイルには、クライアントに必要な JAR ファイル(oc4jclient.jar お よび optic.jar など)がすべて含まれています。これらの JAR には、クライアントの相互 作用に必要なクラスが格納されています。クライアントに必要な他の JAR ファイルはすべて oc4jclient.jar のマニフェスト・クラスパスで参照されるため、oc4jclient.jar を CLASSPATH に追加するのみですみます。

このファイルをブラウザにダウンロードする場合は、特定のパーミッションを付与する必要 があります。『Oracle Application Server Containers for J2EE Enterprise JavaBeans 開発者ガ イド』のセキュリティに関する章の権限付与の項目を参照してください。

## **rmic.jar** コンパイラ

CORBA オブジェクトの起動または CORBA オブジェクトによる起動のためには、RMI オブ ジェクトに、対応するスタブ、スケルトンおよび IDL が必要です。rmic.jar コンパイラを 使用して、Java クラスからスタブとスケルトンを生成するか、IDL を生成します。5-4 [ペー](#page-159-3) [ジ](#page-159-3)の「RMI 用の OC4J [の構成」を](#page-159-3)参照してください。

RMI/IIOP で使用する場合は、必ず -iiop オプションを使用してコンパイルしてください。

## <span id="page-177-0"></span>相互運用可能トランスポートへの切替え

OC4J では、EJB は独自のプロトコルである RMI/ORMI を使用して通信します(第 5 [章](#page-156-0) 「[Oracle Remote Method Invocation](#page-156-0)」を参照)。 RMI/IIOP を使用するように EJB を変換し、 EJB コンテナ間で EJB を相互に起動できます。

> 注意 **:** RMI/IIOP のサポートは CORBA 2.3.1 仕様に基づいています。以 前のリリースの CORBA を使用してコンパイルされたアプリケーション は、正しく動作しない可能性があります。

次の4つの項では、この変換について詳しく説明します。

## スタンドアロン環境での簡易相互運用性

スタンドアロン環境で RMI/IIOP を使用するように EJB を変換する手順は、次のとおりで す。

- **1.** -DGenerateIIOP=true フラグを指定して OC4J を再起動します。
- **2.** admin.jar を使用してアプリケーションをデプロイします。-iiopClientJar スイッ チを使用して、クライアントのスタブ JAR ファイルを取得する必要があります。次に例 を示します。

java -jar \$J2EE\_HOME/admin.jar ormi://localhost admin welcome -deploy -file *filename* -deployment\_name *application\_name* -iiopClientJar *stub\_jar\_filename*

> 注意 **:** デプロイするアプリケーションで相互運用性(IIOP)を有効化す るために、-iiopClientJar スイッチを使用する必要があります。 OC4J では、相互運用性はアプリケーションごとに有効化されます。

**3.** -iiopClientJar スイッチを指定して admin.jar を実行し、クライアントの classpath を変更して、デプロイ中に取得されたスタブ JAR ファイルを組み込みま す。

OC4J により生成されたスタブ JAR ファイルのコピーは、次のようにサーバーのデプロ イメント・ディレクトリに置かれている場合もあります。

*application\_deployment\_directory/appname/ejb\_module/module*\_iiopClient.jar

**4.** ormi の URL のかわりに corbaname の URL を使用するように、クライアントの JNDI プロパティ java.naming.provider.url を編集します。corbaname の URL の詳細 は、6-14 [ページ](#page-187-1)の「[corbaname](#page-187-1) の URL」を参照してください。

注意 **:** 実行時に行われる ORMI スタブの生成とは異なり、IIOP スタブ および Tie クラス・コードの生成はデプロイ時に行われます。このため、 管理者自身が JAR ファイルを classpath に追加する必要があります。 サーバーで実行している場合は、サーバーと IIOP スタブに必要な生成済 クラスのリストが自動的に使用可能になります。

**5.** (オプション)Bean を CORBA アプリケーションでアクセスできるようにするには、 rmic.jar を実行して、そのインタフェースを記述する IDL(Interface Description Language)を生成します。コマンドライン・オプションの詳細は、6-17 [ページの「相互](#page-190-0) [運用性のための](#page-190-0) OC4J の構成」を参照してください。

## スタンドアロン環境での拡張相互運用性

この項では、前項に続いて、スタンドアロン環境で RMI/IIOP を使用するように EJB を変換 する方法について説明します。

- **1.** orion ejb\_jar.xml および internal settings.xml で、Bean に対する CSIv2 セ キュリティ・ポリシーを指定します。詳細は、6-23 [ページの](#page-196-0)「CSIv2 [セキュリティのプ](#page-196-0) ロパティ([orion-ejb-jar.xml](#page-196-0))」および 6-18 [ページ](#page-191-0)の「EJB [サーバー・セキュリティのプ](#page-191-0) ロパティ([internal-settings.xml](#page-191-0))」を参照してください。
- **2.** -DGenerateIIOP=true フラグを指定して OC4J を再起動します。
- **3.** admin.jar を使用してアプリケーションをデプロイします。-iiopClientJar スイッ チを使用して、クライアントのスタブ JAR ファイルを取得する必要があります。次に例 を示します。

java -jar \$J2EE\_HOME/admin.jar ormi://localhost admin welcome -deploy -file *filename* -deployment\_name *application\_name* -iiopClientJar *stub\_jar\_filename*

注意 **:** デプロイするアプリケーションで相互運用性(IIOP)を有効化す るために、-iiopClientJar スイッチを使用する必要があります。 OC4J では、相互運用性はアプリケーションごとに有効化されます。

**4.** -iiopClientJar スイッチを指定して admin.jar を実行し、クライアントの classpath を変更して、デプロイ中に取得されたスタブ JAR ファイルを組み込みま す。

OC4J により生成されたスタブ JAR ファイルのコピーは、次のようにサーバーのデプロ イメント・ディレクトリに置かれている場合もあります。

*application\_deployment\_directory/appname/ejb\_module/module*\_iiopClient.jar

**5.** ormi の URL のかわりに corbaname の URL を使用するように、クライアントの JNDI プロパティ java.naming.provider.url を編集します。corbaname の URL の詳細 は、6-14 [ページ](#page-187-1)の「[corbaname](#page-187-1) の URL」を参照してください。

注意 **:** 実行時に行われる ORMI スタブの生成とは異なり、IIOP スタブ および Tie クラス・コードの生成はデプロイ時に行われます。このため、 管理者自身が JAR ファイルを classpath に追加する必要があります。 サーバーで実行している場合は、サーバーと IIOP スタブに必要な生成済 クラスのリストが自動的に使用可能になります。

6. (オプション)Bean を CORBA アプリケーションでアクセスできるようにするには、 rmic.jar を実行して、そのインタフェースを記述する IDL(Interface Description Language)を生成します。コマンドライン・オプションの詳細は、6-17 [ページの「相互](#page-190-0) [運用性のための](#page-190-0) OC4J の構成」を参照してください。
### **Oracle Application Server** 環境での簡易相互運用性

Oracle Application Server 環境で RMI/IIOP を使用して EJB にアクセスするには、次の 2 つ の方法があります。

- Oracle Enterprise Manager [を使用した相互運用性のための構成](#page-180-0)
- [相互運用性のための手動による構成](#page-182-0)

### <span id="page-180-0"></span>**Oracle Enterprise Manager** を使用した相互運用性のための構成

Oracle Enterprise Manager を使用すると、Oracle Application Server 環境で RMI/IIOP を使 用してアクセスできるように EJB を構成できます。次の手順を実行してください。

**1.** RMI/IIOP を介してアプリケーションにアクセスできるようにする OC4J インスタンス にナビゲートします[。図](#page-180-1) 6-1 に、home という OC4J インスタンスを示します。

#### 図 **6-1 Oracle Enterprise Manager** の「システム・コンポーネント」

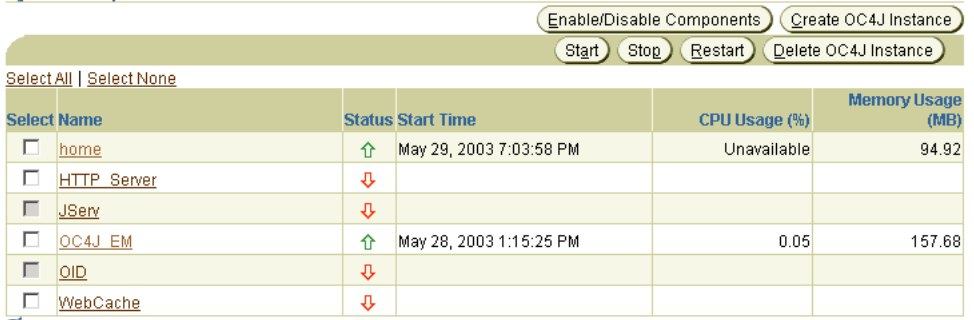

○ TIP This table contains only the enabled components of the application server. Only components that have the checkbox enabled can be started or stopped.

Related Links Process Management

<span id="page-180-1"></span>**System Components** 

**Replication Properties** 

**Advanced Properties** 

**2.** この OC4J インスタンスの「管理」セクションで「サーバー・プロパティ」をクリック します。この操作を図 [6-2](#page-181-0) に示します。

#### 図 **6-2 Oracle Enterprise Manager** の「サーバー・プロパティ」

<span id="page-181-0"></span>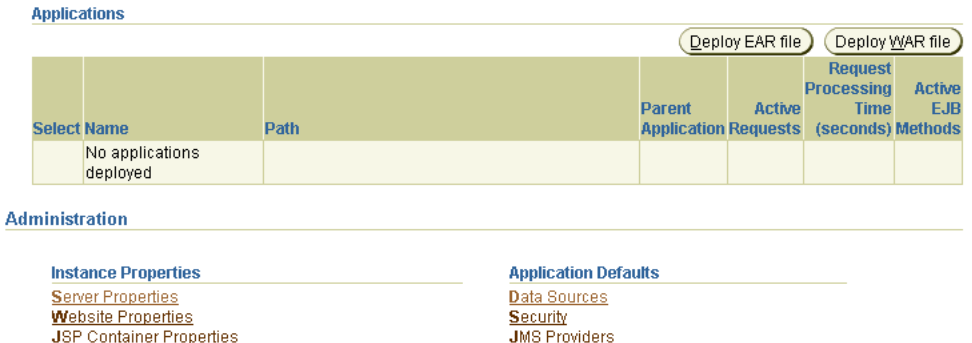

Oracle Application Server 環境では、デフォルトで RMI/IIOP は無効化されています。 RMI/IIOP を有効化するには[、図](#page-181-1) 6-3 のように「IIOP ポート」フィールドに値を入力し て、OC4J インスタンスごとに一意の IIOP ポート(またはポート範囲)が存在すること を確認します。「適用」をクリックします。

Global Web Module

#### 図 **6-3 Oracle Enterprise Manager** のポート構成

<span id="page-181-1"></span>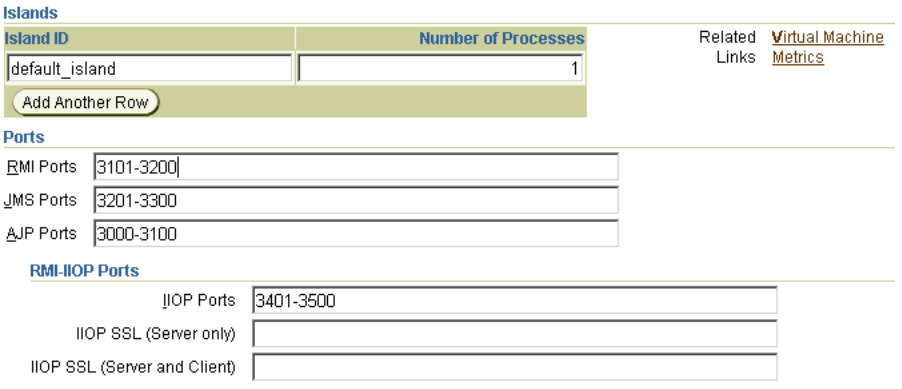

Oracle Enterprise Manager のデプロイメント・ウィザードで、指示に従ってアプリケー ションをデプロイします。

図 [6-4](#page-182-1) のように、「IIOP スタブの生成」を選択し、このアプリケーションのクライアン ト IIOP スタブを生成可能にします。

#### 図 **6-4 Oracle Enterprise Manager** の「**IIOP** スタブの生成」

<span id="page-182-1"></span>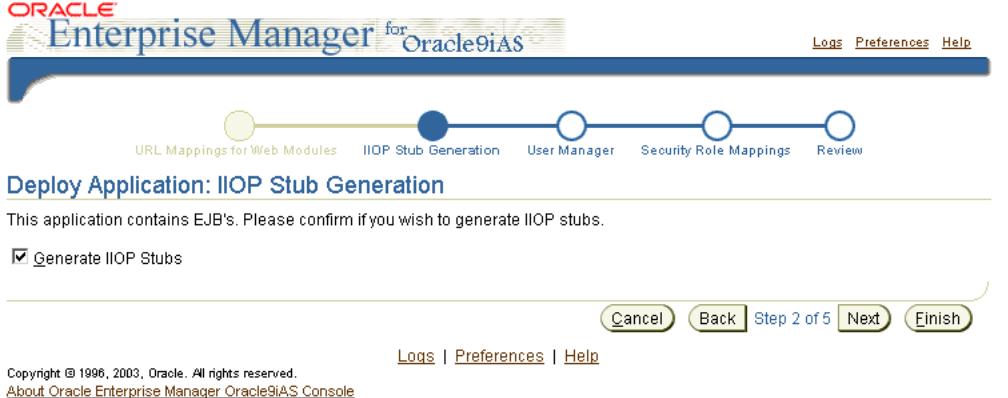

Oracle Enterprise Manager のデプロイメント・ウィザードで、指示に従ってアプリケー ションのデプロイを完了します。

### <span id="page-182-0"></span>相互運用性のための手動による構成

Oracle Application Server 環境で、RMI/IIOP を使用してリモート・アクセスできるように EJB を手動で構成する手順は、次のとおりです。

**1.** Oracle Application Server 環境では、デフォルトで RMI/IIOP は無効化されています。 RMI/IIOP を有効化するには、OPMN の *J2EE\_HOME*/opmn/conf/opmn.xml 構成 ファイルで、OPMN により管理される OC4J インスタンスごとに一意の IIOP ポート (またはポート範囲)が存在することを確認します。

注意 **:** 相互運用性を有効化する OC4J インスタンスごとに、IIOP ポート (またはポート範囲)を指定する必要があります。これを指定しないと、 OC4J では IIOP リスナーが構成されないため、OC4J の internal-settings.xml ファイルでの構成に関係なく、相互運用性は 自動的に無効化されます。

```
次に例を示します。
    <ias-component id="OC4J">
               <process-type id="home" module-id="OC4J">
                    <port id="ajp" range="3000-3100"/>
                    <port id="rmi" range="23791-23799"/>
                    <port id="jms" range="3201-3300"/>
                    <port id="iiop" range="3401-3500"/>
                    <process-set id="default_island" numprocs="1"/>
               </process-type>
      </ias-component>
```
**2.** いずれかの構成ファイルを手動で変更した場合は、dcmctl を使用して構成を更新する 必要があります。次のコマンドを使用します。

dcmctl updateConfig

**3.** opmnctl または Oracle Enterprise Manager を使用して、OPMN で管理される OC4J イ ンスタンスをすべて再起動します。

次のコマンドを使用すると、opmnctl の詳細を表示できます。

opmnctl help

OPMN と OPMN で管理されるプロセスすべてを停止して再起動するには、最初に次の コマンドを使用します。

opmnctl stopall

その後に次のコマンドを使用します。

opmnctl startall

Oracle Enterprise Manager の詳細は、『Oracle Application Server Containers for J2EE ユーザーズ・ガイド』を参照してください。

**4.** -enableIIOP オプションを指定して dcmctl を使用し、アプリケーションをデプロイ します。次に例を示します。

dcmctl deployApplication -f *filename* -a *application\_name* -enableIIOP

**5.** クライアントの classpath を変更して、OC4J によって生成されたスタブ JAR ファイ ルを組み込みます。通常、このファイルはサーバーのデプロイメント・ディレクトリに あります。

*application\_deployment\_directory*/*appname*/*ejb\_module*/*module*\_iiopClient.jar

**6.** ormi の URL のかわりに OPMN または corbaname の URL を使用するように、クライ アントの JNDI プロパティ java.naming.provider.url を編集します。corbaname の URL の詳細は、6-14 [ページ](#page-187-0)の「[corbaname](#page-187-0) の URL」を参照してください。 OPMN の URL の詳細は、6-15 [ページの](#page-188-0)「[OPMN](#page-188-0) の URL」を参照してください。

注意 **:** 実行時に行われる ORMI スタブの生成とは異なり、IIOP スタブ および Tie クラス・コードの生成はデプロイ時に行われます。このため、 管理者自身が JAR ファイルを classpath に追加する必要があります。 サーバーで実行している場合は、サーバーと IIOP スタブに必要な生成済 クラスのリストが自動的に使用可能になります。

**7.** (オプション)Bean を CORBA アプリケーションでアクセスできるようにするには、 rmic.jar を実行して、そのインタフェースを記述する IDL(Interface Description Language)を生成します。コマンドライン・オプションの詳細は、6-17 [ページの「相互](#page-190-0) [運用性のための](#page-190-0) OC4J の構成」を参照してください。

### **Oracle Application Server** 環境での拡張相互運用性

Oracle Application Server 環境で RMI/IIOP を使用して EJB にアクセスするには、次の 2 つ の方法があります。

- Oracle Enterprise Manager [を使用した相互運用性のための構成](#page-184-0)
- [相互運用性のための手動による構成](#page-185-0)

### <span id="page-184-0"></span>**Oracle Enterprise Manager** を使用した相互運用性のための構成

Oracle Enterprise Manager を使用した相互運用性のための拡張構成方法と、6-7 [ページ](#page-180-0)の 「Oracle Enterprise Manager [を使用した相互運用性のための構成」](#page-180-0)で説明した簡易構成の相 違点は、ポート指定のみです。つまり、CSIv2 を使用した相互運用性を有効化する OC4J イ ンスタンスごとに、iiop、iiops1 および iiops2 ポート(またはポート範囲)を指定す る必要があります。これを指定しないと、OC4J では IIOP リスナーが構成されないため、 OC4J の internal-settings.xml ファイルでの構成に関係なく、相互運用性は自動的に 無効化されます。この操作を図 [6-5](#page-185-1) に示します。

#### 図 **6-5 Oracle Enterprise Manager** のポート指定

<span id="page-185-1"></span>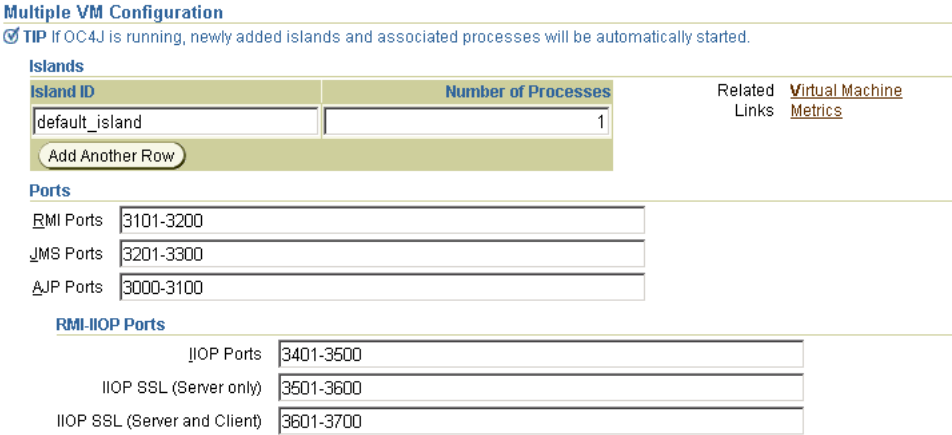

### <span id="page-185-0"></span>相互運用性のための手動による構成

この項では、前項に続いて、Oracle Application Server 環境で RMI/IIOP を使用するように EJB を変換する方法について説明します。

- **1.** orion ejb jar.xml および internal settings.xml で、Bean に対する CSIv2 セ キュリティ・ポリシーを指定します。詳細は、6-23 [ページの](#page-196-0)「CSIv2 [セキュリティのプ](#page-196-0) ロパティ([orion-ejb-jar.xml](#page-196-0))」および 6-18 [ページ](#page-191-0)の「EJB [サーバー・セキュリティのプ](#page-191-0) ロパティ([internal-settings.xml](#page-191-0))」を参照してください。
- **2.** Oracle Application Server 環境では、デフォルトで RMI/IIOP は無効化されています。 RMI/IIOP を有効化するには、OPMN の *J2EE\_HOME*/opmn/conf/opmn.xml 構成 ファイルで、OPMN により管理される OC4J インスタンスごとに一意の iiop、 iiops1 および iiops2 ポート(またはポート範囲)が存在することを確認します。こ れらは次のポートを意味します。

iiop: 標準 IIOP ポート

iiops1: サーバー・サイド認証専用の IIOP/SSL ポート

iiops2: クライアント・サイドおよびサーバー・サイド認証用の IIOP/SSL ポート

注意 **:** CSIv2 を使用した相互運用性を有効化する OC4J インスタンスごと に、iiop、iiops1 および iiops2 ポート(またはポート範囲)を指定 する必要があります。これを指定しないと、OC4J では IIOP リスナーが構 成されないため、OC4J の internal-settings.xml ファイルでの構成 に関係なく、相互運用性は自動的に無効化されます。

```
次に例を示します。
<ias-component id="OC4J">
    <process-type id="home" module-id="OC4J">
        <port id="ajp" range="3000-3100"/>
        <port id="rmi" range="23791-23799"/>
        <port id="jms" range="3201-3300"/>
        <port id="iiop" range="3401-3500"/>
        <port id="iiops1" range="3501-3600"/> 
        <port id="iiops2" range="3601-3700"/>
        <process-set id="default_island" numprocs="1"/>
   </process-type>
</ias-component>
```
注意 **:** OPMN の URL を使用するようにクライアントの JNDI プロパティ java.naming.provider.url を構成すると、OPMN に割り当てられた ポートが OC4J にレポートされないため、クライアントは iiops1 または iiops2 ポートに接続できません。

**3.** opmnctl または Oracle Enterprise Manager を使用して、OPMN で管理される OC4J イ ンスタンスをすべて再起動します。

次のコマンドを使用すると、opmnctl の詳細を表示できます。

opmnctl help

OPMN と OPMN で管理されるプロセスすべてを停止して再起動するには、最初に次の コマンドを使用します。

opmnctl stopall

その後に次のコマンドを使用します。

opmnctl startall

Oracle Enterprise Manager の詳細は、『Oracle Application Server Containers for J2EE ユーザーズ・ガイド』を参照してください。

**4.** -enableIIOP オプションを指定して dcmctl を使用し、アプリケーションをデプロイ します。次に例を示します。

dcmctl deployApplication -f *filename* -a *application\_name* -enableIIOP

**5.** クライアントの classpath を変更して、OC4J によって生成されたスタブ JAR ファイ ルを組み込みます。通常、このファイルはサーバーのデプロイメント・ディレクトリに あります。

*application\_deployment\_directory*/*appname*/*ejb\_module*/*module*\_iiopClient.jar

**6.** ormi の URL のかわりに OPMN または corbaname の URL を使用するように、クライ アントの JNDI プロパティ java.naming.provider.url を編集します。corbaname の URL の詳細は、6-14 [ページ](#page-187-0)の「[corbaname](#page-187-0) の URL」を参照してください。 OPMN の URL の詳細は、6-15 [ページの](#page-188-0)「[OPMN](#page-188-0) の URL」を参照してください。

注意 **:** 実行時に行われる ORMI スタブの生成とは異なり、IIOP スタブ および Tie クラス・コードの生成はデプロイ時に行われます。このため、 管理者自身が JAR ファイルを classpath に追加する必要があります。 サーバーで実行している場合は、サーバーと IIOP スタブに必要な生成済 クラスのリストが自動的に使用可能になります。

**7.** (オプション)Bean を CORBA アプリケーションでアクセスできるようにするには、 rmic.jar を実行して、そのインタフェースを記述する IDL(Interface Description Language)を生成します。コマンドライン・オプションの詳細は、6-17 [ページの「相互](#page-190-0) [運用性のための](#page-190-0) OC4J の構成」を参照してください。

### <span id="page-187-0"></span>**corbaname** の **URL**

相互運用するためには、EJB は CosNaming を使用して他の Bean をルックアップする必要が あります。つまり、ルート NamingContext をルックアップするための URL には、ormi の URL スキームのかわりに、corbaname の URL スキームを使用する必要があります。こ の項では、EJB 開発者が一般的に使用する corbaname のサブセットについて説明します。 corbaname スキームの詳細は、CORBA Naming サービス仕様の第 2.5.3 項を参照してくだ さい。corbaname スキームは、corbaloc スキームに基づいています。これについては、 CORBA 仕様の第 13.6.10.1 項で説明されています。

corbaname の URL スキームの最も一般的なフォームは、次のとおりです。

corbaname::*host*[:*port*]

この corbaname の URL によって、従来型の DNS ホスト名または IP アドレスとポート番 号が指定されます。次に例を示します。

corbaname::example.com:8000

corbaname の URL では、ホストとポートの後に # および文字列表現による NamingContext を記述することによって、ネーミング・コンテキストを指定することもで きます。指定したホストの CosNaming サービスが、ネーミング・コンテキストを解析しま す。

corbaname::*host*[:*port*]#*namingcontext*

次に例を示します。

corbaname::example.com:8000#Myapp

### <span id="page-188-0"></span>**OPMN** の **URL**

この項では、RMI/IIOP 固有の OPMN の URL の詳細について説明します。 OPMN の URL の一般情報は、5-10 [ページ](#page-165-0)の「RMI の JNDI [プロパティ」を](#page-165-0)参照してください。

Oracle Application Server 環境では、各 Oracle Application Server インスタンス内のすべて の OC4J プロセスの IIOP ポートは、OPMN により動的に管理されます。ポートは OPMN に より動的に割り当てられるため、OC4J プロセスがアクティブに IIOP リクエストをリスニン グしているポートをクライアントが認識することはできません。クライアントがアクティブ な OC4J プロセスすべての IIOP ポートを認識せずに、Oracle Application Server 環境で RMI/IIOP リクエストを正常に発行できるようにするには、次の形式の URL を使用して jndi.naming.provider.url プロパティ(クライアントの jndi.properties ファイル 内)を変更します。

opmn:corbaname::*opmn\_host*[:*opmn\_port*]:]:*OC4J\_instance\_name*#*naming\_context*

次に例を示します。

opmn:corbaname::dlsun74:6003:home#stateless

**注意: OC4J10**g (9.0.4) の実装では、ロード・バランシングとフェイル オーバーがサポートされるのは ORMI の場合のみで、IIOP の場合はサ ポートされません。

注意 **:** OPMN の URL を使用するように選択すると、クライアントは iiops1 または iiops2(ssl-port または ssl-client-server-auth-port) ポートに接続できません。

# <span id="page-189-0"></span>例外マッピング

EJB が IIOP を介して起動されるとき、OC4J はシステム例外を CORBA 例外にマップする必 要があります[。表](#page-189-0) 6-1 に、例外マッピングをリストします。

表 **6-1 Java-CORBA** の例外マッピング

| OC4J システム例外                                          | CORBA システム例外           |
|------------------------------------------------------|------------------------|
| javax.transaction.<br>TransactionRolledbackException | TRANSACTION ROLLEDBACK |
| javax.transaction.                                   | TRANSACTION REQUIRED   |
| TransactionRequiredException                         |                        |
| javax.transaction.                                   | INVALID TRANSACTION    |
| InvalidTransactionException                          |                        |
| java.rmi.NoSuchObjectException                       | OBJECT NOT EXIST       |
| java.rmi.AccessException                             | NO PERMISSION          |
| java.rmi.MarshalException                            | MARSHAL                |
| java.rmi.RemoteException                             | UNKNOWN                |

# **OC4J** ホスティング **Bean** の非 **OC4J** コンテナからの起動

OC4J でホスティングされていない EJB は、OC4J ホスティング EJB を起動するために、 oc4j\_interop.jar ファイルを classpath に追加する必要があります。OC4J では、他の コンテナが、java:comp/HandleDelegate において HandleDelegate オブジェクトを INDI ネームスペース内で使用可能にすることを前提としています。oc4j\_interop.jar ファイルには、ホーム・ハンドル、リモート・ハンドルおよびメタデータ・オブジェクトの 標準の移植可能な実装が含まれています。

# <span id="page-190-0"></span>相互運用性のための **OC4J** の構成

EJB に相互運用性サポートを追加するには、相互運用性プロパティを指定する必要がありま す。これらのプロパティの一部は OC4J の起動時に指定され、その他はデプロイメント・ ファイルに指定されています。

# 相互運用性 **OC4J** フラグ

次の OC4J 起動フラグによって、RMI 相互運用性がサポートされます。

- -DGenerateIIOP=true: アプリケーションが再デプロイされるたびに、新規のスタブ とスケルトンを生成します。
- -Diiop.debug=true: デプロイ時のデバッグ・メッセージを生成します。その大部分 はコード生成に関連しています。
- -Diiop.runtime.debuq=true:実行時のデバッグ・メッセージを生成します。

### <span id="page-190-1"></span>相互運用性構成ファイル

EJB による通信を可能にするには[、表](#page-190-1) 6-2 に示す構成ファイルのパラメータを構成する必要 があります。

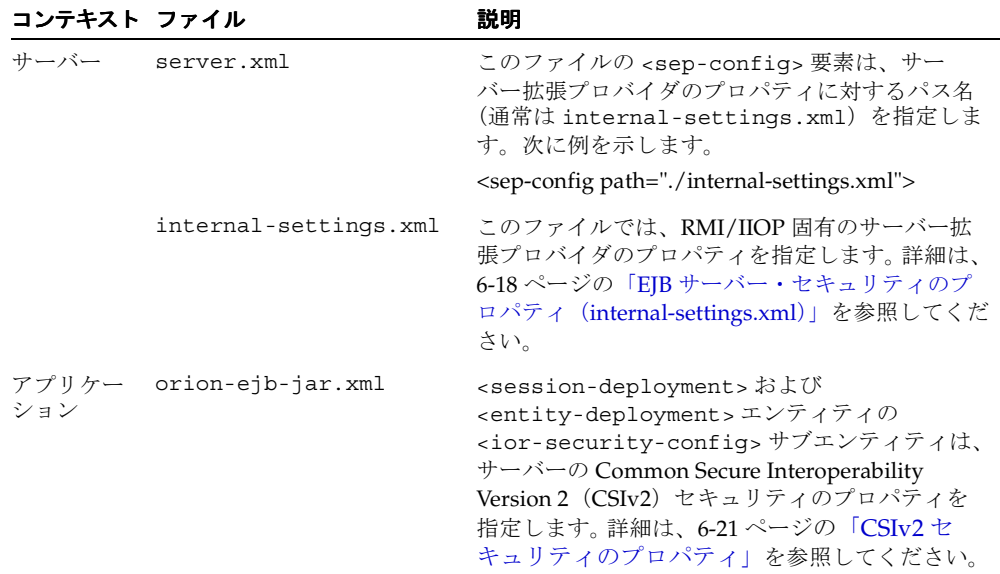

#### 表 **6-2** 相互運用性構成ファイル

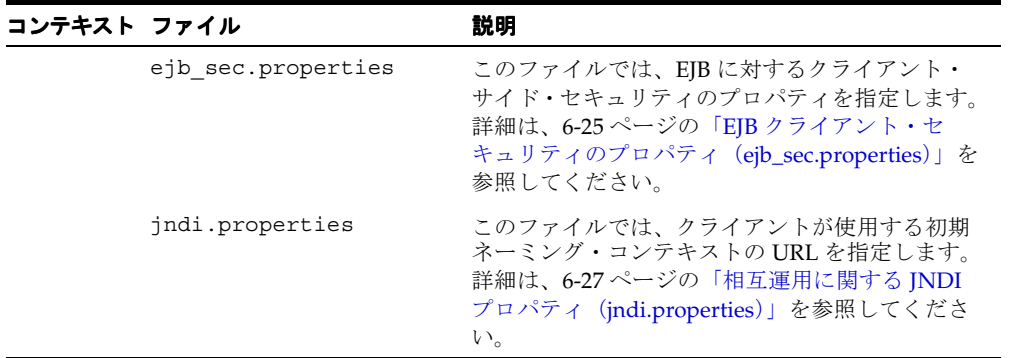

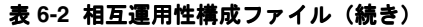

# <span id="page-191-0"></span>**EJB** サーバー・セキュリティのプロパティ(**internal-settings.xml**)

internal-settings.xml ファイルで、サーバー・セキュリティのプロパティを指定しま す。

注意 **:** internal-settings.xml は Oracle Enterprise Manager では編 集できません。

注意 **:** OPMN の URL を使用するようにクライアントの JNDI プロパティ java.naming.provider.url を構成すると、OPMN に割り当てられた ポートが OC4J にレポートされないため、クライアントは ssl-port およ び ssl-client-server-auth-port ポートに接続できません。

このファイルは、<sep-property> エンティティ内の値として特定のプロパティを指定し ます[。表](#page-191-1) 6-3 は、プロパティのリストです。

この表はキーストアとトラストストアのファイルを指します。各ファイルでは、鍵と証明書 の格納に JDK 指定フォーマットである Java Key Store (JKS) が使用されます。キーストア には、秘密鍵と証明書のマップが格納されます。トラストストアには、認証局(CA、 VeriSign や Thawte など)に対する信頼できる証明書が格納されます。

表 **6-3 EJB** サーバー・セキュリティのプロパティ

<span id="page-191-1"></span>

| プロパティ | 意味                                                   |
|-------|------------------------------------------------------|
| port  | IIOP ポート番号(デフォルトは 5555)。                             |
| ssl   | IIOP/SSL がサポートされている場合は true、サ<br>ポートされていない場合は false。 |

| プロパティ                       | 意味                                                                                                    |
|-----------------------------|----------------------------------------------------------------------------------------------------|
| ssl-port                    | IIOP/SSL ポート番号(デフォルトは 5556)。この<br>ポートはサーバー・サイドの認証にのみ使用されま<br>す。アプリケーションでクライアントとサーバーの<br>認証が使用される場合は、<br>ssl-client-server-auth-port も設定する<br>必要があります。                              |
| ssl-client-server-auth-port | クライアントとサーバーの認証に使用されるポート<br>(デフォルトは5557)。これは、クライアントと<br>サーバー両方の認証を必要とする SSL 接続を OC4J<br>がリスニングするポートです。このプロパティを設<br>定しなければ、OC4J はクライアント・サイドの認<br>証用に ss1-port +1をリスニングします。           |
| keystore                    | キーストア名 (ssl が true の場合にのみ使用)。                                                                                                    |
| keystore-password           | キーストアのパスワード (ssl が true の場合に<br>のみ使用)。                                                                                                    |
| trusted-clients             | 識別情報アサーションを信頼できるホストのカンマ<br>区切りのリスト。リストの各エントリは、IP アドレ<br>ス、ホスト名、ホスト名のパターン<br>(*.example.comなど)または * です。 * のみの<br>場合は、すべてのクライアントが信頼されているこ<br>とを意味します。デフォルトでは、どのクライアン<br>トも信頼されていません。 |
| truststore                  | トラストストア名。サーバーのトラストストアを指<br>定しない場合は、トラストストアとしてキーストア<br>が使用されます (ss1 が true の場合にのみ使<br>用)。                                                                                           |
| truststore-password         | トラストストアのパスワード(ss1 が true の場<br>合にのみ設定可能)。                                                                                                    |

表 **6-3 EJB** サーバー・セキュリティのプロパティ(続き)

注意 **:** 表 [6-3](#page-191-1) では、プロパティ keystore-password および truststore-password はパスワードの間接化をサポートします。詳細 は、『Oracle Application Server Containers for J2EE セキュリティ・ガイ ド』を参照してください。

```
Oracle Application Server(スタンドアロンではなく)環境で、Oracle Process Management 
Notification (OPMN) サービスにより OC4I が起動される場合、
internal-settings.xml に指定したポートは無視されます。 OPMN が特定の OC4J イン
スタンスに対する IIOP を無効化するように構成されている場合は、
internal-settings.xml(server.xml が指す)を介して IIOP が有効化されても、
IIOP は有効化されません。
次の例に、一般的な internal-settings.xml ファイルを示します。
<server-extension-provider name="IIOP"
        class="com.oracle.iiop.server.IIOPServerExtensionProvider">
    <sep-property name="port" value="5555" />
    <sep-property name="host" value="localhost" />
    <sep-property name="ssl" value="false" />
    <sep-property name="ssl-port" value="5556" />
    <sep-property name="ssl-client-server-auth-port" value="5557" />
    <sep-property name="keystore" value="keystore.jks" />
    <sep-property name="keystore-password" value="123456" />
    <sep-property name="truststore" value="truststore.jks" />
    <sep-property name="truststore-password" value="123456" />
    <sep-property name="trusted-clients" value="*" />
</server-extension-provider>
```
注意 **:** port のデフォルト値は ssl-port のデフォルト値より小さい値 ですが、この関係は必須ではありません。

次に、internal-settings.xml の DTD を示します。

```
<!-- A server extension provider that is to be plugged in to the server. 
--<!ELEMENT server-extension-provider (sep-property*) (#PCDATA)> 
<!ATTLIST server-extension-provider name class CDATA #IMPLIED>
<!ELEMENT sep-property (#PCDATA)> 
<!ATTLIST sep-property name value CDATA #IMPLIED>
<!-- This file contains internal server configuration settings. --> 
<!ELEMENT internal-settings (server-extension-provider*)>
```
# <span id="page-194-0"></span>**CSIv2** セキュリティのプロパティ

CSIv2 は、認可と識別委任をサポートするセキュアな相互運用可能ワイヤ・プロトコルのオ ブジェクト管理グループ(OMG)標準です。CSIv2 のプロパティは、次の異なる 3 つの場 所で構成します。

- internal settings.xml
- orion-ejb-jar.xml
- ejb sec.properties

これらの構成ファイルについては、6-21 [ページ](#page-194-1)の「CSIv2 [セキュリティのプロパティ](#page-194-1) ([internal-settings.xml](#page-194-1))」、6-23 [ページの](#page-196-0)「CSIv2 [セキュリティのプロパティ](#page-196-0) ([orion-ejb-jar.xml](#page-196-0))」および 6-23 [ページの](#page-196-0)「EJB [クライアント・セキュリティのプロパティ](#page-198-0) ([ejb\\_sec.properties](#page-198-0))」を参照してください。

# <span id="page-194-1"></span>**CSIv2** セキュリティのプロパティ(**internal-settings.xml**)

この項では、internal settings.xml の <sep-property> 要素内に設定する値の意味 について説明します。構文の詳細は、6-18 [ページ](#page-191-0)の「EJB [サーバー・セキュリティのプロパ](#page-191-0) ティ([internal-settings.xml](#page-191-0))」を参照してください。

OC4J で CSIv2 プロトコルを使用するには、ssl を true に設定し、IIOP/SSL ポート (ssl-port)を指定する必要があります。

- ssl を true に設定しないと、CSIv2 は使用可能になりません。ssl を true に設定する と、クライアントとサーバーは CSIv2 を使用できるようになりますが、必ずしも SSL を 使用して通信する必要はありません。
- ssl-port を指定しないと、orion-ejb-jar.xml に <ior-security-config> エン ティティを構成している場合でも、サーバーは CSIv2 コンポーネント・タグを IOR に 挿入しません。

IIOP/SSL がサーバーで使用可能になると、OC4J は 2 つの異なるソケットをリスニングしま す。1 つはサーバー認証用で、もう 1 つはサーバーとクライアントの認証用です。サーバー 認証ポートは、<sep-property> 要素内に指定します。サーバーとクライアントの認証リ スナーは、その次のポート番号を使用します。

サーバー認証のみを使用する SSL クライアントについては、次のように指定できます。

- トラストストアのみ
- キーストアとトラストストアの両方
- 両方とも指定しない

キーストアもトラストストアも指定しない場合は、セキュリティ・プロバイダによってデ フォルトのトラストストアが設定されていないと、ハンドシェイクに失敗する可能性があり ます。

クライアント・サイドの認証を使用する SSL クライアントは、キーストアとトラストストア の両方を指定する必要があります。キーストアの証明書が、クライアント認証に使用されま す。

# **CSIv2** セキュリティのプロパティ(**ejb\_sec.properties**)

クライアントがクライアント・サイドの SSL 認証を使用しない場合は、クライアント・ラン タイムがセキュリティ・コンテキストを挿入してユーザー名とパスワードを送信できるよう に、eib\_sec.properties ファイルに client.sendpassword を設定する必要がありま す。また、server.trustedhosts を設定してサーバーを組み込む必要があります。

注意 **:** サーバー・サイドの認証はユーザー名とパスワードより優先され ます。

クライアントがクライアント・サイドの SSL 認証を使用しない場合、サーバーはクライアン トの証明書から DistinguishedName を抽出し、対応するユーザー・マネージャでルック アップします。パスワード認証は実行しません。

### トラスト・リレーションシップ

次の2種類のトラスト・リレーションシップがあります。

- サーバーを信頼するクライアント。非 SSL 接続を使用してユーザー名とパスワードを送 信します。
- クライアントを信頼するサーバー。元のクライアントの識別情報を委任する識別情報ア サーションを送信します。

クライアントでは、信頼できるサーバーが EJB プロパティ oc4j.iiop.trustedServers にリストされています。詳細は、6-25 [ページ](#page-198-1)の表 6-4「EJB [クライアント・セキュリティの](#page-198-1) [プロパティ」](#page-198-1)を参照してください。サーバーでは、信頼できるクライアントが internal-settings.xml 内の <sep-property> 要素の trusted-client プロパティ にリストされています。詳細は、6-18 [ページ](#page-191-0)の「EJB [サーバー・セキュリティのプロパティ](#page-191-0) ([internal-settings.xml](#page-191-0))」を参照してください。

EIB 標準の準拠レベル 0(ゼロ)では、次の 2 通りのトラスト・リレーションシップの処理 方法が定義されています。

- 仮定トラスト。サーバーは、論理クライアントがサーバーに対して自己認証をしていな い場合、および接続がセキュアでない場合でも、論理クライアントを信頼できると仮定 します。
- 認証済トラスト。ターゲットは、トランスポート・レベルまたは trusted-client リ ストのいずれか、あるいはその両方の認証に基づいて中間サーバーを信頼します。

注意 **:** サーバーは、クライアント・サイドの SSL 認証を必要とするよう に構成することも、識別情報アサーションの挿入が許可される信頼できる クライアント(または中間)ホストのリストを指定するように構成するこ ともできます。

OC4J は、両方のトラストを提供します。トラストは、Bean の orion-ejb-jar.xml 内の <ior-security-config> 要素を使用して構成します。詳細は、6-23 [ページ](#page-196-0)の「[CSIv2](#page-196-0) セ キュリティのプロパティ (orion-eib-jar.xml)」を参照してください。

# <span id="page-196-0"></span>**CSIv2** セキュリティのプロパティ(**orion-ejb-jar.xml**)

この項では、EJB 用の CSIv2 セキュリティのプロパティについて説明します。各 Bean の CSIv2 セキュリティのポリシーは、その orion-ejb-jar.xml に構成します。CSIv2 セ キュリティのプロパティは、<ior-security-config> 要素内で指定されます。各要素に は、<transport-config> 要素、<as-context> 要素および <sas-context> 要素が含 まれます。

#### **<transport-config>** 要素

この要素は、トランスポート・セキュリティ・レベルを指定します。 <transport-config> 内の各要素は、supported、required または none に設定する 必要があります。None は、Bean がその機能をサポートせず、使用しないことを意味します。 supports は、Bean が、その機能の使用をクライアントに許可することを意味します。 required は、Bean が、その機能の使用をクライアントに要求することを意味します。次 の要素があります。

- <integrity>: すべての送信が、送信したとおりに受信されることが保証されるかどう か。
- <confidentiality>: 第三者が送信内容を読み取ることができなかったことが保証さ れるかどうか。
- <establish-trust-in-target>: サーバーがクライアントに対して自己認証を行う かどうか。
- <establish-trust-in-client>: クライアントがサーバーに対して自己認証を行う かどうか。

注意 **:** <establish-trust-in-client> を required に設定すると、 <as-context>の指定 username\_password がオーバーライドされま す。この場合は、<as-context>セクションで <required> ノードの値 も false に設定しないと、アクセス・パーミッションの問題が発生しま す。

<transport-config> プロパティのいずれかを required に設定する と、Bean は通信に RMI/IIOP/SSL を使用します。

#### **<as-context>** 要素

この要素は、メッセージ・レベルの認証のプロパティを指定します。

- <auth-method>: username\_password または none のいずれかに設定する必要があ ります。username\_password に設定すると、Bean はコール元の認証にユーザー名と パスワードを使用します。
- <realm>:このリリースでは default に設定する必要があります。
- <required>: true に設定すると、Bean はコール元にユーザー名とパスワードの指定 を要求します。

#### **<sas-context>** 要素

この要素は、識別情報委任のプロパティを指定します。要素は <caller-propagation> の 1 つのみで、supported、required または none に設定できます。

<caller-propagation> を supported に設定すると、この Bean は、中間サーバーから 委任識別情報を受け入れます。required に設定すると、この Bean は、他のすべての Bean に委任識別情報を送信するように要求します。none に設定すると、この Bean は識別委任を サポートしません。

次に例を示します。

```
<ior-security-config>
```

```
 <transport-config> 
   <integrity>supported</integrity> 
   <confidentiality>supported</confidentiality> 
   <establish-trust-in-target>supported</establish-trust-in-target> 
   <establish-trust-in-client>supported</establish-trust-in-client> 
 </transport-config> 
 <as-context> 
   <auth-method>username_password</auth-method> 
   <realm>default</realm> 
   <required>true</required> 
 </as-context> 
 <sas-context> 
   <caller-propagation>supported</caller-propagation>
```

```
 </sas-context> 
</ior-security-config> 
DTD <ior-security-config> 要素の DTD は、次のとおりです。
<!ELEMENT ior-security-config (transport-config?, as-context? 
sas-context?) >
<!ELEMENT transport-config (integrity, confidentiality, 
establish-trust-in-target, establish-trust-in-client) >
<!ELEMENT as-context (auth-method, realm, required) >
<!ELEMENT sas-context (caller-propagation) >
<!ELEMENT integrity (#PCDATA) > 
<!ELEMENT confidentiality (#PCDATA)> 
<!ELEMENT establish-trust-in-target (#PCDATA) > 
<!ELEMENT establish-trust-in-client (#PCDATA) >
<!ELEMENT auth-method (#PCDATA) > 
<!ELEMENT realm (#PCDATA) > 
<!ELEMENT required (#PCDATA)> <!-- Must be true or false --> 
<!ELEMENT caller-propagation (#PCDATA) >
```
# <span id="page-198-0"></span>**EJB** クライアント・セキュリティのプロパティ(**ejb\_sec.properties**)

サーバー内で実行されているかどうかに関係なく、クライアントには EJB セキュリティのプ ロパティがあります[。表](#page-198-1) 6-4 に、ejb\_sec.properties ファイルによって制御される EJB クライアント・セキュリティのプロパティを示します。デフォルトでは、OC4J は、クライア ントとして実行されているときはカレント・ディレクトリでこのファイルを検索し、サー バーで実行されているときは J2EE\_HOME/config でこのファイルを検索します。このファ イルの位置は、-Dejb\_sec\_properties\_location=*pathname* で明示的に指定できま す。

| プロパティ                         | 意味                                                                                                    |
|-------------------------------|----------------------------------------------------------------------------------------------------|
| # oc4j.iiop.keyStoreLoc       | キーストアのパス名。                                                                                              |
| # oc4j.iiop.keyStorePass      | キーストアのパスワード。                                                                                            |
| # oc4j.iiop.trustStoreLoc     | トラストストアのパス名。                                                                                            |
| # oc4j.iiop.trustStorePass    | トラストストアのパスワード。                                                                                          |
| # oc4j.iiop.enable.clientauth | クライアントがクライアント・サイドの認証をサ<br>ポートするかどうかを指定します。このプロパティ<br>が true に設定されている場合は、キーストアの位<br>置とパスワードを指定する必要があります。 |

<span id="page-198-1"></span>表 **6-4 EJB** クライアント・セキュリティのプロパティ

| プロパティ                    | 意味                                                                                                    |
|--------------------------|----------------------------------------------------------------------------------------------------|
| oc4j.iiop.ciphersuites   | 使用可能にする Cipher Suite を指定します。有効な<br>Cipher Suite は、次のとおりです。                                                                                                    |
|                          | TLS RSA WITH RC4 128 MD5<br>SSL RSA WITH RC4 128 MD5<br>TLS DHE DSS WITH 3DES EDE CBC SHA<br>SSL DHE DSS WITH 3DES EDE CBC SHA<br>TLS RSA EXPORT WITH RC4 40 MD5<br>SSL RSA EXPORT WITH RC4 40 MD5<br>TLS DHE DSS EXPORT WITH DES40 CBC SHA<br>SSL DHE DSS EXPORT WITH DES40 CBC SHA |
| nameservice.useSSL       | サーバーとの初期接続時に SSL を使用するかどうか<br>を指定します。                                                                                                    |
| client.sendpassword      | SSL を使用しない場合に、サービス・コンテキスト<br>内でユーザー名とパスワードを平文(非暗号化)で<br>送信するかどうかを指定します。このプロパティが<br>true に設定されている場合、ユーザー名とパスワー<br>ドは trustedServer リストにあるサーバーにのみ<br>送信されます。                                                                                                    |
| oc4j.iiop.trustedServers | 平文で送信されたパスワードを受信する信頼できる<br>サーバーのリスト。client.sendpasswordが<br>falseに設定されている場合、このプロパティの効<br>果はありません。リストはカンマ区切りです。リスト<br>の各エントリは、IPアドレス、ホスト名、ホスト名<br>のパターン ( *.example.comなど)または*で<br>す。*のみの場合は、すべてのサーバーが信頼されて<br>いることを意味します。                                                            |

表 **6-4 EJB** クライアント・セキュリティのプロパティ (続き)

注意 **:** # のマークが付いているプロパティは、ejb\_sec.properties で設定するか、またはシステム・プロパティとして設定できます。 ejb sec.properties の設定は、システム・プロパティとして指定され た設定を常にオーバーライドします。

# <span id="page-200-0"></span>相互運用に関する **JNDI** プロパティ(**jndi.properties**)

次の RMI/IIOP プロパティは、クライアントの jndi.properties ファイルで制御されま す。

- Bean を相互運用可能にするには、java.naming.provider.url に OPMN または corbaname の URL を使用できます。corbaname の URL の詳細は、6-14 [ページの](#page-187-0) 「[corbaname](#page-187-0) の URL」を参照してください。 OPMN の URL の詳細は、6-15 [ページ](#page-188-0)の 「[OPMN](#page-188-0) の URL」を参照してください。
- contextFactory は、ApplicationClientInitialContextFactory またはクラ ス IIOPInitialContextFactory です。

アプリケーションに application-client.xml がある場合は、contextFactory を ApplicationClientInitialContextFactory に設定したままにします。 アプリ ケーションに application-client.xml がない場合は、contextFactory を IIOPInitialContextFactory に変更します。

# コンテキスト・ファクトリの使用

com.evermind.server.ApplicationClientInitialContextFactory は、スタンド アロン・アプリケーション・クライアントからリモート・オブジェクトをルックアップする ときに使用されます。このコンテキスト・ファクトリは、application-client.xml およ び orion-application-client.xml で検出した refs および ref-mappings を使用し ます。これは、初期コンテキストが Java アプリケーションでインスタンス化される場合のデ フォルトの初期コンテキスト・ファクトリです。

com.oracle.iiop.server.IIOPInitialContextFactory は、IIOP プロトコルを使用 して異なるコンテナ間でリモート・オブジェクトをルックアップするときに使用されます。

**7**

# **Java Transaction API**

この章では、Oracle Application Server Containers for J2EE (OC4J) の Java Transaction API (JTA)について説明します。この章には、次の項目が含まれます。

- [概要](#page-203-0)
- 1 [フェーズ・コミット](#page-204-0)
- 2 [フェーズ・コミット](#page-212-0)

<span id="page-203-0"></span>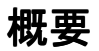

アプリケーション・サーバーにデプロイされたアプリケーションは、Java Transaction API (JTA)10.1 を使用してトランザクション境界を設定できます。

たとえば、OC4J コンテナにデプロイされている Bean 管理のトランザクション、サーブレッ トまたは Iava オブジェクトを持つ Enterprise IavaBeans(EIB)は、トランザクションを開 始および終了(境界を設定)できます。

この章では、OC4J で JTA を使用する方法について説明します。JTA の概念については説明 しません。この章を読むには、グローバル・トランザクションの使用方法とプログラミング 方法を理解している必要があります。詳細は、Sun 社の Web サイトを参照してください。

コード例は、OTN-J の OC4J サンプル・コード・サイトからダウンロードできます。

http://otn.oracle.co.jp/sample\_code/products/oc4j/index.html

JTA では、トランザクション境界設定とリソースの登録が行われます。

### トランザクションの境界設定

アプリケーションでは、トランザクション境界が設定されます。 Enterprise JavaBeans では、 Bean 管理のトランザクションまたはコンテナ管理のトランザクションのいずれかを介した トランザクション管理に ITA 1.0.1 が使用されます。

- Bean 管理のトランザクションは、Bean 実装内でプログラムによって境界設定されます。 トランザクション境界は、アプリケーションによって完全に制御されます。
- コンテナ管理のトランザクションは、コンテナによって制御されます。つまり、コンテ ナは、デプロイメント・ディスクリプタ内の定義に従って、既存のトランザクションと 結合するか、アプリケーション用に新しいトランザクションを起動します。新規に作成 されたトランザクションは、Bean メソッドが完了すると終了します。トランザクショ ンを管理するために、実装でコードを提供する必要はありません。

注意 **:** すべてのデータ・ソースが JTA トランザクションをサポートする わけではありません(詳細は、4-21 [ページの「データ・ソースの使用方](#page-132-0) [法」](#page-132-0)を参照してください)。

### リソースの登録

トランザクションの複雑さは、アプリケーションでトランザクションに登録しているリソー スの数によって決まります。

- 1[フェーズ・コミット](#page-204-0) (1pc): トランザクションに登録されているリソース (データ ベース)が1つのみの場合は、1フェーズ・コミットを使用できます。
- 2 [フェーズ・コミット](#page-212-0) (2pc): 登録されているリソースが 2 つ以上の場合は、構成が複 雑な 2 フェーズ・コミットを使用する必要があります。

# <span id="page-204-0"></span>**1** フェーズ・コミット

1フェーズ・コミット (1pc) は、1つのリソースのみが含まれるトランザクションです。 JTA トランザクションは、リソースの登録およびトランザクション境界設定で構成されま す。

### 単一リソースの登録

1 フェーズ・コミットで単一のリソースを登録するには、次の 2 つの手順を実行する必要が あります。

- [データ・ソースの構成](#page-204-1)
- [データ・ソースの接続の取得](#page-205-0)

### <span id="page-204-1"></span>データ・ソースの構成

1 フェーズ・コミットの場合は、エミュレートされたデータ・ソースを使用します。エミュ レートされたデータ・ソース・タイプとエミュレートされていないデータ・ソース・タイプ の詳細は、第4[章「データ・ソース」](#page-112-0)を参照してください。

可能な場合は、1 フェーズ・コミットの JTA トランザクションに対するデフォルトのデー タ・ソース(data-sources.xml)を使用してください。このデータ・ソースは標準の OC4J インストールに付属しています。このデータ・ソースの url 属性をデータベース URL 情報で変更した後、ejb-location 属性で構成された JNDI 名を指定した JNDI ルックアッ プを使用して、コードでデータ・ソースを取得します。トランザクションに関係している各 データベースに対してデータ・ソースを構成します。

<data-source

```
 class="com.evermind.sql.DriverManagerDataSource"
 name="OracleDS"
 location="jdbc/OracleCoreDS"
 xa-location="jdbc/xa/OracleXADS"
 ejb-location="jdbc/OracleDS"
 connection-driver="oracle.jdbc.driver.OracleDriver"
 username="scott"
 password="tiger"
```

```
 url="jdbc:oracle:thin:@myhost:myport:mySID"
  inactivity-timeout="30"
/
```
前述のコードで、*myhost*、*myport* および *mySID* は、変更が必要なエントリです。実際に 表示される値は、インストールに有効でない場合があります。

必要な属性定義の詳細は、第 4 [章「データ・ソース」](#page-112-0)を参照してください。

### <span id="page-205-0"></span>データ・ソースの接続の取得

データベース内の表に対して SQL 文を実行する前に、そのデータベースへの接続を取得す る必要があります。これらの更新を JTA トランザクションに含めるには、次の 2 つの手順を 実行します。

- INDI [ルックアップの実行](#page-205-1)
- [接続の取得](#page-206-0)

### <span id="page-205-1"></span>**JNDI** ルックアップの実行

トランザクションの開始後に、JNDI ネームスペースからデータ・ソースをルックアップし ます。データ・ソースを取得するには、次の 2 つの方法があります。

- [データ・ソース定義での](#page-205-2) INDI ルックアップの実行
- 環境を使用した INDI [ルックアップの実行](#page-205-3)

<span id="page-205-2"></span>データ・ソース定義での **JNDI** ルックアップの実行data-sources.xml ファイルのデー タ・ソース定義にバインドされている JNDI 名でルックアップを実行して、接続を取得でき ます。次に例を示します。

Context ic = new InitialContext(); DataSource ds = (DataSource) ic.lookup("jdbc/OracleDS"); Connection conn = ds.getConnection();

<span id="page-205-3"></span>環境を使用した **JNDI** ルックアップの実行Bean コンテナの環境で定義された論理名でルック アップを実行できます。詳細は、第 4 [章「データ・ソース」](#page-112-0)を参照してください。基本的に は、ejb-jar.xml または web.xml の J2EE デプロイメント・ディスクリプタで論理名を次 のように定義します。

<resource-ref>

```
 <res-ref-name>jdbc/OracleMappedDS</res-ref-name>
      <res-type>javax.sql.DataSource</res-type>
      <res-auth>Container</res-auth>
</resource-ref>
```
OC4J 固有のデプロイメント・ディスクリプタ(orion-ejb-jar.xml など)の <res-ref-name> を、次のように data-sources.xml ファイルでバインドされている JNDI 名にマップします。jdbc/OracleDS は、data-sources.xml ファイルに定義され ている JNDI 名です。

<resource-ref-mapping name="jdbc/OracleMappedDS" location="jdbc/OracleDS" />

その後、環境の JNDI ルックアップを使用してデータ・ソースを取得し、接続を作成します。 次に例を示します。

InitialContext ic = new InitialContext(); DataSource ds = ic.lookup("java:comp/env/jdbc/OracleMappedDS"); Connection conn = ds.getConnection();

JDBC を使用している場合は、データベースに対する文の準備および実行を開始できます。 SQLJ を使用している場合は、#sql 文で指定するデフォルト・コンテキストを作成します。

#### <span id="page-206-0"></span>接続の取得

getConnection メソッドを使用して、このデータ・ソース・オブジェクトから接続を取得 します。この操作には次の 2 つの方法があります。

- ds.getConnection()を使用します。つまり、このメソッドに引数を指定せずに使用 します。
- ds.getConnection(*username*, *password*) を使用します。つまり、このメソッド でユーザー名とパスワードを指定して使用します。

このメソッドで引数を指定せずに使用するのは、データ・ソース定義に必要なユーザー名と パスワードが含まれている場合です。

データ・ソース定義にユーザー名とパスワードが含まれていない場合、またはデータ・ソー スに指定されている以外のユーザー名とパスワードを使用する場合は、他のメソッドを使用 します。

例 [7-1](#page-206-1) に、コンテナ管理のトランザクション(CMT)を使用し、データベースの更新に SQLJ を使用する employee という Session Bean の一部を示します。

#### <span id="page-206-1"></span>例 **7-1** 移植可能な **JNDI** ルックアップを使用した接続の取得

```
int empno = 0;
double salary = 0.0;
DataSource remoteDS;
Context ic;
```
//Retrieve the initial context. No JNDI properties are necessary here  $ic = new InitialContext()$ ;

//Look up the DataSource using the <resource-ref> definition

remoteDS = (DataSource)ic.lookup ("java:comp/env/jdbc/OracleMappedDS"); //Retrieve a connection to the database represented by this DataSource Connection remoteConn = remoteDS.getConnection ("SCOTT", "TIGER"); // Use remoteDS.getConnection () if the data source definition contains // the user name and password that you want //Since this implementation uses SQLJ, create a default context for this //connection. DefaultContext dc = new DefaultContext (remoteConn); //Perform the SQL statement against the database, specifying the default //context for the database in brackets after the #sql statement.

#### #sql  $[dc]$  { select empno, sal from emp where ename = :name };

### トランザクション境界設定

JTA では、Bean が Bean 管理のトランザクションであると指定してトランザクション境界を ユーザー自身で設定するか、あるいは Bean がコンテナ管理のトランザクションであると指 定して、コンテナでトランザクション境界を設定するように指定できます。コンテナ管理の トランザクションは、すべての EJB で使用できます。ただし、Bean 管理のトランザクション は、Session Bean と MDB に使用できます。

注意 **:** クライアントではトランザクション境界を設定できません。トラン ザクション・コンテキストは、OC4J インスタンスの境界を超えて伝播で きません。したがって、リモート・クライアントまたはリモート EJB のい ずれも、トランザクションを開始または結合できません。

Bean デプロイメント・ディスクリプタで境界設定のタイプを指定します[。例](#page-208-0) 7-2 に、 <transaction-type> 要素を Container として定義して、コンテナ管理のトランザク ションとして宣言される Session Bean を示します。 Bean 管理のトランザクション境界設定 を使用するように Bean を構成するには、この要素を Bean と定義します。

#### <span id="page-208-0"></span>例 **7-2** コンテナ管理のトランザクションとして宣言される **Session Bean**

</session>

```
 <description>no description</description>
  <ejb-name>myEmployee</ejb-name>
  <home>cmtxn.ejb.EmployeeHome</home>
 <remote>cmtxn.ejb.Employee</remote>
  <ejb-class>cmtxn.ejb.EmployeeBean</ejb-class>
   <session-type>Stateful</session-type>
  <transaction-type>Container</transaction-type>
  <resource-ref>
  <res-ref-name>jdbc/OracleMappedDS</res-ref-name>
    <res-type>javax.sql.DataSource</res-type>
    <res-auth>Application</res-auth>
   </resource-ref>
</session>
```
### コンテナ管理のトランザクション境界設定

Bean で CMT を使用するように定義する場合は、デプロイメント・ディスクリプタの <trans-attribute> 要素で、この Bean に対する JTA トランザクションをコンテナでどの ように管理するかを指定する必要があります(例 [7-1](#page-206-1) を参照)[。表](#page-208-1) 7-1 に、デプロイメント・ ディスクリプタで指定する必要があるトランザクション属性のタイプについて簡単に説明し ます。

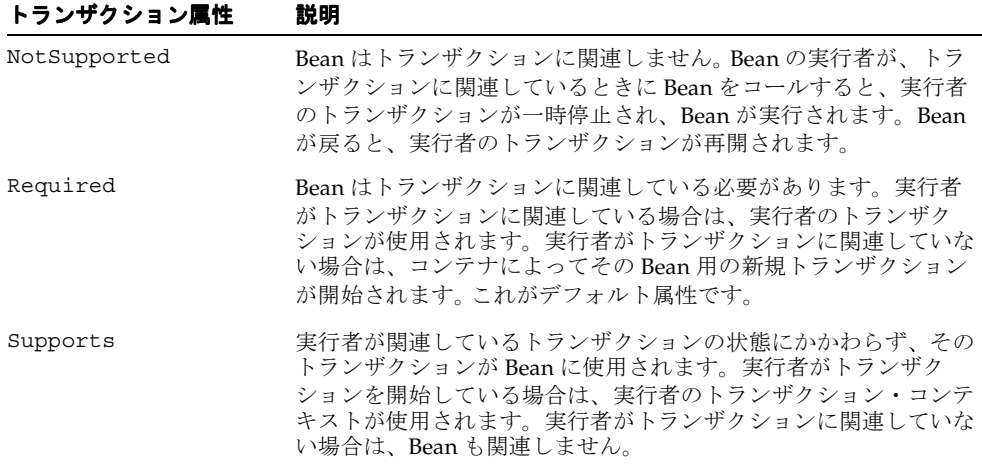

#### <span id="page-208-1"></span>表 **7-1** トランザクション属性

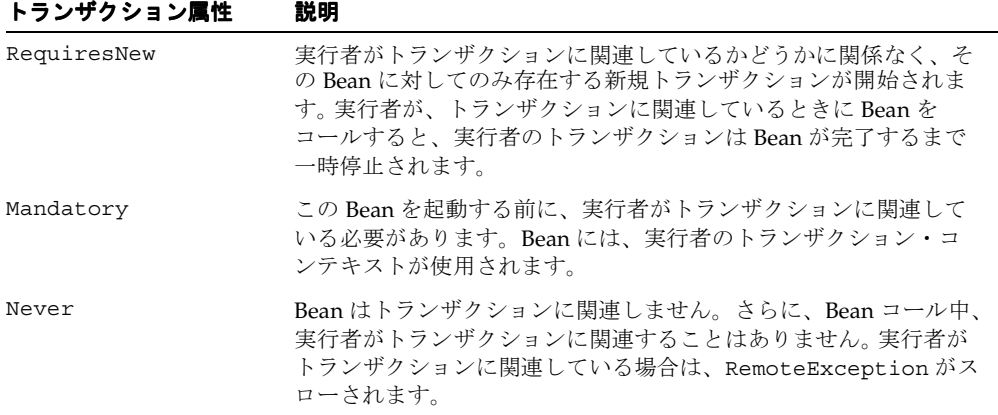

#### 表 **7-1** トランザクション属性(続き)

注意 **:** 各種 Entity Bean のデフォルトのトランザクション属性 (<trans-attribute> 要素)は、次のとおりです。

- CMP 2.0 の Entity Bean の場合、デフォルトは Required です。
- MDB の場合、デフォルトは NotSupported です。
- 他のすべての Entity Bean の場合、デフォルトは Supports です。

例 [7-3](#page-209-0) に、デプロイメント・ディスクリプタの <container-transaction> 部分を示しま す。この例は、この Bean で、myEmployee EJB のすべての(\*)メソッドに対して RequiresNew トランザクション属性を指定する方法を示しています。

#### <span id="page-209-0"></span>例 **7-3** デプロイメント・ディスクリプタの **<container-transaction>**

```
 <assembly-descriptor>
    <container-transaction>
       <description>no description</description>
       <method>
          <ejb-name>myEmployee</ejb-name>
          <method-name>*</method-name>
       </method>
      <trans-attribute>RequiresNew</trans-attribute>
    </container-transaction>
 </assembly-descriptor>
```
トランザクションの開始、コミットまたはロールバックに Bean 実装は必要ありません。こ れらの機能はすべて、デプロイメント・ディスクリプタで指定したトランザクション属性に 基づいて、コンテナによって処理されます。

### **Bean** 管理のトランザクション

Bean を、<transaction-type> 内で Bean 管理のトランザクション (BMT) として宣言し た場合は、Bean 実装によって、グローバル・トランザクションに対する開始、コミットま たはロールバックの境界を設定する必要があります。また、トランザクションの開始前では なく開始後に、データ・ソース接続を取得する必要があることに注意してください。

プログラムによるトランザクション境界プログラムによるトランザクション境界の場合、 Bean 開発者は、JTA のユーザー・トランザクション・インタフェースまたは JDBC の接続イ ンタフェース・メソッドのいずれかを使用できます。 Bean 開発者は、タイムアウト時間内で トランザクションを明示的に開始し、コミットまたはロールバックする必要があります。

Web コンポーネント (ISP、サーブレット)では、プログラムによるトランザクション境界 を使用できます。ステートレスおよびステートフル Session Bean ではこの種のトランザク ション境界を使用できますが、Entity Bean では使用できないため、宣言的なトランザク ション境界を使用する必要があります。

クライアント・サイドのトランザクション境界J2EE 仕様は、この形式のトランザクション 境界を要求していません。また、パフォーマンスおよび待機時間の理由からお薦めできませ ん。OC4J は、クライアント・サイドのトランザクション境界をサポートしていません。

### **JTA** トランザクション

Web コンポーネントまたは Bean 作成者は、UserTransaction インタフェースの開始、コ ミットおよびロールバックのメソッドを明示的に発行する必要があります。次に例を示しま す。

```
Context initCtx = new Initial Context();
ut = (UserTransaction) initCtx.lookup("java:comp/UserTransaction"); 
… 
ut.begin(); 
// Commit the transaction started in ejbCreate. 
Try { 
         ut.commit(); 
} catch (Exception ex) { …..}
```
# **JDBC** トランザクション

java.sql.Connection クラスは、コミットおよびロールバックのメソッドを提供します。 JDBC トランザクションは、最新のコミット、ロールバックまたは接続文に続く最初の SQL 文で暗黙的に開始されます。

次のコード例は、エラーがないことを前提としています。この例は、OTN-J の OC4J サンプ ル・コード・サイトからダウンロードできます。

http://otn.oracle.co.jp/sample\_code/products/oc4j/index.html

この例は、トランザクション境界設定およびデータベース・リソースの登録を、次のように 組み合せて示します。

- **1.** Bean コンテキストから UserTransaction オブジェクトを取得します。
- **2.** begin メソッドでトランザクションを開始します。
- **3.** データベースを登録します。

この例は、UserTransaction begin() メソッドと commit() メソッドで囲まれている点 以外は、7-5 [ページの](#page-206-1)例 [7-1](#page-206-1) と同じです。

```
DataSource remoteDS;
Context ic;
int empno = 0;
double salary = 0.0;
//Retrieve the UserTransaction object. Its methods are used for txn demarcation
UserTransaction ut = ctx.getUserTransaction();
//Start the transaction
ut.begin();
//Retrieve the initial context. No JNDI properties are necessary here
ic = new InitialContext ();
//Lookup the OrionCMTDataSource that was specified in the data-sources.xml 
remoteDS = (DataSource)ic.lookup ("java:comp/env/jdbc/OracleCMTDS");
```
//Retrieve a connection to the database represented by this DataSource Connection remoteConn = remoteDS.getConnection ("SCOTT", "TIGER");

//Since this implementation uses SQLJ, create a default context for this //connection. DefaultContext dc = new DefaultContext (remoteConn);

```
//Perform the SQL statement against the database, specifying the default 
//context for the database in brackets after the #sql statement.
#sql [dc] \{ select empno, sal from emp where ename = :name \};
```
//Assuming everything went well, commit the transaction. ut.commit();

# <span id="page-212-0"></span>**2** フェーズ・コミット

JTA の主な機能は、単純なトランザクションおよびグローバル・トランザクションを、宣言 的にまたはプログラムによって開始および終了することです。グローバル・トランザクショ ンが完了するとき、すべての変更がコミットまたはロールバックされます。2 フェーズ・コ ミットの実装が難しいのは、構成が細かいためです。 2 フェーズ・コミットの場合は、エ ミュレートされていないデータ・ソースのみを使用する必要があります。エミュレートされ ていないデータ・ソースの詳細は、4-5 [ページの「エミュレートされていないデータ・ソー](#page-116-0) [ス」](#page-116-0)を参照してください。

図 [7-1](#page-214-0) に、2 フェーズ・コミット・エンジン jdbc/OracleCommitDS の例を示します。こ のエンジンは、グローバル・トランザクションで、jdbc/OracleDS1 および jdbc/OracleDS2 の 2 つのデータベースを調整します。JTA の 2 フェーズ・コミット環境 を構成する手順に進んだときに、この例を参照してください。

### **2** フェーズ・コミット・エンジンの構成

グローバル・トランザクションに複数のデータベースが関連している場合、これらのリソー スに対する変更は、同時にすべてコミットまたはロールバックされる必要があります。つま り、トランザクションの終了時に、トランザクション・マネージャはコーディネータ(2 フェーズ・コミット・エンジンとも呼ばれます)と通信し、トランザクションに関連する全 データベースに対するすべての変更をコミットまたはロールバックします。 2 フェーズ・コ ミット・エンジンは、次の要素で構成する必要のある Oracle9*i* Database Server データベー スです。

- このデータベース (2 フェーズ・コミット・エンジン) から、トランザクションに関連 する各データベースへの完全修飾データベース・リンク。トランザクションの終了時に、 2 フェーズ・コミット・エンジンは、完全修飾データベース・リンクを介して、関連す るデータベースと通信します。
- 関連する各データベースに対するセッションの作成と、コミットまたはロールバックを 実行する責任が与えられたユーザー。通信を実行するユーザーは、関連するすべての データベース上に作成され、適切な権限を与えられる必要があります。

この調整を容易にするには、データベースと OC4J に対して次の 2 つの項で説明する構成手 順を実行します。

### データベース構成手順

次の手順に従って、Oracle9*i* Database Server データベースを 2 フェーズ・コミット・エンジ ンとして指定して構成します。

- **1.** 2 フェーズ・コミット・エンジンでユーザー(COORDUSR など)を作成してトランザク ションを簡素化し、次の 3 つの操作を実行します。
	- **a.** ユーザーは、2 フェーズ・コミット・エンジンから、関連する各データベースへの セッションをオープンします。
	- **b.** これらの各データベースに接続できるように、ユーザーに CONNECT、RESOURCE、 CREATE SESSION 権限を付与します。また、FORCE ANY TRANSACTION 権限を付 与すると、ユーザーによるトランザクションのコミットまたはロールバックが可能 になります。
	- **c.** トランザクションに関連するすべてのデータベース上にこのユーザーを作成し、こ れらのパーミッションを付与します。

たとえば、トランザクションの完了に必要なユーザーが COORDUSR の場合は、2 フェー ズ・コミット・エンジンおよびそのトランザクションに関連する各データベースで次の コマンドを実行します。

CONNECT SYSTEM/MANAGER; CREATE USER COORDUSR IDENTIFIED BY COORDUSR; GRANT CONNECT, RESOURCE, CREATE SESSION TO COORDUSR; GRANT FORCE ANY TRANSACTION TO COORDUSR;

**2.** 2 フェーズ・コミット・エンジンから、グローバル・トランザクションに関連する各 データベースへの完全修飾のパブリック・データベース・リンクを、(CREATE PUBLIC DATABASE LINK コマンドを使用して)構成します。このリンクは、トランザクション 終了時に、2 フェーズ・コミット・エンジンが各データベースと通信するために必要で す。COORDUSR は、これらのリンクを使用して、関連するすべてのデータベースに接続 できる必要があります。

図 [7-1](#page-214-0) に、トランザクションに関連する 2 つのデータベースを示します。2 フェーズ・ コミット・エンジンから各データベースへのデータベース・リンクは、

data-sources.xml ファイルの <property> 要素の各 OrionCMTDataSource 定義 で提供されます。「dblink」の <property> 要素については、次の手順を参照してく ださい。

#### <span id="page-214-0"></span>図 **7-1 2** フェーズ・コミットの図

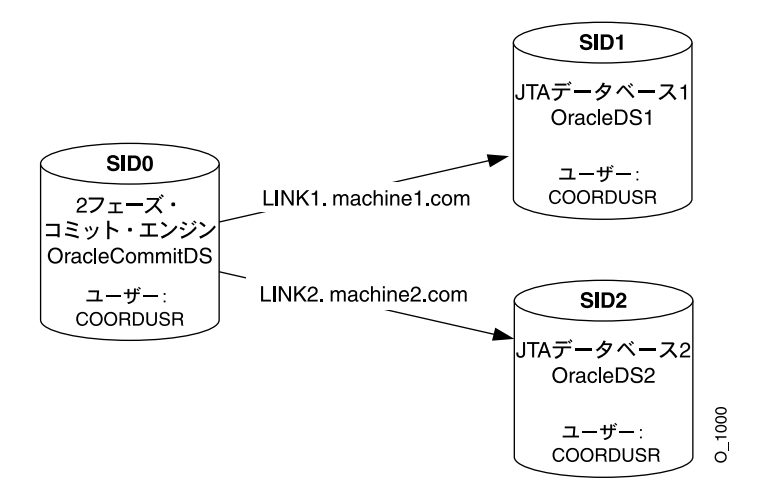

### **OC4J** 構成手順

- **1.** 2 フェーズ・コミットの調整を構成するには、2 フェーズ・コミット・エンジンとして 機能するデータベースを定義した後、次のように構成します。
	- **a.** data-sources.xml ファイルで、OrionCMTDataSource を使用して、2 フェー ズ・コミット・エンジン・データベース用のエミュレートされていないデータ・ ソースを定義します。次のコードは、data-sources.xml ファイルに、2 フェー ズ・コミット・エンジンの OrionCMTDataSource を定義します。

```
<data-source
   class="com.evermind.sql.OrionCMTDataSource"
  name="OracleCommitDS"
   location="jdbc/OracleCommitDS"
   connection-driver="oracle.jdbc.driver.OracleDriver"
   username="coordusr"
   password="coordpwd"
   url="jdbc:oracle:thin:@machine0:port0:SID0"
   inactivity-timeout="30"
/
```
**b.** グローバルの application.xml ファイルまたはローカルの orion-application.xml ファイルで、2 フェーズ・コミット・エンジンのデー タ・ソースを参照します。グローバル XML ファイルは、config ディレクトリに存 在します。ローカル XML ファイルは、アプリケーションの EAR ファイルに存在し ます。

```
次のように、orion-application.xml ファイルで 2 フェーズ・コミット・エン
ジンを構成します。
<commit-coordinator>
 <commit-class class="com.evermind.server.OracleTwoPhaseCommitDriver" />
 <property name="datasource" value="jdbc/OracleCommitDS" />
 <property name="username" value="coordusr" />
 <property name="password" value="coordpwd" />
</commit-coordinator>
```
注意 **:** <commit-coordinator> 要素の password 属性では、パスワー ドの間接化がサポートされます。詳細は、『Oracle Application Server Containers for J2EE セキュリティ・ガイド』を参照してください。

パラメータは次のように指定します。

- **\*** data-sources.xml ファイルに定義されている OrionCMTDataSource に対 して、JNDI 名 "jdbc/OracleCommitDS" を指定します。この結果、データ・ ソースが 2 フェーズ・コミット・エンジンとして使用されるように識別されま す。
- **\*** 2 フェーズ・コミット・エンジンのユーザー名とパスワードを指定します。こ れは、データ・ソース構成でも指定できるオプションの手順です。これらは、2 フェーズ・コミット・エンジンに対するログイン認可として使用するユーザー 名とパスワードです。このユーザーに FORCE ANY TRANSACTION データベース 権限を付与するか、またはすべてのセッション・ユーザーをコミット・コー ディネータであるユーザーと同じにする必要があります。

注意 **:** コンテナは、data-sources.xml ファイルで定義されたユー ザー名とパスワードより、orion-application.xml ファイルで定義さ れたユーザー名とパスワードを優先します。

**\*** <commit-class> を指定します。2 フェーズ・コミット・エンジンの場合、 このクラスは常に OracleTwoPhaseCommitDriver です。

2 フェーズ・コミット・コーディネータは、application.xml ファイルに <commit-coordinator> 要素を定義してアプリケーション・レベルで指定できま す。

- **\*** OracleTwoPhaseCommitDriverクラスは、<commit-class> 要素で定義されま す。
- **OrionCMTDataSource の JNDI 名は、name が datasource の <property>** 要素で識別されます。
- **\*** ユーザー名は、<property> 要素の username で識別されます。
- **\*** パスワードは、<property> 要素の「password」で識別されます。
- **2.** グローバル・トランザクションに関係するデータベースを構成するには、データベース ごとに次の情報を使用して、タイプ OrionCMTDataSource のエミュレートされていな いデータ・ソース・オブジェクトを構成します。
	- **a.** オブジェクトにバインドされている JNDI 名。
	- **b.** データベースとの接続を作成するための URL。
	- **c.** 2 フェーズ・コミット・エンジンからこのデータベースへの完全修飾のデータベー ス・リンク(LINK1.*machine1*.COM など)。このリンクは、data-sources.xml ファイルのデータ・ソース定義内の <property> 要素で提供されます。

次の OrionCMTDataSource オブジェクトは、グローバル・トランザクションに関連す る 2 つのデータベースを指定します。各データベースに、2 フェーズ・コミット・エン ジンからそのデータベースへのデータベース・リンクを示す「dblink」という <property> 要素があります。

```
<data-source
```

```
 class="com.evermind.sql.OrionCMTDataSource"
  name="OracleCMTDS1"
  location="jdbc/OracleDS1"
  connection-driver="oracle.jdbc.driver.OracleDriver"
  username="scott"
  password="tiger"
  url="jdbc:oracle:thin:@machine1:port1:SID1""
  inactivity-timeout="30">
  <property name="dblink"
   value="LINK1.machine1.COM"/>
</data-source>
```
<data-source

```
 class="com.evermind.sql.OrionCMTDataSource"
  name="OracleCMTDS2"
  location="jdbc/OracleDS2"
  connection-driver="oracle.jdbc.driver.OracleDriver"
  username="scott"
  password="tiger"
  url="jdbc:oracle:thin:@machine2:port2:SID2""
  inactivity-timeout="30">
  <property name="dblink"
   value="LINK2.machine2.COM"/>
</data-source>
```
注意 **:** 2 フェーズ・コミット・エンジンを変更する場合は、すべてのデー タベース・リンク(新しい 2 フェーズ・コミット・エンジン内および OrionCMTDataSource の <property> 定義内の両方)を更新する必要 があります。

2 フェーズ・コミット・エンジンおよびトランザクションに関連するすべてのデータベース を構成すると、1 フェーズ・コミットと同じ方法でトランザクションを開始および停止でき ます。詳細は、7-3 [ページ](#page-204-0)の「1 [フェーズ・コミット」](#page-204-0)を参照してください。

# **2** フェーズ・コミット・エンジンの制限事項

Oracle Application Server Containers for J2EE (OC4J) リリースの2フェーズ・コミットで は、次の data-sources.xml 構成がサポートされます。

<data-source

 $/$ 

```
 class="com.evermind.sql.OrionCMTDataSource"
 location="jdbc/OracleDS"
 connection-driver="oracle.jdbc.driver.OracleDriver"
 username="scott"
 password="tiger"
 url="jdbc:oracle:thin:@hostname:port number:SID"
```
2 フェーズ・コミットは、前述のようにエミュレートされていないデータ・ソース構成での み動作します。関連するエミュレートされていないデータ・ソースの URL は、すべて Oracle データベース・インスタンスを指す必要があります。コミット後も ACID(原子性、 一貫性、分離、永続性)のセマンティクスを持つのは、グローバル・トランザクションに関 連する複数の Oracle リソースのみです。つまり、2 フェーズ・コミットは Oracle データベー ス・リソースでのみサポートされますが、完全リカバリは常にサポートされます。

エミュレートされた構成では、2 フェーズ・コミットが動作するように見えますが、リカバ リ機能がないためサポートされません。トランザクションの ACID プロパティは保証され ず、アプリケーションに問題が発生する可能性があります。

# タイムアウトの構成

server.xml ファイル内で、timeout 属性を持つ <transaction-config> 要素を使用し てタイムアウトを構成できます。この属性では、タイムアウトによりロールバックされる前 にトランザクションに許容される完了までの最大時間(ミリ秒)を指定します。デフォルト 値は 30000 です。これは、OC4J で開始されるすべてのトランザクションのデフォルト・タ イムアウトです。この値は、動的 API の

UserTransaction.setTransactionTimeout(*milliseconds*) を使用して変更できま す。

サーバーの DTD では、<transaction-config> 要素が次のように定義されます。

<!ELEMENT transaction-config (#PCDATA)> <!ATTLIST transaction-config timeout CDATA #IMPLIED>

# データベース・インスタンス障害が発生した場合の **CMP Bean** のリカバリ

バックエンド・データベースに障害が発生した場合は、それを知る必要があります。特に、 CMP Bean がトランザクション内で機能している場合は、これが重要になります。データ ベース・インスタンスに障害が発生すると、障害時に実行しようとしていた操作の再試行が 必要になる場合があります。次の項では、CMP Bean がコンテナ管理のトランザクション内 にあるか、Bean 管理のトランザクション内にあるかに関係なく、リカバリを実装する方法 について説明します。

- [コンテナ管理のトランザクションを使用する](#page-218-0) CMP Bean の接続のリカバリ
- Bean [管理のトランザクションを使用する](#page-219-0) CMP Bean の接続のリカバリ

# <span id="page-218-0"></span>コンテナ管理のトランザクションを使用する **CMP Bean** の接続のリカバリ

コンテナ管理のトランザクションを使用して CMP Bean を定義する場合は、トランザクショ ンの再確立について再試行の回数と間隔を設定できます。これにより、EJB コンテナは、 データベース・インスタンスに障害が発生し、トランザクションとの相互作用中に接続が停 止した場合に、指定の回数に達するまでデータベースへの新規接続を(指定の間隔で)自動 的に取得し、障害が発生した TRY ブロック内で操作を再実行します。

自動再試行回数および間隔を設定するには、CMP Bean の orion-ejb-jar.xml ファイル の <entity-deployment> 要素内で次のオプション属性を設定します。

- max-tx-retries:このパラメータでは、システム・レベルの障害によりロールバック されたトランザクションの再試行回数を指定します。デフォルトは0(ゼロ)です。
- tx-retry-wait:このパラメータでは、トランザクションの再試行間隔を秒単位で指定 します。デフォルトは 60 秒です。

# <span id="page-219-0"></span>**Bean** 管理のトランザクションを使用する **CMP Bean** の接続のリカバリ

EIB コンテナは、Bean 管理のトランザクションの CMP Bean または EIB クライアントを管 理しません。そのため、JDBC 接続エラーを示す例外を受け取った場合は、それぞれがトラ ンザクション内のメソッドを再試行できる使用例であることを認識する必要があります。

これが再試行の使用例であるかどうかを判別するには、データベース接続と SQL 例外を DbUtil.oracleFatalError() メソッドのパラメータとして提供します。これにより、新 規接続を取得して操作を再試行できるかどうかが判断されます。このメソッドが true を戻す 場合、トランザクションを続行するには新規接続を作成する必要があります。

```
次のコードに、DbUtil.oracleFatalError メソッドの実行方法を示します。
```

```
if ((DbUtil.oracleFatalError(sql_ex, db_conn)) 
{ 
 //retrieve the database connection again.
  //re-execute operations in the try block where the failure occurred. 
}
```
# **MDB** でのトランザクションの使用

BMT トランザクションと CMT トランザクションは、どちらも MDB 内でサポートされま す。 MDB のデフォルトのトランザクション属性 (trans-attribute)は NOT\_SUPPORTED です。

仕様では、MDB は REQUIRED および NOT SUPPORTED のみをサポートします。SUPPORTS のような他の属性を指定すると、デフォルトの NOT\_SUPPORTED が使用されます。この場 合、エラーはスローされません。

ejb-jar.xml ファイルの <message-driven-deployment> 要素内で、 transaction-timeout 属性での定義に従って、トランザクションのタイムアウトを定義 できます。この属性は、コンテナ管理のトランザクションの MDB のトランザクション・タ イムアウト間隔(秒数)を制御します。デフォルトは1日 (86,400 秒)です。この時間内に 完了しないトランザクションはロールバックされます。

# **OC4J JMS** を使用した **MDB** に対するトランザクションの動作

1 つのトランザクションに異機種または複数のリソースが関連する場合、2 フェーズ・コ ミットはサポートされません。たとえば、MDB が永続性にデータベースを使用する CMP Bean に通信し、OC4J JMS を介してクライアントからメッセージを受信する場合、この MDB にはデータベースと OC4J JMS という 2 つのリソースが含まれます。この場合、2 フェーズ・コミットはサポートされません。

2 フェーズ・コミットがサポートされない場合、トランザクションのコミット時にすべての システムが正常にコミットされる保証はありません。これはロールバックの場合も同様です。 2 フェーズ・コミット・エンジンを使用しない場合、ACID 品質のグローバル・トランザク ションは保証されません。

# **Oracle JMS** を使用した **MDB** に対するトランザクションの動作

Oracle JMS は、バックエンドの Oracle データベースをキューおよびトピックのファシリ テータとして使用します。 Oracle JMS はキューとトピックにデータベース表を使用するた め、ユーザーに対する 2 フェーズ・コミットのデータベース権限の付与が必要になる場合が あります。

OC4J では 1 フェーズ・コミットが最適化されるため、トランザクションに 2 つのデータ ベース(または複数のデータ・ソース)が関連する場合以外は、2 フェーズ・コミットを使 用する必要はありません。 2 フェーズ・コミットの使用は、Oracle JMS 内で完全にサポート されます。

バックエンド・データベースに障害が発生した場合は、それを知る必要があります。特に、 MDB Bean がトランザクション内で機能している場合は、これが重要になります。データ ベース・インスタンスに障害が発生すると、障害時に実行しようとしていた操作の再試行が 必要になる場合があります。次の項では、MDB Bean がコンテナ管理のトランザクション内 にあるか、Bean 管理のトランザクション内にあるかに関係なく、リカバリを実装する方法 について説明します。

- [コンテナ管理のトランザクションを使用する](#page-218-0) CMP Bean の接続のリカバリ
- Bean [管理のトランザクションを使用する](#page-219-0) CMP Bean の接続のリカバリ

### コンテナ管理のトランザクションを使用する **MDB**

コンテナ管理のトランザクションを使用して MDB を定義する場合は、JMS セッションの再 確立について再試行の回数と間隔を設定できます。これにより、データベースとの相互作用 中にトランザクションが失敗すると、コンテナは指定の回数に達するまで(指定の間隔で) 自動的に再試行します。自動再試行回数および間隔を設定するには、MDB の orion-ejb-jar.xml ファイルの <message-driven-deployment> 要素内で次のオプ ション属性を設定します。

- dequeue-retry-count: データベース・フェイルオーバーの発生後に、リスナー・ス レッドが新規データベース接続で JMS セッションを再取得しようとする頻度を指定しま す。デフォルトは0(ゼロ)です。
- dequeue-retry-interval:再試行間隔を指定します。デフォルトは60秒です。

### **Bean** 管理のトランザクションを使用する **MDB** と **JMS** クライアント

コンテナは、Bean 管理のトランザクションの MDB または JMS クライアントを管理しませ ん。そのため、JDBC 接続エラーを示す例外を受け取った場合は、それぞれがトランザク ション内のメソッドを再試行できる使用例であることを認識する必要があります。これが再 試行の使用例であるかどうかを判断するには、データベース接続と SQL 例外を DbUtil.oracleFatalError() メソッドのパラメータとして入力します。

{

次のように、JMS セッション・オブジェクトからデータベース接続、戻された JMS 例外か ら SQL 例外を取得する必要があります。

- **1.** JMS 例外から基礎となる SQL 例外を取得します。
- **2.** JMS セッションから基礎となるデータベース接続を取得します。
- **3.** DbUtil.oracleFatalError() メソッドを実行し、例外が再試行可能なエラーを示し ているかどうかを調べます。このメソッドが true を戻す場合、JMS アクティビティを続 行するには新規 JMS コネクション、セッションおよび可能な場合はセンダーを作成する 必要があります。

次のコードに、IMS 例外 jmsexc を処理して SOL 例外 sql\_ex をプルする方法を示します。 また、データベース接続 db\_conn が、JMS セッション session から取得されます。 SQL 例外とデータベース接続は、DbUtil.oracleFatalError メソッドの入力パラメータです。

```
try 
  .. 
} 
catch(Exception e ) 
{ 
 if (exc instanceof JMSException) 
\left\{ \right. JMSException jmsexc = (JMSException) exc; 
   sql_ex = (SQLException)(jmsexc.getLinkedException()); 
   db_conn = (oracle.jms.AQjmsSession)session.getDBConnection(); 
   if ((DbUtil.oracleFatalError(sql_ex, db_conn)) 
\left\{ \begin{array}{c} \end{array} \right\} // Since the DBUtil function returned true, regain the JMS objects
     // 1a. Look up the Queue Connection Factory
     QueueConnectionFactory qcf = (QueueConnectionFactory)
                 ctx.lookup ("java:comp/resource/" + resProvider + 
                 "/QueueConnectionFactories/myQCF"); 
     // 1b. Lookup the Queue 
     Queue queue = (Queue) ctx.lookup ("java:comp/resource/" + resProvider +
                                            "/Queues/rpTestQueue");
    1/2 & 3. Retrieve a connection and a session on top of the connection
     //2a. Create queue connection using the connection factory.
     QueueConnection qconn = qcf.createQueueConnection();
     //2a. We're receiving msgs, so start the connection.
     qconn.start();
     // 3. create a session over the queue connection.
     QueueSession qsess = qconn.createQueueSession(false,
                                                        Session.AUTO ACKNOWLEDGE);
```

```
 //4. Since this is for a queue, create a sender on top of the session.
 //This is used to send out the message over the queue.
 QueueSender snd = sess.createSender (q);
```
 $\rightarrow$  } }

# **J2EE Connector Architecture**

この章では、Oracle Application Server Containers for J2EE (OC4J) アプリケーションにお ける J2EE Connector Architecture (JCA) 1.0 の使用方法について説明します。この章には、 次の項目が含まれます。

- [概要](#page-225-0)
- [リソース・アダプタのデプロイとアンデプロイ](#page-228-0)
- [Quality of Service](#page-227-0) に関する規約

# <span id="page-225-0"></span>概要

J2EE Connector Architecture は、J2EE プラットフォームを異種エンタープライズ情報システ ム (EIS) に接続するための標準アーキテクチャを定義します。一般的な EIS には、ERP、 データベース・システム、メインフレーム・トランザクション処理および Java プログラミ ング言語で記述されていないレガシー・アプリケーションなどがあります[。図](#page-225-1) 8-1 に、J2EE Connector Architecture を示します。

#### 図 **8-1 J2EE Connector Architecture**

<span id="page-225-1"></span>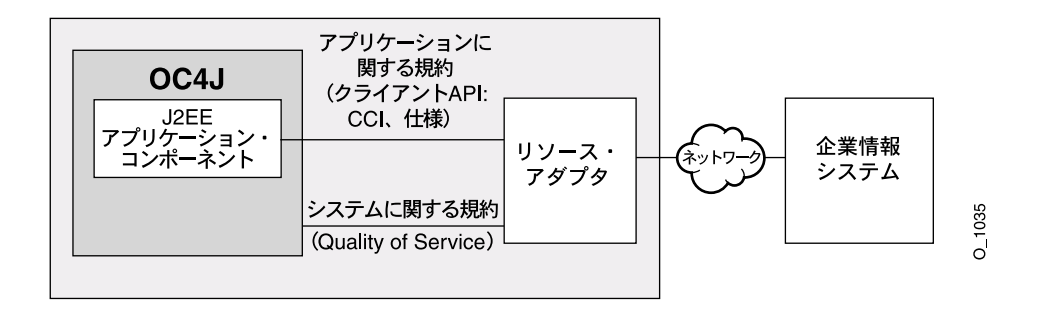

# リソース・アダプタ

リソース・アダプタは、アプリケーション・サーバーまたはアプリケーション・クライアン トが、特定の EIS に接続するために使用するドライバです。リソース・アダプタの例として は、リレーショナル・データベース接続用の JDBC ドライバ、ERP システム接続用の ERP リソース・アダプタ、およびトランザクション処理(TP)モニター接続用の TP リソース・ アダプタなどがあります。 J2EE 1.3 仕様では、アプリケーション・サーバーによってスタン ドアロン・リソース・アダプタと埋込みリソース・アダプタの両方がサポートされることが 必要です。

### スタンドアロン・リソース・アダプタ

他のアプリケーションから独立してアプリケーション・サーバーに直接デプロイできるリ ソース・アダプタ・モジュールを、スタンドアロン・リソース・アダプタと呼びます。この 種のアダプタは、スタンドアロンの Resource Adapter Archive(RAR)ファイルに格納され ており、アプリケーション・サーバー・インスタンスにデプロイされているすべてのアプリ ケーションで使用できます。 RAR アーカイブの内容と構造の例は、8-3 [ページの](#page-226-0)「[RAR](#page-226-0) ファ [イル構造の例」](#page-226-0)を参照してください。

#### 埋込みリソース・アダプタ

1 つ以上の J2EE モジュールも含む J2EE アプリケーションの一部としてデプロイされている リソース・アダプタ・モジュールを、埋込みリソース・アダプタと呼びます。この種のアダ プタは、Enterprise Application Archive(EAR)ファイル内にバンドルされている J2EE ア プリケーションでのみ使用できます。

#### <span id="page-226-0"></span>**RAR** ファイル構造の例

RAR アーカイブの内容と構造の例を次に示します。

/META-INF/ra.xml /META-INF/oc4j-ra.xml /howto.html /images/icon.jpg /ra.jar /cci.jar /win.dll /solaris.so

> 注意 **:** RAR ファイル内で参照される JAR ファイルは、アーカイブ内の任 意のディレクトリに格納できます。

> 注意 **:** 一般に、/META-INF/oc4j-ra.xml ファイルは RAR ベンダーか ら提供される RAR アーカイブの一部ではなく、通常はデプロイ中に OC4J により生成されます。ただし、デプロイヤは、デプロイ前に RAR アーカ イブに oc4j-ra.xml ファイルを追加するように選択できます。または、 生成されたファイルを編集することもできます。

リソース・アダプタによっては、アプリケーションまたはアプリケーション・モジュールか ら、RAR とバンドルされているアダプタ固有のクラスへのアクセスが必要となる場合があ ります。スタンドアロン・リソース・アダプタの場合、これらのカスタム・クラスは OC4J 内にデプロイ済のすべてのアプリケーションで使用できます。埋込みリソース・アダプタを 使用できるのは、そのアダプタと同じアプリケーションに属するモジュールのみです。

#### **ra.xml** ディスクリプタ

ra.xml ディスクリプタは、リソース・アダプタ用の標準 J2EE デプロイメント・ディスク リプタです。詳細は、J2EE Connector Architecture 1.0 仕様を参照してください。

# アプリケーション・インタフェース

リソース・アダプタによって提供されるクライアント API は、リソース・アダプタのタイプ や基礎となる EIS に固有のクライアント API であるか、標準の Common Client Interface (CCI)です。 CCI の詳細は、J2EE Connector 1.0 仕様を参照してください。たとえば、JDBC はリレーショナル・データベース・アクセス固有のクライアント API です。

リソース・アダプタでサポートされるクライアント・インタフェースを判断できます。クラ イアント・インタフェースは、RAR アーカイブにバンドルされている ra.xml ファイルの <connection-interface> 要素内で指定されています。

# <span id="page-227-0"></span>**Quality of Service** に関する規約

J2EE Connector Architecture は、アプリケーション・サーバーと EIS 間の Quality of Service (QoS)に関する次の 3 つの規約を定義しています。

接続管理。アプリケーション・コンポーネントが EIS に接続し、アプリケーション· サーバーが提供する接続プーリングを使用できます。 8-14 [ページの「接続プーリングの](#page-237-0) [構成」](#page-237-0)も参照してください。

注意 **:** J2EE Connector の接続プーリング・インタフェースは、JDBC イ ンタフェースとは異なります。 J2EE Connector の接続プールは JDBC の接 続プールと共有されず、一方の接続プールに対して設定されたプロパティ が他方に影響を与えることはありません。

■ トランザクション管理。アプリケーション・サーバーが、トランザクション・マネー ジャを使用して複数のリソース・マネージャ間のトランザクションを管理できます。

トランザクション管理には、デプロイメント時の構成は必要ありません。詳細は、J2EE Connector 1.0 仕様を参照してください。

オプション機能のサポート

- OC4J は、オプションの接続共有機能 (J2EE Connector Architecture 1.0 仕様の第 6.9 項)およびローカル・トランザクションの最適化機能(第6.12 項)をサポートして いません。
- OC4J は、J2EE Connector Architecture のリソース・アダプタに対する2フェーズ・ コミットをサポートしていません(2 フェーズ・コミットの制限事項については、 第7章「[Java Transaction API](#page-202-0)」を参照してください)。
- セキュリティ管理。J2EE サーバーと EIS 間の認証、認可およびセキュアな通信を提供し ます。 8-16 [ページの](#page-239-0)「EIS [のサインオンの管理」](#page-239-0)も参照してください。

すべてのリソース・アダプタが、アプリケーション・サーバーに交換可能となるように、そ の QoS 規約をサポートする必要があります。

# <span id="page-228-0"></span>リソース・アダプタのデプロイとアンデプロイ

この項では、リソース・アダプタのデプロイとアンデプロイについて説明します。

# デプロイメント・ディスクリプタ

OC4J は、ra.xml、oc4j-ra.xml および oc4j-connectors.xml の 3 つのデプロイメン ト・ディスクリプタをサポートします。ra.xml ディスクリプタは、常にリソース・アダプ タとともに提供されます。oc4j-ra.xml がアーカイブに存在しない場合は、リソース・ア ダプタをデプロイするたびに OC4J により生成されます。また、埋込みリソース・アダプタ の場合は、oc4j-connectors.xml がアーカイブに存在しなければ、OC4J により生成され ます。

### **oc4j-ra.xml** ディスクリプタ

oc4j-ra.xml ディスクリプタは、リソース・アダプタに関して OC4J 固有のデプロイメン ト情報を提供します。このファイルには、1 つ以上の <connector-factory> 要素が含ま れています。

oc4j-ra.xml を使用すると、次の操作を実行できます。

■ コネクション・ファクトリのインスタンスの構成とバインド

コネクション・ファクトリは、アプリケーション・コンポーネントで EIS への接続を取 得するために使用されます。コネクション・ファクトリ・クラス名は、ra.xml に定義 されている connectionfactory-impl-class 要素内で指定されます。OC4J では、 デプロイヤがこのクラスのインスタンスを構成し、Java Naming and Directory Interface (JNDI)ネームスペースにバインドできます。

そのためには、<connector-factory> 要素を作成し、各要素に location 属性を使 用して JNDI ロケーションを割り当てます。また、デプロイヤは <config-property> 要素を使用して各インスタンスを構成することもできます。

構成可能なプロパティのリストは、ra.xml 内で <config-property> 要素として指 定されます。デプロイヤは、oc4j-ra.xml 内で <config-property> 要素を使用し て、これらのプロパティの値を指定またはオーバーライドできます。

例 **:** com.example.eis.ConnectionFactoryImpl のコネクション・ファクトリ実装 を持つリソース・アダプタを考えます。このアダプタがスタンドアロンでデプロイされ、 1 つのコネクション・ファクトリが構成されており、その JNDI ロケーションが myEIS/connFctry1 であるとします。<connector-factory> は、ポート 1999 でホ スト myMc123 に接続するように構成されています。また、このコネクション・ファク トリを論理名 eis/myEIS でルックアップして使用する EJB アプリケーションがあると します。

この例に関連するファイルを次に示します。

**ra.xml**: コネクション・ファクトリ実装の指定です(リソース・アダプタ・ベンダーが 提供)。 <resourceadapter> <config-property> <config-property-name>HostName</config-property-name> <config-property-type>java.lang.String</config-property-type> </config-property> <config-property> <config-property-name>Port</config-property-name> <config-property-type>java.lang.Integer</config-property-type> <config-property-value>2345</config-property-value> </config-property> <connectionfactory-impl-class> com.example.eis.ConnectionFactoryImpl </connectionfactory-impl-class>

```
</resourceadapter>
```
**oc4j-ra.xml**: プロパティ myMc123 (ホスト) と 1999 (ポート) が INDI ロケーショ ン myEIS/connFctry1 にバインドされる、コネクション・ファクトリ実装の指定です (OC4J により生成され、デプロイヤが編集)。

```
<connector-factory location="myEIS/connFctry1">
    ...
    <config-property>
        <config-property-name>HostName</config-property-name>
        <config-property-value>myMc123</config-property-value>
    </config-property>
    <config-property>
        <config-property-name>Port</config-property-name>
        <config-property-value>1999</config-property-value>
    </config-property>
</connector-factory>
```
注意 **:** <config-property-type> 要素は、型を変更できないため、 oc4j-ra.xml ファイルには表示されません。

**ejb-jar.xml**: EJB によりアクセスされるリソース参照(コネクション・ファクトリ) の指定です(アプリケーション・ベンダーが提供)。

```
<resource-ref> 
  <res-ref-name>eis/myEIS</res-ref-name> 
  <res-type>javax.resource.cci.ConnectionFactory</res-type> 
 <res-auth>Application</res-auth>
</resource-ref>
```
**orion-ejb-jar.xml**: 論理参照名から実際の **INDI 名へのマッピングです** (OC4J によ り生成され、デプロイヤが編集)。

<resource-ref-mapping name ="eis/myEIS" location ="myEIS/connFctry1"/>

**EIB クラス**: コネクション・ファクトリの使用方法です(デプロイヤが作成)。

```
try
{
    Context ic = new InitialContext();
     cf = (ConnectionFactory) ic.lookup("java:comp/env/eis/myEIS");
} catch (NamingException ex) {
     ex.printStackTrace();
}
```
■ 接続プーリングのカスタマイズ

デプロイヤは、<connection-pooling> 要素を使用してコネクション・ファクトリの 各インスタンス用の接続プーリングを構成できます。この要素については、8-14 [ページ](#page-237-0) [の「接続プーリングの構成」](#page-237-0)を参照してください。

■ 認証の管理

デプロイヤは、<security-config> 要素を使用して、コネクション・ファクトリの 各インスタンスの認証方式を構成できます。この要素を適用できるのは、アプリケー ション・コンポーネントでコンテナ管理のサインオンが使用される場合のみです。 [8-16](#page-239-0) [ページ](#page-239-0)の「EIS [のサインオンの管理」も](#page-239-0)参照してください。

■ ロギングの設定

デプロイヤは、<log> 要素を使用してコネクション・ファクトリ・インスタンスごとに ロギングを設定できます。次に例を示します。

```
 <connector-factory location="myEIS/connFctry1">
         <log>
                 <file path="./logConnFctry1.log" />
         </log>
 </connector-factory>
```
パス名を指定しないか、ディレクトリが存在しないと、ロギングは有効化されず、OC4J は警告メッセージを出力します。ディレクトリが存在していてもファイルが存在しない 場合、OC4J はファイルを作成してロギングを有効化します。ログ・ファイルにはデフォ ルトの位置がないため、<log> 要素を指定しないとロギングは有効化されません。

また、デプロイヤは、各 <connector-factory> 要素に <description> 要素を追加 することもできます。この要素にはコネクション・ファクトリの記述が含まれており、 OC4J では解析されません。

### <span id="page-231-0"></span>**oc4j-connectors.xml** ディスクリプタ

OC4J にデプロイされているリソース・アダプタは、oc4j-connectors.xml ディスクリプ タを介して構成できます。oc4j-connectors.xml ファイルは、すべてのスタンドアロン・ アダプタ用に(グループとして)1 つと、アプリケーションごとに 1 つずつ存在します。

注意 **:** 一般に、/META-INF/oc4j-connectors.xml ファイルは EAR ベンダーから提供される EAR アーカイブの一部ではなく、通常はデプロ イ中に OC4J により生成されます。ただし、デプロイヤは、デプロイ前に EAR アーカイブに oc4j-connectors.xml ファイルを追加するように選 択できます。または、生成されたファイルを編集することもできます。

ルート要素は <oc4j-connectors> です。各コネクタは、そのコネクタの名前とパス名を 指定する <connector> 要素によって表されます。各 <connector> 要素には、次の要素が 含まれます。

- <description>: コネクタのテキスト説明。 OC4J では解析されません。この要素はオプ ションです。
- <native-library path="*pathname*">: ネイティブ・ライブラリが含まれるディレ クトリ。この要素を指定しない場合、ライブラリは、解凍された RAR のディレクトリ を含むディレクトリにあるとみなされます。OC4J は、解凍された RAR のディレクトリ と相対させて *pathname* 属性を解析します。この要素はオプションです。
- <security-permission enabled="*booleanvalue*">: 各リソース・アダプタに付 与されるパーミッション。各 <security-permission> には、Java 2 セキュリティ・ ポリシー・ファイルの構文に準拠した <security-permission-spec> が含まれま す。

OC4J は、ra.xml の各 <security-permission> 要素について、 oc4j-connectors.xml の <security-permission> 要素を自動的に生成します。 生成された各要素では、enabled 属性が false に設定されます。enabled 属性を true に設定すると、名前付きパーミッションが付与されます。つまり、デプロイヤは、 リソース・アダプタからリクエストされるパーミッションを明示的に付与する必要があ ります。 OC4J のデフォルト動作では、これらのパーミッションはデプロイ時に付与され ません。

#### 例:

```
<oc4j-connectors> 
   <connector name="myEIS" path="eis.rar"> 
     <native-library> path="lib"</native-library> 
     <security-permission>
       <security-permission-spec enabled="false">
         grant {permission java.lang.RuntimePermission "LoadLibrary.*"};
       </security-permission-spec>
     </security-permission>
   </connector> 
</oc4j-connectors>
```
注意 **:** <native-library> 要素の path 属性は、.dll または .so ファ イルがあるディレクトリを指す必要があります。前述の例では、次のよう な RAR 構造が可能です。

/META-INF/ra.xml /ra.jar /lib/win.dll /lib/solaris.so

# スタンドアロン・リソース・アダプタ

デプロイ時に、各スタンドアロン・リソース・アダプタには、リソース・アダプタのアンデ プロイなどの今後の操作用に、一意の名前を付ける必要があります。OC4J では、同じ名前 を持つ 2 つのスタンドアロン・リソース・アダプタのデプロイは許可されません。

デプロイメント・ディスクリプタと解凍された RAR ファイルの位置は[、表](#page-236-0) 8-2 を参照して ください。

# デプロイ

デプロイ時に、OC4J は RAR ファイルを解凍し、OC4J 固有のデプロイメント・ディスクリ プタ・ファイルが存在しない場合は作成します。デプロイメント・プロセスでは、 oc4j-connectors.xml ファイルに <connector> エントリが自動的に追加されます。 <connector-factory> 要素のスケルトン・エントリは oc4j-ra.xml 内でも作成されま す。デプロイヤは、この 2 つのファイルを編集して詳細に構成できます。詳細は、『Oracle Application Server 10*g* 管理者ガイド』を参照してください。

スタンドアロン・リソース・アダプタのデプロイは、次のいずれかの方法で実行します。

- dcmctl [を使用したデプロイとアンデプロイ](#page-233-0)
- admin.jar [を使用したデプロイとアンデプロイ](#page-234-0)

<span id="page-233-0"></span>**dcmctl** を使用したデプロイとアンデプロイスタンドアロン・リソース・アダプタを Oracle Application Server インスタンスにデプロイするには、deployApplication オプションを 指定してコマンドライン・ツール dcmctl を使用します。構文は次のとおりです。

dcmctl deployApplication -f example.rar -a example

deployApplication スイッチは、次に示す追加のコマンドライン・スイッチによってサ ポートされます。

- -f *myRA.rar*: リソース・アダプタの RAR ファイルのパス名。このスイッチは必須で す。
- -a *myRA*: リソース・アダプタ名。このスイッチは必須です。

デプロイ済のリソース・アダプタを削除するには、undeployApplication オプションを 指定して dcmctl を使用します。構文は次のとおりです。

dcmctl undeployApplication -a example

必須の -a 引数によって、削除するアダプタを指定します。

dcmctl は、RAR、WAR および EAR ファイルをサポートします。詳細は、『Oracle Application Server 10*g* 管理者ガイド』を参照してください。

<span id="page-234-0"></span>**admin.jar** を使用したデプロイとアンデプロイスタンドアロン・リソース・アダプタを OC4J スタンドアロン・インスタンスにデプロイするには、-deployconnector スイッチを指定 してコマンドライン・ツール admin.jar を使用します。構文は次のとおりです。

-deployconnector -file *mypath.rar* -name *myname* -nativeLibPath *libpathname* -grantAllPermissions

-deployconnector スイッチは、次に示す追加のコマンドライン・スイッチによってサ ポートされます。

- -file *myRA.rar*: リソース・アダプタの RAR ファイルのパス名。このスイッチは必須 です。
- -name *myRA*: リソース・アダプタ名。このスイッチは必須です。
- -nativeLibPath *libpathname* : RAR ファイル内のネイティブ・ライブラリのパス 名(8-8 [ページの](#page-231-0)「[oc4j-connectors.xml](#page-231-0) ディスクリプタ」の <native-library> 要素 も参照)。
- -grantAllPermissions: RAR 内でリクエストされたすべてのランタイム・パーミッ ションを付与します (8-8 [ページの](#page-231-0)「[oc4j-connectors.xml](#page-231-0) ディスクリプタ」の <security-permission> 要素も参照)。

#### 例:

java -jar admin.jar ormi://localhost admin welcome -deployconnector -file ./myRA.rar -name myRA

注意 **:** admin.jar の詳細は、『Oracle Application Server Containers for J2EE Stand Alone User's Guide』を参照してください。このマニュアルは、 OTN-J から OC4J スタンドアロン製品とともにダウンロードできます。

デプロイ済のリソース・アダプタを削除するには、admin.jar の -undeployconnector スイッチを使用します。構文は次のとおりです。

-undeployconnector -name *myname*

必須の -name 引数によって、削除するアダプタを指定します。このコマンドによって、指定 したリソース・アダプタを使用しているすべての <connector> エントリが oc4j-connectors.xml から削除され、デプロイ中に作成されたディレクトリとファイル が削除されます。

# 埋込みリソース・アダプタ

埋込みリソース・アダプタを、付属しているアプリケーションから独立してデプロイまたは アンデプロイすることはできません。アダプタ名は oc4j-connectors.xml ファイルで指 定できます。このファイルで指定されていない場合は、RAR アーカイブ名が使用されます。 デプロイメント・ディスクリプタと解凍された RAR ファイルの位置は[、表](#page-236-0) 8-2 を参照して

ください。

# デプロイ

OC4J では、埋込みリソース・アダプタを含む EAR ファイルのデプロイ時に、RAR ファイ ルが解凍され、OC4J 固有のデプロイメント・ディスクリプタ・ファイルが存在しない場合 は作成されます。デプロイメント・プロセスでは、oc4j-connectors.xml ファイルに <connector> エントリが自動的に追加されます。<connector-factory> 要素のスケルト ン・エントリは oc4j-ra.xml 内でも作成されます。デプロイヤは、この 2 つのファイルを 編集して詳細に構成できます。

埋込みリソース・アダプタを含むアプリケーションは、次のいずれかの方法でデプロイしま す。

- dcmctl [を使用したデプロイ](#page-235-0)
- admin.jar [によるデプロイ](#page-235-1)

<span id="page-235-0"></span>**dcmctl** を使用したデプロイdcmctl の使用方法については、『Oracle Application Server 10*g* 管理者ガイド』を参照してください。

<span id="page-235-1"></span>**admin.jar** によるデプロイadmin.jar の詳細は、『Oracle Application Server Containers for J2EE Stand Alone User's Guide』を参照してください。

# 関連ファイルの位置

表 [8-1](#page-236-1) に、デプロイ時に OC4J により作成され、このマニュアル全体で言及している各種デ プロイメント・ディレクトリへのパスを示します。各パスは、OC4J インストールのルート・ ディレクトリへの相対パスです。デプロイメント・ディレクトリは、server.xml 内で表に 示す属性を設定することでカスタマイズできます。これらの属性は、 <application-server> 要素に属します。

#### <span id="page-236-1"></span>表 **8-1** ディレクトリの位置

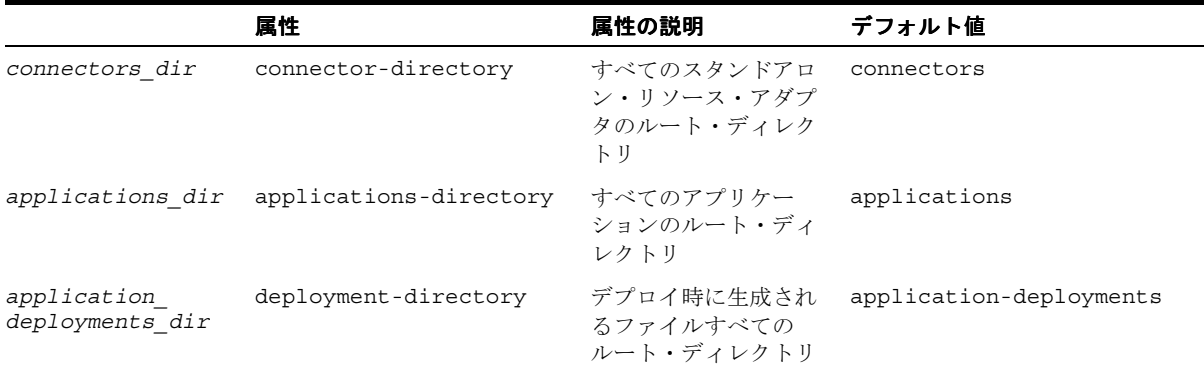

表 [8-2](#page-236-0) に、デプロイ時に生成され、このマニュアル全体で言及している各種ファイルへのパ スを示します。各パスは、OC4J インストールのルート・ディレクトリへの相対パスです[。表](#page-236-0) [8-2](#page-236-0) では、*appname* はアプリケーションのデプロイに使用される名前です。

#### <span id="page-236-0"></span>表 **8-2** ファイルの位置

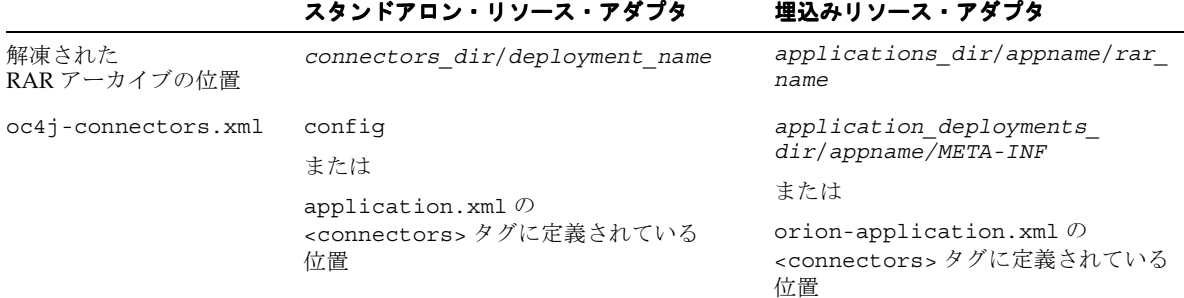

#### 表 **8-2** ファイルの位置(続き)

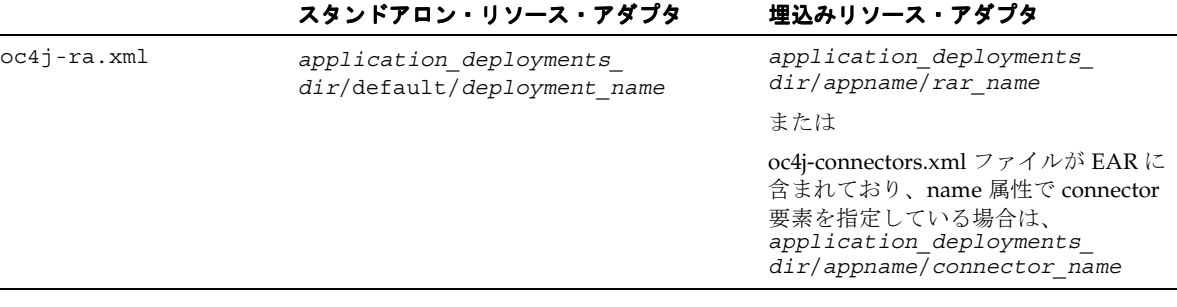

# **Quality of Service** に関する規約の指定

デプロイ時に、接続ごとに接続プーリングおよび認証メカニズムを構成できます。この項で は、様々な構成方法について説明します。

# <span id="page-237-0"></span>接続プーリングの構成

接続プーリングは、一連の接続をアプリケーション内で再使用できるようにする J2EE 1.3 の 機能です。 J2EE Connector 1.0 の仕様は、データベース固有ではなく汎用を目的としている ため、J2EE Connector の接続プーリング・インタフェースは、JDBC のインタフェースとは かなり異なります。

oc4j-ra.xml 内で接続プーリングのプロパティを設定するには、オプションの <connection-pooling> 要素内に <property> 要素を指定します。この要素を指定しな いと、アプリケーションが接続をリクエストするたびに新規接続が作成されます。構文は次 のとおりです。

<property name="*propname*" value="*propvalue*" />

*propname* の値は次のいずれかです。

- maxConnections: プール内の許容最大接続数。値を指定しないと、接続数は無限と なります。
- minConnections: 最小接続数。minConnections が 0 (ゼロ) より大きい場合は、 指定した接続数が OC4J の初期化時にオープンします。初期化時に必要な情報がない場 合は、接続をオープンできない場合があります。たとえば、接続に JNDI ルックアップ が必要な場合、初期化が完了するまで JNDI 情報は使用できないため、接続は作成でき ません。デフォルトは0(ゼロ)です。
- scheme: 許容最大接続数に達した後の接続リクエストを、OC4J がどのように処理する かを指定します。次のいずれかの値を指定する必要があります。

■ dynamic: OC4J は、最大制限に違反する場合でも、常に新規接続を作成し、アプ リケーションに戻します。クローズした制限違反の接続は、接続プールには戻らな いで破棄されます。

注意 **:** プール・サイズが maxConnections プロパティに指定した最大 値を超えないかぎり、OC4J はクローズ時にプール接続を破棄しません。

- fixed: OC4Iは、アプリケーションによる接続リクエストが最大制限に達した場 合に例外を呼び出します。
- fixed\_wait: OC4Jは、使用中の接続がプールに戻されるまで、アプリケーショ ンの接続リクエストをブロックします。waitTimeout が指定されている場合は、 指定した時間制限内に接続が使用可能にならなかったときに、例外がスローされま す。
- waitTimeout: maxConnectionsを超過していて fixed wait スキームが有効な場 合に、OC4J が使用可能な接続を待機する最大秒数。他のすべての場合、このプロパティ は無視されます。

注意 **:** waitTimeout を指定しないと、デフォルト動作ではタイムアウ トなしとなります。

<connection-pooling> 要素の構成例を次に示します。

```
<connection-pooling>
     <description>my pooling configuration </description>
     <property name="waitTimeout" value="60" />
     <property name="scheme" value="fixed_wait" />
     <property name="maxConnections" value="3" />
     <property name="minConnections" value="1" />
</connection-pooling>
```
この例では、接続プールは最小接続数 1(OC4J は起動時に 1 つの接続の作成を試行)と最大 接続数 3 を指定して定義されています。 3 つの接続がすべて使用中のときに接続リクエスト が発行されると、fixed\_wait スキームを持つプールは接続が戻されるまで最大 60 秒待機 します。 60 秒後も使用可能な接続がない場合は、新規接続をリクエストした API のコール元 に例外がスローされます。

# <span id="page-239-0"></span>**EIS** のサインオンの管理

J2EE Connector Architecture では、EIS への統合に対処するために J2EE モードのエンド・ トゥ・エンド・セキュリティ拡張の一部として、アプリケーション・コンポーネントで EIS に対して確立済の接続にセキュリティ・コンテキストを関連付けることができます。

アプリケーション・コンポーネントは、それ自体が EIS にサインオンするか、OC4J により サインオンを管理させることができます。コンポーネント管理のサインオンはプログラム的 に実装する必要がありますが、コンテナ管理のサインオンは宣言的またはプログラム的に指 定できます。サインオンのタイプは、EJB または Web コンポーネントの <res-auth> デプ ロイメント・ディスクリプタ要素を使用して指定します。

注意 **:** これ以降の説明は、J2EE Connector Architecture 1.0 の仕様の第 7 章を十分に理解していることを前提としています。この仕様では、開始プ リンシパル、コール元プリンシパルおよびリソース・プリンシパルという 用語を使用しています。この項で使用しているとおり、受信セキュリ ティ・コンテキストは開始プリンシパルまたはコール元プリンシパルを指 し、送信セキュリティ・コンテキストはリソース・プリンシパルを指しま す。

### コンポーネント管理のサインオン

EIS のサインオンを自身で管理するアプリケーションのデプロイ時には、<res-auth> を Application に設定します。サインオンに関する明示的なセキュリティ情報は、アプリ ケーション・コンポーネントによって提供される必要があります。

図 [8-2](#page-240-0) に、コンポーネント管理のサインオンに関連するステップを示します。図に続いて各 ステップを詳しく説明します。

#### 図 **8-2** コンポーネント管理のサインオン

<span id="page-240-0"></span>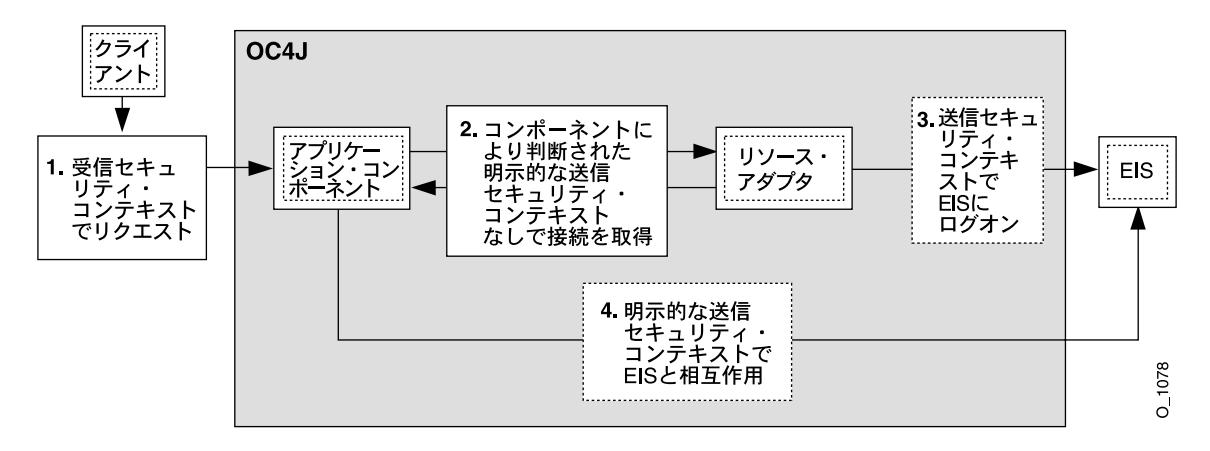

- **1.** クライアントが、受信セキュリティ・コンテキストに関連するリクエストを送ります。
- **2.** リクエスト処理の一部として、アプリケーション・コンポーネントが受信セキュリ ティ・コンテキストを送信セキュリティ・コンテキストにマップし、送信セキュリ ティ・コンテキストを使用して EIS への接続をリクエストします。
- **3.** 接続取得の一部として、リソース・アダプタが、アプリケーション・コンポーネントか ら提供された送信セキュリティ・コンテキストを使用して EIS にログオンします。
- **4.** 接続が取得されると、アプリケーション・コンポーネントは確立された送信セキュリ ティ・コンテキストの下で EIS と相互作用できます。

次の例は、コンポーネント管理のサインオンを実行するアプリケーションから抜粋したもの です。

#### 例:

```
Context initctx = new InitialContext();
// perform JNDI lookup to obtain a connection factory
javax.resource.cci.ConnectionFactory cxf =
         (javax.resource.cci.ConnectionFactory)initctx.lookup("java:com/env/eis/MyEIS");
// If component-managed sign-on is specified, the code 
// should instead provide explicit security
// information in the getConnection call
// We need to get a new ConnectionSpec implementation 
// instance for setting login attributes
com.myeis.ConnectionSpecImpl connSpec = ...
connSpec.setUserName("EISuser");
```
connSpec.setPassword("EISpassword"); javax.resource.cci.Connection cx = cxf.getConnection(connSpec);

### コンテナ管理のサインオン

コンテナに EIS サインオンを依存するアプリケーションのデプロイ時には、<res-auth> を Container に設定します。サインオンに関するセキュリティ情報は、コンテナによって提 供される必要があります。また、コンテナはデプロイメント・ディスクリプタまたは交換可 能認証クラスを使用して、送信セキュリティ・コンテキストを判断します。

図 [8-3](#page-241-0) に、コンテナ管理のサインオンに関連するステップを示します。図に続いて各ステッ プを詳しく説明します。

<span id="page-241-0"></span>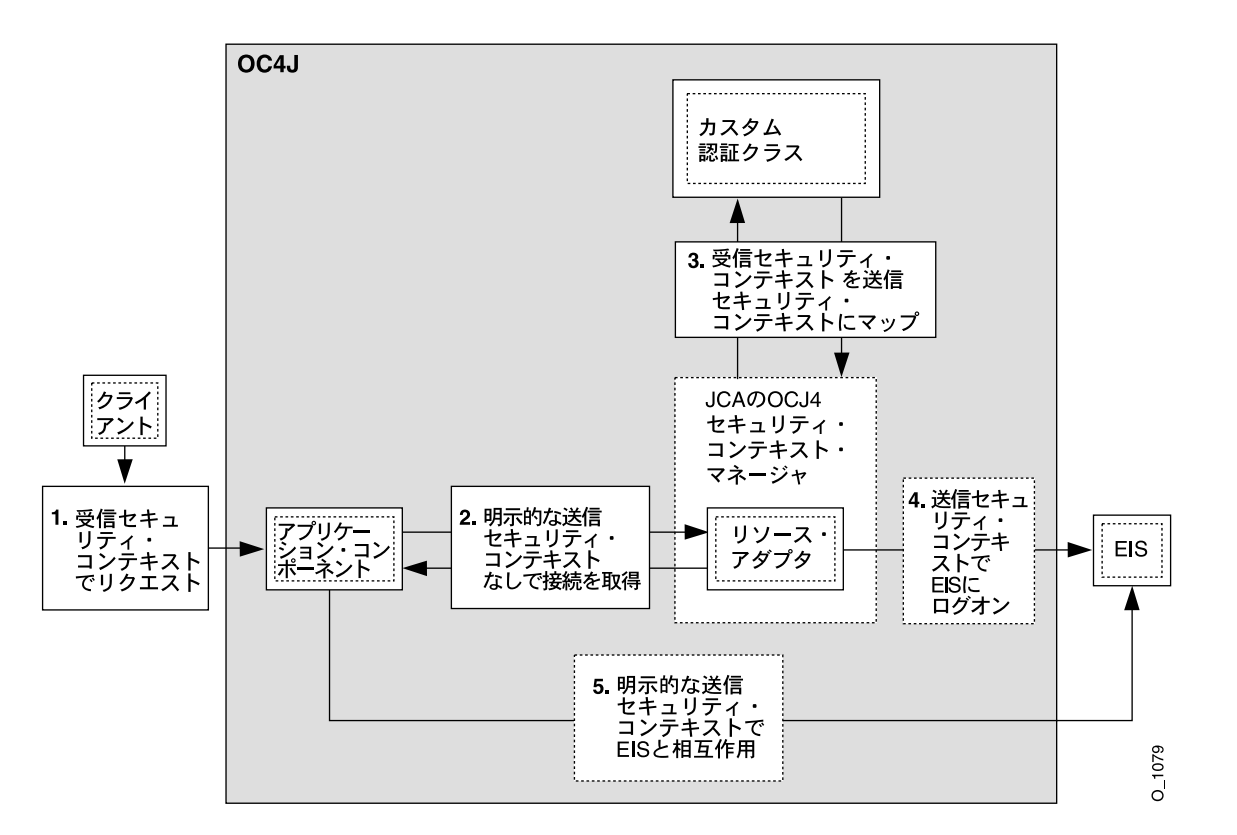

#### 図 **8-3** コンテナ管理のサインオン

- **1.** クライアントが、受信セキュリティ・コンテキストに関連するリクエストを送ります。
- **2.** リクエスト処理の一部として、アプリケーション・コンポーネントが EIS への接続をリ クエストします。
- **3.** 接続取得の一部として、コンテナ(図 [8-3](#page-241-0) に示す OC4J のセキュリティ・コンテキス ト・マネージャ)は、提供されたデプロイメント・ディスクリプタの要素(図では省 略)または認証クラスに基づいて、受信セキュリティ・コンテキストを送信セキュリ ティ・コンテキストにマップします。
- **4.** リソース・アダプタは、コンテナから提供された送信セキュリティ・コンテキストを使 用して EIS にログオンします。
- **5.** 接続が取得されると、アプリケーション・コンポーネントは確立された送信セキュリ ティ・コンテキストの下で EIS と相互作用できます。

次の例は、コンテナ管理のサインオンに依存するアプリケーションから抜粋したものです。

#### 例:

Context initctx = new InitialContext();

```
// perform JNDI lookup to obtain a connection factory
javax.resource.cci.ConnectionFactory cxf =
         (javax.resource.cci.ConnectionFactory)initctx.lookup("java:com/env/eis/MyEIS");
```

```
// For container-managed sign-on, no security information is passed in the
// getConnection call
```

```
javax.resource.cci.Connection cx = cxf.getConnection();
```
# 宣言的なコンテナ管理のサインオン

oc4j-ra.xml ファイル内でプリンシパルのマッピングを作成できます。プリンシパル・ マッピング方式を使用するには、<security-config> 要素の下の <principal-mapping-entries> サブ要素を使用します。

各 <principal-mapping-entry> 要素には、開始プリンシパルからリソース・プリンシ パルとパスワードへのマッピングが含まれます。

<default-mapping> 要素を使用して、デフォルトのリソース・プリンシパルのユーザー 名とパスワードを指定します。現在の開始プリンシパルに対応する開始ユーザーを持つ <principal-mapping-entry> 要素がない場合は、このプリンシパルを使用して EIS にロ グインします。<principal-mapping-entries> 要素を指定しないと、OC4J は EIS にロ グインできない場合があります。

たとえば、OC4J プリンシパル scott が、EIS にユーザー名 scott とパスワード tiger で ログインし、他のすべての OC4J ユーザーは、その EIS にユーザー名 guest とパスワード guestpw でログインする場合、oc4j-ra.xml の <connector-factory> 要素は次のよう になります。

```
<connector-factory name="..." location="...">
     ...
   <security-config>
     <principal-mapping-entries>
       <default-mapping>
         <res-user>guest</res-user>
         <res-password>guestpw</res-password>
       </default-mapping>
       <principal-mapping-entry>
         <initiating-user>scott</initiating-user>
         <res-user>scott</res-user>
        <res-password>tiger</res-password>
       </principal-mapping-entry>
     </principal-mapping-entries>
   </security-config>
     ...
```
</connector-factory>

注意 **:** <res-password> 要素はパスワードの間接化をサポートします。 詳細は、『Oracle Application Server Containers for J2EE セキュリティ・ガ イド』を参照してください。

# プログラム的なコンテナ管理のサインオン

OC4J は、プログラム的な認証の使用をサポートします。この認証には、OC4J 固有のメカニ ズムを使用する方法と、Java Authentication and Authorization Service(JAAS)のような標 準メカニズムを使用する方法があります。詳細は、Sun 社の JAAS 仕様を参照してください。

### **OC4J** 固有の認証クラス

OC4J は、プリンシパル・マッピング用に

oracle.j2ee.connector.PrincipalMapping インタフェースを提供します。このイン タフェースの各メソッドを表 [8-3](#page-244-0) に示します。

OC4J 固有のプログラム的なコンテナ管理のサインオンを使用するには、このインタフェー スの実装を提供する必要があります。

<span id="page-244-0"></span>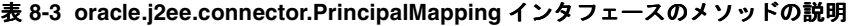

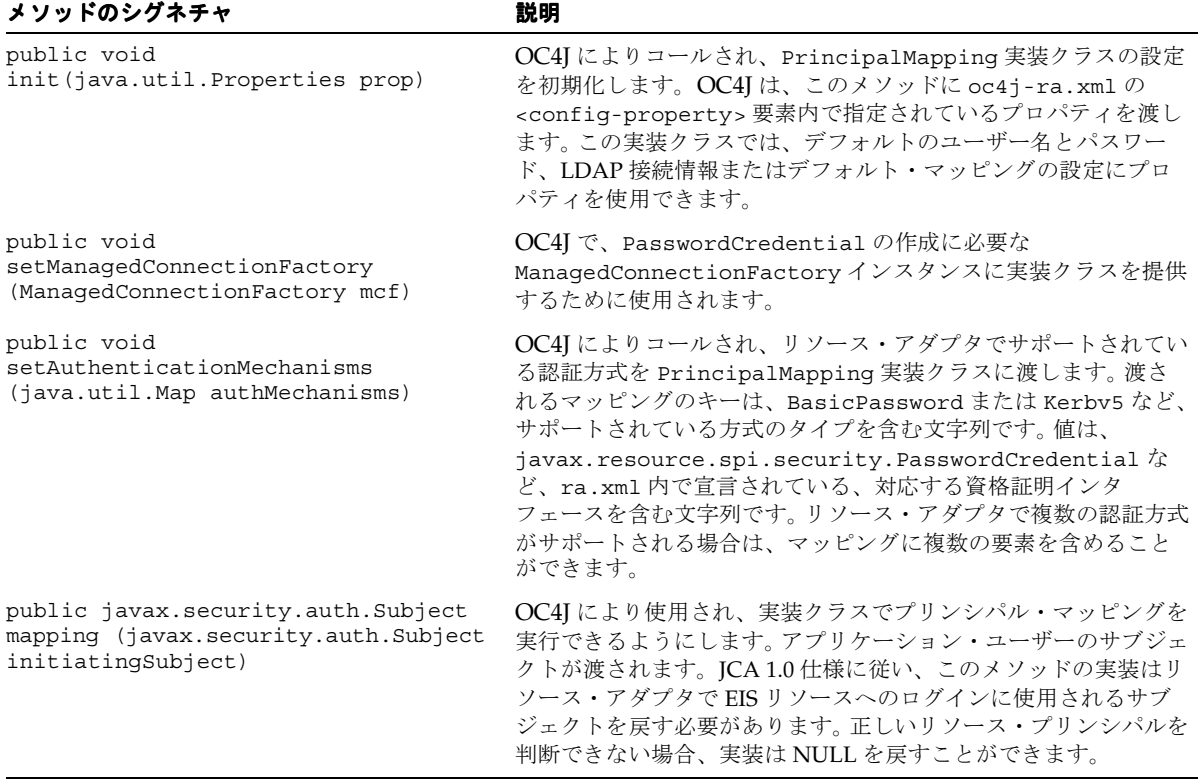

EIS への接続が作成されると、OC4J は開始ユーザーに initiatingPrincipal を指定して mapping メソッドを起動します。mapping メソッドは、リソース・プリンシパルと資格証 明を含んだ Subject を戻す必要があります。戻された Subject は、Connector Architecture 1.0 仕様の第 8.2.6 項のオプション A またはオプション B のいずれかに準拠して いる必要があります。

OC4J は、抽象クラス oracle.j2ee.connector.AbstractPrincipalMapping も提供 します。このクラスは、setManagedConnectionFactory() メソッドおよび setAuthenticationMechanism() メソッドのデフォルト実装を提供する他に、リソー ス・アダプタが BasicPassword または Kerberos バージョン 5 (Kerbv5)認証方式をサ ポートするかどうかを判断するためのユーティリティ・メソッド、およびアプリケーショ ン・サーバー・ユーザー Subject から Principal を抽出するためのメソッドも提供しま す。oracle.j2ee.connector.AbstractPrincipalMapping クラスを拡張することに よって、開発者が実装するのは、init メソッドと mapping メソッドのみとなります。

表 [8-4](#page-245-0) に、oracle.j2ee.connector.AbstractPrincipalMapping クラスで公開され るメソッドを示します。

<span id="page-245-0"></span>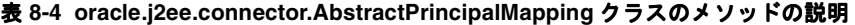

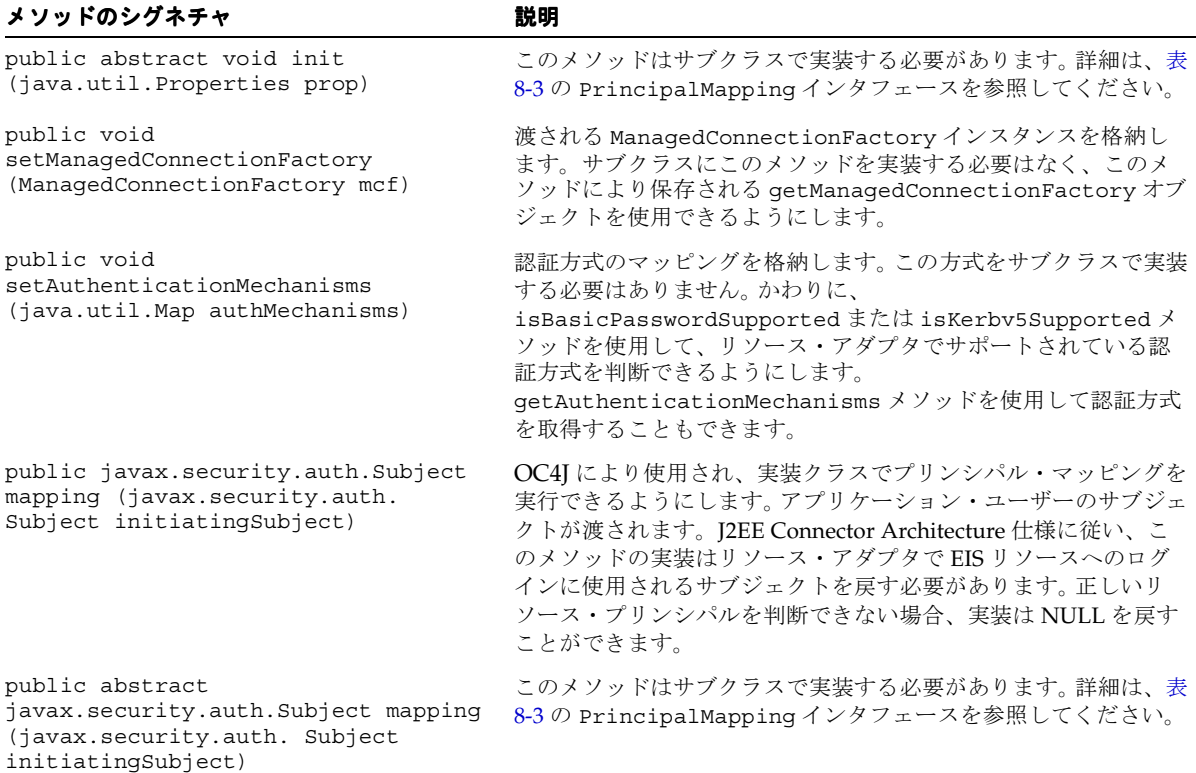

| メソッドのシグネチャ                                                                               | 説明                                                                                                    |
|------------------------------------------------------------------------------------------|----------------------------------------------------------------------------------------------------|
| public ManagedConnectionFactory<br>qetManaqedConnectionFactory()                         | PasswordCredentials オブジェクトの作成に必要な<br>ManaqedConnectionFactory インスタンスを戻すために、この<br>抽象クラスにより提供されるユーティリティ・メソッド。                                                                                                    |
| public java.util.Map<br>getAuthenticationMechanisms()                                    | OC4J により提供され、このリソース・アダプタでサポートされて<br>いる認証方式すべてのマッピングを戻すためのユーティリティ・<br>メソッド。戻されるマッピングのキーは、BasicPassword また<br>は Kerbv5 など、サポートされている方式のタイプを含む文字列<br>です。値は、<br>javax.resource.spi.security.PasswordCredential $k$<br>ど、ra.xml内で宣言されている、対応する資格証明インタ<br>フェースを含む文字列です。 |
| public boolean<br>isBasicPasswordSupported()                                             | このリソース・アダプタで BasicPassword 認証方式がサポート<br>されるかどうかを、サブクラスで判断できるようにするユーティ<br>リティ・メソッド。                                                                                                    |
| public boolean isKerbv5Supported()                                                       | このリソース・アダプタで Kerbv5 認証方式がサポートされるか<br>どうかを、サブクラスで判断できるようにするユーティリティ・<br>メソッド。                                                                                                    |
| public java.security.Principal<br>getPrincipal (javax.security.auth.<br>Subject subject) | OC4J から渡される特定のアプリケーション・サーバー・ユー<br>ザー・サブジェクトから Principal オブジェクトを抽出するた<br>めに提供されるユーティリティ・メソッド。                                                                                                    |

表 **8-4 oracle.j2ee.connector.AbstractPrincipalMapping** クラスのメソッドの説明(続き)

#### **AbstractPrincipalMapping** の拡張この簡単な例は、

oracle.j2ee.connector.AbstractPrincipalMapping 抽象クラスを拡張して、ユー ザーを常にデフォルトのユーザーとパスワードにマップするプリンシパル・マッピングを提 供する方法を示しています。デフォルトのユーザーとパスワードの指定には、 oc4j-ra.xml の <principal-mapping-interface> 要素の下のプロパティを使用しま す。

PrincipalMapping クラスは MyMapping という名前です。次のように定義されます。

```
package com.acme.app;
```

```
import java.util.*;
import javax.resource.spi.*;
import javax.resource.spi.security.*;
import oracle.j2ee.connector.AbstractPrincipalMapping;
import javax.security.auth.*;
import java.security.*;
public class MyMapping extends AbstractPrincipalMapping
{
```

```
String m defaultUser;
 String m defaultPassword;
  public void init(Properties prop)
 {
    if (prop != null)
\left\{\right. // Retrieves the default user and password from the properties
     m_defaultUser = prop.getProperty("user");
     m defaultPassword = prop.getProperty("password");
 }
 }
  public Subject mapping(Subject initiatingSubject)
 {
    // This implementation only supports BasicPassword authentication
    // mechanism. Return if the resource adapter does not support it.
    if (!isBasicPasswordSupported())
      return null;
    // Use the utility method to retrieve the Principal from the
    // OC4J user. This code is included here only as an example.
    // The principal obtained is not being used in this method.
    Principal principal = getPrincipal(initiatingSubject);
    char[] resPasswordArray = null; 
    if (m_defaultPassword != null)
      resPasswordArray = m_defaultPassword.toCharArray();
    // Create a PasswordCredential using the default user name and
    // password, and add it to the Subject per option A in section
    // 8.2.6 in the Connector 1.0 spec.
    PasswordCredential cred =
     new PasswordCredential(m defaultUser, resPasswordArray);
    cred.setManagedConnectionFactory(getManagedConnectionFactory());
    initiatingSubject.getPrivateCredentials().add(cred);
    return initiatingSubject;
 }
}
実装クラスを作成した後は、そのクラスが含まれている JAR ファイルを、解凍済み RAR
ファイルが含まれているディレクトリにコピーします。 RAR ファイルの位置については、表
8-2 を参照してください。ファイルをコピーした後は、oc4j-ra.xml を編集して、新規クラ
スに対する <principal-mapping-interface> 要素を組み込みます。
次に例を示します。
<connector-factory name="..." location="...">
   ...
  <security-config>
    <principal-mapping-interface>
```

```
 <impl-class>com.acme.app.MyMapping</impl-class>
```

```
 <property name="user" value="scott" />
       <property name="password" value="tiger" />
     </principal-mapping-interface>
  </security-config>
   ...
</connector-factory>
```
# **JAAS** 交換可能認証クラス

EIS へのサインオンは、JAAS を使用してプログラム的に管理することもできます。OC4J は、Connector Architecture 1.0 仕様の付録 C に準拠する JAAS 交換可能認証フレームワーク を提供します。このフレームワークを使用すると、アプリケーション・サーバーとその基礎 となる認証サービスは互いに独立した状態となり、アプリケーション・サーバーを変更せず に新規認証サービスをプラグインできます。

認証モジュールの例を次に示します。

- プリンシパル・マッピング JAAS モジュール
- 資格証明マッピング IAAS モジュール
- Kerberos JAAS モジュール(コール元代替ユーザーに使用)

JAAS ログイン・モジュールは、顧客、EIS のベンダーまたはリソース・アダプタのベン ダーによって提供されます。ログイン・モジュールは、Sun 社の JAAS 仕様に記述されてい るとおりに、javax.security.auth.spi.LoginModule インタフェースを実装する必要 があります。

OC4J は、パブリック証明書を含んだ javax.security.auth.Subject のインスタンス、 および OC4J ユーザーを表す java.security.Principal の実装のインスタンスを渡すこ とで、開始ユーザーのサブジェクトをログイン・モジュールに提供します。認証済のユー ザーが存在しない(つまり、匿名ユーザーの)場合は、NULL の Subject が渡される可能 性があります。開始ユーザーのサブジェクトは、JAAS ログイン・モジュールの initialize メソッドに渡されます。

JAAS ログイン・モジュールの login メソッドでは、開始ユーザーに基づいて、対応するリ ソース・プリンシパルを検索し、リソース・プリンシパルに対する新しい PasswordCredential または GenericCredential インスタンスを作成する必要があり ます。次に、リソース・プリンシパルと資格証明オブジェクトが、commit メソッドの開始 Subject に追加されます。リソースの資格証明は、リソース・アダプタが提供する javax.resource.spi.ManagedConnectionFactory 実装の createManagedConnection メソッドに渡されます。

NULL の Subject が渡されると、JAAS ログイン・モジュールは、リソース・プリンシパ ルと適切な資格証明を含んだ新しい javax.security.auth.Subject を作成します。

**JAAS** と **<connector-factory>** 要素oc4j-ra.xml の各 <connector-factory> 要素は、異な る JAAS ログイン・モジュールを指定できます。<jaas-module> 要素で、コネクタ・ファ クトリ構成の名前を指定します。次は、コンテナ管理のサインオンに JAAS ログイン・モ ジュールを使用している oc4j-ra.xml の <connector-factory> 要素の例です。

```
 <connector-factory connector-name="myBlackbox" location="eis/myEIS1"> 
  <description>Connection to my EIS</description>
  <config-property name="connectionURL"
       value="jdbc:oracle:thin:@localhost:5521:orcl" />
  <security-config>
    <jaas-module>
       <jaas-application-name>JAASModuleDemo</jaas-application-name>
     </jaas-module>
  </security-config>
 </connector-factory>
```
JAAS では、特定のアプリケーションに使用する LoginModule と LoginModule の起動順 序を指定する必要があります。JAAS は、<jaas-application-name> 要素に指定された 値を使用して、LoginModule をルックアップします。詳細は、『Oracle Application Server Containers for J2EE セキュリティ・ガイド』を参照してください。

# プログラム・インタフェースを介してアクセス可能な特殊機能

ログイン・モジュールと OC4J 固有の認証クラスでは、OC4J ユーザーから EIS ユーザーへ のマッピングに加えて、OC4J グループから EIS ユーザーへもマップできます。

oracle.j2ee.connector パッケージには、OC4J ユーザーを表す InitiatingPrincipal クラスと OC4J グループを表す InitiatingGroup クラスが含ま れています。OC4J は InitiatingPrincipal のインスタンスを作成し、それをログイン・ モジュールの initialize メソッドおよび OC4J 固有の認証クラスの mapping メソッドに 渡される Subject に取り込みます。

oracle.j2ee.connector パッケージには、java.security.Principal インタフェー スを実装して getGroups() メソッドを追加する InitiatingPrincipal クラスも含まれ ています。getGroups メソッドは、この OC4J ユーザーの OC4J グループまたは JAZN ロー ルを表す oracle.j2ee.connector.InitiatingGroup オブジェクトの java.util.Set を戻します。グループのメンバーシップは、ユーザー・マネージャに応じ て principals.xml または jazn-data.xml などの OC4J 固有のディスクリプタ・ファイ ルで定義されます。oracle.j2ee.connector.InitiatingGroup クラスは java.security.Principal インタフェースを実装しますが、その機能は拡張しません。

**9**

# **Java Object Cache**

この章では、Oracle Application Server Containers for J2EE(OC4J)の Java Object Cache に ついて、そのアーキテクチャとプログラミング機能も含めて説明します。

この章には、次の項目が含まれます。

- [Java Object Cache](#page-251-0) の概念
- Java Object Cache [のオブジェクト・タイプ](#page-257-0)
- [Java Object Cache](#page-259-0) 環境
- Java Object Cache [を使用したアプリケーションの開発](#page-269-0)
- [ディスク・オブジェクトの操作](#page-301-0)
- StreamAccess [オブジェクトの操作](#page-305-0)
- [プール・オブジェクトを使用した作業](#page-307-0)
- [ローカル・モードでの実行](#page-311-0)
- [分散モードでの実行](#page-311-1)

# <span id="page-251-0"></span>**Java Object Cache** の概念

Oracle Application Server 10*g* は、動的に生成されるコンテンツに関する Web サイトのパ フォーマンスの問題を管理する E-Business を支援するために、Java Object Cache を提供し ています。Java Object Cache により、Oracle Application Server 10*g* で動作する Web サイト のパフォーマンス、スケーラビリティおよび可用性が向上します。

Java Object Cache では、頻繁にアクセスするオブジェクトや作成にコストがかかるオブジェ クトをメモリーまたはディスクに格納することによって、Java プログラム内で情報を繰り返 し作成したりロードする必要がなくなります。Java Object Cache は、コンテンツをすばやく 取得するため、アプリケーション・サーバーの負荷が大幅に軽減されます。

Oracle Application Server 10*g* のキャッシュ・アーキテクチャには、次のキャッシュ・コン ポーネントが含まれています。

■ **Oracle Application Server Web Cache**。Web Cache は、アプリケーション・サーバー (Web サーバー)の手前に位置しており、サーバーのコンテンツをキャッシュし、その コンテンツをリクエストしている Web ブラウザに提供します。Web サイトへのアクセ ス時に、ブラウザは、HTTP リクエストを Web Cache に送信します。Web Cache は、 アプリケーション・サーバーに対する仮想サーバーとして動作します。リクエストした コンテンツが変更された場合、Web Cache はアプリケーション・サーバーから新しいコ ンテンツを取得します。

Web Cache は、アプリケーションの外部でメンテナンスされる HTTP レベルのキャッ シュで、高速なキャッシュ操作を行います。純粋なコンテンツ・ベースのキャッシュで あるため、静的データ(HTML、GIF、IPEG ファイルなど)または動的データ(サーブ レットや JSP の結果など)をキャッシュできます。このキャッシュが、アプリケーショ ン外部にフラットなコンテンツ・ベースのキャッシュとして存在する場合は、オブジェ クト(Java オブジェクトや XML DOM(Document Object Model)オブジェクトなど) を構造化された形式でキャッシュすることはできません。さらに、キャッシュされた データに対する後処理機能がかなり制限されます。

- **Java Object Cache**。Java Object Cache は、アプリケーション・サーバーが Java プログ ラムを使用してコンテンツを提供する場合に、コストがかかる、あるいは頻繁に使用さ れる Java オブジェクトのキャッシングを提供します。キャッシュされた Java オブジェ クトは、生成されたページを含んでいたり、新規コンテンツの作成に役立つプログラム 内のサポート・オブジェクトを提供する場合もあります。Java Object Cache は、Java ア プリケーションの指定どおりに、オブジェクトを自動的にロードおよび更新します。
- **Web Object Cache。 Web Object Cache は、Web アプリケーション・レベルのキャッシン** グ機能です。アプリケーション・レベルのキャッシュは、Java の Web アプリケーショ ン内に埋め込まれ、メンテナンスされます。Web Object Cache は、Web ベースとオブ ジェクト・ベースの両方を組み合せたハイブリッド・キャッシュです。 Web Object Cache を使用すると、アプリケーションは、Application Program Interface(API)コー ル(サーブレットの場合)またはカスタム・タグ・ライブラリ(JSP の場合)を使用し てプログラムでキャッシュできます。Web Object Cache は通常、Web Cache の補足機 能として使用されます。デフォルトでは、Web Object Cache は、そのリポジトリとして Java Object Cache を使用します。
カスタム・タグ・ライブラリまたは API を使用すると、ユーザーはページ・フラグメン トの境界を定義でき、JSP ページやサーブレットの実行の中間結果と部分的な結果を、 キャッシュされたオブジェクトとして取得、格納、再使用、処理および管理できます。 ブロックごとに独自の結果に基づいたキャッシュ・オブジェクトを作成できます。 キャッシュされたオブジェクトは、HTML または XML のテキスト・フラグメント、 XML DOM オブジェクトまたは Java のシリアライズ可能オブジェクトなどです。これ らのオブジェクトは、HTTP セマンティックと関連付けると簡単にキャッシュでき、 HTTP 外部で再利用できます。たとえば、キャッシュ内の XML オブジェクトを Simple Mail Transfer Protocol(SMTP)、Java Message Service(JMS)、Advanced Queueing (AO) または Simple Object Access Protocol (SOAP) を介して出力する場合に再利用で きます。

注意 **:** この章では、主に Java Object Cache について説明します。 3 種類 のキャッシュとその相違点については、『Oracle Application Server Containers for J2EE JSP タグ・ライブラリおよびユーティリティ・リファ レンス』を参照してください。

# **Java Object Cache** の基本アーキテクチャ

図 [9-1](#page-253-0) は、Java Object Cache の基本アーキテクチャを示しています。キャッシュは、ユー ザー・プロセスに情報を配信します。プロセスとは、HTML ページを生成するサーブレッ ト・アプリケーションまたはその他の Java アプリケーションです。

Java Object Cache は、一般的なアプリケーションを対象とするインプロセスのプロセス全体 のキャッシング・サービスです。つまり、オブジェクトがプロセスのメモリー領域内に キャッシュされ、Java Object Cache が単一のサービスとして、そのプロセス内で実行される すべてのスレッドにより共有されます。これは、他のプロセス内で実行されるサービスと相 対するものです。 Java Object Cache では、すべての Java オブジェクトを管理できます。 キャッシュされたオブジェクトを共有しやすいように、キャッシュ内のオブジェクトはすべ て名前でアクセスされます。キャッシング・サービスでは、キャッシュされるオブジェクト の構造に制限はありません。オブジェクトの名前、構造、タイプおよび元のソースは、すべ てアプリケーションにより定義されます。

システム・リソースを最大限に活用するために、キャッシュ内のオブジェクトはすべて共有 されます。共有されていても、キャッシュされたオブジェクトへのアクセスがアクセス・ ロックによりシリアライズされることはなく、高水準の同時アクセスが可能です。オブジェ クトが無効化または更新されると、そのオブジェクトの無効バージョンは、そのバージョン への参照が存在するかぎりキャッシュに残っています。そのため、キャッシュにはオブジェ クトの複数バージョンが同時に存在する可能性がありますが、有効なバージョンが複数存在 することはありません。古いバージョンまたは無効なバージョンのオブジェクトは、無効化 される前にそのバージョンを参照していたアプリケーションでのみ参照可能です。オブジェ クトが更新されると、そのオブジェクトの新規コピーがキャッシュ内で作成され、古いバー ジョンには無効を示すマークが付けられます。

オブジェクトは、ユーザー提供の CacheLoader オブジェクトを使用してキャッシュにロー ドされます。このローダー・オブジェクトは、ユーザー・アプリケーションがキャッシュに 存在しないオブジェクトをリクエストした時点で Java Object Cache によりコールされます。 図 [9-1](#page-253-0) に、このアーキテクチャを示します。アプリケーションはキャッシュと相互作用して オブジェクトを取得し、キャッシュは CacheLoader を介してデータ・ソースと相互作用し ます。これにより、オブジェクトの作成と使用が明確に分割されます。

<span id="page-253-0"></span>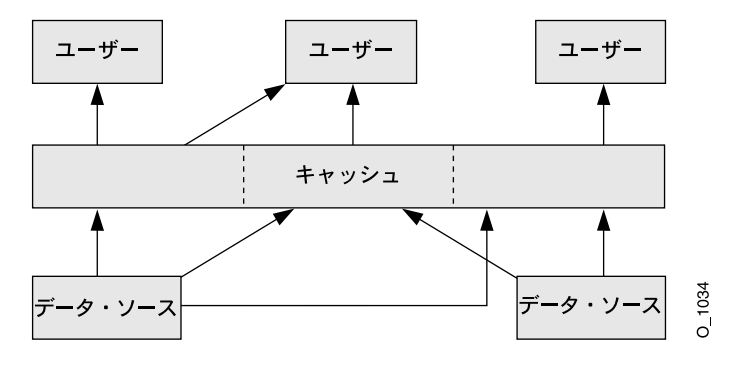

図 **9-1 Java Object Cache** の基本アーキテクチャ

## 分散オブジェクト管理

Java Object Cache は、複数の Java プロセスが同じアプリケーションを実行したり、同じア プリケーションのかわりに動作している環境で使用できます。この環境の場合、同じオブ ジェクトを異なるプロセスでキャッシュできると便利です。簡易性、可用性およびパフォー マンスのために、Java Object Cache は各プロセス固有のものです。プロセスへのオブジェク トのロードは、集中管理されません。ただし、Java Object Cache では、プロセス間でオブ ジェクトの更新および無効化が調整されます。あるプロセス内でオブジェクトが更新または 無効化された場合は、他のすべての関連プロセスでもそのオブジェクトが更新または無効化 されます。この分散管理によって、集中管理によるオーバーヘッドを発生させることなく複 数プロセスのシステムの同期が維持されます。

図 [9-2](#page-254-0) に、次の動作を示します。

- アプリケーションが Java Object Cache との相互作用によりオブジェクトを取得する方法
- Tava Object Cache がデータ・ソースと相互作用する方法
- Java Object Cache のキャッシュがキャッシュ・メッセージ・システムを介してキャッ シュ・イベントを調整する方法

<span id="page-254-0"></span>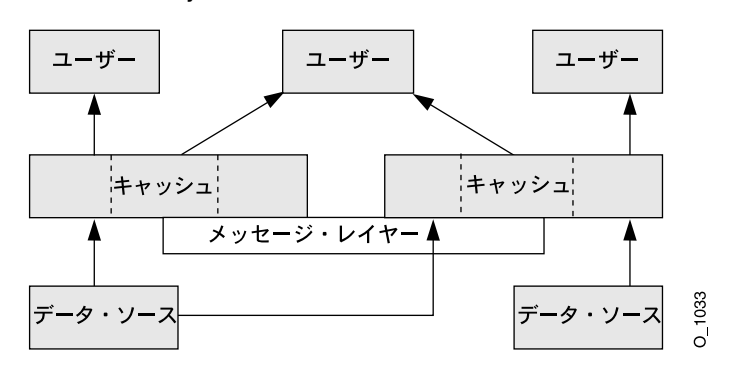

#### 図 **9-2 Java Object Cache** の分散アーキテクチャ

# **Java Object Cache** の動作

Java Object Cache は、プロセス内、プロセス間およびローカル・ディスク上の Java オブ ジェクトを管理します。Java Object Cache は、Java オブジェクトのローカル・コピーを管理 することによって、Java のパフォーマンスを大幅に向上させる、強力で柔軟な使いやすい サービスを提供します。キャッシュできる Java オブジェクトの型や、オブジェクトの元の ソースに関する制限はほとんどありません。プログラマは、Java Object Cache を使用して、 取得や作成にコストがかかるオブジェクトを、キャッシュ・アクセスなしに管理します。

Java Object Cache は、新規および既存のアプリケーションに簡単に統合できます。オブジェ クトは、ユーザー定義オブジェクト CacheLoader を使用してオブジェクト・キャッシュに ロードでき、CacheAccess オブジェクトを使用してアクセスできます。CacheAccess オ ブジェクトは、ローカル・オブジェクト管理および分散オブジェクト管理をサポートしま す。Java Object Cache のほとんどの機能が、管理または構成を必要としません。拡張機能に よって、Cache クラスの管理 API を使用した構成がサポートされます。管理には、ローカ ル・ディスク領域のネーミングやネットワーク・ポートの定義など、構成オプションの設定 が含まれます。管理機能を使用すると、アプリケーションと Java Object Cache を完全に統 合できます。

キャッシュされた各 Java オブジェクトには一連の属性が関連付けられており、オブジェク トをキャッシュにロードする方法、オブジェクトの格納場所、およびオブジェクトを無効化 する方法が制御されます。キャッシュされたオブジェクトは、時間制御または明示的なリク エストに基づいて無効化されます(オブジェクトが無効化されたときに通知を行うことがで きます)。オブジェクトは、グループ単位または個別に無効化できます。

図 [9-3](#page-255-0) は、Java Object Cache の基本 API を示しています[。図](#page-255-0) 9-3 は、分散キャッシュ管理に ついては示していません。

<span id="page-255-0"></span>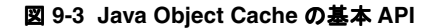

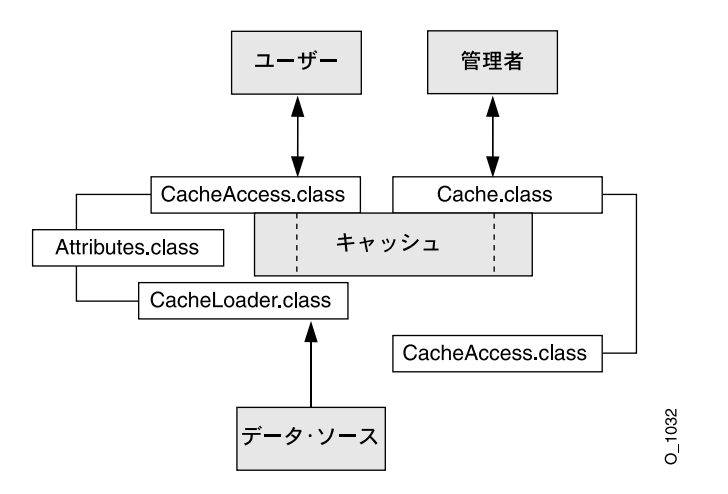

# キャッシュの編成

Java Object Cache は、次のように編成されます。

- キャッシュ環境には、キャッシュ・リージョン、サブリージョン、グ ループおよび属性が含まれます。キャッシュ・リージョン、サブリージョンおよびグ ループは、オブジェクトとオブジェクトの集合を関連付けます。属性は、キャッシュ・ リージョン、サブリージョン、グループおよび個々のオブジェクトに関連付けられま す。属性は、Java Object Cache によるオブジェクトの管理方法に影響を与えます。
- キャッシュ・オブジェクト・タイプ。キャッシュ・オブジェクト・タイプには、メモ キャッシュ・オブジェクト・タイプ リー・オブジェクト、ディスク・オブジェクト、プール・オブジェクトおよび StreamAccess オブジェクトが含まれます。

表 [9-1](#page-255-1) に、キャッシュ環境およびキャッシュ・オブジェクト・タイプの構成メンバーの要約 を示します。

| キャッシュの構成<br>メンバー | 説明                                                                                           |
|------------------|----------------------------------------------------------------------------------------------|
| 属性               | キャッシュ・リージョン、グループおよび個々のオブジェクトに関連付<br>けられる機能。属性は、Java Object Cache によるオブジェクトの管理方<br>法に影響を与えます。 |
| キャッシュ・<br>リージョン  | Java Object Cache 内のキャッシュ・オブジェクトの集合を保持する組織<br>化されたネームスペース。                                   |

<span id="page-255-1"></span>表 **9-1** キャッシュの組織化された構成メンバー

| キャッシュの構成<br>メンバー       | 説明                                                                                                    |
|------------------------|----------------------------------------------------------------------------------------------------|
| キャッシュ・<br>サブリージョン      | 親リージョン、サブリージョンまたはグループ内のキャッシュ・オブ<br>ジェクトの集合を保持する組織化されたネームスペース。                                                              |
| キャッシュ・<br>グループ         | オブジェクト間の関連付けを定義するために使用される組織化された構<br>成メンバー。リージョン内のオブジェクトは、グループ単位で無効化で<br>きます。グループ内のオブジェクトには、共通の属性を関連付けること<br>ができます。         |
| メモリー・<br>オブジェクト        | メモリーに格納され、メモリーからアクセスされるオブジェクト。                                                                                             |
| ディスク・<br>オブジェクト        | ディスクに格納され、ディスクからアクセスされるオブジェクト。                                                                                             |
| プール・<br>オブジェクト         | Java Object Cache が管理する同一オブジェクトのセット。オブジェクト<br>は、プールからチェックアウトされ、使用された後に戻されます。                                               |
| StreamAccess<br>オブジェクト | Java の OutputStream を使用してロードされ、Java の InputStream<br>を使用してアクセスされるオブジェクト。オブジェクトのサイズおよび<br>キャッシュ容量に応じて、メモリーまたはディスクからアクセスします。 |

表 **9-1** キャッシュの組織化された構成メンバー (続き)

## **Java Object Cache** の機能

Java Object Cache には、次の機能があります。

- オブジェクトを更新または無効化できます。
- オブジェクトを明示的に無効化するか、有効時間またはアイドル時間を指定する属性を 使用して無効化できます。
- オブジェクトをプロセス間で調整できます。
- オブジェクトのロードと作成を自動化できます。
- オブジェクトのロードをプロセス間で調整できます。
- オブジェクトを、類似する特性によってキャッシュ・リージョンまたはグループで関連 付けることができます。
- イベント処理や特別な処理に対してキャッシュ・イベント通知を提供します。
- キャッシュ管理属性を、オブジェクトごとに指定するか、キャッシュ・リージョンまた はグループに適用できます。

# **Java Object Cache** のオブジェクト・タイプ

この項では、Java Object Cache で管理されるオブジェクト・タイプについて説明します。次 のオブジェクト・タイプがあります。

- [メモリー・オブジェクト](#page-257-0)
- [ディスク・オブジェクト](#page-258-0)
- [StreamAccess](#page-258-1) オブジェクト
- [プール・オブジェクト](#page-259-0)

注意 **:** オブジェクトは、任意の Java オブジェクトの名前で識別されま す。名前の識別に使用される Java オブジェクトは、デフォルト Java オブ ジェクトの equals メソッドと hashcode メソッドをオーバーライドし ます。オブジェクトが分散されていて、更新されたりディスクに保存され る可能性がある場合は、Serializable インタフェースを実装する必要 があります。

# <span id="page-257-0"></span>メモリー・オブジェクト

メモリー・オブジェクトは、Java Object Cache で管理される Java オブジェクトです。メモ リー・オブジェクトは、Java 仮想マシン (JVM) のヒープ領域に Java オブジェクトとして 格納されます。メモリー・オブジェクトには、HTML ページ、データベース問合せの結果ま たは Java オブジェクトとして格納できる、任意の情報を格納できます。

メモリー・オブジェクトは通常、アプリケーションが提供するローダーを使用して Java Object Cache にロードされます。メモリー・オブジェクトのソースは、外部にある場合があ ります(Oracle9*i* Database Server の表のデータを使用する場合など)。アプリケーションが 提供するローダーは、ソースにアクセスしてメモリー・オブジェクトを作成または更新しま す。Java Object Cache がない場合、アプリケーションは、ローダーを使用せずにソースに直 接アクセスする必要があります。

メモリー・オブジェクトを更新するには、メモリー・オブジェクトのプライベート・コピー を取得し、コピーに変更を加えた後、更新したオブジェクトを (CacheAccess.replace() メソッドを使用して)キャッシュに戻します。これにより、元 のメモリー・オブジェクトが置き換えられます。

CacheAccess.defineObject() メソッドは、属性をオブジェクトに関連付けます。属性 が定義されていない場合、オブジェクトは、その関連リージョン、サブリージョンまたはグ ループからデフォルト属性を継承します。

アプリケーションは、メモリー・オブジェクトをローカル・ディスクにスプールするように リクエストできます(SPOOL 属性を使用)。この属性を設定すると、サイズが大きい、ある いは再作成のコストが高いためほとんど更新しないメモリー・オブジェクトを Java Object Cache で処理できます。ディスク・キャッシュがメモリー・キャッシュよりかなり大きいサ

イズに設定されている場合、ディスク上のオブジェクトはメモリー内のオブジェクトより長 い時間ディスク・キャッシュに存在します。

ローカル・ディスクにスプールされたメモリー・オブジェクトを DISTRIBUTE 属性の分散 機能と組み合せると、オブジェクトの永続性が提供されます(Java Object Cache が分散モー ドで動作している場合)。オブジェクトの永続性により、JVM の再起動後もオブジェクトが 存続できます。

# <span id="page-258-0"></span>ディスク・オブジェクト

ディスク・オブジェクトは、ローカル・ディスクに格納され、Java Object Cache を使用して アプリケーションによってディスクから直接アクセスされます。ディスク・オブジェクトは、 指定のディスク位置と DISTRIBUTE 属性の設定(および Java Object Cache が分散モードと ローカル・モードのどちらで動作しているか)に応じて、Java Object Cache プロセス間で共 有される場合と、特定のプロセスに限定される場合があります。

ディスク・オブジェクトは、明示的に無効化するか、TimeToLive 属性または IdleTime 属性を設定して無効化できます。 Java Object Cache で追加領域が要求されたとき、参照され ていないディスク・オブジェクトはキャッシュから削除される場合があります。

# <span id="page-258-1"></span>**StreamAccess** オブジェクト

StreamAccess オブジェクトは、Java の InputStream および OutputStream クラスを 使用してアクセスされるように設定されている特殊なキャッシュ・オブジェクトです。 StreamAccess オブジェクトへのアクセス方法は、オブジェクトのサイズとキャッシュの 容量に基づいて、Java Object Cache によって決定されます。サイズの小さいオブジェクトは メモリーからアクセスされ、サイズの大きいオブジェクトはディスクから直接ストリームさ れます。streamAccess オブジェクトはすべてディスクに格納されます。

StreamAccess オブジェクトに対するキャッシュ・ユーザーのアクセスは、InputStream を使用して行われます。メモリー・オブジェクトおよびディスク・オブジェクトに適用され る属性はすべて、StreamAccess オブジェクトにも適用されます。StreamAccess オブ ジェクトは、ストリームを管理する機能を提供しません。たとえば、StreamAccess オブ ジェクトはソケットのエンドポイントを管理できません。InputStream オブジェクトと OutputStream オブジェクトは、固定サイズの、潜在的に非常に大きいオブジェクトへの アクセスに使用できます。

# <span id="page-259-0"></span>プール・オブジェクト

プール・オブジェクトは、Java Object Cache で管理される特別なクラスのオブジェクトで す。プール・オブジェクトには、同一オブジェクト・インスタンスのセットが含まれます。 プール・オブジェクト自体は共有オブジェクトですが、プール内のオブジェクトはプライ ベート・オブジェクトです。プール内の個々のオブジェクトは、チェックアウトして使用し た後、不要になるとプールに戻すことができます。

TimeToLive や IdleTime などの属性をプール・オブジェクトに関連付けることができま す。これらの属性はプール・オブジェクト全体に適用されます。

Java Object Cache は、アプリケーション定義のファクトリ・オブジェクトを使用してプール 内のオブジェクトをインスタンス化します。プールのサイズは、必要に応じて、および TimeToLive 属性または IdleTime 属性の値に基づいて増減します。プールの最小サイズ は、プールの作成時に指定されます。最小サイズ値は、最小保証値ではなく、リクエストと して解釈されます。プール・オブジェクト内のオブジェクトは、領域が不足した場合に キャッシュから削除されるため、プールのサイズはリクエストした最小値より小さくなる場 合があります。プールの最大サイズの値を設定すると、プールで使用可能なオブジェクト数 に関して強い制限を設けることができます。

# **Java Object Cache** 環境

Java Object Cache 環境には、次のものがあります。

- [キャッシュ・リージョン](#page-259-1)
- [キャッシュ・サブリージョン](#page-260-0)
- [キャッシュ・グループ](#page-260-1)
- [リージョンとグループのサイズ制御](#page-261-0)
- [キャッシュ・オブジェクトの属性](#page-263-0)

この項では、これらの Java Object Cache 環境の構成メンバーについて説明します。

# <span id="page-259-1"></span>キャッシュ・リージョン

Java Object Cache は、キャッシュ・リージョン内のオブジェクトを管理します。キャッ シュ・リージョンは、キャッシュ内のネームスペースを定義します。キャッシュ・リージョ ン内の各オブジェクトには一意の名前を付ける必要があり、キャッシュ・リージョン名とオ ブジェクト名の組合せで、オブジェクトが一意に識別される必要があります。したがって、 キャッシュ・リージョン名は他のリージョン名と異なる必要があり、リージョン内のすべて のオブジェクトに、リージョンに関して一意の名前を付ける必要があります(異なるリー ジョンまたはサブリージョン内に存在する場合は、複数のオブジェクトに同じ名前を付ける ことができます)。

アプリケーションのサポートに必要な数のリージョンを定義できます。ただし、ほとんどの アプリケーションで、必要となるリージョンは 1 つのみです。Java Object Cache は、デフォ ルト・リージョンを提供しています。リージョンが指定されない場合、オブジェクトはデ フォルト・リージョンに配置されます。

リージョンに対して属性を定義できます。属性は、リージョン内のオブジェクト、サブリー ジョンおよびグループによって継承されます。

# <span id="page-260-0"></span>キャッシュ・サブリージョン

Java Object Cache は、キャッシュ・リージョン内のオブジェクトを管理します。キャッ シュ・リージョン内にサブリージョンを指定すると、子の階層が定義されます。キャッ シュ・サブリージョンは、キャッシュ・リージョンまたは上位のキャッシュ・サブリージョ ン内のネームスペースを定義します。キャッシュ・サブリージョン内の各オブジェクトには 一意の名前を付ける必要があり、キャッシュ・リージョン名、キャッシュ・サブリージョン 名およびオブジェクト名の組合せで、オブジェクトが一意に識別される必要があります。

アプリケーションのサポートに必要な数のサブリージョンを定義できます。

サブリージョンの定義時に属性が定義されない場合、サブリージョンは、その親であるリー ジョンまたはサブリージョンから属性を継承します。サブリージョンの属性は、サブリー ジョン内のオブジェクトによって継承されます。サブリージョンの親リージョンが無効化ま たは破棄されると、サブリージョンも無効化または破棄されます。

## <span id="page-260-1"></span>キャッシュ・グループ

キャッシュ・グループは、リージョン内のオブジェクト間の関連を作成します。キャッ シュ・グループによって、関連オブジェクトをまとめて操作できます。オブジェクトは通 常、まとめて無効化する必要があったり、共通の属性を使用するため、キャッシュ・グルー プで関連付けられます。同じリージョンまたはサブリージョン内のキャッシュ・オブジェク トのセットは、キャッシュ・グループを使用して関連付けることができ、キャッシュ・グ ループの中に別のキャッシュ・グループを含めることもできます。

Java Object Cache オブジェクトは、ある時点で 1 つのグループにのみ属することができま す。オブジェクトをグループに関連付ける前に、グループを明示的に作成する必要がありま す。グループは名前で定義されます。グループには独自の属性を設定できます。その親であ るリージョン、サブリージョンまたはグループから属性を継承することもできます。

グループ名は、個々のオブジェクトの識別には使用されません。グループは、なんらかの共 通点があるオブジェクトのセット(集合)を定義します。グループは、階層ネームスペース を定義しません。オブジェクト・タイプでは、名前付けの目的でオブジェクトが区別される ことはありません。したがって、リージョン内に同じ名前のグループとメモリー・オブジェ クトを含めることはできません。リージョン内の階層ネームスペースを定義するには、サブ リージョンを使用します。

グループの中にグループを含めることができ、親と子の関係を設定できます。子グループ は、親グループから属性を継承します。

# <span id="page-261-0"></span>リージョンとグループのサイズ制御

リリース 10g (9.0.4)の Java Object Cache では、リージョンまたはグループの最大サイズ を、そこに含まれるオブジェクトの数または最大許容バイト数として指定できます。リー ジョンの容量をバイト数で制御する場合は、リージョン内のすべてのオブジェクトのサイズ 属性を設定します。この属性は、オブジェクトの作成時にユーザーが直接設定できます。ま た、Attributes.MEASURE 属性フラグを設定すると、自動的に設定されます。リージョン またはグループのサイズは、リージョン・レベルとサブリージョン・レベル、リージョンま たは別のグループ内のグループ・レベルなど、ネーミング階層の複数のレベルで設定できま す。

リージョンまたはグループの容量に達した場合、そのリージョンまたはグループに関連付け られている CapacityPolicy オブジェクトが定義されていれば、そのオブジェクトがコー ルされます。容量ポリシーが指定されていない場合は、デフォルトのポリシーが使用されま す。デフォルトのポリシーでは、同等以下の優先順位を持ち参照されていないオブジェクト が見つかると、そのオブジェクトが新規オブジェクトのために無効化されます。オブジェク トの優先順位属性が設定されていない場合、優先順位は Integer.MAX\_VALUE とみなされ ます。削除するオブジェクトの検索時には、そのリージョンまたはグループ内とすべてのサ ブリージョンおよびサブグループ内のオブジェクトがすべて検索されます。容量ポリシーに 基づいて削除可能な最初のオブジェクトが削除されます。そのため、検索領域で最下位の優 先順位を持つオブジェクトが削除されるとはかぎらない場合があります。

図 [9-4](#page-262-0) と図 [9-5](#page-262-1) に例を示します。どちらの図でも、グレーの部分は検索領域を示しています。

リージョン A の容量はオブジェクト 50 個に設定され、サブリージョン B とサブリージョン C の容量はそれぞれ 30 個に設定されています。リージョン A のオブジェクト数が 50 個に達 し、そのうちの 10 個がリージョン A にあり、サブリージョン B および C にそれぞれ 20 個 ずつある場合は、リージョン A に対する容量ポリシーがコールされます。削除されるオブ ジェクトは、リージョン A に含まれている場合と、サブリージョンのどちらかに含まれてい る場合があります[。図](#page-262-0) 9-4 にこの状況を示します。

リージョン A の容量に達する前にサブリージョン B が 30 個になると、サブリージョン B に 対する容量ポリシーがコールされ、サブリージョン B のオブジェクトのみが削除対象とみな されます[。図](#page-262-1) 9-5 にこの状況を示します。

図 **9-4** 容量ポリシーの例 **1**

<span id="page-262-0"></span>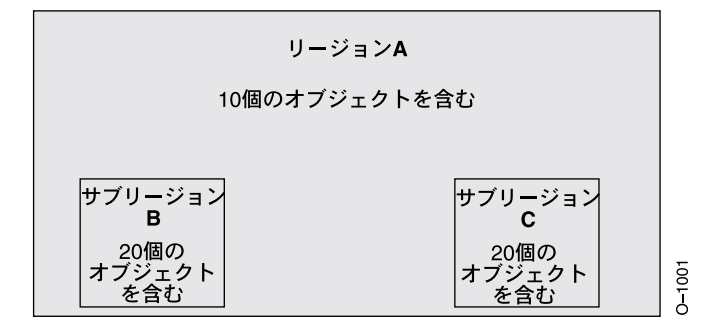

図 **9-5** 容量ポリシーの例 **2**

<span id="page-262-1"></span>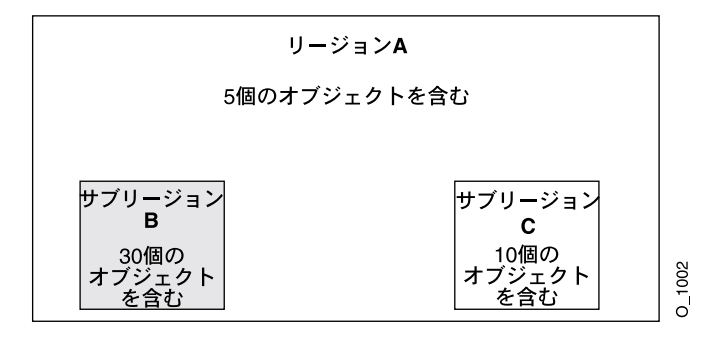

# <span id="page-263-0"></span>キャッシュ・オブジェクトの属性

キャッシュ・オブジェクトの属性は、Java Object Cache によるオブジェクトの管理方法に影 響を与えます。各オブジェクト、リージョン、サブリージョンおよびグループには、一連の 属性が関連付けられます。オブジェクトに適用可能な属性は、デフォルトの属性値、オブ ジェクトの親であるリージョン、サブリージョンまたはグループから継承した属性値、ある いはそのオブジェクトに対してユーザーが選択した属性値のいずれかです。

属性は、次の2つのカテゴリに分けられます。

- 最初のカテゴリは、オブジェクトがキャッシュにロードされる前に定義する必要のある 属性です[。表](#page-264-0) 9-2 に、これらの属性が要約されています。表 [9-2](#page-264-0) に示されている各属性 には、対応する set メソッドまたは get メソッドはありません(LOADER 属性を除 く)。これらの属性を設定するには、Attributes.setFlags() メソッドを使用しま す。
- 第2のカテゴリは、オブジェクトがキャッシュに格納された後に変更できる属性です。 表 [9-3](#page-267-0) に、これらの属性が要約されています。

注意 **:** 特定のタイプのオブジェクトには適用されない属性もあります[。表](#page-264-0) [9-2](#page-264-0) および表 [9-3](#page-267-0) の説明の「オブジェクト・タイプ」を参照してください。

### <span id="page-263-1"></span>オブジェクトのロード前に定義する属性の使用方法

表 [9-2](#page-264-0) に示した属性は、オブジェクトのロード前に定義する必要があります。これらの属性 は、オブジェクトの基本的な管理特性を決定します。

次のリストは[、表](#page-264-0) 9-2 に示した属性の設定に使用できるメソッドです(Attributes オブ ジェクト引数の値を設定します)。

- CacheAccess.defineRegion()
- CacheAccess.defineSubRegion()
- CacheAccess.defineGroup()
- CacheAccess.defineObject()
- CacheAccess.put()
- CacheAccess.createPool()
- CacheLoader.createDiskObject()
- CacheLoader.createStream()
- CacheLoader.SetAttributes()

注意 **:** 表 [9-2](#page-264-0) に示した属性は、CacheAccess.resetAttributes() メ ソッドを使用してリセットすることはできません。

## <span id="page-264-0"></span>表 **9-2 Java Object Cache** の属性-オブジェクト作成時に設定

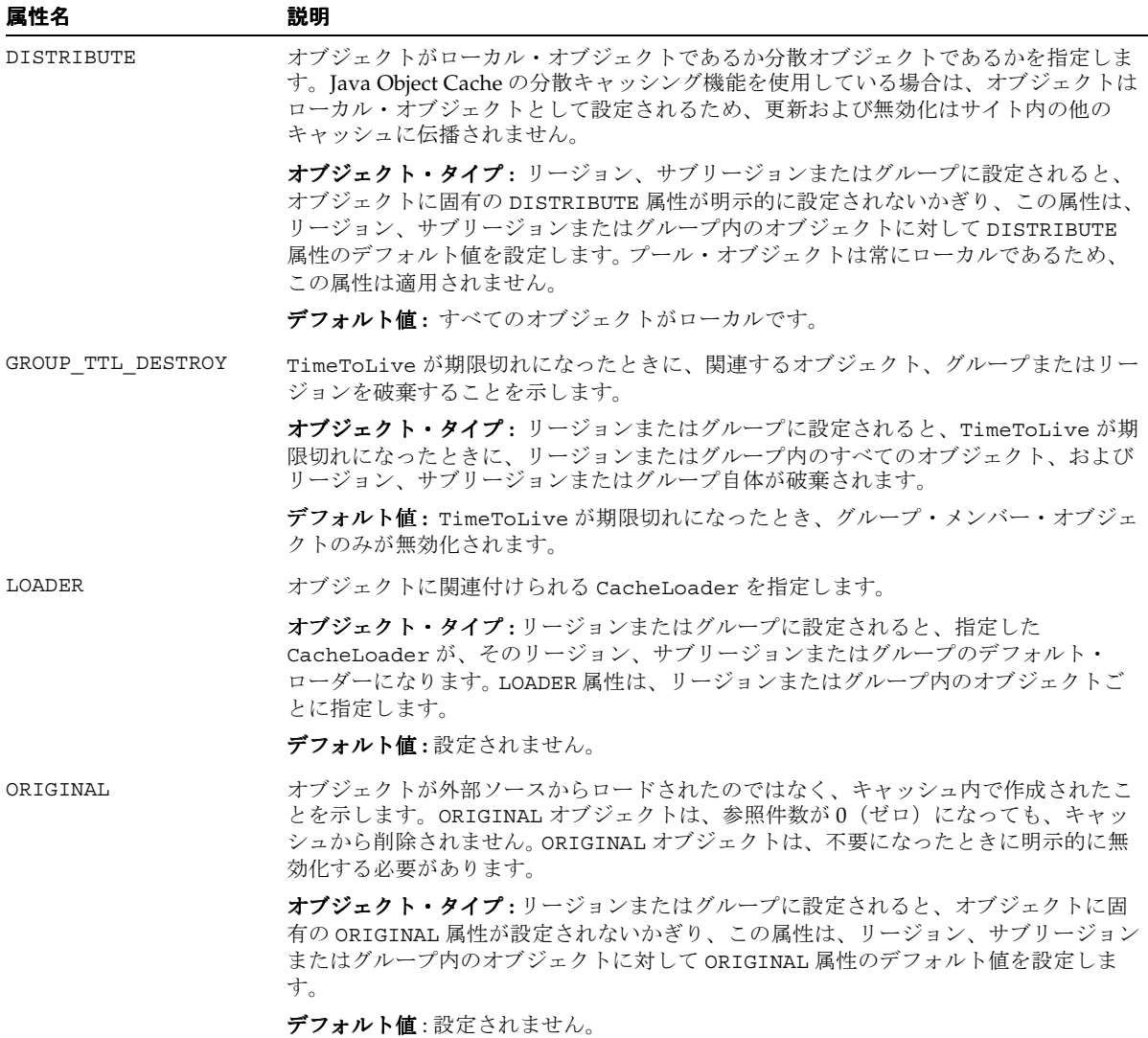

Java Object Cache **9-15**

## 表 9-2 Java Object Cache の属性ーオブジェクト作成時に設定(続き)

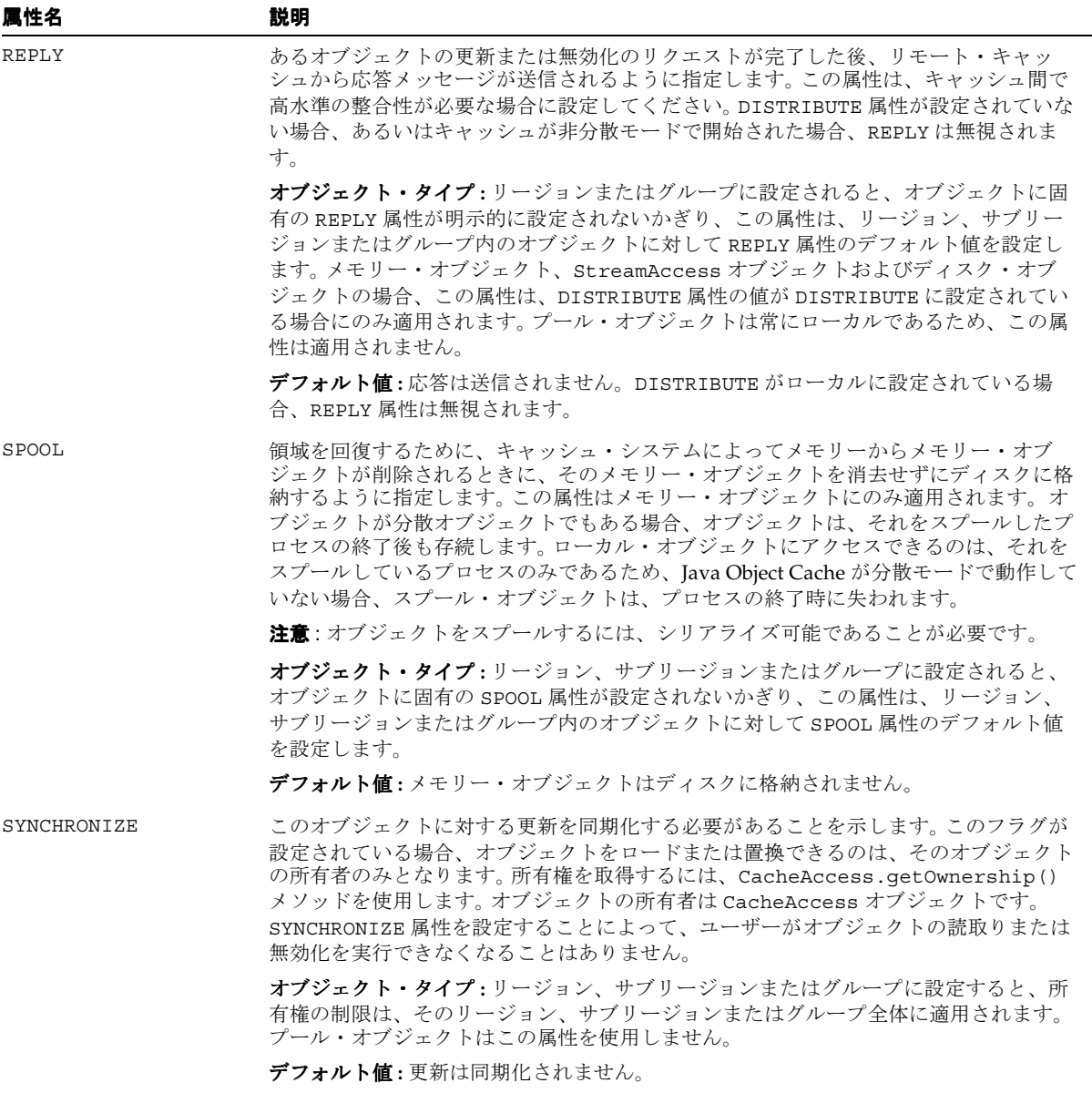

表 9-2 Java Object Cache の属性ーオブジェクト作成時に設定(続き)

| 属性名                 | 説明                                                                                                    |
|---------------------|----------------------------------------------------------------------------------------------------|
| SYNCHRONIZE DEFAULT | リージョン、サブリージョンまたはグループ内のすべてのオブジェクトが同期化される<br>ことを示します。リージョン、サブリージョンまたはグループ内の各ユーザー・オブ<br>ジェクトは、SYNCHRONIZE属性でマーク付けされます。オブジェクトの所有権は、オ<br>ブジェクトがロードまたは更新される前に取得する必要があります。 |
|                     | SYNCHRONIZE DEFAULT 属性を設定することによって、ユーザーがオブジェクトの読<br>取りまたは無効化を実行できなくなることはありません。したがって、SYNCHRONIZE<br>属性が設定されているオブジェクトの読取りまたは無効化には、所有権は必要ありませ<br>$\mathcal{h}_{\alpha}$ |
|                     | オブジェクト・タイプ:リージョン、サブリージョンまたはグループに設定すると、所<br>有権は、そのリージョン、サブリージョンまたはグループ内の個々のオブジェクトに適<br>用されます。プール・オブジェクトはこの属性を使用しません。                                                 |
|                     | デフォルト値:更新は同期化されません。                                                                                                    |
| ALLOWNULL           | キャッシュが影響を受けるオブジェクトの有効な値として NULL を受け入れるように<br>指定します。cacheLoader オブジェクトから戻される NULL オブジェクトは、<br>ObjectNotFoundException を生成するのではなくキャッシュされます。                           |
|                     | オブジェクト・タイプ:リージョン、サブリージョン、グループまたはプールに設定さ<br>れると、オブジェクトに明示的に設定されないかぎり、この属性は、リージョン、サブ<br>リージョン、グループまたはプール内の各オブジェクトに個別に適用されます。                                          |
|                     | デフォルト値: OFF (NULL は許可されません)。                                                                                                    |
| MEASURE             | オブジェクトがキャッシュにロードされるか置換されるときに、キャッシュされるオブ<br>ジェクトのサイズ属性が自動的に計算されることを示します。 キャッシュまたはリー<br>ジョンの容量を、オブジェクトの数ではなくサイズに基づいて正確に制御できます。                                        |
|                     | オブジェクト・タイプ:リージョン、サブリージョン、グループまたはプールに設定さ<br>れると、オブジェクトに明示的に設定されないかぎり、この属性は、リージョン、サブ<br>リージョン、グループまたはプール内の各オブジェクトに個別に適用されます。                                          |
|                     | デフォルト値:OFF (オブジェクトのサイズは自動的には計算されません)。                                                                                                    |
| CapacityPolicy      | リージョンまたはグループのサイズ制御に CapacityPolicy オブジェクトを使用する<br>ように指定します。この属性は、個々のオブジェクトに対して設定すると無視されます。                                                                          |
|                     | オブジェクト・タイプ:リージョン、サブリージョンまたはグループに設定すると、こ<br>の属性はそのリージョンまたはグループ全体に適用されます。この属性は、個々のオブ<br>ジェクトやプールには適用できません。                                                            |
|                     | デフォルト値:OFF (リージョンまたはグループに対する容量ポリシーは定義されませ<br>ん。リージョンまたはグループが容量に達すると、そのリージョンまたはグループ内の<br>参照されていない最初のオブジェクトが無効化されます)。                                                 |

## オブジェクトのロード前およびロード後に定義する属性の使用方法

一連の Java Object Cache 属性は、オブジェクトのロード前またはロード後に更新できます。 表 [9-3](#page-267-0) に、これらの属性をリストします。これらの属性は、9-14 [ページの「オブジェクトの](#page-263-1) [ロード前に定義する属性の使用方法」](#page-263-1)に示したリストのメソッドを使用して設定でき、 CacheAccess.resetAttributes() メソッドを使用してリセットできます。

#### <span id="page-267-0"></span>表 **9-3 Java Object Cache** の属性

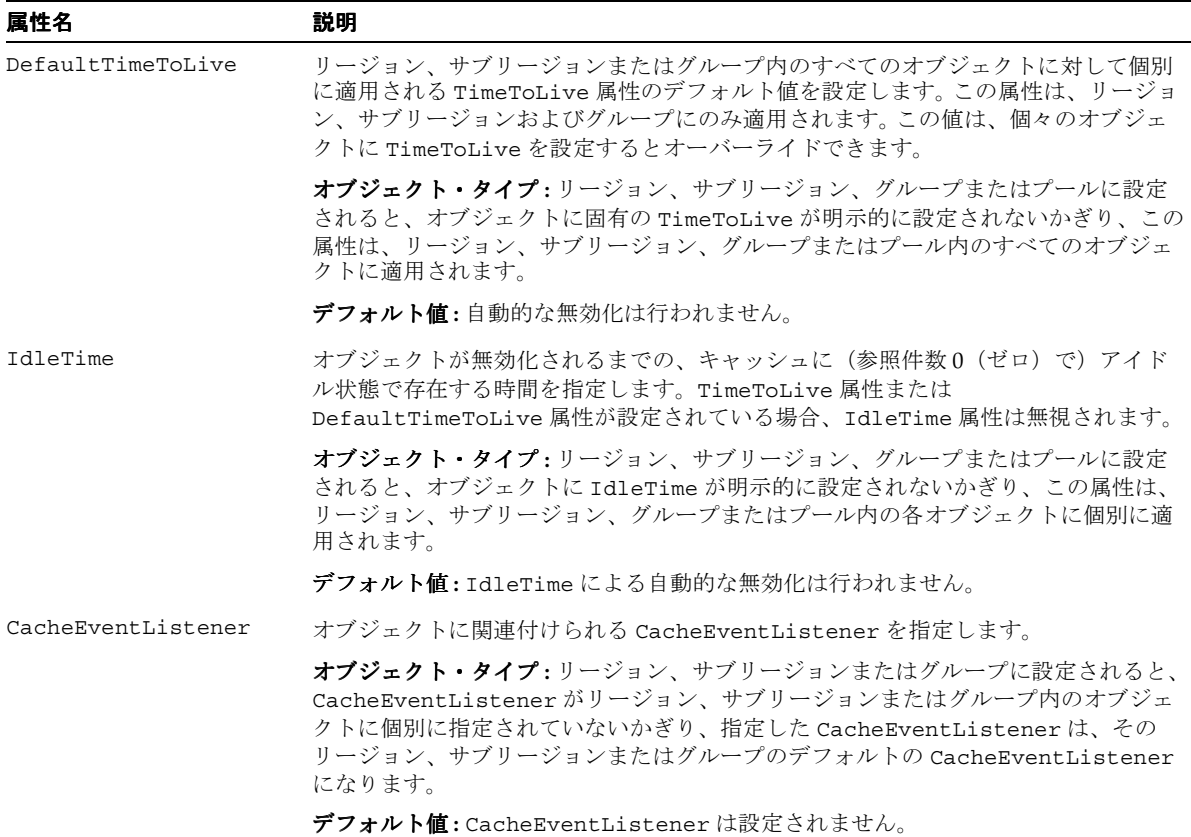

## 表 **9-3 Java Object Cache** の属性(続き)

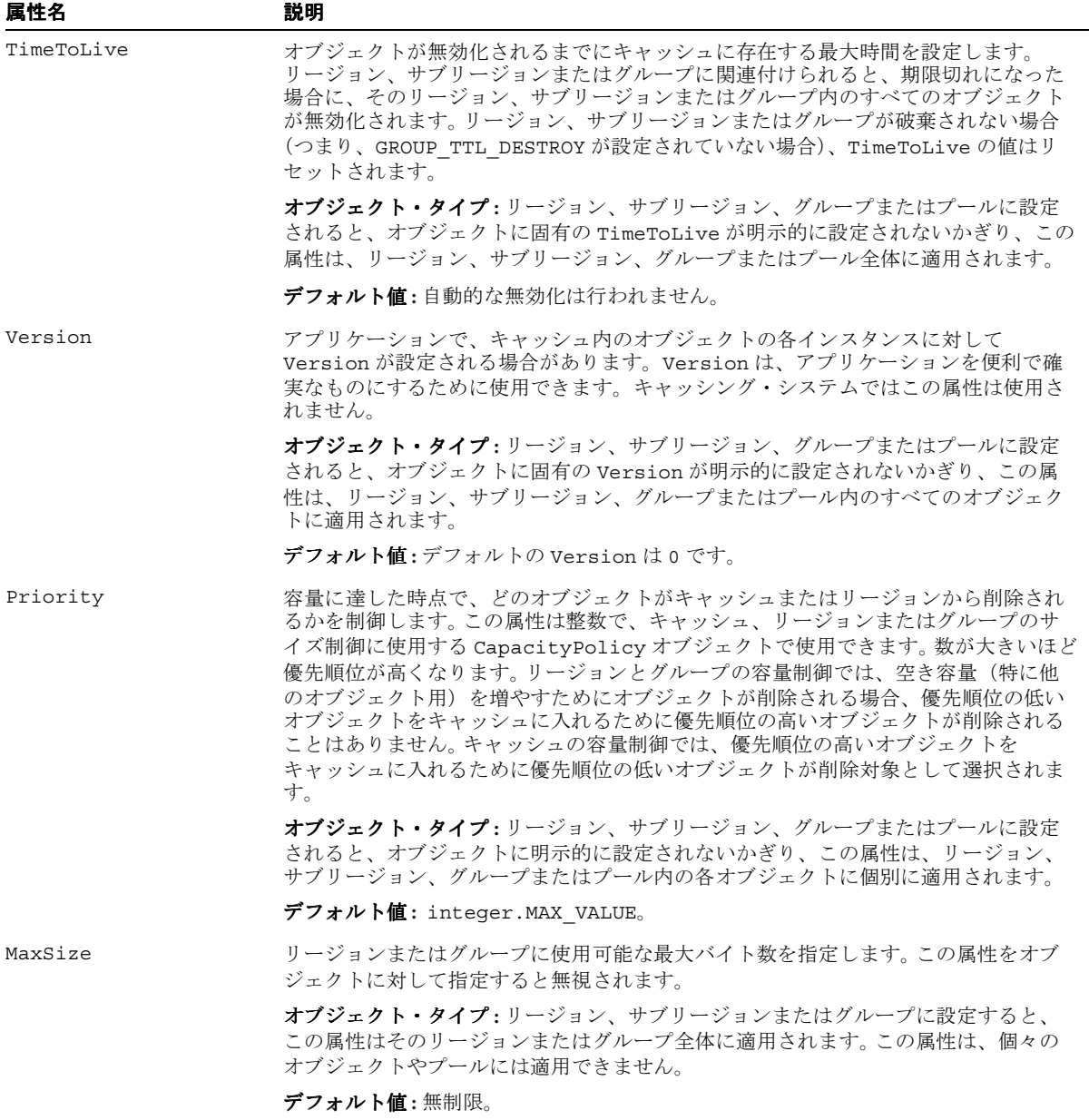

#### 表 **9-3 Java Object Cache** の属性(続き)

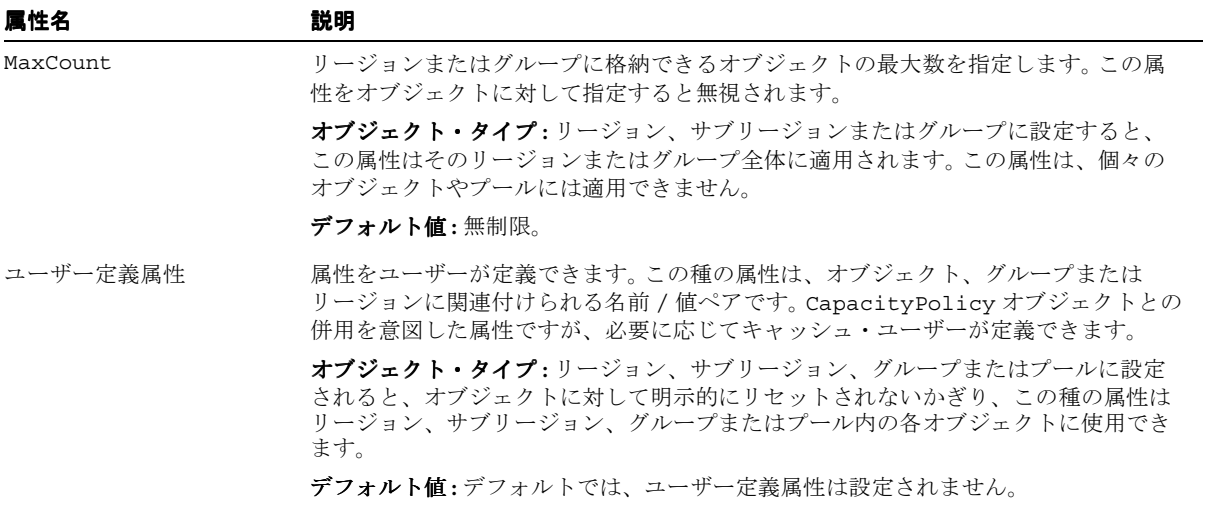

# **Java Object Cache** を使用したアプリケーションの開発

この項では、Java Object Cache を使用するアプリケーションの開発方法を説明します。この 項には、次の項目が含まれます。

- [Java Object Cache](#page-270-0) のインポート
- [キャッシュ・リージョンの定義](#page-270-1)
- [キャッシュ・グループの定義](#page-271-0)
- [キャッシュ・サブリージョンの定義](#page-271-1)
- [キャッシュ・オブジェクトの定義と使用](#page-272-0)
- CacheLoader [オブジェクトの実装](#page-273-0)
- [キャッシュ・オブジェクトの無効化](#page-275-0)
- [キャッシュ・オブジェクトの破棄](#page-276-0)
- [複数のオブジェクトのロードおよび無効化](#page-276-1)
- [Java Object Cache](#page-279-0) の構成
- [宣言的なキャッシュ](#page-284-0)
- [容量制御](#page-294-0)
- [キャッシュ・イベント・リスナーの実装](#page-297-0)
- [制限事項およびプログラミングに関する注意点](#page-299-0)

# <span id="page-270-0"></span>**Java Object Cache** のインポート

Oracle Installer によって、Java Object Cache の JAR ファイル cache.jar が、 \$ORACLE HOME/javacache/lib ディレクトリ (UNIX の場合) または %ORACLE HOME%¥javacache¥lib ディレクトリ (Windows の場合) にインストールされ ます。

Java Object Cache を使用するには、次のように oracle.ias.cache をインポートします。

import oracle.ias.cache.\*;

# <span id="page-270-1"></span>キャッシュ・リージョンの定義

Java Object Cache へのアクセスはすべて、CacheAccess オブジェクトを使用して行われま す。CacheAccess オブジェクトは、キャッシュ・リージョンに関連付けられています。 キャッシュ・リージョンは通常、static メソッド CacheAccess.defineRegion() を使用 して、アプリケーション名に関連付けて定義します。キャッシュが初期化されていない場合 は、defineRegion() を使用すると Java Object Cache が初期化されます。

リージョンを定義するときに属性も設定できます。属性は、Java Object Cache によるオブ ジェクトの管理方法を指定します。Attributes.setLoader() メソッドは、キャッシュ・ ローダーの名前を設定します[。例](#page-270-2) 9-1 にこの操作を示します。

#### <span id="page-270-2"></span>例 **9-1 CacheLoader** の名前の設定

```
Attributes attr = new Attributes();
MyLoader mloader = new MyLoader;
attr.setLoader(mloader);
attr.setDefaultTimeToLive(10);
```
final static String APP NAME = "Test Application"; CacheAccess.defineRegion(APP\_NAME\_, attr);

defineRegion の最初の引数は、String を使用してリージョン名を設定します。この static メソッドは、Java Object Cache 内にプライベート・リージョン名を作成します。2 番 目の引数は、新規リージョンの属性を定義します。

# <span id="page-271-0"></span>キャッシュ・グループの定義

キャッシュ内の複数のオブジェクト間の関連を作成する場合は、キャッシュ・グループを作 成します。オブジェクトは通常、まとめて無効化する必要があったり、共通の属性セットを 使用するため、キャッシュ・グループで関連付けられます。

同じリージョンまたはサブリージョン内のキャッシュ・オブジェクトのセットは、キャッ シュ・グループを使用して関連付けることができ、このキャッシュ・グループには別の キャッシュ・グループを含めることもできます。オブジェクトをキャッシュ・グループに関 連付ける前に、キャッシュ・グループを定義する必要があります。キャッシュ・グループは 名前で定義されます。また、固有の属性を使用するか、あるいはその親であるキャッシュ・ グループ、サブリージョンまたはリージョンから属性を継承できます。例 [9-2](#page-271-2) のコードは、 Test Application という名前のリージョン内にキャッシュ・グループを定義します。

#### <span id="page-271-2"></span>例 **9-2** キャッシュ・グループの定義

final static String APP NAME = "Test Application"; final static String GROUP NAME = "Test Group"; // obtain an instance of CacheAccess object to a named region CacheAccess caccess = CacheAccess.getAccess(APP\_NAME\_); // Create a group caccess.defineGroup(GROUP\_NAME\_); // Close the CacheAccess object caccess.close();

# <span id="page-271-1"></span>キャッシュ・サブリージョンの定義

リージョン内またはすでに定義されているサブリージョン内にプライベート・ネームスペー スを作成する場合は、サブリージョンを定義します。サブリージョンのネームスペースは、 親のネームスペースから独立しています。リージョン内では、異なるサブリージョン内に存 在する場合は、2 つのオブジェクトに同じ名前を付けることができます。

サブリージョンには、キャッシュ・オブジェクト、グループまたは別のサブリージョンな ど、リージョンに含めることができるすべてのものを含めることができます。オブジェクト をサブリージョンに関連付ける前に、サブリージョンを作成する必要があります。キャッ シュ・サブリージョンは名前で定義されます。また、固有の属性を使用するか、あるいはそ の親であるキャッシュ・リージョンまたはサブリージョンから属性を継承できます。サブ リージョンの親を取得するには、getParent() メソッドを使用します。

例 [9-3](#page-271-3) のコードは、Test Application という名前のリージョン内にキャッシュ・サブ リージョンを定義します。

#### <span id="page-271-3"></span>例 **9-3** キャッシュ・サブリージョンの定義

final static String APP NAME = "Test Application"; final static String SUBREGION NAME = "Test SubRegion"; // obtain an instance of CacheAccess object to a named region

```
CacheAccess caccess = CacheAccess.getAccess(APP_NAME_);
// Create a SubRegion
caccess.defineSubRegion(SUBREGION_NAME_);
// Close the CacheAccess object
caccess.close();
```
# <span id="page-272-0"></span>キャッシュ・オブジェクトの定義と使用

オブジェクトのロード前に、キャッシュ内での個々のオブジェクトの管理方法を、Java Object Cache に対して示すこともできます。管理オプションは、オブジェクトのロード時に、 CacheLoader.load() メソッド内で属性を設定することで指定できます。ただし、 CacheAccess.defineObject() メソッドを使用して、属性をオブジェクトに関連付ける こともできます。オブジェクトに対する属性が定義されていない場合、Java Object Cache は、そのオブジェクトが関連付けられているリージョン、サブリージョンまたはグループの デフォルトの属性セットを使用します。

例 [9-4](#page-272-1) は、キャッシュ・オブジェクトの属性の設定方法を示しています。この例は、リー ジョン APP\_NAME\_ がすでに定義されていることを前提としています。

### <span id="page-272-1"></span>例 **9-4** キャッシュ属性の設定

```
import oracle.ias.cache.*; 
final static String APP_NAME = "Test Application";
CacheAccess cacc = null;
try 
{ 
   cacc = CacheAccess.getAccess(APP_NAME_); 
// set the default IdleTime for an object using attributes
  Attributes attr = new Attributes();
// set IdleTime to 2 minutes 
    attr.setIdleTime(120); 
// define an object and set its attributes 
    cacc.defineObject("Test Object", attr); 
// object is loaded using the loader previously defined on the region
// if not already in the cache.
   result = (String)cacc.get("Test Object");
} catch (CacheException ex){ 
     // handle exception
    } finally { 
      if (cacc!= null)
          cacc.close();
}
```
# <span id="page-273-0"></span>**CacheLoader** オブジェクトの実装

Java Object Cache には、オブジェクトをキャッシュにロードするためのメカニズムが 2 つ用 意されています。アプリケーションで CacheAccess.put() メソッドを使用してオブジェ クトをキャッシュに直接入れるか、または CacheLoader オブジェクトを実装できます。ほ とんどの場合は、CacheLoader を実装する方法をお薦めします。キャッシュ・ローダーを 使用すると、オブジェクトのリクエスト時に、オブジェクトをキャッシュにロードする必要 があるかどうかが Java Object Cache によって自動的に判断されます。また、Java Object Cache では、オブジェクトが同時に複数のユーザーからリクエストされた場合に、ロードが 調整されます。

CacheLoader オブジェクトをリージョン、サブリージョン、グループまたはオブジェクト に関連付けることができます。CacheLoader を使用すると、Java Object Cache でオブジェ クトのロードをスケジュールおよび管理し、「オブジェクトがキャッシュ内に存在しない場 合はロードする」というロジックを処理できます。

オブジェクトがキャッシュ内に存在しない場合、アプリケーションで CacheAccess.get() または CacheAccess.preLoad() メソッドがコールされると、 キャッシュによって CacheLoader.load メソッドが実行されます。load メソッドが戻さ れると、Java Object Cache は戻されたオブジェクトをキャッシュに挿入します。 CacheAccess.get() の使用時にキャッシュが一杯の場合、オブジェクトはローダーから 戻された後、すぐにキャッシュ内で無効化されます(したがって、キャッシュが一杯の状態 で CacheAccess.get() メソッドを使用した場合、CacheFullException は生成されま せん)。

リージョン、サブリージョンまたはグループに対して定義されている場合、CacheLoader は、そのリージョン、サブリージョンまたはグループに関連付けられているすべてのオブ ジェクトのデフォルト・ローダーとみなされます。個々のオブジェクトに対して定義されて いる CacheLoader オブジェクトは、そのオブジェクトのロードにのみ使用されます。

注意 **:** リージョン、サブリージョンまたはグループ、あるいは複数の キャッシュ・オブジェクトに対して定義されている CacheLoader オブ ジェクトは、同時アクセスを考慮して記述する必要があります。 CacheLoader オブジェクトが共有されるため、実装はスレッド・セーフ であることが必要です。

## **CacheLoader** のヘルパー・メソッドの使用方法

CacheLoader は、load() メソッドの実装内で使用できるヘルパー・メソッドをいくつか 提供しています[。表](#page-274-0) 9-4 に、使用可能な CacheLoader メソッドの要約を示します。

<span id="page-274-0"></span>表 **9-4 load()** で使用される **CacheLoader** メソッド

| メソッド               | 説明                                                                                       |
|--------------------|------------------------------------------------------------------------------------------|
| setAttributes()    | ロードされるオブジェクトの属性を設定します。                                                                   |
| netSearch()        | 使用可能な他のキャッシュを検索して、ロード対象のオブジェクト<br>を探します。オブジェクトは、リージョン名、サブリージョン名お<br>よびオブジェクト名で一意に識別されます。 |
| qetName()          | ロードされるオブジェクトの名前を戻します。                                                                    |
| qetReqion()        | ロードされるオブジェクトに関連付けられたリージョンの名前を戻<br>します。                                                   |
| createStream()     | StreamAccess オブジェクトを作成します。                                                               |
| createDiskObject() | ディスク・オブジェクトを作成します。                                                                       |
| exceptionHandler() | 非キャッシュ例外を CacheExceptions に変換し、そのベースを<br>元の例外に設定します。                                     |
| log()              | キャッシュ・サービスのログにメッセージを記録します。                                                               |

例 [9-5](#page-274-1) は、ロードされるオブジェクトが分散 Java Object Cache キャッシュで使用可能かどう かを、cacheLoader.netSearch() メソッドを使用してチェックする CacheLoader オブ ジェクトを示しています。netSearch() によってオブジェクトが見つからない場合、ロー ド・メソッドは、コストがかかるコールを使用してオブジェクトを取得します(コストがか かるコールとは、リモート Web サイトへの HTTP 接続や Oracle9*i* Database Server への接続 などです)。この例の場合、Java Object Cache は、結果を String として格納します。

#### <span id="page-274-1"></span>例 **9-5 CacheLoader** の実装

```
import oracle.ias.cache.*;
class YourObjectLoader extends CacheLoader{ 
       public YourObjectLoader () { 
 }
       public Object load(Object handle, Object args) throws CacheException
\left\{\begin{array}{ccc} \end{array}\right\} String contents; 
           // check if this object is loaded in another cache 
           try { 
             contents = (String)netSearch(handle, 5000);// wait for up to 5 scnds
              return new String(contents);
```

```
 } catch(ObjectNotFoundException ex){}
         try { 
           contents = expensiveCall(args); return new String(contents); 
          } catch (Exception ex) {throw exceptionHandler("Loadfailed", ex);} 
 }
    private String expensiveCall(Object args) { 
         String str = null; 
        // your implementation to retrieve the information.
       // str = ... return str; 
    } 
 }
```
# <span id="page-275-0"></span>キャッシュ・オブジェクトの無効化

オブジェクトをキャッシュから削除するには、オブジェクト、グループ、サブリージョンま たはリージョンに TimeToLive 属性を設定するか、オブジェクトを明示的に無効化または 破棄します。

オブジェクトを無効化すると、そのオブジェクトに、キャッシュから削除されたことを示す マークが付けられます。リージョン、サブリージョンまたはグループを無効化すると、リー ジョン、サブリージョンまたはグループ内の個々のオブジェクトすべてが無効化されます が、すべてのグループ、ローダーおよび属性などの環境は使用可能なままキャッシュに残り ます。オブジェクトを無効化してもオブジェクトの定義は解除されません。オブジェクト・ ローダーはその名前に関連付けられたままになります。オブジェクトをキャッシュから完全 に削除するには、CacheAccess.destroy() メソッドを使用します。

オブジェクトは、TimeToLive 属性または IdleTime 属性に基づいて自動的に無効化する こともできます。TimeToLive または IdleTime が期限切れになったとき、デフォルトでは オブジェクトは無効化され、破棄されません。

オブジェクト、グループ、サブリージョンまたはリージョンが分散として定義されている場 合、無効化リクエストは分散環境内のすべてのキャッシュに伝播されます。

オブジェクト、グループ、サブリージョンまたはリージョンを無効化するには、次のように CacheAccess.invalidate() メソッドを使用します。

```
CacheAccess cacc = CacheAccess.getAccess("Test Application");
cacc.invalidate("Test Object"); // invalidate an individual object
cacc.invalidate("Test Group"); // invalidate all objects associated with a group
cacc.invalidate(); \frac{1}{2} invalidate all objects associated with the region cacc
cacc.close(); // close the CacheAccess handle
```
# <span id="page-276-0"></span>キャッシュ・オブジェクトの破棄

オブジェクトをキャッシュから削除するには、オブジェクト、グループ、サブリージョンま たはリージョンに TimeToLive 属性を設定するか、オブジェクトを明示的に無効化または 破棄します。

オブジェクトを破棄すると、オブジェクトとその関連環境(関連するすべてのローダー、イ べント・ハンドラおよび属性など)に、キャッシュから削除されたことを示すマークが付け られます。リージョン、サブリージョンまたはグループを破棄すると、リージョン、サブ リージョンまたはグループに関連付けられているすべてのオブジェクト(関連環境も含む) に、削除されたことを示すマークが付けられます。

オブジェクトは、TimeToLive 属性または IdleTime 属性に基づいて自動的に破棄するこ ともできます。デフォルトでは、オブジェクトは無効化され、破棄はされません。オブジェ クトを破棄する必要がある場合は、属性 GROUP\_TTL\_DESTROY を設定します。リージョン を破棄すると、リージョンのアクセスに使用された CacheAccess オブジェクトもクローズ されます。

オブジェクト、グループ、サブリージョンまたはリージョンを破棄するには、次のように CacheAccess.destroy() メソッドを使用します。

```
CacheAccess cacc = CacheAccess.getAccess("Test Application"); 
cacc.destroy("Test Object"); // destroy an individual object 
cacc.destroy("Test Group"); // destroy all objects associated with 
                              // the group "Test Group" 
cacc.destroy(); // destroy all objects associated with the region
                       // including groups and loaders
```
# <span id="page-276-1"></span>複数のオブジェクトのロードおよび無効化

ほとんどの場合、オブジェクトはキャッシュに個別にロードされますが、複数のオブジェク トが 1 セットとしてキャッシュにロードされる場合があります。その主な例は、データベー スからの 1 回の読取りでキャッシュされたオブジェクトが複数作成される場合です。この場 合は、CacheLoader.load メソッドの 1 回のコールで複数のオブジェクトを作成する方が 効率的です。

この使用例をサポートするために、抽象クラス CacheListLoader と

CacheAccess.loadList メソッドが追加されています。CacheListLoader オブジェクト は、抽象メソッド loadList とヘルパー・メソッド getNextObject、getList、 getNamedObject および saveObject を定義して CacheLoader オブジェクトを拡張しま す。キャッシュ・ユーザーは CacheListLoader.loadList メソッドを実装します。ヘル パー・メソッドを使用すると、ユーザーはオブジェクト・リストを反復してオブジェクトを 個別に作成し、キャッシュに保存できます。CacheLoader に定義されているヘルパー・メ ソッドが CacheListLoader メソッドから使用される場合は、最初に getNextObject ま たは getNamedObject をコールして正しいコンテキストを設定する必要があります。

CacheAccess.loadList メソッドは、ロードされるオブジェクト名の配列を引数として取 ります。キャッシュは、このオブジェクト配列を処理します。現在キャッシュ内に存在しな いオブジェクトは、キャッシュされたオブジェクトに対して定義されている CacheListLoader オブジェクトに渡されるリストに追加されます。オブジェクトに対して CacheListLoader オブジェクトが定義されていない場合、または異なる CacheListLoader オブジェクトが定義されている場合、各オブジェクトは定義済の CacheLoader.load メソッドを使用して個別にロードされます。

最善の方法は、CacheListLoader.loadList メソッドと CacheListLoader.load メ ソッドの両方を実装することです。どちらのメソッドがコールされるかは、ユーザーが キャッシュに対してリクエストする順序によって決定されます。たとえば、 CacheAccess.loadList メソッドの前に CacheAccess.get メソッドがコールされると、 CacheAccess.loadList メソッドではなく CacheListLoader.load メソッドが使用さ れます。

利便性を考慮して、無効化メソッドと破棄メソッドはオブジェクト配列も処理するように オーバーロードされています。

例 [9-6](#page-277-0) にサンプル CacheListLoader[、例](#page-278-0) 9-7 にその使用例を示します。

#### <span id="page-277-0"></span>例 **9-6** サンプル **CacheListLoader**

```
Public class ListLoader extends CacheListLoader
{
    public void loadList(Object handle, Object args) throws CacheException
\left\{\right. while(getNextObject(handle) != null)
\left\{\begin{array}{ccc} \end{array}\right\} // create the cached object based on the name of the object
          Object cacheObject = myCreateObject(getName(handle));
         saveObject(handle, cacheObject);
 }
 }
    public Object load(Object handle, Object args) throws CacheException
 {
       return myCreateObject(getName(handle));
 }
    private Object myCreateObject(Object name)
 {
       // do whatever to create the object
 }
}
```
### <span id="page-278-0"></span>例 **9-7** 使用例

// Assumes the cache has already been initialized

```
CacheAccess cacc;
Attributes attr;
ListLoader loader = new
ListLoader();
String objList[];
Object obj;
```

```
// set the CacheListLoader for the region
attr = new Attributes();
attr.setLoader(loader);
```

```
//define the region and get access to the cache
CacheAccess.defineRegion("region name", attr);
cacc = CacheAccess.getAccess("region name");
```

```
// create the array of object names
objList = new String[3];
for (int j = 0; j < 3; j++)objList[j] = "object " + j;
```
// load the objects in the cache via the CacheListLoader.loadList method cacc.loadList(objList);

```
// retrieve the already loaded object from the cache
obj = cacc.get(objList[0]);
```
// do something useful with the object

```
// load an object using the CacheListLoader.load method
obj = cache.get("another object")
```

```
// do something useful with the object
```
# <span id="page-279-0"></span>**Java Object Cache** の構成

デフォルトでは、Java Object Cache は OC4J の起動時に自動的に初期化されます。 OC4J ラン タイムは、javacache.xml ファイルに定義されている構成設定を使用して、Java Object Cache を自動的に初期化します。ファイルのパスは、OC4J の server.xml ファイルの <javacache-config> タグに指定されます。server.xml では、javacache.xml の相対 パスのデフォルト値は次のとおりです。

<javacache-config path="../../../javacache/admin/javacache.xml"/>

javacache.xml の記述ルールとデフォルトの構成値は、XML Schema 内で指定されます。 XML Schema ファイル ora-cache.xsd とデフォルトの javacache.xml は、 \$ORACLE\_HOME/javacache/admin ディレクトリ (UNIX の場合) および %ORACLE HOME%¥javacache¥admin ディレクトリ(Windows の場合)にあります。

以前のバージョンの Java Object Cache では、構成には javacache.properties ファイル を使用していましたが、リリース 10*g*(9.0.4)では javacache.xml を使用します。

注意 **:** リリース 10*g*(9.0.4)とそれ以前のリリースを同じホストにインス トールする場合は、javacache.xml の discovery-port 属性と javacache.properties の discoveryAddress 属性が同じポートに構成されて いないことを確認する必要があります。同じポートに構成されている場合 は、どちらか一方の値を異なるポート番号に手動で変更してください。デ フォルトの範囲は 7000 ~ 7099 です。

構成例を次に示します。

```
<?xml version="1.0" encoding="UTF-8"?>
<cache-configuration
xmlns=http://www.oracle.com/oracle/ias/cache/configuration
xmlns:xsi="http://www.w3.org/2001/XMLSchema-instance"
xsi:schemaLocation="http://www.oracle.com/oracle/ias/cache/configuration
ora-cache.xsd">
   <logging>
     <location>javacache.log</location>
     <level>ERROR</level>
   </logging>
   <communication>
     <isDistributed>true</isDistributed>
     <coordinator discovery-port="7000"/>
   </communication>
   <persistence>
     <location>diskcache</location>
     <disksize>32</disksize>
   </persistence>
   <max-objects>1000</max-objects>
```

```
 <max-size>48</max-size>
   <clean-interval>30</clean-interval>
</cache-configuration>
```
表 [9-5](#page-280-0) に、有効なプロパティ名と、各プロパティの有効な型を示します。

<span id="page-280-0"></span>表 **9-5 Java Object Cache** の構成プロパティ

| 構成の XML 要素            | 説明                                                                                                    | 型      |
|-----------------------|----------------------------------------------------------------------------------------------------|--------|
| clean-interval        | 各キャッシュのクリーンの間隔を秒で指定します。 Java Object<br>Cache は、キャッシュのクリーンの間隔で、オブジェクトに関連付<br>けられている TimeToLive 属性または IdleTime 属性によって無<br>効化されたオブジェクトをチェックします(これらの属性について<br>は、表 9-3 を参照してください)。 | 正の整数   |
|                       | デフォルト値:60                                                                                                    |        |
| ping-interval         | リモート・キャッシュ・システムの可用性を判断するために、各<br>キャッシュの終了が検出される間隔を秒単位で指定します。                                                                                                    | 正の整数   |
|                       | デフォルト値:60                                                                                                    |        |
| $max-size$            | Java Object Cache で使用可能なメモリーの最大サイズを MB で指定 正の整数<br>します。                                                                                                    |        |
|                       | デフォルト値:10                                                                                                    |        |
| max-objects           | キャッシュで許可されるメモリー内オブジェクトの最大数を指定し<br>ます。この件数には、グループ・オブジェクト、ディスクにスプー<br>ルされているオブジェクトまたは現在メモリーにないオブジェクト<br>は含まれません。                                                                | 正の整数   |
|                       | デフォルト値: 5000                                                                                                    |        |
| region-name-separator | 親リージョン名と子リージョン名を区切るセパレータを指定します。<br>9-33 ページの「例」を参照してください。                                                                                                    | String |
|                       | デフォルト値 : /                                                                                                    |        |

## 表 **9-5 Java Object Cache** の構成プロパティ(続き)

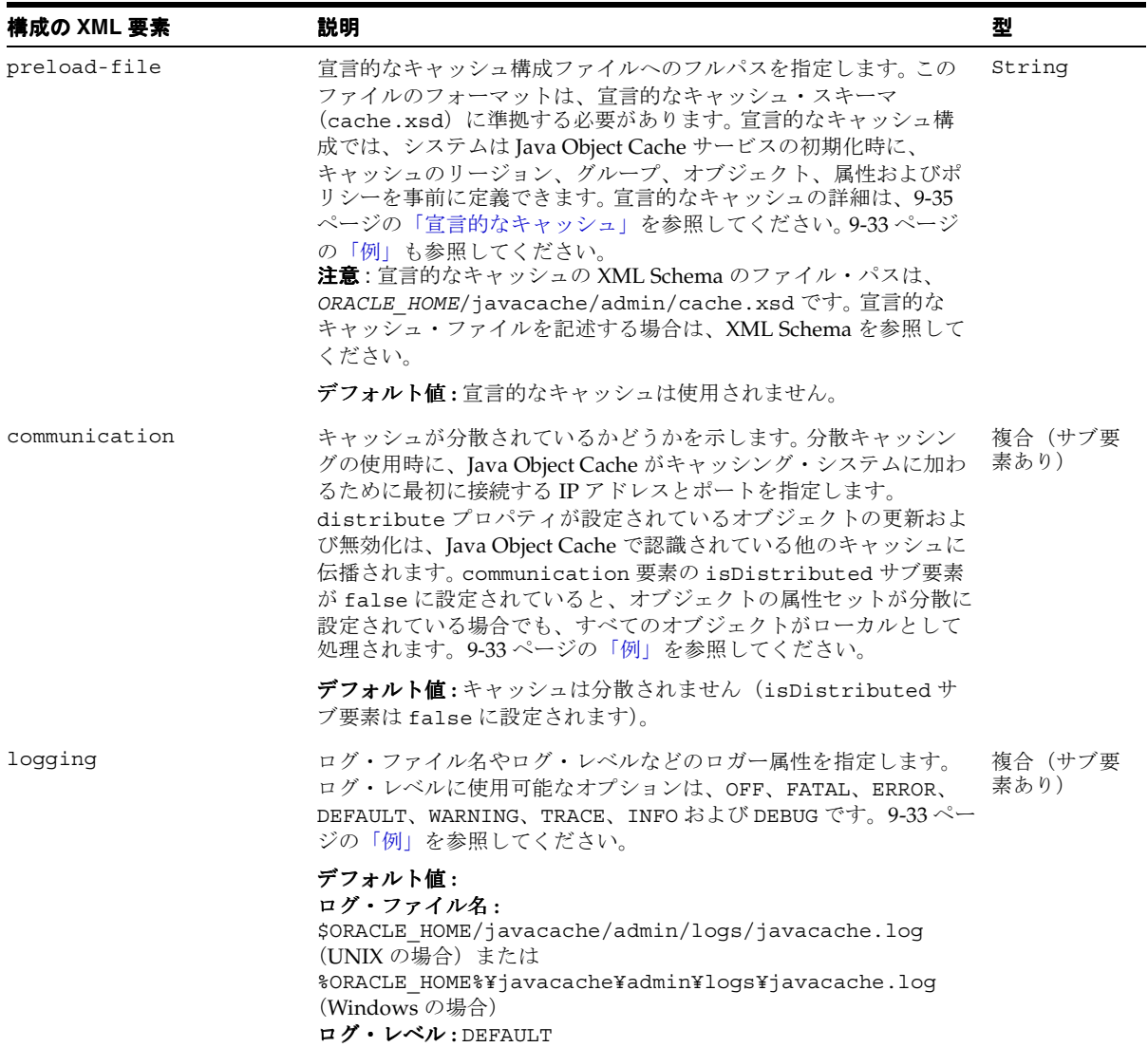

| 構成の XML 要素  | 説明                                                                                                    | 쨋               |
|-------------|----------------------------------------------------------------------------------------------------|-----------------|
| persistence | ディスク・キャッシュのルートへの絶対パスやディスク・キャッ<br>シュの最大サイズなど、ディスク・キャッシュ構成を指定します。<br>ルート・パスを指定すると、ディスク・キャッシュのデフォルト最<br>大サイズは 10MB となります。 ディスク・キャッシュのサイズは MB<br>単位です。9-33 ページの「例」を参照してください。 | 複合 (サブ要<br>素あり) |
|             | デフォルト値:ディスク・キャッシングは使用できません。                                                                                                    |                 |

表 **9-5 Java Object Cache** の構成プロパティ(続き)

注意 **:** 構成プロパティは、Attributes クラスを使用して指定する Java Object Cache の属性とは異なります。

## <span id="page-282-0"></span>例

次の例に、<region-name-separator>要素の使用方法を示します。

セパレータを s に設定します。

<region-name-separator> S </region-name-separator>

次の例に、<preload-file>要素の使用方法を示します。

■ 宣言的なキャッシュ構成ファイルを指定します。

<preload-file>/app/oracle/javacache/admin/decl.xml</preload-file>

次の例に、<communication> 要素の使用方法を示します。

■ 分散キャッシュをオフにします。

```
<communication>
   <isDistributed>false</isDistributed>
</communication>
```
■ ローカル・マシンの複数の JVM 間でキャッシュを分散します。

```
<communication>
   <isDistributed>true</isDistributed>
</communication>
```
■ Java Object Cache がローカル・マシンのキャッシング・システムに加わるために最初に 接続する初期検出ポートを指定します。

```
<communication>
   <isDistributed>true</isDistributed>
  <coordinator discovery-port="7000">
</communication>
```
■ Java Object Cache がキャッシング・システムに加わるために最初に接続する IP アドレス と初期検出ポートを指定します。

```
<communication>
<isDistributed>true</isDistributed>
<coordinator ip="192.10.10.10" discovery-port="7000">
</communication>
```
■ Java Object Cache がキャッシング・システムに加わるために最初に接続する、複数の IP アドレスと初期検出ポートを指定します。最初に指定したアドレスにアクセスできない 場合は、次に指定したアドレスに接続されます。

```
<communication>
  <isDistributed>true</isDistributed>
  <coordinator ip="192.10.10.10" discovery-port="7000">
  <coordinator ip="192.11.11.11" discovery-port="7000">
   <coordinator ip="192.22.22.22" discovery-port="7000">
   <coordinator ip="192.22.22.22" discovery-port="8000">
</communication>
```
次の例に、<persistence>要素の使用方法を示します。

■ デフォルトのディスク・サイズを使用してディスク・キャッシュのルート・パスを指定 します。

```
<persistence>
   <location>/app/9iAS/javacache/admin/diskcache</location>
</persistence>
```
■ ディスク・サイズが 20MB のディスク・キャッシュのルート・パスを指定します。

```
<persistence>
  <location>/app/9iAS/javacache/admin/diskcache</location>
  <disksize>20</disksize>
</persistence>
```
次の例に、<logging>要素の使用方法を示します。

■ ログ・ファイル名を指定します。

```
<logging>
<location>/app/9iAS/javacache/admin/logs/my_javacache.log</location>
</logging>
```
■ ログ・レベルとして INFO を指定します。

```
<logging>
<location>/app/9iAS/javacache/admin/logs/my_javacache.log</location>
<level>INFO</level>
</logging>
```
# <span id="page-284-0"></span>宣言的なキャッシュ

Java Object Cache リリース 10*g*(9.0.4)では、オブジェクト、グループ、リージョン、 キャッシュ属性を宣言的に定義できます。宣言的キャッシュを使用する場合、アプリケー ションでキャッシュ・オブジェクトと属性を定義するために Java コードを記述する必要は ありません。

宣言的なキャッシュ・ファイルは、Java Object Cache の初期化時に自動的に読み取ることが できます。宣言的なキャッシュ・ファイルの位置は、キャッシュ構成ファイルの <preload-file> 要素内で指定します(キャッシュ構成ファイルの構文は、9-70 [ページの](#page-319-0) 「OC4J [サーブレットでのキャッシュ・オブジェクトの共有」](#page-319-0)を参照してください)。また、宣 言的なキャッシュ・ファイルは、プログラム的にロードするか、 oracle.ias.cache.Configurator.class のパブリック・メソッドを使用して明示的に ロードできます。宣言的なキャッシュ・ファイルを複数使用することもできます。

図 [9-6](#page-285-0) に、宣言的なキャッシュを示します。

図 **9-6** 宣言的なキャッシュのアーキテクチャ

<span id="page-285-0"></span>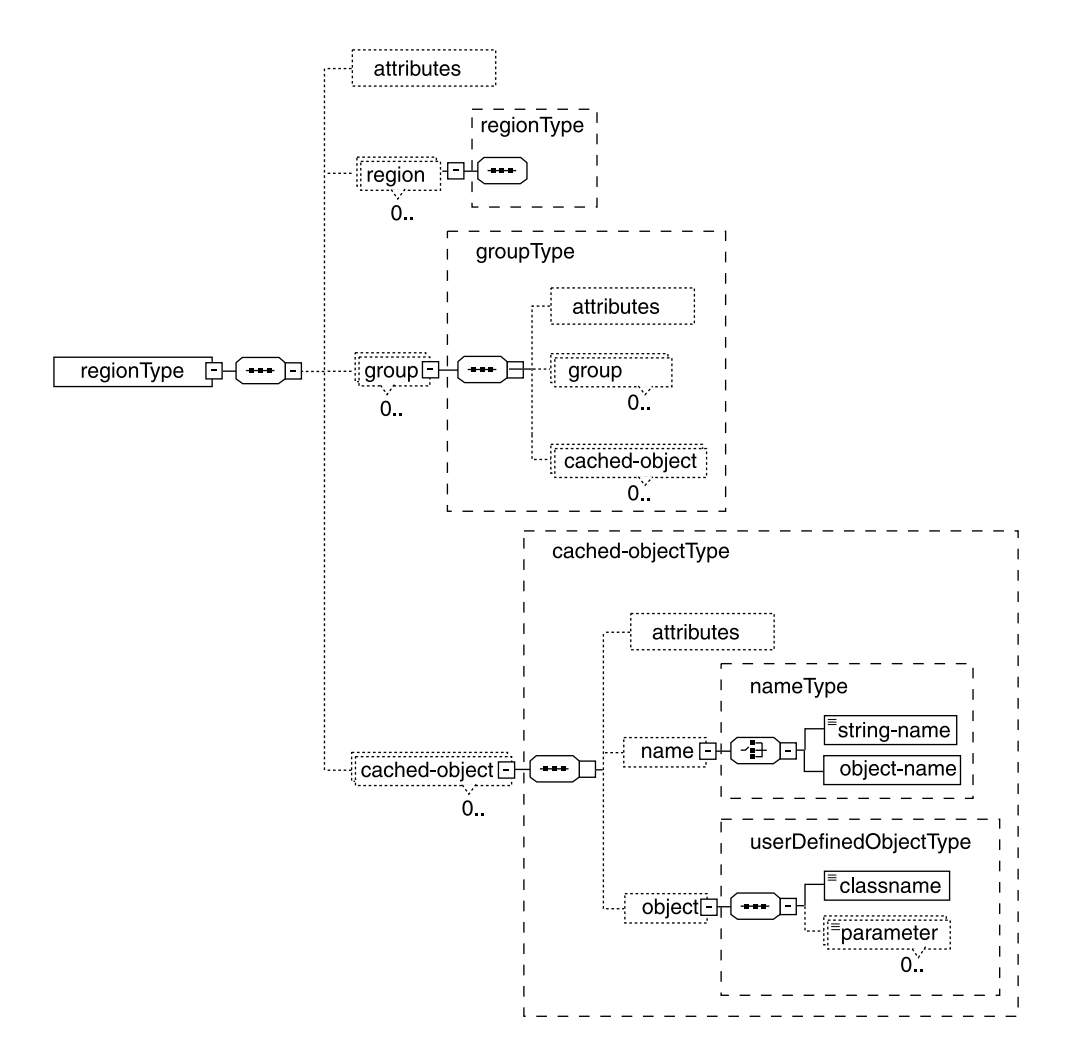

システムの初期化時に宣言的なキャッシュ・ファイルが自動的にロードされるように、Java Object Cache を設定できます[。例](#page-286-0) 9-8 にこの操作を示します[。例](#page-286-1) 9-9 には、宣言的なキャッ シュ・ファイルをプログラム的に読み取る方法を示します。

#### <span id="page-286-0"></span>例 **9-8** 宣言的なキャッシュを自動的にロードする方法

<!-- Specify declarative cache file:my\_decl.xml in javacache.xml --> <cache-configuration>

<preload-file>/app/9iAS/javacache/admin/my\_decl.xml</preload-file>

</cache-configuration>

…

…

#### <span id="page-286-1"></span>例 **9-9** 宣言的なキャッシュ・ファイルをプログラム的に読み取る方法

```
try {
   String filename = "/app/9iAS/javacache/admin/my_decl.xml";
Configurator config = new Configurator(filename);
Config.defineDeclarable();
} catch (Exception ex) {
}
```
## 宣言的なキャッシュ・ファイルの例

```
<?xml version="1.0" encoding="UTF-8"?>
<cache xmlns="http://www.javasoft.com/javax/cache" 
xmlns:xsi="http://www.w3.org/2001/XMLSchema-instance"
   xsi:schemaLocation="http://www.oracle.com/javax/cache">
   <region name="fruit">
     <attributes>
       <time-to-live>3000</time-to-live>
       <max-count>200</max-count>
       <capacity-policy>
         <classname>com.acme.MyPolicy</classname>
       </capacity-policy>
     </attributes>
     <group name="apple">
       <attributes>
         <flag>spool</flag>
         <flag>distribute</flag>
         <cache-loader>
           <classname>com.acme.MyLoader</classname>
           <parameter name="color">red</parameter>
         </cache-loader>
       </attributes>
     </group>
     <cached-object>
       <name>
         <string-name>theme</string-name>
       </name>
       <object>
         <classname>com.acme.DialogHandler</classname>
```

```
 <parameter name="prompt">Welcome</parameter>
       </object>
     </cached-object>
   </region>
</cache>
```
## 宣言的なキャッシュ・ファイルのフォーマット

宣言的なキャッシュ・ファイルは XML 形式です。このファイルの内容は、Oracle Application Server 10*g* に付属する宣言的なキャッシュの XML Schema に準拠する必要があ ります。この XML Schema のファイル・パスは、 *ORACLE\_HOME*/javacache/admin/cache.xsd です。

表 [9-6](#page-287-0) に、宣言的なキャッシュ・スキーマの要素、その子および各要素の有効な型を示しま す。ほとんどの要素の使用方法を示すコードについては、9-41 [ページの「例」を](#page-290-0)参照してく ださい。

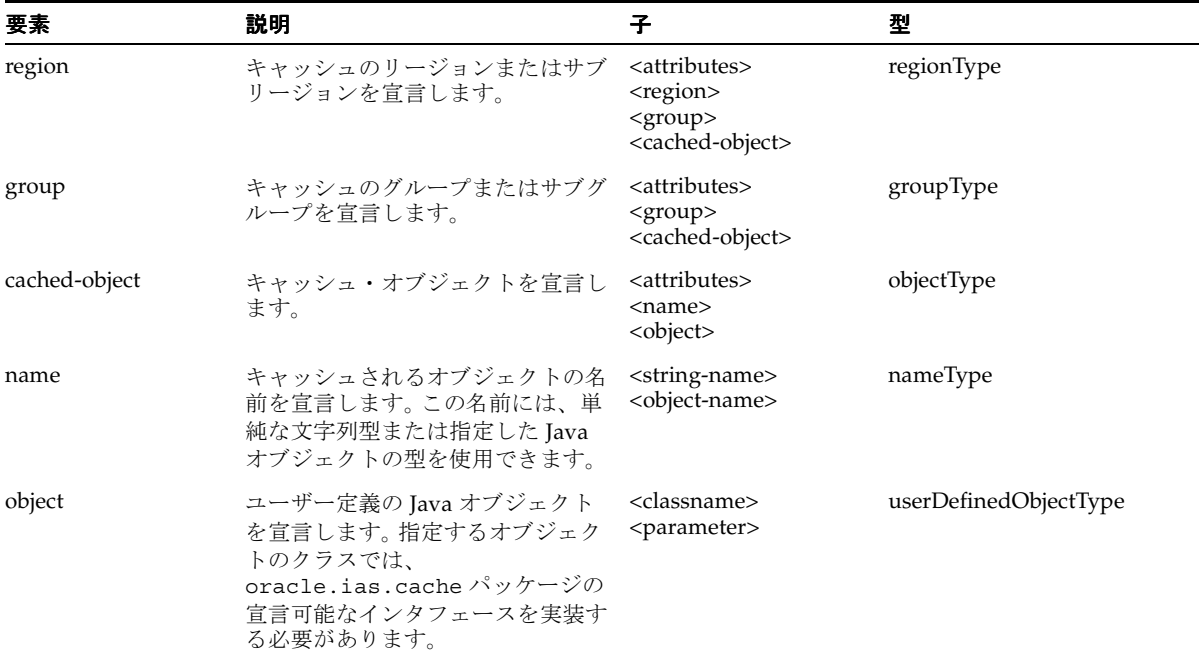

#### <span id="page-287-0"></span>表 **9-6** 宣言的なキャッシュのスキーマの説明(**cache.xsd**)
| 要素              | 説明                                                                                                    | 子                                                                                                    | 型                     |
|-----------------|----------------------------------------------------------------------------------------------------|----------------------------------------------------------------------------------------------------|-----------------------|
| attributes      | キャッシュ・リージョン、グループ<br>またはキャッシュ・オブジェクトの<br>attributes オブジェクトを宣言しま<br>す。子要素は、それぞれ<br>oracle.ias.cache パッケージの<br>attributes クラスの各フィールドに<br>対応します。詳細は、<br>Attributes.class $\oslash$ Javadoc $\&$<br>参照してください。 | <time-to-live><br/><default-ttl><br/><idle-time><br/><version><br/><max-count><br/><priority><br/><math>&lt;</math>size<math>&gt;</math><br/><flag><br/><event-listener><br/><cache-loader><br/><capacity-policy><br/><user-defined></user-defined></capacity-policy></cache-loader></event-listener></flag></priority></max-count></version></idle-time></default-ttl></time-to-live> | attributesType        |
| event-listener  | CacheEventListener オブジェク<br>トを宣言します。                                                                                                    | <classname></classname>                                                                                                    | event-listenerType    |
| cache-loader    | CacheLoader オブジェクトを宣言<br>します。                                                                                                    | <classname><br/><parameter></parameter></classname>                                                                                                    | userDefinedObjectType |
| capacity-policy | CapacityPolicy オブジェクトを<br>宣言します。                                                                                                    | <classname><br/><parameter></parameter></classname>                                                                                                    | userDefinedObjectType |
| user-defined    | ユーザー定義の文字列型属性を宣言<br>します。                                                                                                    | $<$ key $>$<br><value></value>                                                                                                    | element               |

表 **9-6** 宣言的なキャッシュのスキーマの説明(**cache.xsd**)(続き)

図 [9-7](#page-289-0) に、宣言的なキャッシュ・スキーマの属性を示します。

<span id="page-289-0"></span>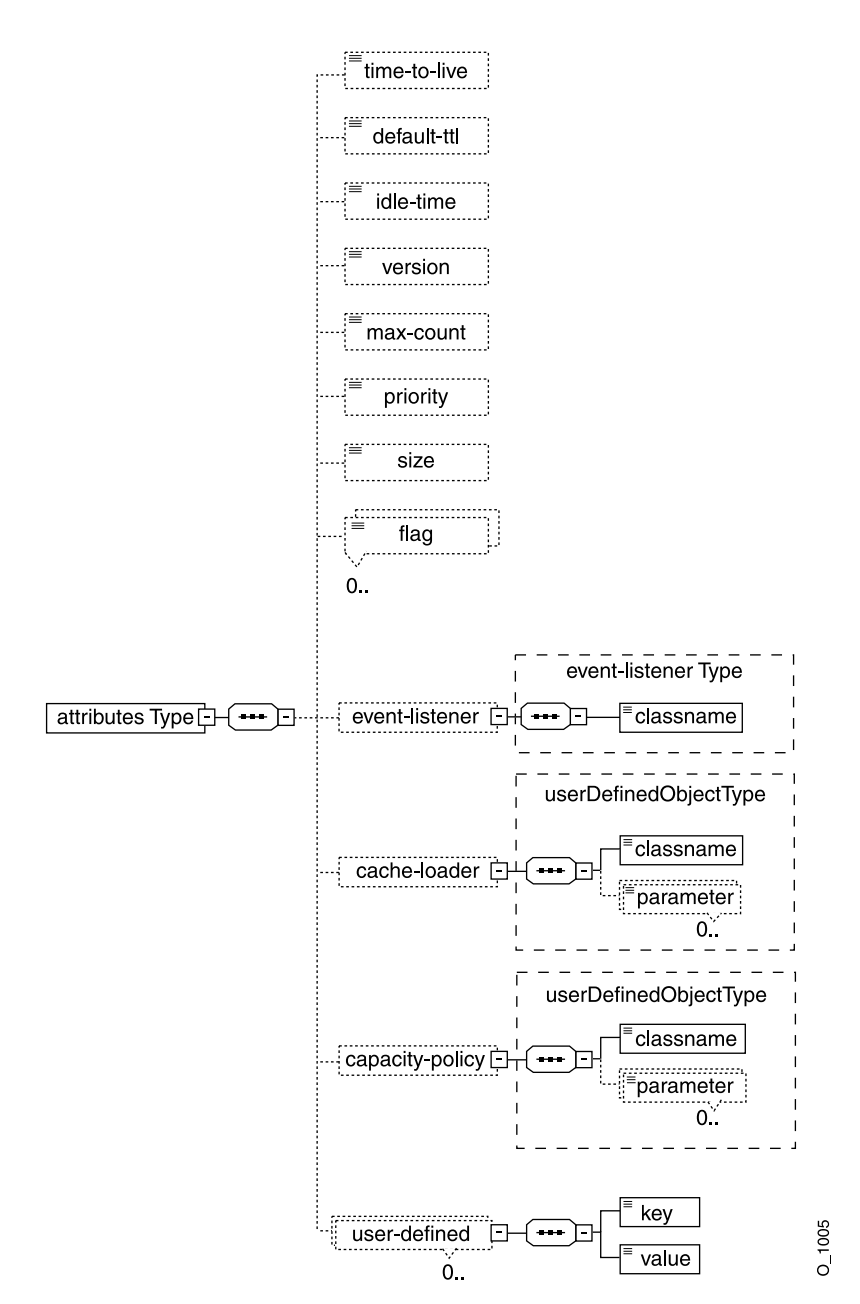

図 **9-7** 宣言的なキャッシュ・スキーマの属性

## 例

次の例に[、表](#page-287-0) 9-6 に示した各要素の使用方法を示します。

<region> 要素を使用してキャッシュのリージョンとサブリージョンを宣言します。

```
<region name="themes">
     <region name="cartoon">
       <!-- sub region definition -->
     </region>
   <group name="colors">
     <!-- group definition -->
   </group>
</region>
```
■ < <<roup> 要素を使用してキャッシュのグループとサブグループを宣言します。

```
<group name="colors">
   <group name="dark">
     <!-- sub group definition -->
   </group>
</group>
```
■ <cached-object> 要素を使用して、キャッシュされるオブジェクトを宣言します。

```
<cached-object>
   <name>
     <string-name>DialogHandler</string-name>
   </name>
   <object>
     <classname>com.acme.ConfigManager</classname>
     <parameter name="color">blue</parameter>
   </object>
</cached-object>
```
<name> 要素で文字列を使用して、キャッシュされるオブジェクトの名前を宣言します。

```
<name>
  <string-name>DialogHandler</string-name>
</name>
```

```
<name> 要素でオブジェクトを使用して、キャッシュされるオブジェクトの名前を宣言
します。
```

```
<name>
  <object-name>
     <classname>DialogHandler</classname>
     <parameter name="color">green</parameter>
```

```
 </object-name>
</name>
<object> 要素を使用して、ユーザー定義の Java オブジェクトを宣言します。
<object>
   <classname>com.acme.CustomConfigManager</classname>
   <parameter name="color">blue</parameter>
</object>
// Implementation of CustomConfigManager.java
package com.acme;
import oracle.ias.cache.Declarable;
public class CustomConfigManager implements Declarable {
}
```
■ <attributes>要素を使用して、キャッシュ・リージョン、グループまたはキャッ シュ・オブジェクトの attributes オブジェクトを宣言します。

```
<attributes>
   <time-to-live>4500</time-to-live>
   <default-ttl>6000</default-ttl>
   <version>99</version>
   <max-count>8000</max-count>
   <priority>50</priority>
   <flag>spool</flag>
   <flag>allownull</flag>
   <flag>distribute</flag>
   <flag>reply</flag>
   <cache-loader>
     <classname>MyLoader</classname>
     <parameter name="debug">false</parameter>
   </cache-loader>
</attributes>
```
■ <user-defined> 要素を使用して、ユーザー定義の文字列型の属性を宣言します。

```
<attributes>
   <user-defined>
     <key>color</key>
     <value>red</value>
   </user-defined>
</attributes>
```
## 宣言可能なユーザー定義オブジェクト

キャッシュ・オブジェクト、オブジェクト属性およびユーザー定義オブジェクトのトポロジ は、すべて宣言的なキャッシュ・ファイルに記述できます。宣言的なキャッシュ・ファイル で宣言されているユーザー定義の Java オブジェクト(CacheLoader、

CacheEventListener および CapacityPolicy など)がシステムでロードおよびインス タンス化されるようにするには、各オブジェクトを oracle.ias.cache.Declarable イ ンタフェースのインスタンスにする必要があります。つまり、宣言的なキャッシュ・ファイ ルで宣言されているすべての Java オブジェクトについて、

oracle.ias.cache.Declarable インタフェースを実装します。すべてのユーザー定義の Java オブジェクトは、アプリケーションのクラス・ローダーではなく JVM のデフォルト・ クラス・ローダーによってロードされることに注意してください。宣言可能なオブジェクト がインスタンス化されると、システムにより、その init(Properties props) メソッド が暗黙的に起動されます。このメソッドは、宣言的なキャッシュ・ファイルに定義されてい るユーザー指定のパラメータ(名前 / 値ペア)を使用して、必要な初期化タスクを実行しま す。例 [9-10](#page-292-0) に、パラメータ(color = yellow)で宣言的に渡すことでオブジェクトを定義す る方法を示します。

#### <span id="page-292-0"></span>例 **9-10** パラメータで宣言的に渡すことによるオブジェクトの定義

宣言的な XML ファイル内で次のように記述します。

```
<cached-object>
   <name>
     <string-name>Foo</string-name>
   </name>
   <object>
     <classname>com.acme.MyCacheObject</classname>
     <parameter name="color">yellow</parameter>
   </object>
</cached-object>
宣言可能なオブジェクトの実装は次のとおりです。
package com.acme;
import oracle.ias.cache.*; 
import java.util.Properties; 
public class MyCacheObject implements Declarable { 
   private String color_;
   /**
     * Object initialization
```
\*/

}

```
 public void init(Properties prop) {
        color = prop.getProperty("color");
 }
```
## 宣言可能な **CacheLoader**、**CacheEventListener** および **CapacityPolicy**

宣言的なキャッシュ・ファイル内で CacheLoader、CacheEventListener または CapacityPolicy オブジェクトを指定する場合は、そのオブジェクト自体が oracle.ias.cache.Declarable のインスタンスでもあることが必要です。この要件は、 ユーザー定義オブジェクトの要件と同様です。必要な抽象クラスを拡張するのみでなく、指 定のオブジェクトごとに宣言可能なインタフェースを実装する必要があります。例 [9-11](#page-293-0) に、 宣言可能な CacheLoader の実装を示します。

#### <span id="page-293-0"></span>例 **9-11** 宣言可能な **CacheLoader** の実装

```
import oracle.ias.cache.*;
import java.util.Properties;
public class MyCacheLoader extends CacheLoader implements Declarable {
  public Object load(Object handle, Object argument) {
     // should return meaningful object based on argument
     return null;
 }
   public void init(Properties prop) { 
 }
}
```
## 非 **OC4J** コンテナでの **Java Object Cache** の初期化

Java アプリケーション内で Java Object Cache を使用して非 OC4J ランタイムで実行するに は、アプリケーション (Java クラス) が初期化される場所に次の参照を挿入する必要があり ます。

Cache.open(/*path-to-ocnfig-file*/javacache.xml);

コードでパラメータを指定せずに Cache.open() を起動すると、Java Object Cache では内 部のデフォルト構成パラメータが使用されます。また、Cache.init(CacheAttributes) を起動して Java Object Cache を初期化することもできます。これにより、独自の構成ファイ ルから構成パラメータを導出するか、プログラム的に生成できます。

OC4J ランタイムで Java Object Cache が使用されない場合は、JVM が起動される CLASSPATH に cache.jar を組み込む必要があります。また、Cache.open(String *config\_filename*) を起動するか(*config\_filename* は有効な javacache.xml ファ イルへのフルパス)、Cache.init(CacheAttributes) を起動して、Java Object Cache を 明示的に初期化します。

次のいずれかのメソッド起動を使用して、非 OC4J コンテナ内で Java Object Cache を明示的 に初期化します。

Cache.open();

cache.jar に格納されているデフォルトの Java Object Cache 構成を使用します。

- Cache.open(/*path-to-oracle-home/javacache/admin/javacache.xml*); javacache.xml ファイルに定義されている構成を使用します。
- Cache.open(/*path-to-user's-own-javacache.xml*);

特定の javacache.xml に定義されている構成を使用します。

Cache.init(CacheAttributes);

CacheAttributes オブジェクト内で設定されている構成を使用します。

OC4J コンテナ内で実行される J2EE アプリケーションの場合、javacache.xml ファイルへ のパスは OC4J の server.xml 構成ファイル内で構成できます。キャッシュは、OC4J プロ セスの起動時に自動的に初期化できます。詳細は、OC4J の構成を参照してください。

非 OC4J コンテナでは、前述のメソッド起動を使用しない場合、Cache.getAccess() また は Cache.defineRegion() を起動すると、Java Object Cache が (cache.jar に格納され ているデフォルトの構成設定を使用して)暗黙的に初期化されます。

# 容量制御

新しい容量制御機能を使用すると、キャッシュ・ユーザーは、キャッシュ、リージョンまた はグループの容量に達したときに、どのオブジェクトをキャッシュから削除するかを決定す るためのポリシーを指定できます。ポリシーを指定するには、抽象クラス CapacityPolicy を拡張し、キャッシュ、リージョンまたはグループの属性としてインタ ンス化されたオブジェクトを設定します。

リージョンおよびグループの場合は、そのリージョンまたはグループが容量に達し、新規オ ブジェクトがロードされるときに、CapacityPolicy オブジェクトがコールされます。 リージョンまたはグループ内で無効化するオブジェクトが見つからないと、新規オブジェク トはキャッシュに保存されません(ユーザーには戻されますが、即時に無効化されます)。

キャッシュの容量がなんらかの最高水位標に達した場合、最大使用率が構成されていれば、 キャッシュ全体に関連付けられている CapacityPolicy オブジェクトがコールされます。 最高水位標に達すると、キャッシュはオブジェクトを削除してキャッシュ内のロードを最高 水位標より 3% 下げようとします。この最高水位標は、capacityBuffer キャッシュ属性で 指定されます。capacityBuffer が 5 に設定されている場合、キャッシュは 95%(100% - 5%)が一杯になるとオブジェクトの削除を開始し、使用率が 92%(95% - 3%)になるまで 削除を続行します。capacityBuffer のデフォルト値は 15 です。

キャッシュには、特定のリージョンまたはグループに使用するものとは異なる容量ポリシー を使用できます。

デフォルトで、グループおよびリージョンに対する容量ポリシーでは、新規オブジェクトが 追加されるときに容量に達している場合は、同等以下の優先順位を持つ参照されていないオ ブジェクトが削除されます。キャッシュの場合、デフォルト・ポリシーでは、オブジェクト の優先順位に従って過去2回のクリーン間隔中に参照されていないオブジェクトが削除され ます。つまり、優先順位が低く最近参照されていないオブジェクトから順番に削除されま す。

容量ポリシーを作成しやすいように、キャッシュ内のオブジェクトに関して多数の統計が保 持され、キャッシュ、リージョンおよびグループ間で集計されます。この統計は CapacityPolicy オブジェクトで使用できます。キャッシュ・オブジェクトの場合は、次 の統計が保持されます。

- 優先順位
- アクセス回数 : オブジェクトが参照された回数。
- サイズ : オブジェクトのバイト数(使用可能な場合)。
- 最終アクセス時間 : オブジェクトが最後にアクセスされた時間(ミリ秒)。
- 作成時間: オブジェクトが作成された時間(ミリ秒)。
- リード時間 : オブジェクトのミリ秒単位のロード所要時間(オブジェクトが CacheAccess.put でキャッシュに追加された場合、この値は 0 です)。

これらの統計とともに、オブジェクトに関連付けられている属性すべてを CapacityPolicy オブジェクトで使用できます。

キャッシュ、リージョンおよびグループの場合は、次の集計統計が保持されます。これらの 統計ごとに、下限、上限および平均値が保持されます。これらの統計は、クリーン間隔ごと、 または Cache.updateStats() のコール時に再計算されます。

- 優先順位
- アクセス回数:オブジェクトが参照された回数。
- サイズ:オブジェクトのバイト数(使用可能な場合)。
- 最終アクセス時間 : オブジェクトが最後にアクセスされた時間 (ミリ秒)。
- リード時間 : オブジェクトのミリ秒単位のロード所要時間(オブジェクトが CacheAccess.put でキャッシュに追加された場合、この値は 0 です)。

例 [9-12](#page-296-0) に、オブジェクト・サイズに基づくリージョンのサンプル CapacityPolicy オブ ジェクトを示します。

#### <span id="page-296-0"></span>例 **9-12** オブジェクト・サイズに基づくサンプル **CapacityPolicy**

```
class SizePolicy extends CapacityPolicy
{
   public boolean policy (Object victimHandle, AggregateStatus aggStatus,
    long currentTime , Object newObjectHandle) throws CacheException
 {
      int newSize;
      int oldSize;
      oldSize = getAttributes(victimHandle).getSize();
     newSize = qetAttributes(newObjectHandle).qetSize();
      if (newSize >= oldSize)
         return true;
      return false;
    }
```
例 [9-13](#page-296-1) に、アクセス時間と参照回数に基づくキャッシュのサンプル CapacityPolicy を示 します。オブジェクトの参照回数が平均値を下回っており、過去 30 秒アクセスされていない と、キャッシュから削除されます。

#### <span id="page-296-1"></span>例 **9-13** アクセス時間と参照回数に基づくサンプル **CapacityPolicy**

```
class SizePolicy extends CapacityPolicy
{
public boolean policy (Object victimHandle, AggregateStatus aggStatus, long
 currentTime , Object newObjectHandle) throws CacheException
{
   long lastAccess;
   int accessCount;
   int avgAccCnt;
   lastAccess = getStatus(victimHandle).getLastAccess();
   accessCount = getStatus(victimHandle).getAccessCount();
  avgAccCnt = aggStatus.getAccessCount(AggregateStatus.AVG);
   if (lastAccess + 30000 < currentTime && accessCount < avgAccCnt)
      return true;
 }
}
```
# キャッシュ・イベント・リスナーの実装

キャッシュ内のオブジェクトのライフ・サイクルでは、オブジェクトの作成やオブジェクト の無効化など、多数のイベントが発生する可能性があります。この項では、キャッシュ・イ ベントが発生したときのアプリケーションへの通知方法について説明します。

オブジェクトの作成の通知を受信するには、cacheLoader の一部としてイベント通知を実 装します。無効化または更新の通知の場合は、CacheEventListener を実装し、 Attributes.setCacheEventListener() を使用して CacheEventListener をオブ ジェクト、グループ、リージョンまたはサブリージョンに関連付けます。

CacheEventListener は、java.util.EventListener を拡張するインタフェースで す。キャッシュ・イベント・リスナーには、登録済のコールバック・メソッドを設定する機 能があり、イベント発生時に実行されます。Java Object Cache では、イベント・リスナー は、キャッシュ内のオブジェクトが無効化または更新された場合に実行されます。

イベント・リスナーは、キャッシュ内のオブジェクト、グループ、リージョンまたはサブ リージョンに関連付けられます。イベント・リスナーがグループ、リージョンまたはサブ リージョンに関連付けられた場合、リスナーは、デフォルトでそのグループ、リージョンま たはサブリージョン自体が無効化されたときにのみ実行されます。その中のメンバーが無効 化された場合、イベントはトリガーされません。

Attributes.setCacheEventListener() のコールは Boolean 引数を使用します。この 値が true の場合、イベント・リスナーは、リージョン、サブリージョンまたはグループ自 体ではなく、リージョン、サブリージョンまたはグループの各メンバーに適用されます。こ の場合、リージョン、サブリージョンまたはグループ内のオブジェクトが無効化されると、 イベントがトリガーされます。

CacheEventListener インタフェースには、1 つのメソッド handleEvent() がありま す。このメソッドは、1 つの引数 CacheEvent オブジェクト(java.util.EventObject を拡張します)を使用します。このオブジェクトには 2 つのメソッドがあり、getID() はイ ベントのタイプ(OBJECT\_INVALIDATION または OBJECT\_UPDATED)を戻し、 getSource() は無効化されるオブジェクトを戻します。グループおよびリージョンの場合、 getSource() メソッドはグループ名またはリージョン名を戻します。

handleEvent() メソッドは、Java Object Cache が管理するバックグラウンド・スレッドの コンテキスト内で実行されます。必要なスレッド・コンテキストが使用可能でない場合があ るため、このメソッドでは Iava ネイティブ・インタフェース (INI) コードを使用しないで ください。

例 [9-14](#page-298-0) に、CacheEventListener を実装し、オブジェクトまたはグループに関連付ける 方法を示します。

#### <span id="page-298-0"></span>例 **9-14 CacheEventListener** の実装

```
import oracle.ias.cache.*;
    // A CacheEventListener for a cache object
    class MyEventListener implements
    CacheEventListener {
       public void handleEvent(CacheEvent ev)
\left\{\begin{array}{ccc} \end{array}\right\} MyObject obj = (MyObject)ev.getSource();
           obj.cleanup();
          }
        // A CacheEventListener for a group object
        class MyGroupEventListener implements CacheEventListener {
        public void handleEvent(CacheEvent ev) 
        {
            String groupName = (String)ev.getSource();
           app.notify("qroup " + qroupName + " has been invalidated");
        }
    }
```
Attributes.listener 属性を使用して、リージョン、サブリージョン、グループまたは オブジェクトの CacheEventListener を指定します。

例 [9-15](#page-298-1) に、オブジェクトにキャッシュ・イベント・リスナーを設定する方法を示します[。例](#page-299-0) [9-16](#page-299-0) は、グループにキャッシュ・イベント・リスナーを設定する方法を示しています。

#### <span id="page-298-1"></span>例 **9-15** オブジェクトのキャッシュ・イベント・リスナーの設定

```
import oracle.ias.cache.*;
```

```
 class YourObjectLoader extends CacheLoader
\left\{\right. public YourObjectLoader () {
       }
       public Object load(Object handle, Object args) {
        Object obj = null;Attributes attr = new Attributes();
         MyEventListener el = new MyEventListener();
         attr.setCacheEventListener(CacheEvent.OBJECT INVALIDATED, el);
          // your implementation to retrieve or create your object
```

```
 setAttributes(handle, attr);
          return obj;
     } 
}
例 9-16 グループのキャッシュ・イベント・リスナーの設定
import oracle.ias.cache.*;
try 
{
    CacheAccess cacc = CacheAccess.getAccess(myRegion); 
   Attributes attr = new Attributes ();
    MyGroupEventListener listener = new MyGroupEventListener(); 
    attr.setCacheEventListener(CacheEvent.OBJECT_INVALIDATED, listener);
    cacc.defineGroup("myGroup", attr);
    //....
    cacc.close();
}catch(CacheException ex) 
{
    // handle exception
}
```
# 制限事項およびプログラミングに関する注意点

この項では、Java Object Cache を使用するときの制限事項およびプログラミングに関する注 意点について説明します。

- CacheAccess オブジェクトは、スレッド間で共有しないでください。このオブジェク トは、キャッシング・システムに対するユーザーを表します。CacheAccess オブジェ クトには、キャッシュに対するユーザー・アクセスの現在の状態(現在アクセスされて いるオブジェクト、現在所有されているオブジェクトなど)が含まれています。 CacheAccess オブジェクトを共有する必要はなく、共有した場合の結果は予測できま せん。
- CacheAccess オブジェクトは、同時に1つのキャッシュ済オブジェクトに対する参照 のみを保持します。複数のキャッシュ済オブジェクトが同時にアクセスされる場合は、 複数の CacheAccess オブジェクトを使用する必要があります。メモリーに格納される オブジェクトについては、この作業は重要ではありません。これは、Java では、キャッ シュが参照されていない場合でも、キャッシュ済オブジェクトはガベージ・コレクショ ンの対象とならないためです。ディスク・オブジェクトについては、キャッシュ参照が メンテナンスされない場合は、基礎となるファイルが別のユーザーや時間ベースの無効 化によって削除され、予期しない例外が発生する可能性があります。リソース管理を最 適化するために、キャッシュ済オブジェクトが使用されている間は、キャッシュ参照を オープンのままにしてください。
- CacheAccess オブジェクトは、使用しなくなったときに必ずクローズしてください。 CacheAccess オブジェクトはプールされます。これらは、ユーザーのかわりにキャッ シュ・リソースを取得します。アクセス・オブジェクトが使用されなくなったときにク ローズされないと、これらのリソースがプールに戻されず、JVM によってガベージ・コ レクションの対象となるまでクリーン・アップされません。CacheAccess オブジェク トが絶えず割り当てられ、クローズされない場合は、パフォーマンスが低下します。
- ローカル・オブジェクト(Attributes.DISTRIBUTE 属性が設定されていないオブ ジェクト)が CacheAccess.save() メソッドを使用してディスクに保存された場合 は、プロセスの終了後、このオブジェクトは存続しません。定義により、ローカル・オ ブジェクトを参照できるのは、そのオブジェクトがロードされたキャッシュ・インスタ ンスのみです。そのキャッシュ・インスタンスがなんらかの理由で消失した場合、管理 対象のオブジェクトは、ディスクに存在している場合でも失われます。プロセスの終了 後もオブジェクトが存続する必要がある場合は、オブジェクトとキャッシュの両方を DISTRIBUTE として定義する必要があります。
- キャッシュ構成(キャッシュ環境とも呼ばれます)はキャッシュに固有で、リージョ ン、サブリージョン、グループおよびオブジェクトの定義が含まれます。キャッシュ構 成はディスクには保存されず、他のキャッシュには伝播されません。キャッシュ構成 は、アプリケーションの初期化時に定義する必要があります。
- CacheAccess.waitForResponse() または CacheAccess.releaseOwnership() メソッドのコールがタイムアウトになった場合は、正常に戻されるまでコールを繰り返 す必要があります。CacheAccess.waitForResponse() に失敗した場合は、 CacheAccess.cancelResponse をコールしてリソースを解放します。 CacheAccess.releaseOwnership() に失敗した場合は、タイムアウト値に -1 を指 定して CacheAccess.releaseOwnership をコールし、リソースを解放します。
- グループまたはリージョンが破棄または無効化されたときは、分散定義がローカル定義 より優先されます。つまり、グループが分散されている場合、個々のオブジェクトまた は関連グループがローカルとして定義されている場合でも、グループまたはリージョン 内のすべてのオブジェクトが、キャッシュ・システム全体で無効化または破棄されま す。グループまたはリージョンがローカルとして定義されている場合、グループ内の ローカル・オブジェクトはローカルで無効化され、分散オブジェクトはキャッシュ・シ ステム全体で無効化されます。
- オブジェクトまたはグループが SYNCHRONIZE 属性を設定して定義されている場合、オ ブジェクトをロードまたは置換するには所有権が必要です。ただし、オブジェクトへの 一般的なアクセスまたはオブジェクトの無効化には所有権は必要ありません。
- 通常、キャッシュに格納されるオブジェクトは、ユーザー定義のクラス・ローダーでは なく、JVM の初期化時に classpath で定義されているシステム・クラス・ローダーで ロードする必要があります。特に、アプリケーション間で共有しているオブジェクト、 あるいはディスクに保存またはスプールされる可能性があるオブジェクトは、システム の classpath で定義する必要があります。この定義を行わない場合、 ClassNotFoundException または ClassCastException が発生する場合がありま す。
- 一部のシステムでは、オープン・ファイル記述子がデフォルトで制限されている場合が あります。これらのシステムでは、システム・パラメータを変更してパフォーマンスを 向上させる必要があります。たとえば、UNIX システムでは、オープン・ファイル記述 子の数の適切な値は、1024 以上です。
- ローカル・モードまたは分散モードで構成されている場合は、起動時に、1つのアク ティブな Iava Object Cache キャッシュが IVM プロセス (Java Object Cache API を使用 する IVM で動作しているプログラム)に作成されます。

# ディスク・オブジェクトの操作

Java Object Cache は、メモリー内のオブジェクトのみでなく、ディスク上のオブジェクトも 管理できます。

この項には、次の項目が含まれます。

- [ローカルおよび分散ディスク・キャッシュ・オブジェクト](#page-301-0)
- [ディスク・キャッシュへのオブジェクトの追加](#page-302-0)

# <span id="page-301-1"></span><span id="page-301-0"></span>ローカルおよび分散ディスク・キャッシュ・オブジェクト

この項には、次の項目が含まれます。

- [ローカル・オブジェクト](#page-301-1)
- [分散オブジェクト](#page-301-2)

## ローカル・オブジェクト

ローカル・モードで作業しているときは、オブジェクトに DISTRIBUTE 属性が設定されて いる場合でも、キャッシュ属性 isDistributed は設定されず、すべてのオブジェクトが ローカル・オブジェクトとして処理されます。ローカル・モードでは、ディスク・キャッ シュのオブジェクトはすべて、そのオブジェクトをロードした Java Object Cache キャッ シュでのみ参照でき、プロセスの終了後は存続しません。ローカル・モードでは、ディス ク・キャッシュに格納されたオブジェクトは、そのキャッシュを使用しているプロセスが終 了すると失われます。

## <span id="page-301-2"></span>分散オブジェクト

キャッシュ属性 isDistributed が true に設定されている場合、キャッシュは分散モード で動作します。ディスク・キャッシュ・オブジェクトは、そのディスク・キャッシュをホス ティングしているファイル・システムにアクセスできるすべてのキャッシュで共有できま す。これは、構成されているディスク・キャッシュの位置により決定されます。この構成で は、ディスク・リソースの使用率が高くなり、ディスク・オブジェクトは、Java Object Cache プロセスの終了後も存続します。

ディスク・キャッシュに格納されているオブジェクトは、diskPath 構成プロパティに指定 されたパスと、ファイルの残りのパスを表す内部的に生成された String の組合せで識別さ れます。したがって、diskPath が物理ディスク上の同一ディレクトリを表し、Java Object Cache プロセスでアクセスできるかぎり、ディスク・キャッシュを共有するキャッシュの ディレクトリ構造は異なっていてもかまいません。

ディスクに保存されているメモリー・オブジェクトが分散オブジェクトでもある場合、メモ リー・オブジェクトは、それをスプールしたプロセスの終了後も存続できます。

# <span id="page-302-0"></span>ディスク・キャッシュへのオブジェクトの追加

Java Object Cache でディスク・キャッシュを使用するには、次のようにいくつかの方法があ ります。

- [オブジェクトの自動的な追加](#page-302-1)
- [オブジェクトの明示的な追加](#page-302-2)
- [ディスク・キャッシュにのみ存在するオブジェクトの使用方法](#page-303-0)

## <span id="page-302-1"></span>オブジェクトの自動的な追加

Java Object Cache は、特定のオブジェクトをディスク・キャッシュに自動的に追加します。 これらのオブジェクトは、メモリー・キャッシュまたはディスク・キャッシュに常駐しま す。ディスク・キャッシュ内のオブジェクトが必要な場合は、コピーされてメモリー・ キャッシュに戻されます。ディスクへのスプーリングの操作は、Java Object Cache によっ て、メモリー・キャッシュに空き領域が必要であると判断された場合に行われます。オブ ジェクトのスプーリングが発生するのは、そのオブジェクトに対して SPOOL 属性が設定さ れている場合のみです。

## <span id="page-302-2"></span>オブジェクトの明示的な追加

1 つ以上のオブジェクトを Java Object Cache のディスク・キャッシュに強制的に書き込むこ ともできます。CacheAccess.save() メソッドを使用すると、リージョン、サブリージョ ン、グループまたはオブジェクトが、ディスク・キャッシュに書き込まれます(オブジェク トがディスク・キャッシュ内にすでに存在している場合は、再度書き込まれることはありま せん)。

注意 **:** CacheAccess.save() を使用すると、オブジェクトに SPOOL 属 性が設定されていない場合でも、オブジェクトがディスクに保存されま す。

リージョン、サブリージョンまたはグループで CacheAccess.save() をコールすると、そ のリージョン、サブリージョンまたはグループ内のすべてのオブジェクトがディスク・ キャッシュに保存されます。CacheAccess.save() メソッドのコール時に、オブジェクト

がシリアライズ可能ではない、または他の理由でディスクに書き込むことができない場合 は、Java Object Cache ログにイベントが記録され、保存操作は次のオブジェクトで続行され ます。各オブジェクトがディスクに書き込まれる場合、書込みは同期的に実行されます。グ ループまたはリージョンが保存される場合、書込みは非同期のバックグラウンド・タスクと して実行されます。

## <span id="page-303-0"></span>ディスク・キャッシュにのみ存在するオブジェクトの使用方法

ディスク・キャッシュからのみ直接アクセスされるオブジェクトは、 CacheLoader.load() メソッドから CacheLoader.createDiskObject() をコールす ると、ディスク・キャッシュにロードされます。createDiskObject() メソッドは、アプ リケーションがディスク・オブジェクトのロードに使用できる File オブジェクトを戻しま す。そのディスク・オブジェクトに対してディスク・オブジェクトの属性が定義されていな い場合は、createDiskObject() メソッドを使用して設定します。ローカル・ディスク・ オブジェクトと分散ディスク・オブジェクトでは、管理方法が異なります。ローカルまたは 分散のいずれであるかは、オブジェクトの作成時に、指定した属性に基づいて決定されま す。

注意 **:** 同じキャッシュ・システム内の分散キャッシュ間でディスク・ キャッシュ・オブジェクトを共有する場合は、ディスク・キャッシュ・オ ブジェクトの作成時に DISTRIBUTE 属性を定義する必要があります。こ の属性は、オブジェクトの作成後は変更できません。

CacheAccess.get() がディスク・オブジェクトでコールされると、ファイルへのフルパ ス名が戻され、アプリケーションで必要に応じてファイルをオープンできます。

ディスク・オブジェクトはローカル・ディスクに格納され、Java Object Cache を使用してア プリケーションによってディスクから直接アクセスされます。ディスク・オブジェクトは、 DISTRIBUTE 属性の設定(および Java Object Cache が分散モードとローカル・モードのど ちらで動作しているか)に応じて、すべての Java Object Cache プロセスによって共有され る場合と、特定のプロセスに限定される場合があります。

例 [9-17](#page-304-0) は、ディスク・オブジェクトをキャッシュにロードするローダー・オブジェクトを示 しています。

#### <span id="page-304-0"></span>例 **9-17 CacheLoader** でのディスク・オブジェクトの作成

```
import oracle.ias.cache.*;
class YourObjectLoader extends CacheLoader
{
   public Object load(Object handle, Object args) {
       File file;
       FileOutputStream = out;
     Attributes attr = new Attributes();
       attr.setFlags(Attributes.DISTRIBUTE);
       try
       // The distribute attribute must be set on the createDiskObject method
 {
          file = createDiskObject(handle, attr);
          out = new FileOutputStream(file);
         out.write((byte[])qetInfofromsomewhere());
          out.close();
      }
      catch (Exception ex) {
        // translate exception to CacheException, and log exception
          throw exceptionHandler("exception in file handling", ex)
       }
       return file;
 }
 }
```
例 [9-18](#page-304-1) に、Java Object Cache のディスク・オブジェクトを使用するアプリケーション・ コードを示します。この例では、Stock-Market というリージョンがすでに定義され[、例](#page-304-0) [9-17](#page-304-0) の YourObjectLoader ローダーがそのリージョンのデフォルト・ローダーとして設定 されていると仮定しています。

#### <span id="page-304-1"></span>例 **9-18** ディスク・オブジェクトを使用するアプリケーション・コード

import oracle.ias.cache.\*;

```
try
{
    FileInputStream in;
   File file;
    String filePath;
    CacheAccess cacc = CacheAccess.getAccess("Stock-Market");
   filePath = (String)cacc.qet("file object");
```

```
 file = new File(filePath);
    in = new FileInputStream(filePath);
    in.read(buf);
// do something interesting with the data
    in.close();
    cacc.close();
}
catch (Exception ex)
{
// handle exception
}
```
# **StreamAccess** オブジェクトの操作

StreamAccess オブジェクトはストリームとしてアクセスされ、ディスク・キャッシュに 自動的にロードされます。オブジェクトは OutputStream としてロードされ、 InputStream として読み取られます。サイズの小さい StreamAccess オブジェクトにはメ モリー・キャッシュまたはディスク・キャッシュからアクセスでき、サイズの大きい StreamAccess オブジェクトはディスクから直接ストリームされます。StreamAccess オ ブジェクトのアクセス先は、オブジェクトのサイズおよびキャッシュの容量に基づいて、 Java Object Cache によって自動的に決定されます。

ユーザーには常に、オブジェクトがファイル内にあるか、メモリー内にあるかに関係なく、 ストリーム・オブジェクト(読取りの場合は InputStream、書込みの場合は OutputStream)が示されます。StreamAccess オブジェクトを使用すると、オブジェク トのサイズやリソースの可用性に関係なく、Java Object Cache ユーザーは常に同じ方法でオ ブジェクトにアクセスできます。

# **StreamAccess** オブジェクトの作成

StreamAccess オブジェクトを作成するには、オブジェクトがキャッシュにロードされる ときに、CacheLoader.load() メソッドから CacheLoader.createStream() メソッド をコールします。createStream() メソッドによって OutputStream オブジェクトが戻さ れます。OutputStream オブジェクトを使用すると、キャッシュにオブジェクトをロードで きます。

オブジェクトに対する属性がまだ定義されていない場合は、createStream() メソッドを 使用して設定します。ローカル・ディスク・オブジェクトと分散ディスク・オブジェクトで は、管理方法が異なります。ローカルまたは分散のいずれであるかは、オブジェクトの作成 時に属性に基づいて決定されます。

注意 **:** 同じキャッシュ・システム内の分散キャッシュ間で StreamAccess オブジェクトを共有する場合は、StreamAccess オブ ジェクトの作成時に DISTRIBUTE 属性を定義する必要があります。この属 性は、オブジェクトの作成後は変更できません。

例 [9-19](#page-306-0) に、StreamAccess オブジェクトをキャッシュにロードするローダー・オブジェク トを示します。

#### <span id="page-306-0"></span>例 **9-19** キャッシュ・ローダーでの **StreamAccess** オブジェクトの作成

```
import oracle.ias.cache.*;
class YourObjectLoader extends CacheLoader
{
    public Object load(Object handle, Object args) {
      OutputStream = out;
     Attributes attr = new Attributes();
      attr.setFlags(Attributes.DISTRIBUTE);
      try 
      {
         out = createStream(handle, attr);
         out.write((byte[])getInfofromsomewhere());
      }
      catch (Exception ex) {
          // translate exception to CacheException, and log exception
          throw exceptionHandler("exception in write", ex)
       }
      return out;
\left\{\begin{array}{ccc} \end{array}\right\}}
```
# プール・オブジェクトを使用した作業

プール・オブジェクトは、Java Object Cache で管理される特別なキャッシュ・オブジェクト です。プール・オブジェクトには、同一オブジェクト・インスタンスのセットが含まれま す。プール・オブジェクト自体は共有オブジェクトですが、プール内のオブジェクトは Java Object Cache により管理されるプライベート・オブジェクトです。ユーザーは、プール・ア クセス・オブジェクトを使用して、プール内の個々のオブジェクトをチェックアウトしてア クセスし、その後不要になるとオブジェクトをプールに戻します。

この項には、次の項目が含まれます。

- [プール・オブジェクトの作成](#page-307-0)
- [プール・オブジェクトの使用方法](#page-308-0)
- [プール・オブジェクトのインスタンス・ファクトリの実装](#page-309-0)

# <span id="page-307-0"></span>プール・オブジェクトの作成

プール・オブジェクトを作成するには、CacheAccess.createPool() を使用します。 CreatePool() メソッドは、引数として PoolInstanceFactory、Attributes オブジェ クト、および 2 つの整数引数を使用します。整数引数では、最大プール・サイズと最小プー ル・サイズを指定します。CreatePool() に引数としてグループ名を指定すると、プール・ オブジェクトがグループに関連付けられます。

TimeToLive や IdleTime などの属性をプール・オブジェクトに関連付けることができま す。これらの属性は、CacheAccess.createPool() を使用して属性セットで指定される と、プール・オブジェクト自体に適用できます。またはプール内のオブジェクトに個別に適 用することもできます。

CacheAccess.createPool() を使用して、整数引数で最小サイズと最大サイズを指定し ます。最初に最小サイズを指定してください。これにより、プール内に作成されるオブジェ クトの最小数を設定します。最小サイズは、最小保証ではなく、リクエストとして解釈され ます。プール・オブジェクト内のオブジェクトはリソースが不足した場合にキャッシュから 削除されるため、プールのオブジェクト数がリクエストした最小値よりも小さくなる場合が あります。最大プール・サイズは、プールで使用可能なオブジェクト数に関して強い制限を 設けます。

注意 **:** プール・オブジェクトおよびプール・オブジェクト内のオブジェ クトは、常にローカル・オブジェクトとして処理されます。

例 [9-20](#page-308-1) は、プール・オブジェクトの作成方法を示しています。

#### <span id="page-308-1"></span>例 **9-20** プール・オブジェクトの作成

```
import oracle.ias.cache.*;
    try
    {
       CacheAccess cacc = CacheAccess.getAccess("Stock-Market");
       Attributes attr = new Attributes();
       QuoteFactory poolFac = new QuoteFactory();
       // set IdleTime for an object in the pool to three minutes
       attr.setIdleTime(180);
       // create a pool in the "Stock-Market" region with a minimum of
       // 5 and a maximum of 10 object instances in the pool
       cacc.createPool("get Quote", poolFac, attr, 5, 10);
       cacc.close();
\rightarrow catch(CacheException ex) 
 {
            // handle exception
 }
}
```
# <span id="page-308-0"></span>プール・オブジェクトの使用方法

プール内のオブジェクトにアクセスするには、PoolAccess オブジェクトを使用します。 static メソッド PoolAccess.getPool() は、指定したプールへのハンドルを戻します。 PoolAccess.get() メソッドは、プール内からオブジェクトのインスタンスを戻します (これによって、オブジェクトがプールからチェックアウトされます)。オブジェクトが不要 になったときには、PoolAccess.returnToPool() メソッドを使用してプールに戻しま す。(プールに)オブジェクトが戻されたかどうか確認します。最後に、プール・ハンドル が不要になったときに PoolAccess.close() メソッドをコールします。

例 [9-21](#page-308-2) に、PoolAccess オブジェクトを作成し、オブジェクトをプールからチェックアウ トした後、(プールに)オブジェクトが戻されたかどうかを確認し、PoolAccess オブジェ クトをクローズするために必要なコールを示します。

#### <span id="page-308-2"></span>例 **9-21 PoolAccess** オブジェクトの使用方法

```
PoolAccess pacc = PoolAccess.getPool("Stock-Market", "get Quote");
//get an object from the pool
GetQuote gq = (GetQuote)pacc.get();
// do something useful with the gq object
// return the object to the pool
pacc.returnToPool(gq); 
pacc.close();
```
# <span id="page-309-0"></span>プール・オブジェクトのインスタンス・ファクトリの実装

Java Object Cache は、アプリケーション定義のファクトリ・オブジェクト PoolInstanceFactory を使用して、プール内のオブジェクトをインスタンス化および削 除します。PoolInstanceFactory は、実装が必要な 2 つのメソッド createInstance() および destroyInstance() を持つ抽象クラスです。

Java Object Cache は、プール内に蓄積されるオブジェクトのインスタンスを作成する場合 に、createInstance() をコールします。 Java Object Cache は、オブジェクトのインスタ ンスがプールから削除されるときに destroyInstance() をコールします(プール内のオ ブジェクト・インスタンスが destroyInstance() に渡されます)。

プール・オブジェクトのサイズ(プール内のオブジェクト数)は、これらの PoolInstanceFactory() メソッドを使用して管理されます。プール内のサイズおよびオ ブジェクト数は、必要に応じて、および TimeToLive 属性または IdleTime 属性の値に基 づいて、システムによって増減されます。

例 [9-22](#page-309-1) に、PoolInstanceFactory の実装時に必要なコールを示します。

## <span id="page-309-1"></span>例 **9-22** プール・インスタンス・ファクトリ・メソッドの実装

```
import oracle.ias.cache.*;
    public class MyPoolFactory implements PoolInstanceFactory 
\left\{\right. public Object createInstance()
        {
          MyObject obj = new MyObject();
           obj.init();
           return obj;
 }
         public void destroyInstance(Object obj)
\left\{\begin{array}{ccc} \end{array}\right\} ((MyObject)obj).cleanup();
 }
 }
```
# プール・オブジェクトのアフィニティ

オブジェクト・プールは、シリアルで再利用可能なオブジェクトの集合です。ユーザーは プールからオブジェクトをチェックアウトして機能を実行し、完了後にオブジェクトを元の プールにチェックインします。オブジェクトがチェックアウトされている間は、ユーザーが そのオブジェクト・インスタンスを排他的に使用することになります。オブジェクトの チェックイン後は、ユーザーはそのオブジェクトへのアクセスをすべて放棄します。オブ ジェクトのチェックアウト中に、ユーザーは現行のタスクを実行できるようにプール・オブ ジェクトに一時的な変更を適用(状態を追加)できます。このような変更を追加するにはあ る程度のコストが発生するため、ユーザーができるだけ変更を適用済のプールから同じオブ ジェクトを取得できるようにするとメリットが得られます。リリース 9.0.2 以降の Java Object Cache では、そのための唯一の方法はオブジェクトをチェックインしないことでした が、これではプールの目的にそぐわないことになります。ここで説明したプール要件をサ ポートするために、Java Object Cache のプール管理には次の 2 つの段落で説明する機能が追 加されています。

PoolAccess オブジェクトの returnToPool メソッドを使用してプールにチェックインさ れたオブジェクトは、そのオブジェクトを参照した最後の PoolAccess オブジェクトとの 関連を維持します。PoolAccess ハンドルがオブジェクト・インスタンスをリクエストする と、前回と同じオブジェクトが戻されます。この関連は、PoolAccess ハンドルがクローズ されるか、PoolAccess.release メソッドがコールされるか、またはオブジェクトが別の ユーザーに与えられる時点で終了します。オブジェクトが別のユーザーに与えられる前に コールバックが実行され、ユーザーがオブジェクトとの関連を放棄するかどうかが判断され ます。ユーザーが関連を解除しない場合は、新規ユーザーにはそのオブジェクトへのアクセ スが与えられません。PoolAffinityFactory インタフェースは、

PoolInstanceFactory インタフェースを拡張してコールバック・メソッド

affinityRelease を追加します。このメソッドは、関連を解除できる場合は true、それ 以外の場合は false を戻す必要があります。

プール全体が無効化される場合、affinityRelease メソッドはコールされません。その場 合は、PoolInstanceFactory.instanceDestroy メソッドを使用してオブジェクト・イ ンスタンスのクリーン・アップを実行する必要があります。

# ローカル・モードでの実行

ローカル・モードで実行中の Java Object Cache は、オブジェクトを共有せず、同じシステ ムでローカルに実行されているか、あるいはネットワークを介してリモートで実行されてい る他のキャッシュとは通信しません。ローカル・モードで実行されているときは、システム のシャットダウンやプログラム・エラー発生時のオブジェクトの永続性はサポートされませ  $h_{\lambda}$ 

デフォルトでは、Java Object Cache はローカル・モードで実行され、キャッシュ内のすべて のオブジェクトがローカル・オブジェクトとして処理されます。Java Object Cache がローカ ル・モードで構成されている場合、キャッシュはすべてのオブジェクトの DISTRIBUTE 属 性を無視します。

# 分散モードでの実行

分散モードで実行中の Java Object Cache は、オブジェクトを共有でき、同じシステムで ローカルに実行されているか、あるいはネットワークを介してリモートで実行されている他 のキャッシュと通信できます。オブジェクトの更新および無効化は、通信を行っている キャッシュ間で伝播されます。分散モードでは、システムのシャットダウンやプログラム・ エラー発生時のオブジェクトの永続性がサポートされます。

この項には、次の項目が含まれます。

- [分散モード用のプロパティの構成](#page-311-0)
- [分散オブジェクト、リージョン、サブリージョンおよびグループの使用方法](#page-312-0)
- [キャッシュされたオブジェクトの整合性レベル](#page-317-0)

# <span id="page-311-0"></span>分散モード用のプロパティの構成

Java Object Cache を分散モードで実行するように構成するには、javacache.xml ファイル の distribute および discoveryAddress 構成プロパティの値を設定します。

### **distribute** 構成プロパティの設定

Java Object Cache を分散モードで起動するには、構成ファイルで isDistributed 属性を true に設定します。設定方法は、9-30 [ページ](#page-279-0)の「[Java Object Cache](#page-279-0) の構成」を参照してく ださい。

## **discoveryAddress** 構成プロパティの設定

分散モードでは、無効化、破棄および置換は、キャッシュのメッセージ・システムを介して 伝播されます。メッセージ・システムでは、キャッシュが最初の初期化時にキャッシュ・シ ステムに加わることができるように、既知のホスト名およびポート・アドレスが必要です。 javacache.xml ファイルの communication セクションで coordinator 属性を使用する と、ホスト名とポート・アドレスのリストを指定できます。

デフォルトでは、Java Object Cache は、coordinator の値を:12345 に設定します(これ) は、localhost:12345 と同じです)。サイト上の他のソフトウェアと競合しないように、 システム管理者に discoveryAddress の設定を依頼してください。

Java Object Cache が複数のシステムにまたがる場合は、ノードごとに *hostname:port* ペア を 1 つ指定して、複数の coordinator エントリを構成します。この結果、使用可能な特定の システムまたはプロセスの起動順序に対する依存性が回避されます。 9-30 [ページの](#page-279-0)「[Java](#page-279-0)  [Object Cache](#page-279-0) の構成」も参照してください。

注意 **:** 同じキャッシュ・システムで同時に動作するすべてのキャッシュ が、同じホスト名とポート・アドレスのセットを指定している必要があり ます。 coordinator 属性で設定されるアドレス・リストは、特定のキャッ シュ・システムを構成するキャッシュを定義します。アドレス・リストが 異なると、キャッシュ・システムは別々のグループに分割され、キャッ シュ間で不整合が発生する可能性があります。

# <span id="page-312-0"></span>分散オブジェクト、リージョン、サブリージョンおよびグループの使用方法

Java Object Cache が分散モードで実行されているとき、個々のリージョン、サブリージョ ン、グループおよびオブジェクトは、ローカルまたは分散のいずれかです。デフォルトで は、オブジェクト、リージョン、サブリージョンおよびグループはローカルとして定義され ます。デフォルトのローカルの値を変更するには、オブジェクト、リージョンまたはグルー プの定義時に DISTRIBUTE 属性を設定します。

分散キャッシュには、ローカル・オブジェクトと分散オブジェクトの両方が含まれる場合が あります。

Java Object Cache のいくつかの属性およびメソッドを使用すると、分散オブジェクトを処理 でき、キャッシュ間のオブジェクト・データの整合性レベルを制御できます。 9-68 [ページの](#page-317-0) [「キャッシュされたオブジェクトの整合性レベル」](#page-317-0)も参照してください。

# 分散オブジェクトでの **REPLY** 属性の使用方法

複数のキャッシュにわたるオブジェクトを更新、無効化または破棄するときは、関係するす べてのサイトで操作がいつ完了したかを認識することが役立つ場合があります。REPLY 属性 を設定すると、関係するすべてのキャッシュが、オブジェクトに対してリクエストした操作 が完了したときに、送信者に応答を送信します。CacheAccess.waitForResponse() メ ソッドを使用すると、ユーザーはすべてのリモート操作が完了するまでブロックできます。

分散操作が複数のキャッシュ全体で完了するのを待機するには、 CacheAccess.waitForResponse() を使用します。応答を無視するには、応答の収集に 使用されるキャッシュ・リソースを解放する CacheAccess.cancelResponse() メソッド を使用します。

CacheAccess.waitForResponse() および CacheAccess.cancelResponse() は、い ずれも CacheAccess オブジェクトがアクセスするすべてのオブジェクトに適用されます。

この結果、アプリケーションは、多数のオブジェクトを更新した後で、そのすべての応答を 待機できます。

例 [9-23](#page-313-0) は、オブジェクトを分散として設定する方法、および REPLY 属性が設定されている ときの応答の処理方法を示しています。この例では、属性はリージョン全体にも設定できま す。また、属性は、アプリケーションにあわせて、グループまたは個々のオブジェクトに設 定することもできます。

#### <span id="page-313-0"></span>例 **9-23** 応答を使用した分散キャッシング

```
import oracle.ias.cache.*;
CacheAccess cacc;
String obj:
Attributes attr = new Attributes ();
MyLoader loader = new MyLoader();
// mark the object for distribution and have a reply generated 
// by the remote caches when the change is completed
attr.setFlags(Attributes.DISTRIBUTE|Attributes.REPLY);
attr.setLoader(loader);
CacheAccess.defineRegion("testRegion",attr); 
cacc = CacheAccess.getAccess("testRegion"); // create region with 
   //distributed attributes
obj = (String)cacc.get("testObject");
cacc.replace("testObject", obj + "new version"); // change will be 
   // propagated to other caches
cacc.invalidate("invalidObject"); // invalidation is propagated to other caches
try
{
// wait for up to a second,1000 milliseconds, for both the update 
// and the invalidate to complete
     cacc.waitForResponse(1000);
catch (TimeoutException ex)
{
    // tired of waiting so cancel the response
   cacc.cancelResponse();
}
cacc.close();
}
```
### **SYNCHRONIZE** および **SYNCHRONIZE\_DEFAULT** の使用方法

複数のキャッシュにわたるオブジェクトを更新するとき、あるいは複数スレッドで単一のオ ブジェクトにアクセスするときは、更新操作を調整する場合があります。SYNCHRONIZE 属 性を設定すると、同期化された更新が可能になり、アプリケーションは、オブジェクトを ロードまたは更新する前にオブジェクトの所有権を取得する必要があります。

SYNCHRONIZE 属性は、リージョン、サブリージョンおよびグループにも適用されます。 SYNCHRONIZE 属性がリージョン、サブリージョンまたはグループに適用される場合、その リージョン、サブリージョンまたはグループ内のオブジェクトをロードまたは置換するに は、リージョン、サブリージョンまたはグループの所有権を取得する必要があります。

リージョン、サブリージョンまたはグループに SYNCHRONIZE DEFAULT を設定すると、そ のリージョン、サブリージョンまたはグループ内のすべてのオブジェクトに SYNCHRONIZE 属性が適用されます。リージョン、サブリージョンまたはグループ内の個々のオブジェクト をロードまたは置換するには、そのオブジェクトの所有権を取得する必要があります。

オブジェクトの所有権を取得するには、CacheAccess.getOwnership() を使用します。 所有権を取得すると、他の CacheAccess インスタンスはそのオブジェクトのロードまたは 置換を許可されません。オブジェクトの読取りおよび無効化は同期による影響を受けませ  $\lambda$ 

所有権を取得し、オブジェクトの変更が完了した後、

CacheAccess.releaseOwnership() をコールしてオブジェクトを解放してください。 CacheAccess.releaseOwnership() は、リモート・キャッシュでの更新の完了を、指定 した時間まで待機します。指定した時間内に更新が完了した場合は所有権が解放されます。 指定した時間内に完了しない場合は TimeoutException がスローされます。メソッドがタ イムアウトになった場合は、CacheAccess.releaseOwnership() を再度コールしてくだ さい。所有権が解放されるように、CacheAccess.releaseOwnership() は必ず正常に戻 される必要があります。タイムアウト値が -1 の場合、所有権は他のキャッシュからの応答 を待機せずにただちに解放されます。

例 [9-24](#page-315-0) に、SYNCHRONIZE および SYNCHRONIZE\_DEFAULT を使用した分散キャッシングを 示します。

import oracle.ias.cache.\*;

#### <span id="page-315-0"></span>例 **9-24 SYNCHRONIZE** および **SYNCHRONIZE\_DEFAULT** を使用した分散キャッシング

```
CacheAccess cacc;
String obj:
Attributes attr = new Attributes ();
MyLoader loader = new MyLoader();
// mark the object for distribution and set synchronize attribute
attr.setFlags(Attributes.DISTRIBUTE|Attributes.SYNCHRONIZE);
attr.setLoader(loader);
//create region
CacheAccess.defineRegion("testRegion");
cacc = CacheAccess.getAccess("testRegion");
cacc.defineGroup("syncGroup", attr); //define a distributed synchronized group
cacc.defineObject("syncObject", attr); // define a distributed synchronized object
attr.setFlagsToDefaults() // reset attribute flags
// define a group where SYNCHRONIZE is the default for all objects in the group
attr.setFlags(Attributes.DISTRIBUTE|Attributes.SYNCHRONIZE DEFAULT);
cacc.defineGroup("syncGroup2", attr);
try
{
// try to get the ownership for the group don't wait more than 5 seconds
    cacc.getOwnership("syncGroup", 5000); 
    obj = (String)cacc.get("testObject", "syncGroup"); // get latest object
    // replace the object with a new version
    cacc.replace("testObject", "syncGroup", obj + "new version"); 
    obj = (String)cacc.get("testObject2", "syncGroup"); // get a second object
    // replace the object with a new version
    cacc.replace("testObject2", "syncGroup", obj + "new version"); 
}
catch (TimeoutException ex)
{
    System.out.println("unable to acquire ownership for group");
    cacc.close();
   return;
}
try
{
    cacc.releaseOwnership("syncGroup",5000);
}
catch (TimeoutException ex)
{
```

```
 // tired of waiting so just release ownership
    cacc.releaseOwnership("syncGroup", -1));
}
try
{
    cacc.getOwnership("syncObject", 5000); // try to get the ownership for the object
    // don't wait more than 5 seconds
   obj = (String)cacc.qet("syncObject"); // qet latest object
    cacc.replace("syncObject", obj + "new version"); // replace the object with a new version
}
catch (TimeoutException ex)
{
    System.out.println("unable to acquire ownership for object");
    cacc.close();
    return;
}
try
{
    cacc.releaseOwnership("syncObject", 5000);
}
catch (TimeoutException ex)
{
    cacc.releaseOwnership("syncObject", -1)); // tired of waiting so just release ownership
}
try
{
    cacc.getOwnership("Object2", "syncGroup2", 5000); // try to get the ownership for the object
    // where the ownership is defined as the default for the group don't wait more than 5 seconds
    obj = (String)cacc.get("Object2", "syncGroup2"); // get latest object
    // replace the object with new version
    cacc.replace("Object2", "syncGroup2", obj + "new version"); 
}
catch (TimeoutException ex)
{
    System.out.println("unable to acquire ownership for object");
    cacc.close();
    return;
}
try
{
    cacc.releaseOwnership("Object2", 5000);
}
catch (TimeoutException ex)
```
{

```
 cacc.releaseOwnership("Object2", -1)); // tired of waiting so just release ownership
}
    cacc.close();
}
```
# <span id="page-317-0"></span>キャッシュされたオブジェクトの整合性レベル

Java Object Cache 内で、各キャッシュはその JVM プロセス内で所有オブジェクトをローカ ルで管理します。分散モードでは、複数プロセスを使用しているとき、あるいはシステムが 複数のサイトで実行されているときは、オブジェクトのコピーが複数のキャッシュに存在す る可能性があります。

Java Object Cache では、複数のキャッシュで使用可能なオブジェクトのコピー間で必要な整 合性レベルを指定できます。指定する整合性レベルは、アプリケーションおよびキャッシュ されるオブジェクトによって決まります。サポートされる整合性レベルは、指定しない場合 から、オブジェクトのすべてのコピーの整合性をすべての通信キャッシュにわたって保つよ うに指定する場合まで多数あります。

オブジェクト属性を設定すると、整合性のレベルが指定されます。異なるキャッシュに存在 するオブジェクト間の整合性は、次の 4 つのレベルに分類されます。

- [ローカル・オブジェクトの使用](#page-317-1)(整合性要件なし)
- [応答待機なしの変更の伝播](#page-317-2)
- [変更の伝播および応答の待機](#page-318-0)
- [複数のキャッシュ間にわたる変更のシリアライズ](#page-318-1)

## <span id="page-317-1"></span>ローカル・オブジェクトの使用

分散キャッシュ内のオブジェクト間の整合性が必要でない場合、オブジェクトはローカル・ オブジェクトとして定義してください(Attributes.DISTRIBUTE が未設定の場合は、 ローカル・オブジェクトであることを示しています)。ローカルは、オブジェクトのデフォ ルト設定です。ローカル・オブジェクトの場合は、すべての更新および無効化がローカル・ キャッシュでのみ参照できます。

## <span id="page-317-2"></span>応答待機なしの変更の伝播

分散キャッシュ間でオブジェクトの更新を配布するには、DISTRIBUTE 属性を設定してオブ ジェクトを分散として定義します。分散オブジェクトに対するすべての変更が、システム内 の他のキャッシュに配布されます。このレベルの整合性を使用した場合、オブジェクトが キャッシュにロードされたり更新されるタイミングは制御または指定されず、すべての キャッシュにおける変更の完了に関する通知は行われません。

## <span id="page-318-0"></span>変更の伝播および応答の待機

分散キャッシュ間でオブジェクトの更新を配布し、次の処理に進む前に変更の完了を待機す るには、オブジェクトの DISTRIBUTE 属性および REPLY 属性を設定します。これらの属性 を設定すると、すべてのキャッシュで変更が完了したときに通知が行われます。オブジェク トに対して Attributes.REPLY を設定すると、リモート・サイトで変更が完了したとき に、変更元のキャッシュに応答が戻されます。これらの応答は非同期に戻されるため、 CacheAccess.replace() メソッドおよび CacheAccess.invalidate() メソッドはブ ロックしません。応答を待機してブロックするには、 CacheAccess.waitForResponse() を使用します。

## <span id="page-318-1"></span>複数のキャッシュ間にわたる変更のシリアライズ

Java Object Cache の最も高いレベルの整合性を使用するには、リージョン、サブリージョ ン、グループまたはオブジェクトに適切な属性を設定して、オブジェクトが同期化オブジェ クトとして動作するようにします。

リージョン、サブリージョンまたはグループに Attributes.SYNCHRONIZE\_DEFAULT を 設定すると、そのリージョン、サブリージョンまたはグループ内のすべてのオブジェクトに SYNCHRONIZE 属性が設定されます。

オブジェクトに Attributes.SYNCHRONIZE を設定すると、アプリケーションは、オブ ジェクトをロードまたは変更する前にそのオブジェクトの所有権を取得する必要がありま す。この属性を設定すると、オブジェクトへの書込みアクセスが効果的にシリアライズされ ます。オブジェクトの所有権を取得するには、CacheAccess.getOwnership() メソッド を使用します。Attributes.SYNCHRONIZE 属性を設定すると、更新が完了したときに、所 有者に通知が送信されます。未処理の更新が完了し、応答が受信されるまでブロックするに は、CacheAccess.releaseOwnership() を使用します。このメソッドは、他のキャッ シュがオブジェクトを更新またはロードできるようにオブジェクトの所有権を解放します。

注意 **:** オブジェクトに対して Attributes.SYNCHRONIZE を設定するこ とによる効果は、Java メソッドで synchronized を設定した場合とは異な ります。Attributes.SYNCHRONIZE が設定されていると、Java Object Cache は、キャッシュでオブジェクトの作成と更新がシリアライズされる ようにしますが、Java プログラマは、オブジェクトの参照を取得し、その オブジェクトを変更できます。

Attributes.SYNCHRONIZE でこのレベルの整合性を使用するときは、オブジェクトを外 部ソースからロードする前に、 CacheLoader.load() メソッドで CacheLoader.netSearch() をコールしてください。ロード・メソッドで CacheLoader.netSearch() をコールすると、Java Object Cache は、他のすべてのキャッ シュを検索してオブジェクトのコピーを探します。この結果、異なるバージョンのオブジェ クトが外部ソースからキャッシュにロードされることがなくなります。SYNCHRONIZE 属性 を REPLY 属性および無効化メソッドとともに正しく使用することで、キャッシュ・システ ム全体でオブジェクトの整合性が保証されます。

# **OC4J** サーブレットでのキャッシュ・オブジェクトの共有

Java Object Cache の配布機能を利用したり、キャッシュ・オブジェクトをサーブレット間で 共有するには、アプリケーションのデプロイを多少変更する必要があります。サーブレット 間で共有される、または JVM 間に配布されるユーザー定義オブジェクトは、システム・ク ラス・ローダーによってロードされる必要があります。デフォルトでは、サーブレットに よってロードされたオブジェクトは、コンテキスト・クラス・ローダーによってロードされ ます。これらのオブジェクトは、ロードしたコンテキスト内のサーブレットでのみ参照可能 です。オブジェクト定義は、他のサーブレットまたは別の JVM のキャッシュでは使用でき ません。オブジェクトがシステム・クラス・ローダーによってロードされた場合、そのオブ ジェクト定義は、他のサーブレットや他の JVM のキャッシュで使用できるようになります。

Apache JServ サーブレット環境 (JServ) では、JServ プロセスの起動時に、使用可能な classpath 定義にキャッシュ・オブジェクトを組み込むことで、前述の機能を可能にして いました。

OC4J では、システムの classpath は、oc4j.jar ファイルと関連 JAR ファイル (cache.jar など)のマニフェストから導出されます。環境内の classpath は無視されま す。キャッシュ・オブジェクトを OC4J の classpath に組み込むには、クラス・ファイル を *ORACLE\_HOME/*javacache/sharedobjects/classes にコピーするか、JAR ファイル *ORACLE\_HOME*/javacache/cachedobjects/share.jar に追加します。classes ディ レクトリと share.jar ファイルは両方とも、cache.jar のマニフェストに組み込まれて います。

## キャッシュ構成用の **XML Schema**

```
<?xml version="1.0" encoding="UTF-8"?>
<xs:schema
  targetNamespace="http://www.oracle.com/oracle/ias/cache/configuration"
 xmlns:xs="http://www.w3.org/2001/XMLSchema"
  xmlns="http://www.oracle.com/oracle/ias/cache/configuration"
  elementFormDefault="qualified" attributeFormDefault="unqualified">
  <xs:element name="cache-configuration" type="CacheConfigurationType">
     <xs:annotation>
       <xs:documentation>Oracle JavaCache implementation</xs:documentation>
     </xs:annotation>
   </xs:element>
   <xs:complexType name="CacheConfigurationType">
     <xs:sequence>
       <xs:element name="logging" type="loggingType" minOccurs="0"/>
       <xs:element name="communication" type="communicationType" minOccurs="0"/>
       <xs:element name="persistence" type="persistenceType" minOccurs="0"/>
       <xs:element name="region-name-separator" type="xs:string" minOccurs="0"/>
       <xs:element name="preload-file" type="xs:string" minOccurs="0"
         maxOccurs="unbounded"/>
       <xs:element name="max-objects" type="xs:positiveInteger" default="1000"
         minOccurs="0"/>
```

```
 <xs:element name="max-size" type="xs:positiveInteger" default="1000" 
minOccurs="0"/>
       <xs:element name="clean-interval" type="xs:positiveInteger" default="60" 
minOccurs="0"/>
       <xs:element name="ping-interval" type="xs:positiveInteger" default="60" 
minOccurs="0"/>
     </xs:sequence>
   </xs:complexType>
   <xs:complexType name="loggingType">
     <xs:sequence>
       <xs:element name="location" type="xs:string" minOccurs="0"/>
       <xs:element name="level" type="loglevelType" minOccurs="0"/>
     </xs:sequence>
   </xs:complexType>
   <xs:complexType name="communicationType">
     <xs:sequence>
       <xs:element name="isDistributed" type="xs:boolean" default="false" 
minOccurs="0"/>
       <xs:element name="coordinator" type="coordinatorType" minOccurs="0" 
maxOccurs="unbounded"/>
     </xs:sequence>
   </xs:complexType>
   <xs:complexType name="coordinatorType">
     <xs:attribute name="ip" type="xs:string"/>
     <xs:attribute name="discovery-port" type="xs:positiveInteger" use="required"/>
   </xs:complexType>
   <xs:complexType name="persistenceType">
     <xs:sequence>
       <xs:element name="location" type="xs:string"/>
       <xs:element name="disksize" type="xs:positiveInteger" default="30" 
minOccurs="0"/>
     </xs:sequence>
   </xs:complexType>
   <xs:simpleType name="loglevelType">
     <xs:restriction base="xs:token">
       <xs:enumeration value="OFF"/>
       <xs:enumeration value="FATAL"/>
       <xs:enumeration value="ERROR"/>
       <xs:enumeration value="DEFAULT"/>
       <xs:enumeration value="WARNING"/>
       <xs:enumeration value="TRACE"/>
       <xs:enumeration value="INFO"/>
       <xs:enumeration value="DEBUG"/>
     </xs:restriction>
   </xs:simpleType>
</xs:schema>
```
## 属性の宣言用の **XML Schema**

```
<?xml version="1.0" encoding="UTF-8"?>
<xs:schema 
targetNamespace="http://www.oracle.com/oracle/ias/cache/configuration/declarative" 
xmlns:xs="http://www.w3.org/2001/XMLSchema" 
xmlns="http://www.oracle.com/oracle/ias/cache/configuration/declarative" 
elementFormDefault="qualified" attributeFormDefault="unqualified">
   <xs:complexType name="CacheType">
     <xs:sequence maxOccurs="unbounded">
       <xs:element name="region" type="regionType"/>
     </xs:sequence>
   </xs:complexType>
   <xs:complexType name="regionType">
     <xs:sequence>
       <xs:element name="attributes" type="attributesType" minOccurs="0"/>
       <xs:element name="region" type="regionType" minOccurs="0" 
maxOccurs="unbounded"/>
       <xs:element name="group" type="groupType" minOccurs="0" 
maxOccurs="unbounded"/>
       <xs:element name="cached-object" type="cached-objectType" minOccurs="0" 
maxOccurs="unbounded"/>
     </xs:sequence>
     <xs:attribute name="name" type="xs:string" use="required"/>
   </xs:complexType>
   <xs:complexType name="attributesType">
     <xs:sequence>
       <xs:element name="time-to-live" type="xs:positiveInteger" minOccurs="0"/>
       <xs:element name="default-ttl" type="xs:positiveInteger" minOccurs="0"/>
       <xs:element name="idle-time" type="xs:positiveInteger" minOccurs="0"/>
       <xs:element name="version" type="xs:string" minOccurs="0"/>
       <xs:element name="max-count" type="xs:positiveInteger" minOccurs="0"/>
       <xs:element name="priority" type="xs:positiveInteger" minOccurs="0"/>
       <xs:element name="size" type="xs:positiveInteger" minOccurs="0"/>
       <xs:element name="flag" minOccurs="0" maxOccurs="unbounded">
         <xs:simpleType>
           <xs:restriction base="flagType">
             <xs:enumeration value="distribute"/>
             <xs:enumeration value="reply"/>
             <xs:enumeration value="synchronize"/>
             <xs:enumeration value="spool"/>
             <xs:enumeration value="group_ttl_destroy"/>
             <xs:enumeration value="original"/>
             <xs:enumeration value="synchronize-default"/>
             <xs:enumeration value="allownull"/>
             <xs:enumeration value="measure"/>
           </xs:restriction>
         </xs:simpleType>
```

```
 </xs:element>
       <xs:element name="event-listener" type="event-listenerType" minOccurs="0"/>
       <xs:element name="cache-loader" type="userDefinedObjectType" minOccurs="0"/>
       <xs:element name="capacity-policy" type="userDefinedObjectType" 
minOccurs="0"/>
       <xs:element name="user-defined" minOccurs="0" maxOccurs="unbounded">
         <xs:complexType>
           <xs:sequence>
             <xs:element name="key" type="xs:string"/>
             <xs:element name="value" type="xs:string"/>
           </xs:sequence>
         </xs:complexType>
       </xs:element>
     </xs:sequence>
   </xs:complexType>
   <xs:simpleType name="flagType">
     <xs:list itemType="xs:token"/>
   </xs:simpleType>
   <xs:complexType name="userDefinedObjectType">
     <xs:sequence>
       <xs:element name="classname" type="xs:string"/>
       <xs:element name="parameter" type="propertyType" minOccurs="0" 
maxOccurs="unbounded"/>
     </xs:sequence>
   </xs:complexType>
   <xs:complexType name="propertyType">
     <xs:simpleContent>
       <xs:extension base="xs:string">
         <xs:attribute name="name" type="xs:string" use="required"/>
       </xs:extension>
     </xs:simpleContent>
   </xs:complexType>
   <xs:complexType name="event-listenerType">
     <xs:sequence>
       <xs:element name="classname" type="xs:string"/>
     </xs:sequence>
     <xs:attribute name="handle-event" type="handle-eventType" use="required"/>
     <xs:attribute name="default" type="xs:boolean"/>
   </xs:complexType>
   <xs:simpleType name="handle-eventType">
     <xs:restriction>
       <xs:simpleType>
         <xs:list itemType="xs:token"/>
       </xs:simpleType>
       <xs:enumeration value="object-invalidated"/>
       <xs:enumeration value="object-updated"/>
     </xs:restriction>
```

```
 </xs:simpleType>
   <xs:complexType name="groupType">
     <xs:sequence>
       <xs:element name="attributes" type="attributesType" minOccurs="0"/>
       <xs:element name="group" type="groupType" minOccurs="0" 
maxOccurs="unbounded"/>
       <xs:element name="cached-object" type="cached-objectType" minOccurs="0" 
maxOccurs="unbounded"/>
     </xs:sequence>
     <xs:attribute name="name" type="xs:string" use="required"/>
   </xs:complexType>
   <xs:complexType name="cached-objectType">
     <xs:sequence>
       <xs:element name="attributes" type="attributesType" minOccurs="0"/>
       <xs:element name="name" type="nameType" minOccurs="0"/>
       <xs:element name="object" type="userDefinedObjectType" minOccurs="0"/>
     </xs:sequence>
   </xs:complexType>
   <xs:complexType name="nameType">
     <xs:choice>
       <xs:element name="string-name" type="xs:string"/>
       <xs:element name="object-name" type="userDefinedObjectType"/>
     </xs:choice>
   </xs:complexType>
</xs:schema>
```
# 索引

#### 数字

1pc 「1 [フェーズ・コミット」を参照](#page-204-0) 1 フェーズ・コミット [構成,](#page-204-1)7-3 2 フェーズ・コミット [OracleTwoPhaseCommitDriver](#page-215-0), 7-14 [エンジンの制限事項,](#page-217-0)7-16 [概要,](#page-212-0)7-11 [定義,](#page-204-2)7-3 [データ・ソース,](#page-137-0) 4-26

# **A**

AbstractPrincipalMapping [拡張,](#page-246-0)8-23 admin.jar [リソース・アダプタ、アンデプロイ,](#page-234-0) 8-11 [リソース・アダプタ、デプロイ,](#page-234-0)8-11 [admin.jar](#page-178-0)  $\mathcal{Y} - \mathcal{W}$ , 6-5, [6-6](#page-179-0) [ALLOWNULL Java Object Cache](#page-266-0) の属性, 9-17 [ApplicationClientInitialContextFactory](#page-33-0), 2-6 application-client.jar [JNDI](#page-31-0), 2-4, [2-7](#page-34-0) [application-client.xml](#page-200-0), 6-27 [JNDI](#page-34-0),2-7 [<application-server>](#page-236-0) 要素, 8-13 [application.xml](#page-214-0), 7-13 [data-sources.xml](#page-121-0) の指定, 4-10 [<data-sources>](#page-121-1) タグ, 4-10 [位置,](#page-121-2)4-10 AQ,[3-33](#page-76-0) [<as-context>](#page-197-0) 要素, 6-24 [Attributes.setCacheEventListener\(\)](#page-297-0)  $\lambda$   $\lambda$   $\gamma$   $\gamma$   $\kappa$ , 9-48

#### **B**

Bean 管理のトランザクション MDB、および JMS [クライアント,](#page-220-0) 7-19 BMT [リカバリ,](#page-218-0) 7-17, [7-18](#page-219-0) browse JMS [ユーティリティ,](#page-56-0) 3-13

## **C**

CacheAccess [createPool\(\)](#page-307-0)  $\neq$   $\forall$   $\vee$   $\forall$   $\vdash$  9-58 [CacheAccess.getOwnership\(\)](#page-314-0)  $\lambda$   $\vee$   $\vee$   $\vee$   $\vee$   $\vee$   $\vee$   $\vee$   $\vee$   $\vee$   $\vee$   $\vee$   $\vee$   $\vee$   $\vee$   $\vee$   $\vee$   $\vee$   $\vee$   $\vee$   $\vee$   $\vee$   $\vee$   $\vee$   $\vee$   $\vee$   $\vee$   $\vee$   $\vee$   $\vee$   $\vee$   $\vee$   $\ve$ [CacheAccess.releaseOwnership\(\)](#page-314-1)  $\angle$   $\angle$   $\angle$   $\%$ , 9-65 [CacheAccess.save\(\)](#page-302-0)  $\neq$   $\forall$   $\vee$   $\forall$   $\forall$ , 9-53 CacheEventListener [Java Object Cache](#page-267-0) の属性, 9-18 [CacheEventListener](#page-297-0) インタフェース, 9-48 [CacheLoader.createStream\(\)](#page-305-0)  $\lambda$   $\lambda$   $\gamma$   $\gamma$   $\kappa$ , 9-56 CapacityPolicy [Java Object Cache](#page-266-1) の属性, 9-17 check JMS [ユーティリティ,](#page-55-0) 3-12 class [<data-source>](#page-122-0) 属性, 4-11 clean-available-connections-threshold [<data-source>](#page-124-0) 属性, 4-13 [clean-interval](#page-280-0) 構成用 XML 要素, 9-31 [client.sendpassword](#page-195-0), 6-22 [client.sendpassword](#page-199-0) プロパティ, 6-26 CMP [再試行回数,](#page-218-1)7-17 [接続のリカバリ,](#page-218-0)7-17

#### CMT

[再試行回数,](#page-218-1)7-17 [リカバリ,](#page-218-0)7-17 com.evermind.server パッケージ [ApplicationClientInitialContextFactory](#page-168-0), 5-13, [6-27](#page-200-1) [ApplicationInitialContextFactory](#page-168-1), 5-13 [JNDI](#page-33-0),2-6 [RMIInitialContextFactory](#page-168-2), 5-13 [<commit-class>](#page-215-0) 要素, 7-14 [<commit-coordinator>](#page-215-1) 要素, 7-14 Common Secure Interoperability Version 2 「CSIv2[」を参照](#page-175-0) com.oracle.iiop.server パッケージ [IIOPInitialContextFactory](#page-200-2), 6-27 [<confidentiality>](#page-196-0) 要素, 6-23 connection-driver [<data-source>](#page-122-1) 属性, 4-11 ConnectionFactory [JMS](#page-50-0), 3-7 [connection-factory](#page-68-0) 要素, 3-25 connection-retry-interval [<data-source>](#page-123-0) 属性, 4-12 [<container-transaction>](#page-209-0) 要素, 7-8 [Context.bind API](#page-29-0)  $\exists -\nu, 2-2$ contextFactory [ApplicationClientInitialContextFactory](#page-200-0), 6-27 [IIOPInitialContextFactory](#page-200-0), 6-27 [contextFactory](#page-200-3) プロパティ, 6-27 context.SECURITY\_CREDENTIAL JNDI [関連の環境プロパティ,](#page-35-0)2-8 context.SECURITY\_PRINCIPAL JNDI [関連の環境プロパティ,](#page-35-1) 2-8 copy IMS [ユーティリティ,](#page-56-1) 3-13 CORBA Object Service Naming 「[CosNaming](#page-175-1)」を参照 CORBA Transaction Service 「OTS[」を参照](#page-175-2) [corbaname](#page-187-0)  $\oslash$  URL, 6-14 [CosNaming](#page-175-1), 6-2, [6-14](#page-187-1) [createDiskObject\(\)](#page-274-0)  $\times$   $\times$   $\times$   $\times$   $\cdot$  5, [9-54](#page-303-0) [createInstance\(\)](#page-309-0)  $\neq$   $\forall$   $\vee$   $\forall$   $\vdash$  9-60 [CreatePool\(\)](#page-307-0)  $\lambda$   $\vee$   $\vee$   $\vee$   $\vdash$ , 9-58 [createStream\(\)](#page-274-1)  $\neq$   $\forall$   $\vee$   $\forall$   $\vdash$  9-25  $CSIv2, 6-2$  $CSIv2, 6-2$ EJB,  $6-21$ [internal-settings.xml](#page-194-0), 6-21

[orion-ejb-jar.xml](#page-196-1) のプロパティ, 6-23 [概要,](#page-194-1) 6-21 [セキュリティのプロパティ,](#page-195-1) 6-22, [6-23](#page-196-2)

#### **D**

[Data Guard](#page-145-0), 4-34 [database-schema](#page-124-1), 4-13, [4-18](#page-129-0) DataDirect JDBC ドライバ [インストール,](#page-142-0) 4-31 DataDirect [ドライバ,](#page-142-1) 4-31 <data-source> [属性,](#page-122-2)4-11 [data-sources.xml](#page-119-0), 4-8, [7-14](#page-215-2) EAR [ファイル,](#page-121-3) 4-10 **ITA [での使用,](#page-204-3) 7-3** [位置,](#page-121-2)4-10 [位置の指定,](#page-121-0)4-10 [事前にインストールされる定義,](#page-126-0) 4-15 [説明,](#page-121-4)4-10 DataSource オブジェクト [取得,](#page-205-0)7-4 [タイプ,](#page-113-0) 4-2 [ルックアップ,](#page-134-0)4-23,[7-4](#page-205-1) <data-source> 属性 [class](#page-122-0),4-11 [clean-available-connections-threshold](#page-124-0), 4-13 [connection-driver](#page-122-1), 4-11 [connection-retry-interval](#page-123-0), 4-12 [ejb-location](#page-123-1), 4-12 [inactivity-timeout](#page-123-2), 4-12 [location](#page-122-3), 4-11 [max-connect-attempts](#page-123-3), 4-12 [max-connections](#page-123-4), 4-12 [min-connections](#page-123-5), 4-12 [name](#page-122-4), 4-11 [password](#page-123-6), 4-12 [rac-enabled](#page-124-2), 4-13 [schema](#page-124-3), 4-13, [4-18](#page-129-0) [stmt-cache-size](#page-123-7), 4-12 [URL](#page-123-8), 4-12 [username](#page-122-5), 4-11 [wait-timeout](#page-123-9), 4-12 [xa-location](#page-123-10), 4-12 [<data-source>](#page-122-2) タグ, 4-11 [DBMS\\_AQADM.CREATE\\_QUEUE](#page-79-0), 3-36 DBMS AOADM パッケージ, 3-35

DbUtil [oracleFatalError](#page-219-1)  $X \vee Y \vee Y$ , 7-18 dcmctl [リソース・アダプタ、アンデプロイ,](#page-233-0) 8-10 [リソース・アダプタ、デプロイ,](#page-233-0) 8-10 dedicated.rmicontext JNDI [関連の環境プロパティ,](#page-34-1)2-7 DefaultTimeToLive Tava Object Cache の属性, 9-18 [default-web-site.xml](#page-172-0), 5-17 [defineGroup\(\)](#page-271-0)  $\lambda$   $\vee$   $\vee$   $\vee$   $\vee$   $\vee$  9-22 [defineObject\(\)](#page-272-0)  $\lambda$   $\vee$   $\vee$   $\vee$   $\vee$   $\vee$  9-23 [defineRegion\(\)](#page-270-0)  $\neq$   $\forall$   $\vee$   $\forall$   $\vdash$  9-21 [dequeue-retry-count](#page-220-1), 7-19 [dequeue-retry-interval](#page-220-2), 7-19 destinations IMS [ユーティリティ,](#page-56-2) 3-13 destroy()  $\lambda$   $\vee$   $\vee$   $\vee$   $\vee$   $\vee$  9-27 [destroyInstance\(\)](#page-309-0)  $\lambda$   $\vee$   $\vee$   $\vee$   $\vee$   $\vee$   $\vee$  9-60 [disallowed-field](#page-130-0), 4-19 [discoveryAddress](#page-311-0) プロパティ, 9-62 DISTRIBUTE Iava Object Cache の属性, 9-15, [9-62](#page-311-1) drain JMS [ユーティリティ,](#page-56-3) 3-13 [DTC](#page-137-1), 4-26 DTD [internal-settings.xml](#page-193-0), 6-20 [<ior-security-config>](#page-198-0) 要素, 6-25 durables IMS [ユーティリティ,](#page-56-4) 3-13

## **E**

EJB  $CSIv2, 6-21$  $CSIv2, 6-21$ [サーバー・セキュリティのプロパティの表,](#page-191-0) 6-18 [相互運用可能化,](#page-177-0)6-4,[6-9](#page-182-0) [相互運用性,](#page-174-0) 6-1 [ejb\\_sec.properties](#page-195-0), 6-22, [6-25](#page-198-1) [ejb-jar.xml](#page-230-0), 8-7 [<message-driven-deployment>](#page-219-2) 要素, 7-18 ejb-location [<data-source>](#page-123-1) 属性, 4-12 EJB の相互運用性 [概要,](#page-175-3) 6-2 [Enterprise Information Systems](#page-225-0) (EIS), 8-2

Enterprise Manager [データ・ソースの定義,](#page-125-0) 4-14 [<entity-deployment>](#page-190-0) 要素, 6-17 [<establish-trust-in-client>](#page-196-3) 要素, 6-23 [<establish-trust-in-target>](#page-196-4) 要素, 6-23 [exceptionHandler\(\)](#page-274-2)  $\neq$   $\forall$   $\vee$   $\forall$   $\forall$   $\in$  9-25

#### **G**

[getConnection](#page-134-0) メソッド,4-23,[7-4](#page-205-1),[7-5](#page-206-0) getID()  $\angle$   $\vee$   $\vee$   $\vee$   $\vee$   $\vee$   $\vee$  9-48 getName()  $\neq$   $\forall$   $\vee$   $\forall$   $\vdash$  9-25 [getOwnership\(\)](#page-314-0)  $\times$   $\times$   $\vee$   $\times$   $\times$  65, [9-69](#page-318-0) getParent()  $\neq$   $\vee$   $\vee$   $\neq$   $\therefore$  9-22 [getRegion\(\)](#page-274-4)  $\lambda$   $\vee$   $\vee$   $\vee$   $\vee$   $\vee$  9-25 [getSource\(\)](#page-297-0)  $\neq$   $\vee$   $\vee$   $\neq$   $\neq$   $\searrow$  9-48 [global-web-application.xml](#page-171-0), 5-16 GROUP\_TTL\_DESTROY [Java Object Cache](#page-264-1) の属性, 9-15 [GROUP\\_TTL\\_DESTROY](#page-275-0) 属性, 9-26, [9-27](#page-276-0)

## **H**

[handleEvent\(\)](#page-297-0)  $\neq$   $\forall$   $\vee$   $\forall$   $\vdash$  9-48 help IMS [ユーティリティ,](#page-55-1) 3-12 http.tunnel.path  $\overline{J}$ INDI [関連の環境プロパティ,](#page-35-2) 2-8

## **I**

IdleTime Iava Object Cache の属性, 9-18 [IIOP](#page-25-0),1-2,[6-2](#page-175-3) [iiopClientJar](#page-178-0) スイッチ, 6-5, [6-6](#page-179-0) [IIOPInitialContextFactory](#page-41-0), 2-14 inactivity-timeout [<data-source>](#page-123-2) 属性, 4-12 INITIAL\_CONTEXT\_FACTORY InitialContext [のプロパティ,](#page-32-0)2-5 InitialContext JNDI [での構成,](#page-31-1)2-4 [コンストラクタ,](#page-31-2)2-4 InitialContext [オブジェクト,](#page-29-1) 2-2

InitialContext のプロパティ INITIAL CONTEXT FACTORY, 2-5 PROVIDER URL, 2-5 SECURITY CREDENTIAL, 2-5 [SECURITY\\_PRINCIPAL](#page-32-3), 2-5  $\langle$ integrity> 要素, 6-23 internal-settings.xml CSIv2 [エンティティ,](#page-194-0) 6-21 [DTD](#page-193-0), 6-20 EJB [サーバー・セキュリティのプロパティ,](#page-191-1) 6-18  $<$ sep-property> 要素, 6-18, [6-21](#page-194-2) Internet Inter-ORB Protocol [「](#page-175-4)IIOP[」を参照](#page-25-0) [invalidate\(\)](#page-275-0)  $3 \times 7 \times 5$ , 9-26 [<ior-security-config>](#page-190-0) 要素, 6-17 [DTD](#page-198-0), 6-25

## **J**

[J2EE Connector](#page-224-0), 8-1 [デプロイメント・ディスクリプタ,](#page-228-0) 8-5 [リソース・アダプタ,](#page-225-1)8-2 J2EE Connector Architecture [概要,](#page-26-0)1-3 [デプロイメント・ディレクトリの位置,](#page-236-1) 8-13 [ファイルの位置,](#page-236-2)8-13 J2EE アプリケーション・クライアント JNDI [初期コンテキスト,](#page-33-1)2-6 J2EE アプリケーション・コンポーネント JNDI [初期コンテキスト,](#page-38-0)2-11 JAAS [交換可能認証クラス,](#page-248-0)8-25 [Java](#page-250-0),  $9-1$ [Java Key Store](#page-191-3) (JKS), 6-18 [Java Message Service](#page-44-0),「JMS」を参照 Java Naming and Directory Interface 「JNDI[」を参照](#page-25-1) [Java Object Cache](#page-251-0), 9-2 distribute [プロパティ,](#page-311-2) 9-62 StreamAccess [オブジェクト,](#page-258-0) 9-9 [オブジェクト・タイプ,](#page-255-0)9-6,[9-8](#page-257-0) [オブジェクトの識別,](#page-257-1) 9-8 [オブジェクトの定義,](#page-272-0)9-23 [オブジェクトのネーミング,](#page-257-1)9-8 [オブジェクトの破棄,](#page-276-0)9-27 [オブジェクトの無効化,](#page-275-0) 9-26 [概要,](#page-26-1)1-3

[機能,](#page-256-0)9-7 [基本アーキテクチャ,](#page-252-0)9-3 [基本インタフェース,](#page-254-0) 9-5 [キャッシュ環境,](#page-259-0)9-10 [キャッシュの整合性レベル,](#page-317-0) 9-68 [クラス,](#page-254-0)9-5 [グループ,](#page-260-0) 9-11 [グループの定義,](#page-271-0)9-22 構成 [clean-interval XML](#page-280-0) 要素, 9-31 maxObjects [プロパティ,](#page-280-1) 9-31 maxSize  $\mathcal{I} \sqcup \mathcal{N} \bar{\mathcal{I}}$  /, 9-31 [ping-interval XML](#page-280-3) 要素, 9-31 [サブリージョン,](#page-260-1) 9-11 整合性レベル [応答ありの分散,](#page-318-1)9-69 [応答なしの分散,](#page-317-1)9-68 [同期化,](#page-318-0)9-69 [ローカル,](#page-317-2)9-68 [属性,](#page-263-0)9-14 [ディスク・オブジェクト,](#page-301-0) 9-52 [使用方法,](#page-303-0)9-54 [定義,](#page-258-1)9-9 [分散,](#page-303-0)9-54 [ローカル,](#page-303-0)9-54 ディスク・キャッシュ [オブジェクトの追加,](#page-302-1) 9-53 [デフォルト・リージョン,](#page-259-1) 9-10 プール・オブジェクト [アクセス,](#page-308-0)9-59 [作成,](#page-307-0) 9-58 [使用方法,](#page-307-1)9-58 [定義,](#page-259-2)9-10 [プログラミングに関する注意点,](#page-299-0)9-50 [分散オブジェクト,](#page-312-0)9-63 [分散グループ,](#page-312-0) 9-63 [分散ディスク・オブジェクト,](#page-301-1)9-52 [分散モード,](#page-311-3)9-62 [分散リージョン,](#page-312-0)9-63 メモリー・オブジェクト [更新,](#page-257-2)9-8 [スプール・メモリー・オブジェクト,](#page-257-2)9-8 [定義,](#page-257-2)9-8 [ローカル・メモリー・オブジェクト,](#page-257-2)9-8 [リージョン,](#page-259-1)9-10 [リージョンの定義,](#page-270-0) 9-21

[ローカル・ディスク・オブジェクト,](#page-301-1)9-52 [ローカル・モード,](#page-311-1)9-62 Java Object Cache の属性 [ALLOWNULL](#page-266-0), 9-17 [CacheEventListener](#page-267-0), 9-18 [CapacityPolicy](#page-266-1), 9-17 [DefaultTimeToLive](#page-267-1), 9-18 [DISTRIBUTE](#page-264-0), 9-15, [9-62](#page-311-1) GROUP TTL DESTROY, 9-15 [IdleTime](#page-267-2), 9-18 [LOADER](#page-264-2), 9-15 [MaxCount](#page-269-0), 9-20 [MaxSize](#page-268-0), 9-19 [MEASURE](#page-266-2), 9-17 [ORIGINAL](#page-264-3), 9-15 [Priority](#page-268-1), 9-19 [REPLY](#page-265-0), 9-16 [SPOOL](#page-265-1), 9-16 [SYNCHRONIZE](#page-265-2), 9-16 [SYNCHRONIZE\\_DEFAULT](#page-266-3), 9-17 [TimeToLive](#page-268-2), 9-19 [Version](#page-268-3), 9-19 [ユーザー定義,](#page-269-1) 9-20 Java Transaction API 「JTA[」を参照](#page-26-2) Tava-CORBA [の例外マッピング,](#page-189-0) 6-16 [java.naming.factory.initial](#page-33-2) プロパティ, 2-6, [5-10](#page-165-0) java.naming.provider.url JNDI [関連の環境プロパティ,](#page-34-2)2-7 [プロパティ,](#page-165-1)5-10,[6-27](#page-200-4) java.util.Hashtable [JNDI](#page-31-3),2-4 javax.naming.Context インタフェース [JNDI](#page-31-4),2-4 javax.naming [パッケージ,](#page-29-1) 2-2 [javax.sql.DataSource](#page-112-0), 4-1, [4-2](#page-113-0) JDBC Oracle [の拡張機能,](#page-139-0) 4-28 [トランザクション,](#page-211-0)7-10 JMD [デフォルトのコネクション・ファクトリ,](#page-50-1)3-7 IMS, 3-1 [ConnectionFactory](#page-50-0), 3-7 [Destination](#page-78-1), 3-35 [OracleAS](#page-46-0), 3-3 [QueueConnectionFactory](#page-50-2),3-7 [TopicConnectionFactory](#page-50-3), 3-7

[XAConnectionFactory](#page-50-4), 3-7 XAOueueConnectionFactory, 3-7 [XATopicConnectionFactory](#page-50-6), 3-7 [概要,](#page-25-2)1-2,[3-1](#page-44-0) [カスタム・リソース・プロバイダの構成,](#page-75-0)3-32 [キュー・コネクション・ファクトリ,](#page-48-0)3-5 [高可用性とクラスタリング,](#page-98-0)3-55 [システム・プロパティ,](#page-72-0) 3-29 [トピック・コネクション・ファクトリ,](#page-49-0)3-6 [プログラミング・モデル,](#page-45-0)3-2 [プロバイダのインストール,](#page-77-0) 3-34 [プロバイダの構成,](#page-77-0)3-34 [メッセージの送信、](#page-51-0)JMS のステップ, 3-8 [リソース・プロバイダ,](#page-75-1)3-32 [例、ダウンロード・ページ,](#page-44-1) 3-1 [<jms-config>](#page-47-0) 要素,3-4 [jms/ConnectionFactory](#page-50-0), 3-7 jms/OueueConnectionFactory, 3-7 [jms-server](#page-66-0) 要素, 3-23 [jms/TopicConnectionFactory](#page-50-3), 3-7 [jms/XAConnectionFactory](#page-50-4), 3-7 [jms/XAQueueConnectionFactory](#page-50-5), 3-7 [jms/XATopicConnectionFactory](#page-50-6), 3-7  $jms.xml$ , 3-4 [Oracle Enterprise Manager](#page-47-2) を使用した変更, 3-4 [persistent-file](#page-59-0) 属性, 3-16 JMS [の概要,](#page-44-0)3-1 JMS プロバイダ [インストール,](#page-77-0)3-34 [構成,](#page-77-0)3-34 JMS ユーティリティ [browse](#page-56-0), 3-13 [check](#page-55-0), 3-12 [copy](#page-56-1),3-13 [destinations](#page-56-2), 3-13 [drain](#page-56-3), 3-13 [durables](#page-56-4), 3-13 [help](#page-55-1), 3-12 [knobs](#page-55-2), 3-12 [move](#page-56-5), 3-13 [stats](#page-56-6), 3-13 [subscribe](#page-56-7), 3-13 [unsubscribe](#page-56-8), 3-13 [JNDI](#page-28-0),2-1 [application-client.jar](#page-31-0), 2-4, [2-7](#page-34-0) [application-client.xml](#page-34-0), 2-7 [com.evermind.server](#page-33-0) パッケージ, 2-6

InitialContext [コンストラクタ,](#page-31-2)2-4 [java.util.Hashtable](#page-31-3), 2-4 iavax.naming.Context インタフェース, 2-4 [jndi.properties](#page-31-0) ファイル, 2-4 [orion-application-client.xml](#page-34-0), 2-7 [アプリケーション・クライアントの例,](#page-35-3)2-8 [概要,](#page-25-1) 1-2, [2-1](#page-28-1) [環境,](#page-31-1)2-4 クラスタリング [概要,](#page-42-0)2-15 [制限事項,](#page-43-0)2-16 [有効化,](#page-42-1)2-15 [コンテキストの構成,](#page-31-5)2-4 [初期コンテキスト,](#page-29-2)2-2 [初期コンテキスト・ファクトリ,](#page-33-3)2-6 [例、サーブレットがデータ・ソースを取得,](#page-39-0)2-12 indi.jar [ファイル,](#page-29-3) 2-2 [jndi.properties](#page-165-2)  $77/1$ , 5-10, [6-27](#page-200-5) [JNDI](#page-31-0),2-4 JNDI [関連の環境プロパティ,](#page-34-3)2-7 [context.SECURITY\\_CREDENTIAL](#page-35-0), 2-8 [context.SECURITY\\_PRINCIPAL](#page-35-1),2-8 [dedicated.rmicontext](#page-34-1), 2-7 [http.tunnel.path](#page-35-2), 2-8 [java.naming.provider.url](#page-34-2), 2-7 JNDI 初期コンテキスト J2EE [アプリケーション・クライアントからの使用,](#page-33-1) 2-6 JNDI 初期コンポーネント J2EE [アプリケーション・クライアントからの使用,](#page-38-0) 2-11 JNDI ルックアップ [orion-ejb-jar.xml](#page-206-1) のプロパティ, 7-5 JTA 1 フェーズ・コミット [定義,](#page-204-4)7-3 1 [フェーズ・コミット、構成,](#page-204-1)7-3 2 [フェーズ・コミット,](#page-212-0)7-11 2 [フェーズ・コミット、構成,](#page-212-1)7-11 2 [フェーズ・コミット、定義,](#page-204-2)7-3 Bean [管理のトランザクション,](#page-203-0) 7-2, [7-9](#page-210-0) [MDB](#page-219-3), 7-18, [7-19](#page-220-3) [概要,](#page-26-3)1-3 [境界設定,](#page-203-1)7-2,[7-6](#page-207-0) [クライアント・サイドのトランザクション境界,](#page-210-1) 7-9 [コード・ダウンロード・サイト,](#page-203-2)7-2

[コンテナ管理のトランザクション,](#page-203-3)7-2,[7-7](#page-208-0) [再試行回数,](#page-218-1)7-17 仕様の Web [サイト,](#page-203-2)7-2 [タイムアウトの構成,](#page-218-2)7-17 [データ・ソースの取得,](#page-205-0)7-4 [デプロイメント・ディスクリプタ,](#page-208-1)7-7 [トランザクション,](#page-210-2)7-9 [トランザクション属性のタイプ,](#page-208-1)7-7 [プログラムによるトランザクション境界,](#page-210-3)7-9 [リソースの登録,](#page-204-5)7-3

#### **K**

knobs IMS [ユーティリティ,](#page-55-2) 3-12

#### **L**

LOADER Iava Object Cache の属性, 9-15 location [<data-source>](#page-122-3) 属性, 4-11  $log()$   $\neq$   $\vee$   $\vee$   $\neq$   $\therefore$  9-25 log [要素,](#page-69-0)3-26

#### **M**

[MAA](#page-145-1), 4-34 Mandatory [トランザクション属性タイプ,](#page-209-1) 7-8 max-connect-attempts [<data-source>](#page-123-3) 属性, 4-12 max-connections [<data-source>](#page-123-4) 属性, 4-12 MaxCount Tava Object Cache の属性, 9-20 maxObjects [プロパティ,](#page-280-1) 9-31 MaxSize Iava Object Cache の属性, 9-19 maxSize [プロパティ,](#page-280-2) 9-31 [max-tx-retries](#page-218-3) 属性, 7-17 MDB Bean [管理のトランザクションと](#page-220-0) JMS クライアント, 7-19 JTA, [7-18](#page-219-3), [7-19](#page-220-3) OC4J JMS [でのトランザクション,](#page-219-4) 7-18 [OJMS](#page-98-1), 3-55 Oracle JMS [でのトランザクション,](#page-220-3)7-19

[コンテナ管理のトランザクション,](#page-220-4)7-19 [トランザクション,](#page-219-3)7-18 [トランザクションのタイムアウト,](#page-219-2)7-18 MEASURE [Java Object Cache](#page-266-2) の属性, 9-17 [Message-Driven Bean](#page-98-1),「MDB」を参照 [<message-driven-deployment>](#page-219-2) 要素, 7-18 min-connections [<data-source>](#page-123-5) 属性, 4-12 move IMS [ユーティリティ,](#page-56-5) 3-13

#### **N**

name [<data-source>](#page-122-4) 属性, 4-11 [nameservice.useSSL](#page-199-1) プロパティ, 6-26 netSearch()  $3 \times 7 \times 5$ , 9-25, [9-69](#page-318-0) Never [トランザクション属性タイプ,](#page-209-2) 7-8 NotSupported [トランザクション属性タイプ,](#page-208-2) 7-7

## **O**

[OBJECT\\_INVALIDATION](#page-297-1) イベント, 9-48 [OBJECT\\_UPDATED](#page-297-1) イベント, 9-48 OC4J RMI [トンネリングをサポートするための構成,](#page-171-1) 5-16 [サンプル・コード・ページ,](#page-78-2)3-35 OC4J JMS [異常終了,](#page-63-0)3-20 [永続性ファイルの管理,](#page-60-0) 3-17 [oc4j-connectors.xml](#page-231-0), 8-8 [oc4j.iiop.ciphersuites](#page-199-2)  $\mathcal{I} \square \mathcal{N} \overline{\mathcal{I}} \setminus \mathcal{N}$ . 6-26 [oc4j.iiop.enable.clientauth](#page-198-2) プロパティ, 6-25 [oc4j.iiop.keyStoreLoc](#page-198-3) プロパティ, 6-25 [oc4j.iiop.keyStorePass](#page-198-4) プロパティ, 6-25 [oc4j.iiop.trustedServers](#page-199-3) プロパティ, 6-26 [oc4j.iiop.trustStoreLoc](#page-198-5) プロパティ, 6-25 [oc4j.iiop.trustStorePass](#page-198-6) プロパティ, 6-25 [oc4j.jms.debug OracleAS JMS](#page-73-0) 制御ノブ, 3-30 [oc4j.jms.forceRecovery OracleAS JMS](#page-74-0) 制御ノブ, 3-31 [oc4j.jms.listenerAttempts OracleAS JMS](#page-72-1) 制御ノブ, 3-29 [oc4j.jms.maxOpenFiles OracleAS JMS](#page-73-1) 制御ノブ, 3-30 [oc4j.jms.messagePoll OracleAS JMS](#page-72-2) 制御ノブ, 3-29 [oc4j.jms.noDms OracleAS JMS](#page-73-2) 制御ノブ, 3-30 [oc4j.jms.pagingThreshold](#page-74-1), 3-31

[oc4j.jms.saveAllExpired OracleAS JMS](#page-73-3) 制御ノブ, 3-30 [oc4j.jms.saveAllExpired](#page-64-0) プロパティ, 3-21 [oc4j.jms.serverPoll OracleAS JMS](#page-72-3) 制御ノブ, 3-29 [oc4j.jms.socketBufsize OracleAS JMS](#page-73-4) 制御ノブ, 3-30 [oc4j-ra.xml](#page-228-1), 8-5, [8-6](#page-229-0) OC4J [クライアント](#page-158-0) JAR ファイル, 5-3, [6-3](#page-176-0) OC4J [サービスの概要,](#page-24-0)1-1 OC4J [サンプル・コード・ページ,](#page-44-2) 3-1, [3-35](#page-78-2) OC4J ホスティング Bean 非 OC4J [コンテナからの起動,](#page-189-1) 6-16 OC4J マウント・ポイント [構成,](#page-172-1)5-17 OCI [ドライバ,](#page-141-0) 4-30 **OIMS** Enterprise Manager [を使用したリソース・プロバイ](#page-80-0) ダの構成,3-37 [リソース・プロバイダ,](#page-76-1) 3-33 [リソース・プロバイダとして,](#page-76-1)3-33 [リソース・プロバイダとしての使用,](#page-76-1)3-33 [リソース・プロバイダの構成,](#page-83-0) 3-40, [3-41](#page-84-0) [リソース・プロバイダの定義,](#page-80-1)3-37 OJMS [の構成,](#page-106-0) 3-63 [OPMN](#page-193-1), 6-20 opmn.xml ファイル [編集,](#page-164-0)5-9 [OPMN](#page-188-0)  $\oslash$  URL, 6-15 Oracle Application Server Containers for J2EE (OC4J) [相互運用性,](#page-174-0) 6-1 [相互運用性フラグ,](#page-190-1) 6-17 Oracle Enterprise Manager jms.xml [の変更,](#page-47-2)3-4 JMS [ポートの構成,](#page-47-3) 3-4 Oracle JMS [構成,](#page-80-2)3-37 Oracle JMS プロバイダ OC4J XML [ファイルでの構成,](#page-82-0) 3-39 [Oracle JMS](#page-76-2),「OJMS」を参照 [Oracle Maximum Availability Architecture](#page-145-1), 4-34 [Oracle Process Management Notification](#page-193-1) サービス, 6-20 [OracleAS JMS](#page-46-0), 3-3 [管理,](#page-72-0)3-29 [管理プロパティ、表,](#page-72-4)3-29 [構成,](#page-47-4)3-4 [構成要素の階層ツリー,](#page-48-1)3-5 [事前定義済の例外キュー,](#page-63-1)3-20 制御ノブ [oc4j.jms.debug](#page-73-0), 3-30

制御ノブ [oc4j.jms.forceRecovery](#page-74-0), 3-31 制御ノブ [oc4j.jms.listenerAttempts](#page-72-1), 3-29 制御ノブ [oc4j.jms.maxOpenFiles](#page-73-1), 3-30 制御ノブ [oc4j.jms.messagePoll](#page-72-2), 3-29 制御ノブ [oc4j.jms.noDms](#page-73-2), 3-30 制御ノブ [oc4j.jms.saveAllExpired](#page-73-3), 3-30 制御ノブ [oc4j.jms.serverPoll](#page-72-3), 3-29 制御ノブ [oc4j.jms.socketBufsize](#page-73-4), 3-30 [ファイル・ベースの永続性,](#page-58-0)3-15 ポート [構成,](#page-47-5)3-4 [メッセージの期限切れ,](#page-64-1)3-21 [メッセージのページング,](#page-64-2)3-21 [ユーティリティ,](#page-54-0)3-11 [ユーティリティ、表,](#page-55-3) 3-12 [例外キュー、事前定義済,](#page-63-1)3-20 [OracleAS JMS](#page-99-0) の構成, 3-56 OracleAS JMS ポート [構成,](#page-47-5)3-4 [OracleAS Web Cache](#page-251-1), 9-2 [oracleFatalError](#page-219-1)  $X \vee Y \vee Y$ , 7-18 [oracle.ias.cache](#page-270-1) パッケージ, 9-21 oracle.j2ee.connector パッケージ [AbstractPrincipalMapping](#page-246-1), 8-23 [OracleTwoPhaseCommitDriver](#page-215-0), 7-14 ORIGINAL Tava Object Cache の属性, 9-15 orion-application-client.xml [JNDI](#page-34-0),2-7 [orion-application.xml](#page-214-0) ファイル, 7-13, [7-14](#page-215-3) EAR [ファイル,](#page-121-3) 4-10 JNDI [リソース・プロバイダ,](#page-75-2)3-32  $<$ resource-provider>, 3-52, [3-53](#page-96-0), [3-54](#page-97-0) [OrionCMTDataSource](#page-215-4), 7-14 [orion-ejb-jar.xml](#page-196-1) ファイル, 6-23, [7-5](#page-206-1), [8-7](#page-230-1) [<confidentiality>](#page-196-0) 要素, 6-23 [<entity-deployment>](#page-190-0) 要素, 6-17 [<establish-trust-in-client>](#page-196-3) 要素, 6-23 [<establish-trust-in-target>](#page-196-4) 要素, 6-23 [<integrity>](#page-196-5) 要素, 6-23 [<ior-security-config>](#page-190-0) 要素, 6-17 [<session-deployment>](#page-190-0) 要素, 6-17 [セキュリティのプロパティ,](#page-196-2) 6-23 orion-ejb.jar ファイル [<as-context>](#page-197-0) 要素, 6-24 [sas-context](#page-197-1) 要素, 6-24

[ORMI](#page-157-0), 5-2 ORMI [トンネリング,](#page-171-2) 5-16 [OTS](#page-175-2), 6-2

## **P**

password [<data-source>](#page-123-6) 属性, 4-12 [persistent-file](#page-59-0) 属性, 3-16 [ping-interval](#page-280-3) 構成用 XML 要素, 9-31 PoolAccess close()  $\times$   $\times$   $\times$   $\times$   $\times$  59 get() [メソッド,](#page-308-0) 9-59  $getPool()$   $\neq$   $\vee$   $\vee$   $\neq$   $\therefore$  9-59 [returnToPool\(\)](#page-308-0)  $\neq$   $\forall$   $\vee$   $\forall$   $\vdash$  59 [オブジェクト,](#page-308-0)9-59 PoolInstanceFactory [実装,](#page-309-0)9-60 Priority [Java Object Cache](#page-268-1) の属性, 9-19 PROVIDER\_URL InitialContext [のプロパティ,](#page-32-1)2-5

# **Q**

QoS 「Quality of Service [に関する規約」を参照](#page-227-0) Quality of Service ICA [のタイプ,](#page-227-0) 8-4 [規約、指定,](#page-237-0)8-14 QueueConnectionFactory  $IMS, 3-7$ [queue-connection-factory](#page-69-1) 要素, 3-26 queue [要素,](#page-67-0) 3-24

## **R**

[RAC](#page-145-2), 4-34 rac-enabled [<data-source>](#page-124-2) 属性, 4-13 RAR [ファイル,](#page-225-2) 8-2 ra.xml [ファイル,](#page-229-1) 8-6 [releaseOwnership\(\)](#page-314-1)  $\neq$   $\forall$   $\vee$   $\forall$   $\neq$   $\exists$  65, [9-69](#page-318-0) Remote Method Invocation [「](#page-156-0)RMI[」を参照](#page-25-3) REPLY Tava Object Cache の属性, 9-16

[REPLY](#page-312-1) 属性, 9-63 Required [トランザクション属性タイプ,](#page-208-3) 7-7 RequiresNew [トランザクション属性タイプ,](#page-209-3) 7-8 Resource Adapter Archive 「RAR [ファイル」を参照](#page-225-2) [<resource-env-ref>](#page-90-0) 要素, 3-47 ResourceProvider インタフェース IMS, [3-32](#page-75-3) [OJMS](#page-76-1), 3-33 [<resource-provider>](#page-82-1) 要素,3-39,[3-52](#page-95-0),[3-53](#page-96-0),[3-54](#page-97-0) [<resource-ref>](#page-89-0) 要素, 3-46, [4-21](#page-132-0) [<res-ref-name>](#page-132-1) 要素, 4-21 [returnToPool\(\)](#page-308-0)  $\neq$   $\forall$   $\vee$   $\forall$   $\vdash$  59 RMI [IIOP](#page-175-3),  $6-2$ [ORMI](#page-157-0), 5-2 [概要,](#page-25-4) 1-2, [5-1](#page-156-0), [5-2](#page-157-0) [<rmi-config>](#page-162-0) 要素, 5-7 RMI/IIOP [contextFactory](#page-200-3) プロパティ, 6-27 Tava-CORBA [の例外マッピング,](#page-189-0) 6-16 [java.naming.factory.initial](#page-165-0)  $\mathcal{I} \sqcup \mathcal{N} \bar{\mathcal{I}}$  (5-10 [java.naming.provider.url](#page-165-1)  $\mathcal{V} \sqcup \mathcal{N} \bar{\mathcal{V}} \dashv 5$ -10, [6-27](#page-200-4) [jndi.properties](#page-165-2)  $77\div 10$ , 5-10, [6-27](#page-200-5) OC4J [マウント・ポイントの構成,](#page-172-1) 5-17 [Oracle Enterprise Manager](#page-184-0) を使用した拡張相互運用 性のための構成, 6-11 [Oracle Enterprise Manager](#page-180-0) を使用した簡易相互運用 性のための構成,6-7 OracleAS [環境での拡張相互運用性,](#page-184-1) 6-11 OracleAS [環境での簡易相互運用性,](#page-180-1) 6-7 [拡張相互運用性のための手動による構成,](#page-185-0) 6-12 [簡易相互運用性のための手動による構成,](#page-182-1) 6-9 [スタンドアロン環境での拡張相互運用性,](#page-178-1) 6-5 [スタンドアロン環境での簡易相互運用性,](#page-177-1)6-4 [RMIInitialContextFactory](#page-40-0), 2-13 [<rmi-server>](#page-162-1) 要素, 5-7 rmi.xml [編集,](#page-162-2)5-7 RMI トンネリング [サポートするための](#page-171-1) OC4I の構成, 5-16

#### **S**

[<sas-context>](#page-197-1) 要素, 6-24 save()  $\times$   $\times$   $\times$  F, 9-53 schema [<data-source>](#page-124-3) 属性, 4-13, [4-18](#page-129-0) SECURITY\_CREDENTIAL InitialContext [のプロパティ,](#page-32-2) 2-5 SECURITY\_PRINCIPAL InitialContext [のプロパティ,](#page-32-3) 2-5 [<sep-config>](#page-165-3) 要素, 5-10, [6-17](#page-190-2) [<sep-property>](#page-191-2) 要素,6-18,[6-21](#page-194-2) server.xml [<application-server>](#page-236-0) 要素, 8-13 [RMI](#page-162-3), 5-7  $\langle$ sep-config> 要素, 5-10, [6-17](#page-190-2) [タイムアウトの構成,](#page-218-4)7-17 [<session-deployment>](#page-190-0) 要素, 6-17 [setAttributes\(\)](#page-274-7)  $3 \times 10^5$  K, 9-25 [setCacheEventListener\(\)](#page-297-0) メソッド,9-48 [SPI](#page-29-4), 2-2 SPOOL [Java Object Cache](#page-265-1) の属性, 9-16, [9-53](#page-302-1) SQLServer DataDirect [でのデータ・ソース・エントリ,](#page-143-0) 4-32 stats IMS [ユーティリティ,](#page-56-6) 3-13 stmt-cache-size [<data-source>](#page-123-7) 属性, 4-12 StreamAccess [オブジェクト,](#page-258-0) 9-9 [InputStream](#page-305-1), 9-56 [OutputStream](#page-305-1), 9-56 [使用方法,](#page-305-1)9-56 [Streams Advanced Queuing](#page-76-0) (AQ), 3-33 subscribe JMS [ユーティリティ,](#page-56-7) 3-13 Supports [トランザクション属性タイプ,](#page-208-4) 7-7 **SYNCHRONIZE** [Java Object Cache](#page-265-2) の属性, 9-16, [9-65](#page-314-1) SYNCHRONIZE\_DEFAULT [Java Object Cache](#page-266-3) の属性, 9-17, [9-65](#page-314-0)

#### **T**

[TAF](#page-146-0), 4-35 [記述子,](#page-150-0)4-39 [構成,](#page-148-0)4-37,[4-38](#page-149-0) [構成オプション,](#page-150-0) 4-39 [例外,](#page-153-0)4-42 TimeToLive [Java Object Cache](#page-268-2) の属性, 9-19 TopicConnectionFactory  $JMS$ , 3-7 [topic-connection-factory](#page-69-2) 要素, 3-26 topic [要素,](#page-68-1)  $3-25$ [transaction-timeout](#page-219-2) 属性, 7-18 [<transaction-type>](#page-207-1) 要素,7-6,[7-9](#page-210-4) [trans-attribute](#page-219-5) 要素, 7-18 [<trans-attribute>](#page-208-5) 要素, 7-7, [7-8](#page-209-4) [<transport-config>](#page-196-7) 要素, 6-23 truststore [定義,](#page-191-3) 6-18 [tx-retry-wait](#page-218-5) 属性, 7-17 [type-mapping](#page-130-1), 4-19

#### **U**

unsubscribe JMS [ユーティリティ,](#page-56-8) 3-13 URL [corbaname](#page-187-1), 6-14 [<data-source>](#page-123-8) 属性, 4-12 [OPMN](#page-188-0),  $6-15$ username [<data-source>](#page-122-5) 属性, 4-11 UserTransaction オブジェクト **ITA [での使用,](#page-211-1) 7-10** 

#### **V**

Version [Java Object Cache](#page-268-3) の属性, 9-19

#### **W**

wait-timeout [<data-source>](#page-123-9) 属性, 4-12 [Web Cache](#page-251-0), 9-2 [Web Object Cache](#page-251-0), 9-2

## **X**

XAConnectionFactory IMS, 3-7 [xa-connection-factory](#page-69-3) 要素, 3-26 xa-location [<data-source>](#page-123-10) 属性, 4-12 XAQueueConnectionFactory  $JMS$ , 3-7 [xa-queue-connection-factory](#page-69-4) 要素, 3-26 XATopicConnectionFactory [JMS](#page-50-6), 3-7 [xa-topic-connection-factory](#page-69-5) 要素,3-26

#### あ

アプリケーション・クライアントの例 [JNDI](#page-35-3),2-8

#### い

異常終了 [OC4J JMS](#page-63-0), 3-20 位置 I2EE Connector Architecture, 8-13 [J2EE Connector Architecture](#page-236-2) ファイル, 8-13 [デプロイメント・ディレクトリ,](#page-236-1) 8-13 インストール JMS [プロバイダ,](#page-77-0) 3-34 OC4J [クライアント](#page-158-0) JAR ファイル, 5-3, [6-3](#page-176-0) [クライアント・サイド、](#page-176-1)RMI/IIOP, 6-3 [クライアント・サイド、](#page-158-1)RMI/ORMI, 5-3 インポート [oracle.ias.cache](#page-270-1), 9-21

## え

永続性ファイルの管理 [OC4J JMS](#page-60-0), 3-17 [エミュレートされたデータ・ソース,](#page-115-0)4-4 [エミュレートされていないデータ・ソース,](#page-116-0)4-5 [オブジェクト、動作,](#page-135-0) 4-24

#### お

[オブジェクトの識別,](#page-257-1)9-8 [オブジェクトのネーミング,](#page-257-1)9-8

#### か

階層ツリー OracleAS IMS の構成要素, 3-5 カスタム・リソース・プロバイダの構成 IMS, [3-32](#page-75-0) 環境プロパティ JNDI [関連,](#page-34-3)2-7 管理 [OracleAS JMS](#page-72-0), 3-29 管理プロパティ [OracleAS JMS](#page-72-4), 3-29

#### き

キーストア [定義,](#page-191-3) 6-18 キャッシュ [概念,](#page-251-0)9-2 [キャッシュ・リージョン,](#page-259-1) 9-10 [キャッシング・スキーム,](#page-140-0) 4-29 キュー・コネクション・ファクトリ IMS,  $3-5$ 

# く

クライアント・サイドのインストール要件 [RMI/IIOP](#page-176-1), 6-3 [RMI/ORMI](#page-158-1), 5-3 [クライアント・サイドのトランザクション境界,](#page-210-1)7-9 クラスタリング JNDI [概要,](#page-42-0)2-15 [制限事項,](#page-43-0)2-16 [有効化,](#page-42-1)2-15 問題、JMS と [OracleAS JMS](#page-110-0), 3-67

## こ

[高可用性,](#page-99-0)3-56,[3-63](#page-106-0) [Data Guard](#page-145-0), 4-34 [Oracle Maximum Availability Architecture](#page-145-1), 4-34 [Real Application Clusters](#page-145-2), 4-34 SQL [例外,](#page-154-0) 4-43 [TAF](#page-146-0), 4-35 [クラスタリング、](#page-98-0)JMS,3-55

[構成,](#page-106-0)3-63 [ネットワーク・フェイルオーバー,](#page-146-1)4-35 [交換可能認証クラス,](#page-248-0)8-25 構成 1 [フェーズ・コミット,](#page-204-1)7-3 2[フェーズ・コミット・トランザクション,](#page-212-1) 7-11 IMS [プロバイダ,](#page-77-0) 3-34 JNDI [コンテキスト,](#page-31-5)2-4 JNDI の [InitialContext](#page-31-1),2-4 ITA [のタイムアウト,](#page-218-2) 7-17 OC4J XML ファイルでの Oracle JMS [プロバイダ,](#page-82-0) 3-39 [Oracle JMS](#page-80-2), 3-37 OracleAS IMS, 3-4 [OracleAS JMS](#page-47-5)  $\mathbb{R}$  + , 3-4 RMI/IIOP での OC4J [マウント・ポイント,](#page-172-1) 5-17 RMI [トンネリングをサポートするための](#page-171-1) OC4J 構成,5-16 server.xml [でのタイムアウト,](#page-218-4) 7-17 [高可用性,](#page-106-0)3-63 [高可用性、](#page-106-0)OJMS,3-63 高可用性、OracleAS IMS, 3-56 [接続プーリング,](#page-237-1) 8-14 [相互運用性のための](#page-190-3) OC4I 構成, 6-17 [データ・ソース・プロパティを使用したリソース・](#page-83-0) プロバイダ,3-40 構成ファイル [データ・ソース,](#page-121-5) 4-10 構成要素 OracleAS IMS [の階層ツリー,](#page-48-1) 3-5 コネクション・ファクトリ [構成例,](#page-71-0)3-28 [デフォルト、](#page-50-1)IMS, 3-7 コンテキスト・ファクトリ [使用,](#page-168-3)5-13,[6-27](#page-200-6) [コンテナ管理のサインオン,](#page-241-0) 8-18 コンテナ管理のトランザクション [MDB](#page-220-4), 7-19 [コンポーネント管理のサインオン,](#page-239-0) 8-16

#### さ

[サービス・プロバイダ・インタフェース,](#page-29-4) 2-2 [サンプル・コード・ページ、](#page-44-2)OC4J,3-1

#### し

事前定義済の例外キュー OracleAS IMS, 3-20 初期コンテキスト [JNDI](#page-29-2),2-2 OC4J [での作成,](#page-33-4) 2-6 初期コンテキスト・ファクトリ [JNDI](#page-33-3),2-6 [同じアプリケーション内のオブジェクトへのアク](#page-38-1) セス,2-11 [同じアプリケーションにないオブジェクトへのアク](#page-40-1) セス,2-13

#### す

[スタンドアロン・リソース・アダプタ,](#page-225-2) 8-2

#### せ

[生成されたスタブ](#page-178-0) JAR ファイル, 6-5, [6-6](#page-179-0) [セキュリティ相互運用性,](#page-175-0) 6-2 [セキュリティのプロパティ,](#page-194-1)6-21 接続 [キャッシング・スキーム,](#page-140-0) 4-29 接続プーリング [構成,](#page-237-1)8-14 [宣言的なコンテナ管理のサインオン,](#page-243-0) 8-20

## そ

[相互運用可能トランスポート,](#page-177-2) 6-4 相互運用性 EJB [への追加,](#page-177-0) 6-4, [6-9](#page-182-0) OC4J [の構成,](#page-190-3) 6-17 OC4J [フラグ,](#page-190-4) 6-17 [概要,](#page-25-4)1-2,[6-1](#page-174-0) 拡張、[Oracle Enterprise Manager](#page-184-0) を使用した構成, 6-11 拡張、[OracleAS](#page-184-1) 環境, 6-11 [拡張、手動による構成,](#page-185-0) 6-12 簡易、[Oracle Enterprise Manager](#page-180-0) を使用した構成, 6-7 簡易、[OracleAS](#page-180-1) 環境, 6-7 [簡易、手動による構成,](#page-182-1)6-9 [構成ファイル,](#page-190-5) 6-17 [セキュリティ,](#page-175-0)6-2

[トランザクション,](#page-175-2) 6-2 [トランスポート,](#page-175-4)6-2 [ネーミング,](#page-175-1) 6-2 相互運用性、拡張 [スタンドアロン環境,](#page-178-1) 6-5 相互運用性、簡易 [スタンドアロン環境,](#page-177-1)6-4

#### た

タイムアウト [構成、](#page-218-2)JTA, 7-17

## て

データ・ソース 2 [フェーズ・コミット,](#page-137-0)4-26 DataDirect [ドライバの使用方法,](#page-142-1) 4-31 [Enterprise Manager](#page-125-0) での定義, 4-14 JDBC [接続,](#page-113-0)4-2 [JNDI](#page-113-0),4-2 OCI [ドライバの使用方法,](#page-141-0)4-30 Oracle の JDBC [拡張機能,](#page-139-0) 4-28 XML [ファイルの位置,](#page-121-0)4-10 [移植可能、ルックアップ,](#page-132-2)4-21 [エミュレートされた,](#page-115-0) 4-4, [4-15](#page-126-0) [エミュレートされていない,](#page-116-0)4-5 ITA [トランザクション,](#page-135-1) 4-24 [動作,](#page-135-2)4-24 [エラー条件,](#page-136-0)4-25 IDBC [ドライバ,](#page-136-1) 4-25 [ユーザー名,](#page-136-2) 4-25 [概要,](#page-26-4)1-3,[4-1](#page-112-1) [構成,](#page-119-1)4-8 [構成ファイル,](#page-121-5) 4-10 [混在,](#page-118-0)4-7 [使用方法,](#page-132-3)4-21 [接続の共有,](#page-135-2)4-24 [接続の取得,](#page-132-2)4-21 [タイプ,](#page-113-1) 4-2 [定義,](#page-113-0)4-2,[4-8](#page-119-0) [デフォルト,](#page-126-0)4-15 [ネイティブ,](#page-117-0) 4-6 データ・ソース・エントリ SQLServer、[DataDirect](#page-143-0), 4-32 [データ・ソースの概要,](#page-112-1) 4-1

#### データ・ソース・プロパティ [リソース・プロバイダの構成,](#page-83-0)3-40 [データベース構成,](#page-213-0) 7-12 デプロイメント [相互運用性,](#page-190-5)6-17 デプロイメント・ディスクリプタ [J2EE Connector](#page-228-0), 8-5  $ITA, 7-7$ JTA 属性 Mandatory [トランザクション属性タイプ,](#page-209-1) 7-8 Never [トランザクション属性タイプ,](#page-209-2) 7-8 NotSupported [トランザクション属性タイプ,](#page-208-2) 7-7 Required [トランザクション属性タイプ,](#page-208-3) 7-7 RequiresNew [トランザクション属性タイプ,](#page-209-3) 7-8 Supports [トランザクション属性タイプ,](#page-208-4) 7-7

## と

透過的アプリケーション・フェイルオーバー 「TAF[」を参照](#page-146-0) トピック・コネクション・ファクトリ  $IMS, 3-6$ [トラスト・リレーションシップ,](#page-195-2) 6-22 トランザクション 2 [フェーズ・コミット,](#page-212-1)7-11 Bean [管理,](#page-203-0) 7-2 **IDBC, 7-10 [JTA](#page-210-2), 7-9** [MDB](#page-219-3), 7-18 [OC4J JMS](#page-219-4) での MDB, 7-18 [Oracle JMS](#page-220-3) での MDB, 7-19 [UserTransaction](#page-211-1) オブジェクト, 7-10 [境界設定,](#page-203-1)7-2,[7-6](#page-207-0) [コンテナ管理,](#page-203-3)7-2 [リソースの登録,](#page-203-1)7-2,[7-3](#page-204-1) トランザクション境界 [クライアント・サイド、](#page-210-1)JTA,7-9 [プログラムによる、](#page-210-3)JTA,7-9 [トランザクション相互運用性,](#page-175-2) 6-2 [トランザクション属性のタイプ,](#page-208-1)7-7 [トランスポート相互運用性,](#page-175-4) 6-2 トンネリング [ORMI](#page-171-2), 5-16

#### に

認証クラス OC4I [固有,](#page-244-0) 8-21

#### ね

ネイティブ・データソース、4-6 [ネーミング相互運用性,](#page-175-1) 6-2 [ネットワーク・フェイルオーバー,](#page-146-1) 4-35

## は

パスワード [間接化,](#page-127-0)4-16 [不明瞭化,](#page-127-0)4-16

#### ふ

ファイル [相互運用性デプロイメント,](#page-190-5) 6-17 ファイル・ベースの永続性 [OracleAS JMS](#page-58-0), 3-15 フラグ OC4I[、相互運用の開始,](#page-190-1) 6-17 プログラミング・モデル  $IMS, 3-2$ [プログラム的なコンテナ管理のサインオン,](#page-244-1)8-21 [プログラムによるトランザクション境界,](#page-210-3)7-9 [分散トランザクション・コーディネータ,](#page-137-1) 4-26

#### め

メッセージ JMS [での送信、ステップ,](#page-51-0)3-8 メッセージの期限切れ [OracleAS JMS](#page-64-1), 3-21 メッセージの送信 JMS [のステップ,](#page-51-0) 3-8 メッセージのページング [OracleAS JMS](#page-64-2), 3-21

ゆ

ユーザー定義 [Java Object Cache](#page-269-1) の属性, 9-20 ユーティリティ [OracleAS JMS](#page-54-0), 3-11 [OracleAS JMS](#page-55-3)、表, 3-12

#### り

リソース・アダプタ [admin.jar](#page-234-0), 8-11 [アンデプロイ,](#page-228-2)8-5 [埋込み,](#page-226-0)8-3,[8-12](#page-235-0) [概要,](#page-225-1)8-2 [スタンドアロン,](#page-233-1) 8-10  $\vec{r}$ プロイ, 8-5 リソース・プロバイダ JMS, [3-32](#page-75-1) [OJMS](#page-76-1), 3-33 OJMS、[Enterprise Manager](#page-80-0) を使用した構成, 3-37 OJMS[、定義,](#page-80-1)3-37 [データ・ソース・プロパティを使用した構成,](#page-83-0) 3-40 リソース・プロバイダの構成 [OJMS](#page-83-0), 3-40, [3-41](#page-84-0) リソース・プロバイダの使用 [OJMS](#page-76-1), 3-33

#### れ

例

JNDI[、サーブレットがデータ・ソースを取得,](#page-39-0)2-12 [コネクション・ファクトリ構成,](#page-71-0) 3-28 例外キュー、事前定義済 [OracleAS JMS](#page-63-1), 3-20